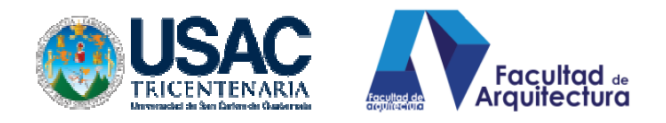

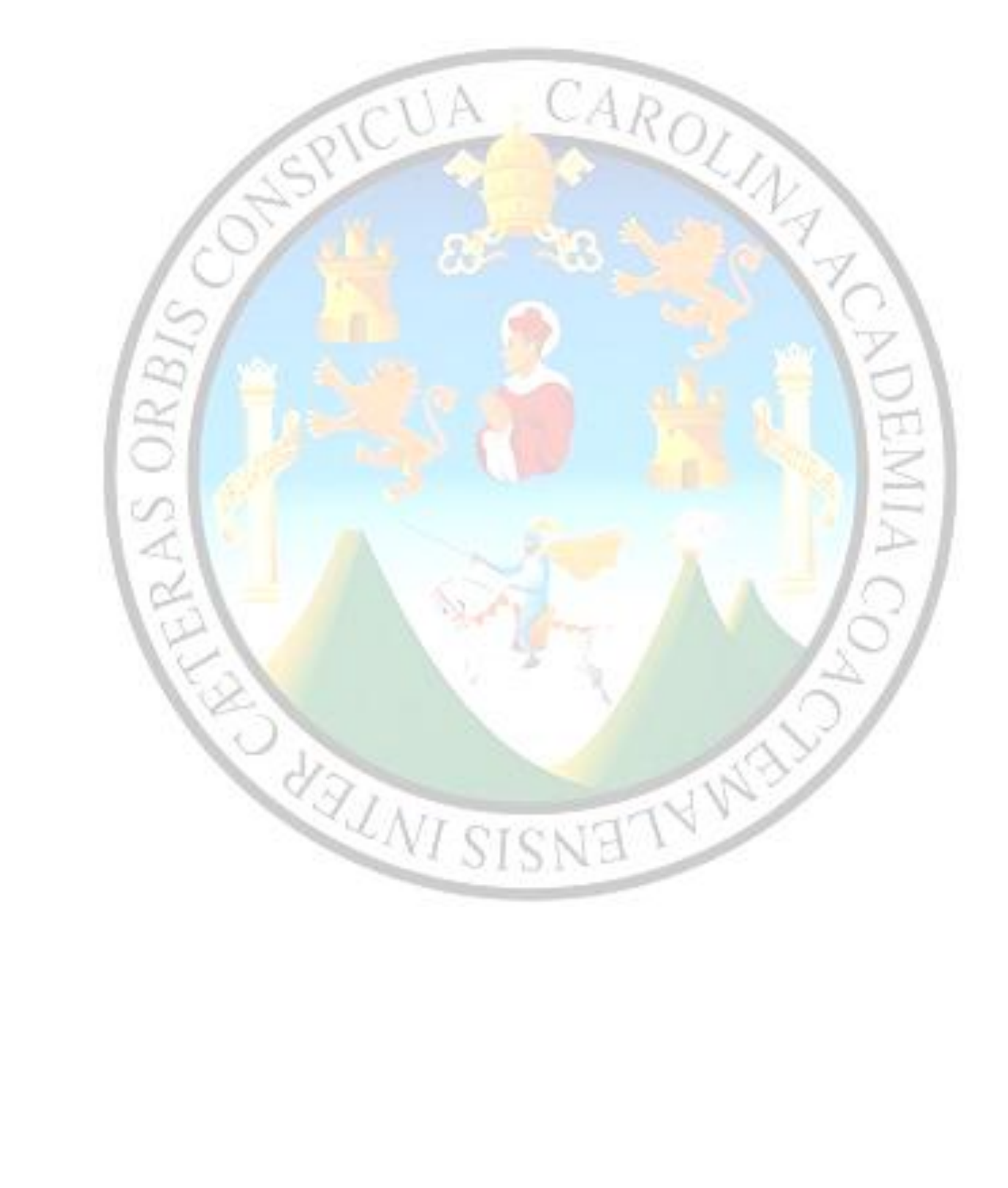

PDF processed with CutePDF evaluation edition [www.CutePDF.com](http://www.cutepdf.com)

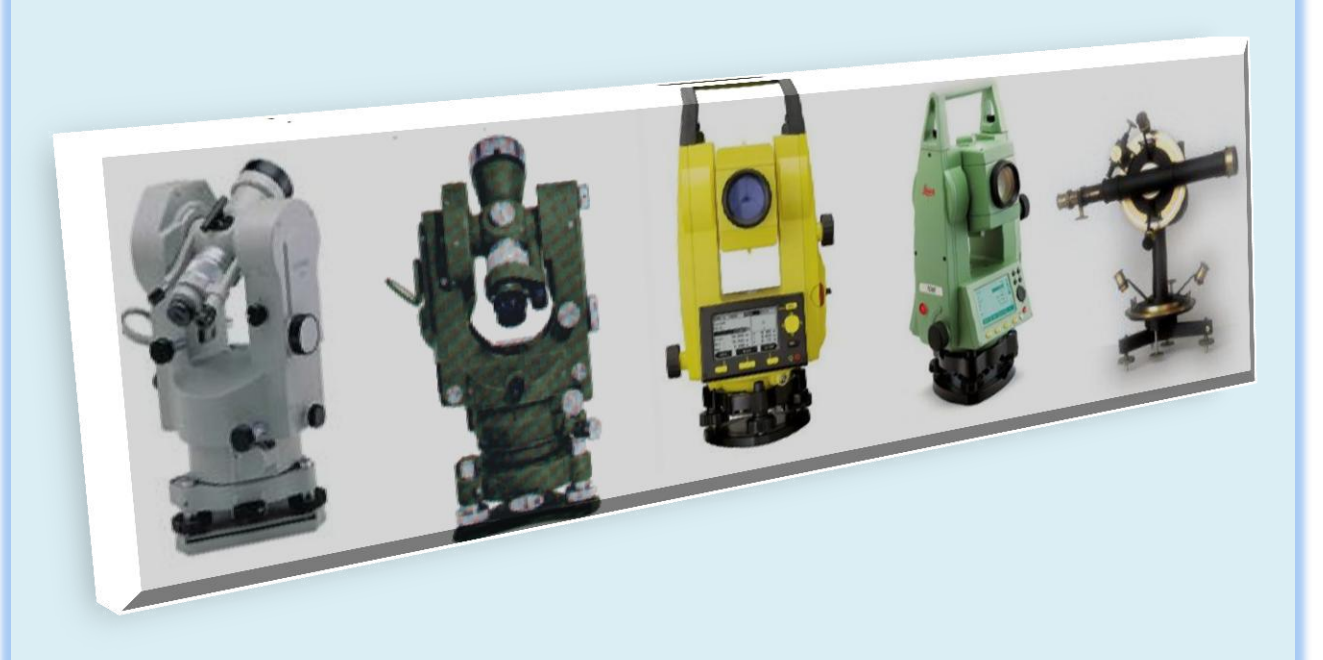

# TOPOGRAFIA DIGITAL EN **ARQUITECTURA**

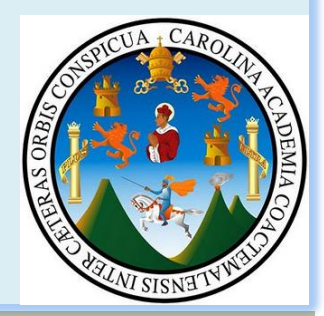

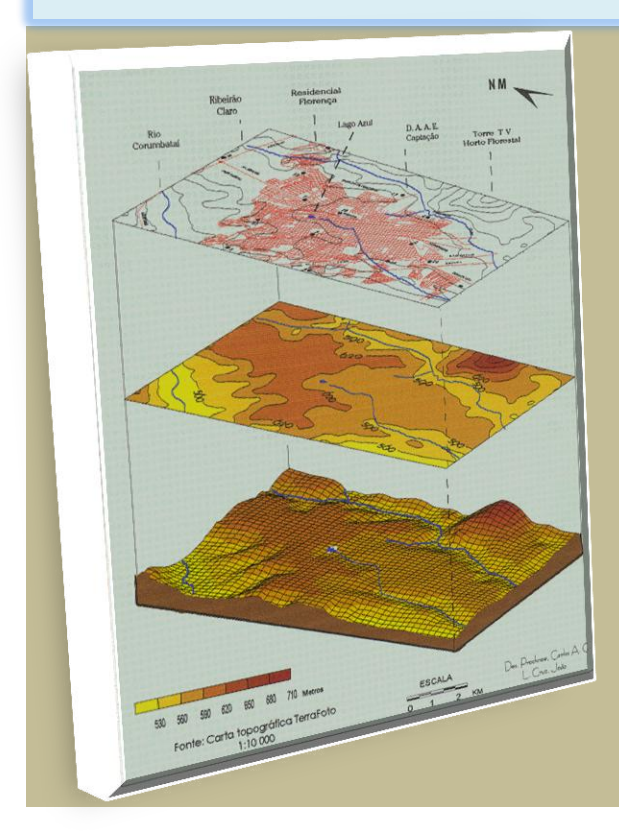

PROYECTO DE GRADUACIÓN PRESENTADO A LA HONORABLE JUNTA DIRECTIVA DE LA **FACULTAD DE ARQUITECTURA POR:** 

# LUIS ALEXANDER MEJÍA MARROQUÍN

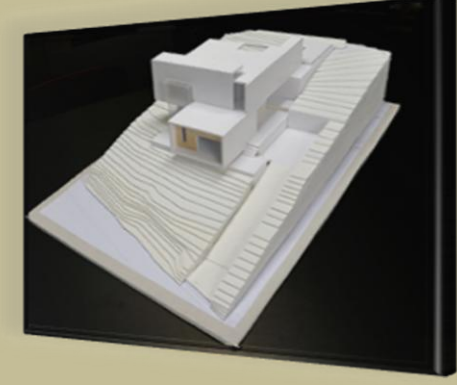

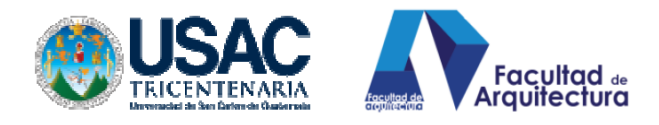

#### UNIVERSIDAD DE SAN CARLOS DE GUATEMALA

#### FACULTAD DE ARQUITECTURA

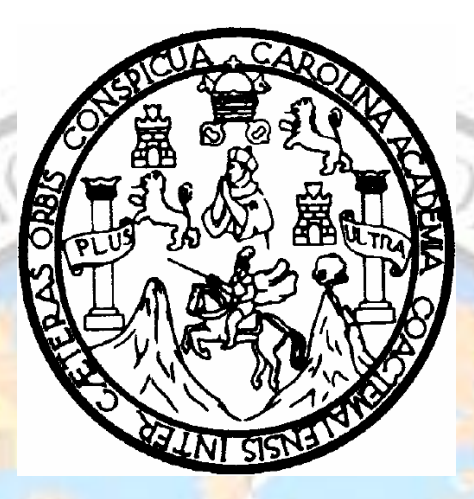

HONORABLE JUNTA DIRECTIVA. HONORABLE JUNTA DIRECTIVA.<br>DECANO: Arq. Carlos Enrique Valladares Cerezo<br>SECRETARIO: Arq. Alejandro Muñoz Calderón<br>VOCAL I: Arq. Gloria Ruth Lara Cordón de Co:<br>VOCAL II: Arq. Edgar Armando López Pazos<br>VOCAL III: Arq. Marco SECRETARIO: Arq. Alejandro Muñoz Calderón

 VOCAL I: Arq. Gloria Ruth Lara Cordón de Corea VOCAL II: Arq. Edgar Armando López Pazos VOCAL III: Arq. Marco Vinicio Barrios Contreras VOCAL IV: Br. Jairon Daniel del Cid Rendón VOCAL V: Br. Carlos Raúl Prado Vides

#### HONORABLE TRIBUNAL EXAMINADOR

DECANO: Arq. Carlos Enrique Valladares Cerezo. SECRETARIO: Arq. Alejandro Muñoz Calderón. EXAMINADOR ASESOR.: Arq. Rafael Antonio Morán Masaya EXAMINADOR CONSULTOR: Arq. César Aníbal Córdova Anleu. EXAMINADOR CONSULTOR: Ing. Derik Lima Par.

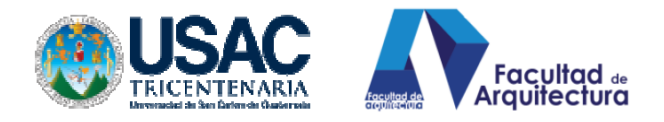

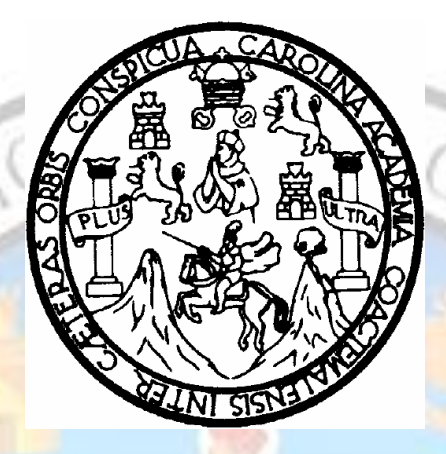

RANT A

### **"TOPOGRAFÍA DIGITAL EN ARQUITECTURA"**

PROYECTO DE GRADUACIÓN PRESENTADO A LA HONORABLE JUNTA DIRECTIVA DE LA FACULTAD DE ARQUITECTURA POR:

## **Luis Alexander Mejía Marroquín**

PREVIO A OBTENER EL TÍTULO DE ARQUITECTO EN EL GRADO DE LICENCIADO.

GUATEMALA, FEBRERO 2013.

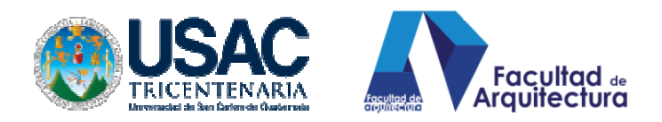

#### **ACTO QUE DEDICO: A LA DEIDAD:**

Fuerza suprema, Divina creadora, providente, sabia electiva, que busca la perfección en mí, hasta el día de la redención. JESUCRISTO HIJO, JEHOVA PADRE Y EL PARACLETO. Porque en él y para Él son todas las cosas y sin Él nada de lo que existe podría haber existido.

#### **A MIS PADRES:**

Luis Alfredo Mejía García Aura Maribel Marroquín Agustín de Mejía Por su apoyo, oraciones, cuidado, comprensión, con esto logro honrar más el rostro de mis padres, cumpliendo el mandamiento Divino.

#### **A MIS HERMANOS:**

Henrry René Mejía Marroquín (†) representante de los Mejía Marroquín en la corte celestial. Eder Gabriel Mejía Marroquín por su apoyo.

Edna Iveth Mejía Marroquín por su comprensión.

**A MI SOBRINA**

Génesis Iveth Mejía Marroquín, no te quiero como si fueras mi hija, te amo porque eres mi hija.

**A MI NOVIA**

Licda. Carmen Lorena Joachín Maldonado

Porque sin ella mi inspiración y deseo por la carrera no hubiese sido posible, eres mi musa.

#### **A MIS ASESORES:**

Arq. César Córdova Ing. Derik Lima Arq. Rafael Morán Por las asesorías, consejos y sabias enseñanzas profesionales y de la vida.

#### **A MIS COMPAÑEROS UNIVERSITARIOS**

Herbert Estuardo Marckwordt (EL MAGE) José María García (Chema) Ulises Roberto Monge (Uli) Por todos los desvelos, hambrunas, pleitos, logros, alegrías, celebraciones.

#### **A MIS ABUELOS Y ABUELAS**

José Manuel Marroquín (ϯ) Sixto Mejía (ϯ) Josefina Mejía (ϯ) Alba Agustín

Dos abuelos que trabajaron en construcción y desearon verme como profesional pero no lo logré a tiempo, es mi único pesar.

#### **A MIS TIOS Y TIAS**

En especial a Beatriz Marroquín (tía tish) por su apoyo, gracias.

#### **A AMIGOS Y AMIGAS**

Gracias por su apoyo y ánimo durante tan dura tarea, a sus familiares, papás y mamás de cada uno que supieron aconsejarme, muchas gracias.

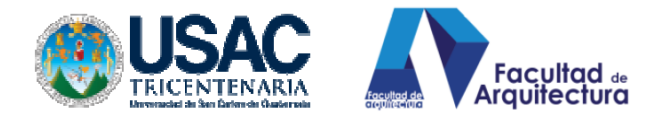

#### **INDICE:**

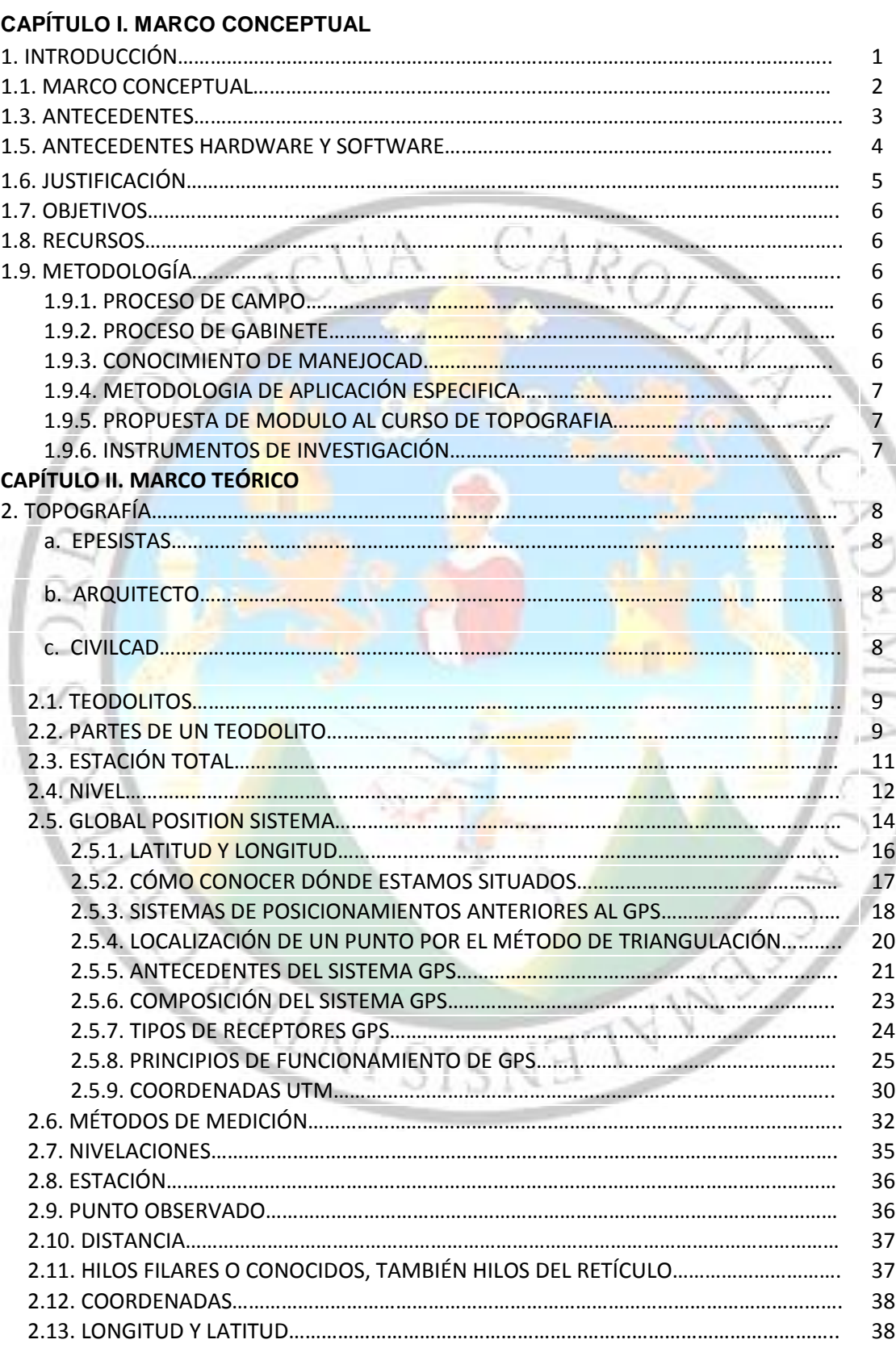

П

J J j J

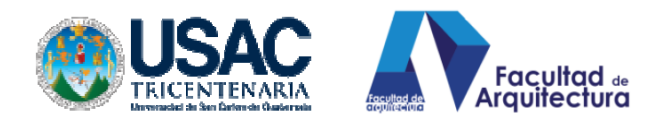

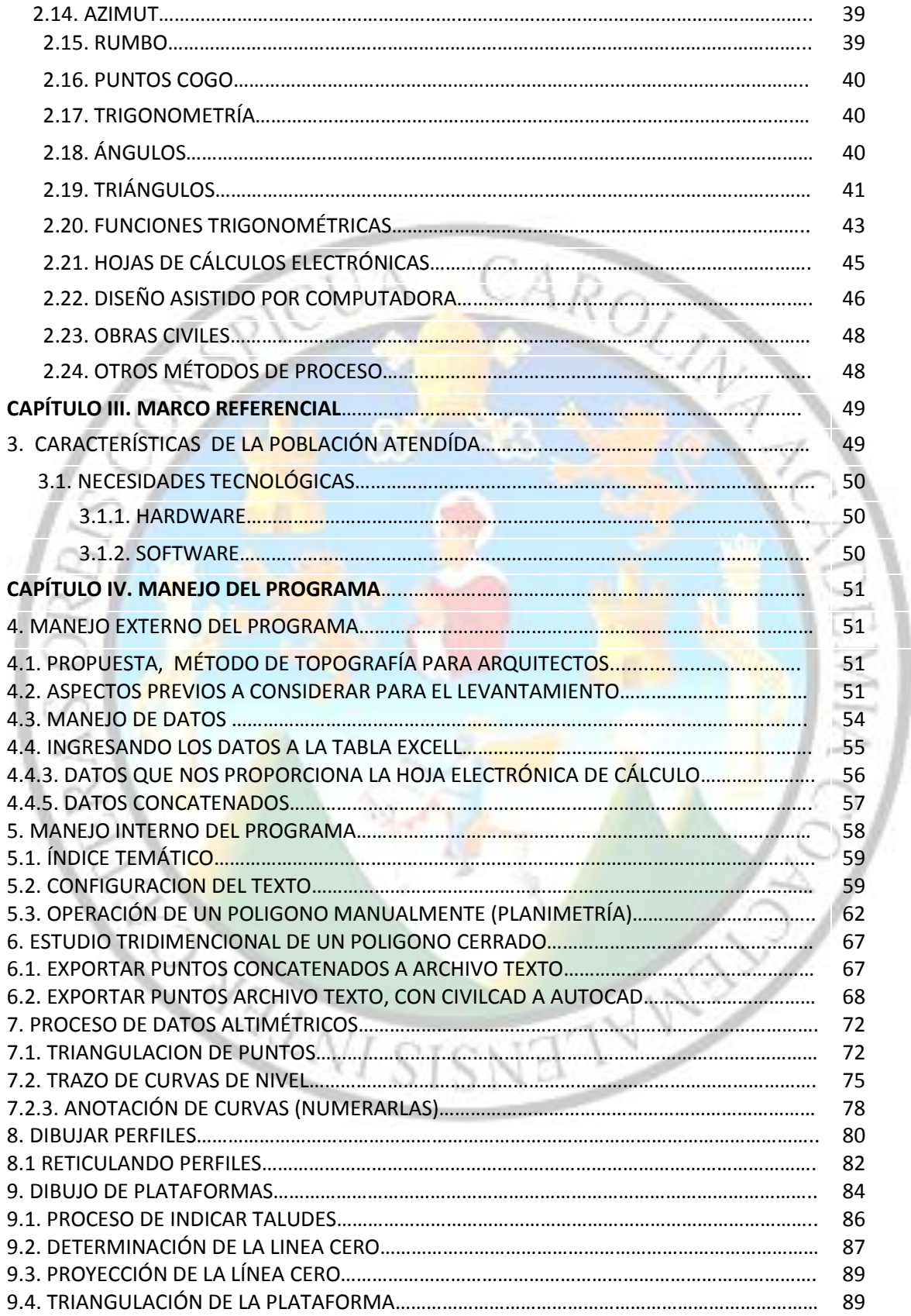

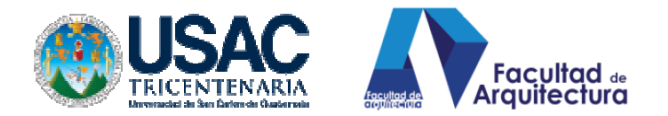

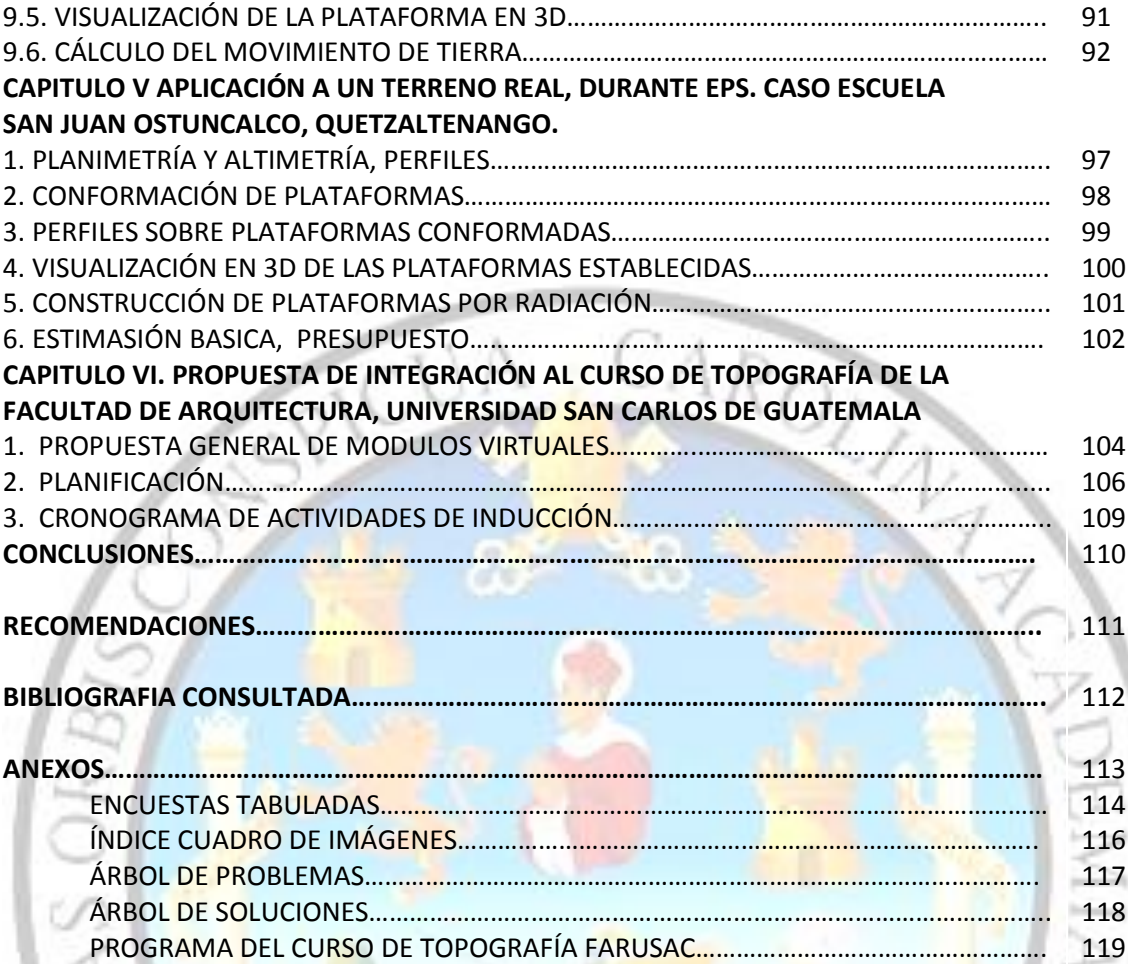

RAZWI SISNELLA NA

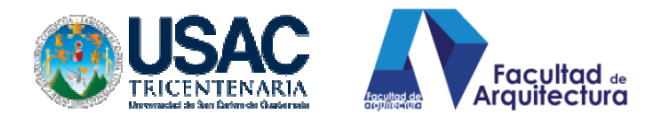

#### **INTRODUCCIÓN.**

Considerando las necesidades que un estudiante o profesional de arquitectura observa en el campo del trabajo topográfico, esto implica factor tiempo de proceso de datos y rapidez en cuanto a dibujo de la topografía, se ha elaborado esta tesis para acompañar, orientar y proporcionar conocimientos básicos, pero de mucha utilidad en la ciencia de la topografía; en este documento se podrá encontrar información general sobre lo que ha sido, el problema y la problemática que enfrentan los estudiantes de arquitectura, respecto del levantamiento topográfico la velocidad para hacerlo y procesar y representar, gráficamente, la topografía, así mismo, historia general de lo que ha sido esta ciencia, instrumentos, equipos para la realización de los estudios y la evolución de la tecnología, se abordará, también, el tema del GPS (Global Position Sistem).

Aunado a todo ello, también, se describirá el proceso de colocación y nivelación del teodolito, todo esto para recordar lo poco que se convive con un teodolito, y, si no se tuvo un acercamiento con todo esto, nos facilitará la interpretación de lo antes mencionado.

Recordar, básicamente, algunos métodos de medición y formas de procesar los datos en escritorio, las teorías de trigonometría y sus triángulos para solucionar diferencias de niveles, y proporcionar información general para comprensión en sistemas cad, haciéndose mención de todo ello para fortalecer y comprender groso modo, lo que en sí encierra esta tesis, y, poder colaborar con el conocimiento y la academia de nuestra amada Universidad de San Carlos Guatemala.

El resultado de todo lo anterior enfocará toda la atención en la forma de operación del programa de procesamiento topográfico, desde el manejo de la hoja electrónica de cálculo automatizado, manejo de datos matemáticos proporcionado por las hojas electrónicas, representación gráfica de los datos numéricos dentro del programa Cad.

Procesamiento de información en interfaz electrónica para la generación de polígono, subdivisión del mismo, captura de datos de construcción poligonal, lotificación de polígonos, generación de curvas de nivel en tercera dimensión, elaboración en tiempo real de perfiles y reticulación del mismo, análisis y aplicación de plataformas y su visualización en 3d, cálculo automatizado de corte y volumen, esto con la finalidad de determinar los estudios básicos de movimiento de tierra, a la hora de hacer nivelaciones.

Como resultado de todo lo antes mencionado obtener información gráfica, para presentación de proyectos topográficos de alto nivel elaborado por los estudiantes y profesionales de la arquitectura.

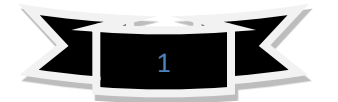

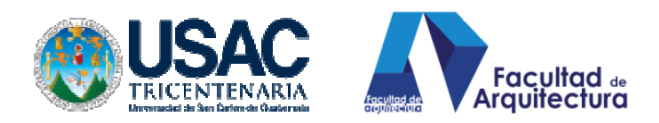

#### **1.1 MARCO CONCEPTUAL**

#### **1.2. DEFINICIÓN DEL PROBLEMA**

**PRIMERO**: En la actualidad los Epesistas llegan a las comunidades, municipalidades, ONG y diferentes entidades a las cuales se disemina el personal de estudiantes Epesistas de Arquitectura, en las sedes, están demandando mucho, el trabajo de obra civil, esto conlleva, específicamente, al trabajo de **TOPOGRAFÍA.** Un Epesista es el alumno que ha llegado al cierre de cursos dentro de la facultad de arquitectura, y se encamina a realizar su práctica supervisada, de allí el nombre Epesista ( EJERCICIO PROFESIONAL SUPERVISADO E.P.S) estos estudiantes son los que se dirigen a las sedes de práctica.

Por muy pequeña que sea la sede de EPS, actualmente, ya cuenta con un equipo para la elaboración de estudios topográficos, para dar una respuesta más acertada en cuanto al lugar donde se asentará algún tipo de proyecto, por la experiencia se ha visto que para realizar un proyecto arquitectónico por muy pequeño o ambicioso que sea, necesita de un estudio concienzudo de planimetría y altimetría, la falta de una adecuada preparación en aspectos topográficos deja a los arquitectos y aspirantes a arquitectos en desventaja ante estos requerimientos, en los casos en los cuales el EPESISTA de Arquitectura se ha animado a realizar el estudio de topografía lo hace de una manera manual, generando gasto de tiempo y esfuerzo.

Realizar estos trabajos de manera manual se convierte en algo tedioso y engorroso, el procesamiento de los datos topográficos, retrasando los otros proyectos y la gran pregunta ¿cómo pasar el ploteo de curvas de nivel a Autocad? Este problema es el que a diario viven los Epesistas de la facultad de arquitectura, **POR EL DESCONOCIMIENTO, DE LAS TÉCNICAS DE APLICACIÓN DE UN HARDWARE, Y UN SOFTWARE, QUE AYUDE AL PROCESAMIENTO DE DATOS RÁPIDOS Y ACERTADOS, CON UN MARGEN DE ERROR ACEPTABLE Y CONFIABLE, ESTE PROGRAMA DENOMINADO CIVILCAD, que servirá como a poyo a proyectos de arquitectura e infra estructura en la práctica del EPS.** 

**SEGUNDO:** Se ha llegado a las sedes donde no hay ingenieros o arquitectos como asesores, y, el Epesista de arquitectura llega a significar un elemento mágico en la Dirección Municipal de Planificación, y, le asignan trabajos de carácter topográfico, como por ejemplo: infraestructura de servicios, entiéndase estudios de planimetría y altimetría para introducción de drenajes, planimetría y altimetría para la introducción o ampliación de agua potable y proyección de caminos. Situación que se convierte en problema, por no ser de carácter fundamental, durante la formación del arquitecto, y, lo coloca en una desventaja, sometiéndolo a una lentitud de proceso y dibujo, y, deprime ver, que las técnicas de diseño, como funcionamiento y tecnología, quedan relegados por un drenaje<sup>1</sup>, agua potable, etc.

 $\overline{a}$ 

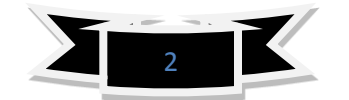

 $^{1}$  Ver encuesta realizada durante interregional mayo 2012, páginas de anexos.

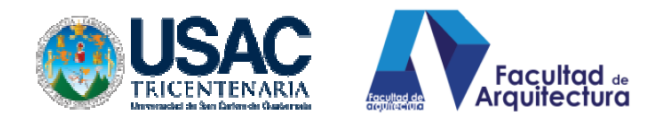

#### **1.3. ANTECEDENTES.**

 $\overline{a}$ 

Actualmente, la ciencia de la medición ha ido transformándose, evolucionando, las medidas en la antigüedad se recordará que eran proporcionadas en una dimensión, esto hace pensar y entender que el sistema de medida antiguo, recordando cómo lo planteaba Eratóstenes, quien realizó medidas a través de la distancia entre Alejandría y Siena que es de 500 millas. Eratóstenes concluyó que las dos ciudades de Alejandría y Siena se localizaban, aproximadamente, en el mismo meridiano, porque en ese día la imagen del sol podía verse reflejada desde el fondo de un pozo vertical y profundo. En Alejandría determinó el ángulo midiendo la longitud de la sombra proyectada por una estaca vertical de longitud conocida y con eso calculó la circunferencia de la Tierra.

En el siglo XV: Mercator<sup>2</sup> estudia las proyecciones y dimensiones terrestres. Y en el Siglo XVII: La Geodesia contribuye a la invención del Telescopio, las tablas de logaritmos y métodos de Triangulación. Y al llegar los siglos XVIII y XIX: El arte de la topografía avanzó más rápidamente. La necesidad de mapas y de deslindar las fronteras con otros países ocasionaron que Inglaterra y Francia realizaran extensos levantamientos que requirieron triangulaciones precisas.

Un arte indispensable, la topografía desempeña un papel importante en muchas ramas de la ingeniería, los levantamientos topográficos son indispensables para planear, construir y mantener cualquier infraestructura. Los métodos topográficos se emplean, comúnmente en muchas actividades relacionadas en: • La agronomía, • La arqueología y Paleontología, • La astronomía, • La meteorología, • La sismología, • La ingeniería civil y militar.

**1.4. PROYECTOS SIMILARES:** En la actualidad existe un manual de Civilcad realizado por **CivilCAD® Publicación 306. Registro SEP 141056, Registro Autodesk 2990 Abril 2008, ©1996-2012, QCOM S.A. de C.V./Héctor Martínez Cobián,** con el cual se pretende orientar al usuario del programa, con la variante de este proyecto se encuentra elaborado para buscar la comprensión de las opciones, con lenguajes exclusivamente a aspirantes a ser arquitectos y, por qué no decirlo profesionales arquitectos graduados y está aplicado a un proyecto real que se obtuvo del Ejercicio Profesional Supervisado. Y dentro de la unidad de Tesis de la Universidad San Carlos de Guatemala no se ha encontrado ningún material similar al que hoy se plantea.

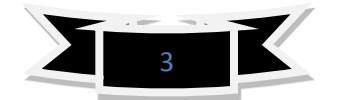

<sup>2</sup> Nació en [Rupelmonde,](http://es.wikipedia.org/w/index.php?title=Rupelmonde&action=edit&redlink=1) [Flandes.](http://es.wikipedia.org/wiki/Flandes) Su nombre era **Gerard de Cremere** (o Kremer). *Mercator* es l[a latinización](http://es.wikipedia.org/wiki/Lat%C3%ADn) de su nombre, que significa mercader. Recibió educación del humanista [Macropedius](http://es.wikipedia.org/wiki/Macropedius) en [Bolduque](http://es.wikipedia.org/wiki/Bolduque) y en la [Universidad Católica de Lovaina.](http://es.wikipedia.org/wiki/Universidad_Cat%C3%B3lica_de_Lovaina) En 1534, Mercator se dedicó al estudio de las [matemáticas,](http://es.wikipedia.org/wiki/Matem%C3%A1tica) la [astronomía](http://es.wikipedia.org/wiki/Astronom%C3%ADa) y l[a geografía](http://es.wikipedia.org/wiki/Geograf%C3%ADa) bajo la tutela de un matemático.

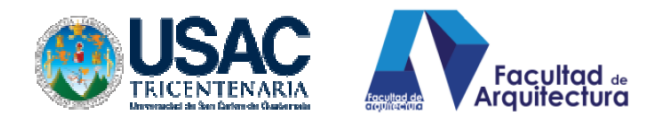

#### **1.5. ANTECEDENTES DEL HARDWARE Y SOFTWARE.**

**Geomática** es el término científico moderno que hace referencia a un conjunto de ciencias en las cuales se integran los medios para la captura, tratamiento, análisis, interpretación, difusión y almacenamiento de información geográfica. También llamada información espacial o geoespacial.

El término «Geomática» está compuesto por dos ramas "GEO" (Tierra) y "MATEMÁTICA" (Informática). Es decir, el estudio de la superficie terrestre a través de la informática (tratamiento automático de la información). Este término, nacido en Canadá, ya es parte de las normas de estandarización ISO. Antiguamente, el uso del Hardware y el Software era puramente militar, para localizar y lanzar ataques, con el tiempo estos equipos sufrieron considerables cambios o avances,

Dichos avances dieron pauta para apoyar estudios sobre el territorio con la adaptación de la información geoespacial, que entonces comenzaba a democratizarse para uso civil, ya que en un principio el propósito era bélico. Por otro lado, el desarrollo de la [informática](http://es.wikipedia.org/wiki/Inform%C3%A1tica) se hizo presente con la evolución fulgurante de [hardware](http://es.wikipedia.org/wiki/Hardware) y [software,](http://es.wikipedia.org/wiki/Software) que permitían comenzar la gestión y tratamiento de la información geoespacial a través de los primeros sistemas, permitiendo explotar la componente espacial en su forma atómica, es decir, una coordenada en X y Y podía ser estructurada sobre primitivas (puntos, líneas y polígonos), dando vida a visualizar vectores en forma lineal, figuras geométricas y, posteriormente, cualquier elemento u objeto geográfico tratado co[n lenguajes de programación.](http://es.wikipedia.org/wiki/Lenguaje_de_programaci%C3%B3n)<sup>3</sup>

**RANTSIS** 

 $\overline{a}$ 

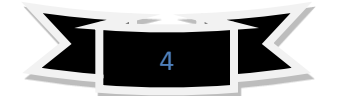

**RIVER** 

<sup>3</sup> http://es.wikipedia.org/wiki/Geom%C3%A1tica

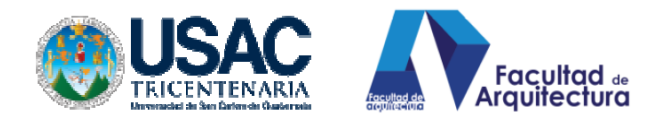

#### **1.6. JUSTIFICACIÓN**

Es importante que el estudiante en el  $EPS<sup>4</sup>$  de arquitectura y profesionales graduados, tenga herramientas que le faciliten la intervención en actividades de obra civil, para lograr un buen estudio de plataforma, un buen análisis de áreas de inundación en el polígono, curvas de nivel, esto nos lleva a pensar en el tema de la TOPOGRAFÍA como la herramienta esencial para poder determinar lo antes mencionado. La aplicación en la toma de datos y el procesamiento a mano de todos los datos, mediante la utilización de las formulas, dificulta el desarrollo oportuno de los cálculos respectivos.

Cabe también resaltar, que con una buena topografía lograremos realizar los estudios de perfiles para el mejoramiento de caminos rurales, introducción de agua potable, diseño de tubería de conducción y distribución, un buen perfil para diseño de alcantarillado, determinación de áreas de anegación y proponer drenajes franceses o cualquier otro, incluso a la hora de diseñar una lotificación o urbanización completa, habitacional, la topografía es determinante para poder realizar las particiones y aprovechar el área al máximo para la utilidad del polígono a la hora de la compraventa.

La topografía es complementaria a la arquitectura, está ligada a nosotros como cualquier diseño arquitectónico y qué mejor, lograr conocer los principios básicos, apoyados por los sistemas computarizados modernos para hacer una arquitectura de primera con ayuda de la obra civil.<sup>5</sup>

En el presente se cuenta con la herramienta **CIVILCAD®,** que es muy conocida, pero muy pocos pueden utilizarla, los sistemas CAD han tenido gran influencia en la rama de la construcción, y la incidencia que el arquitecto y el estudiante de arquitectura ha tenido con este sistema que ha sido de mucha importancia en la sociedad.

Considerando, entonces, el crecimiento de estudiantes que realizarán su Ejercicio Profesional Supervisado se verán sometidos a trabajos topográficos, y, si éstos, no logran aplicar los sistemas cad topográficos se verán inmersos en una inversión de tiempo, esfuerzo, conllevando a retrasos en la elaboración de proyectos en cada una de sus sedes.

**REAT STSNETHAL** 

 $\ddot{\phantom{a}}$ 

<sup>5</sup> Ver anexo encuesta a Epesistas promoción 2012-1

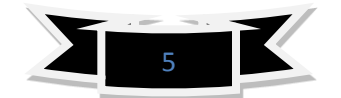

<sup>4</sup> Ver definición en definición del problema página 2

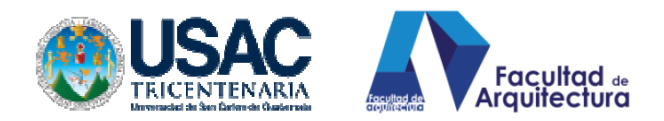

**1.7. OBJETIVOS.**

**GENERAL**

 **Elaborar una guía para realizar topografía asistida por computadora, rápida y de confiable exactitud.**

#### **ESPECÍFICOS**

- Lograr el procesamiento de datos automatizados, haciendo uso de tecnología moderna.
- Instruir a los EPESISTAS promoción 2012-1, con el programa computarizado CIVIL CAD para agilizar el procesamiento de datos.
- Dar la guía para procesar, rápidamente, los altos porcentajes de obras topográficas durante la práctica de EPS.
- Aportar al curso de topografía del pensum de arquitectura un módulo operativo de cálculo y ejecución de la topografía en 3d. para aplicaciones académicas al programa de EPS.

#### **1.8 RECURSOS.**

Los recursos a utilizar para la elaboración de la propuesta de graduación serán económicos y Humanos. Los recursos económicos, como todos sabemos, es el auto financiamiento que se invertirán en impresiones, movilización, pagos de impuestos por investigación (internet) estos recursos son implementados con fines de desarrollo y progreso a la propuesta. El recurso humano; este recurso es el que se utiliza o los que intervengan, directa o indirectamente, en el proyecto, investigativo al cual nos referimos. Estos pueden ser actores que participaron en encuestas, talleres y el mismo tesista.

Los consultores y asesores quienes fungen como entes quiadores de lo planteado, su planteamiento es de vital importancia para la realización de este proyecto.

Así mismo, la utilización de recursos Físicos, tecnológicos como los Hardware y los Software de los diferentes sistemas que aquí se mencionan y plantean.

#### **1.9. METODOLOGÍA. 1.9.1. PROCESO DE CAMPO.**

Entender las formas de levantamiento de datos, tener conocimiento de principios básicos de Topografía, manejo de instrumentos e interpretar la información de los equipos de levantamientos topográficos.

#### **1.9.2. PROCESAMIENTO EN GABINETE.**

Poseer conocimiento de manejo de hojas de cálculo en sus diferentes variables, operación de importación y exportación de datos con Windows copy and paste.

#### **1.9.3. CONOCIMIENTOS DE MANEJO CAD.**

Manejo de los niveles bidimensional y tridimensional para la aplicación del programa Civilcad, saber aplicar los procesos internos de un programa cad y unificarlos a los que están contenidos en el manual presente.

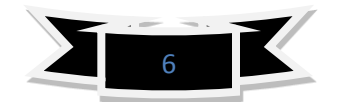

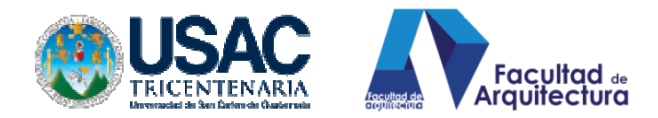

#### **1.9.4. METODOLOGIA DE APLICACIÓN ESPECÍFICA.**

Exposición del manejo del programa Civilcad a Epesistas, promoción 2012-2 en cursillo de EPS agosto 2012 y aplicación de encuesta referida a la aceptación e importancia del programa.

#### **1.9.5. PROPUESTA DEL MODULO AL CURSO DE TOPOGRAFÍA.**

Aplicación del programa computarizado a un estudio de caso, dentro de la figuración de procesos; capítulo IV de este manual. Con su respectiva representación gráfica planimétrica y tridimensional. nétrica y unu...<br>STRUMENTOS DE INVESTIGA<mark>CIÓN</mark><br>Entrevistas con Estudiantes de EPS FARUSAC.

#### **1.9.6. INSTRUMENTOS DE INVESTIGACIÓN**

**REACTES** 

- 
- Encuesta: Como instrumento cuantitativo, cualitativo, que garantiza la voz de la demanda real, así mismo, dándonos parámetros de medición general y veracidad de los mismos.
- Planificación del método: una planificación en función de la demanda, para implementación en los EPS 2012-2 y monitorear el funcionamiento del mismo para medir su efectividad y eficiencia.
- Gráficos y audio visuales. Para la implementación de este método de aplicación. Que en el momento de estar listo para la consulta se pueda consultar, fácil y rápidamente, datos escritos, gráficos como fotografías, sistemas audiovisuales como videos y videos tutoriales.
	- Creación de quías Autodidactas para garantizar que se encuentren prestos a seguir la investigación de este método que en un tiempo necesitara una ampliación.

**RIVER** 

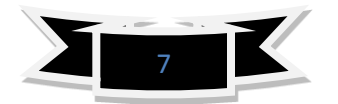

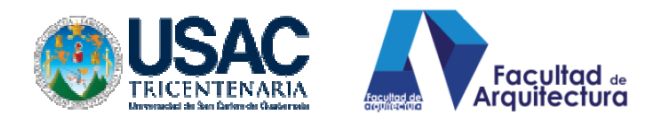

#### **CAPÍTULO II. MARCO TEÓRICO**

**2. TOPOGRAFIA:** es una aplicación de la geometría y define la posición y las formas circunstanciales del suelo, es decir: estudia en detalle la superficie terrestre y los procedimientos por los cuales se puedeN representar todos los accidentes que en ella existen sean naturales o debido a la mano del hombre. POR LO TANTO: topografía (del griego: topos, lugar y graphein, describir) es la ciencia que trata de los principios y métodos empleados para determinar las posiciones relativas de los puntos de la superficie terrestre.<sup>6</sup>

- **a.** EPESISTA: estudiante del último semestre de la carrera de Arquitectura Universidad de San Carlos de Guatemala, figura entre los que están próximos a graduarse, después del Ejercicio Profesional Supervisado (EPS) este ejercicio se realiza en alguna sede pública o privada entre las públicas pueden mencionarse las municipalidades, dependencias del gobierno, las privadas podrían ser ONG, instituciones a fin en la rama de la construcción.
- **b. ARQUITECTO:** Profesional dedicado al diseño, esto incluye funcionamiento, utilización de tecnología, confort climático, manejando las formas y volúmenes, adecuadamente, a tal grado de lograr una armonía con el todo, logrando hacer de eso un espacio habitable.
- **c. CIVILCAD: Civilcad®** Es una aplicación que se integra con Autocad FULL 2000-2013, Bricscad PRO y ZWCAD+ 2012 (Professional o Mechanical) para brindarle las herramientas que necesita dentro del entorno CAD. CivilCAD contiene extensa ayuda en español y rutinas útiles para anotación automática de datos en líneas y arcos, generación de cuadros de construcción de polígonos y de curvas, reportes de puntos geométricos, memorias descriptivas y técnicas, resumen de áreas, generación automática de perfiles, secciones, curvas de nivel, cálculo de volúmenes en vialidades y plataformas, dibujo de polígonos, curvas y muchas utilerías más. Al instalarse, aparecerá el menú CivilCAD en la barra de Menús CAD con todas las ventajas que éste posee. La estructura del menú de AutoCAD®, Bricscad® y ZWCAD+ ha mantenido sin alteración, sólo se han integrado las opciones de CivilCAD.

WISISNE

 $\ddot{\phantom{a}}$ 

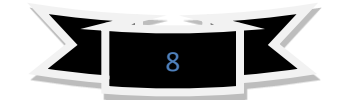

<sup>6</sup> Curso básico de TOPOGRAFíA, Planimetría, Agrimensura y Altimetría, Fernando García Márquez, 2003 editorial Pax México

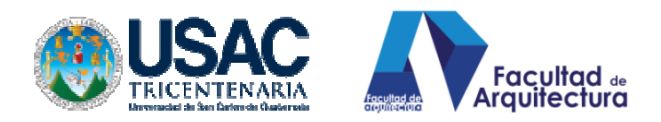

#### **APARATOS DE MEDICIÓN.**

**2.1. TEODOLITOS** APARATOS.

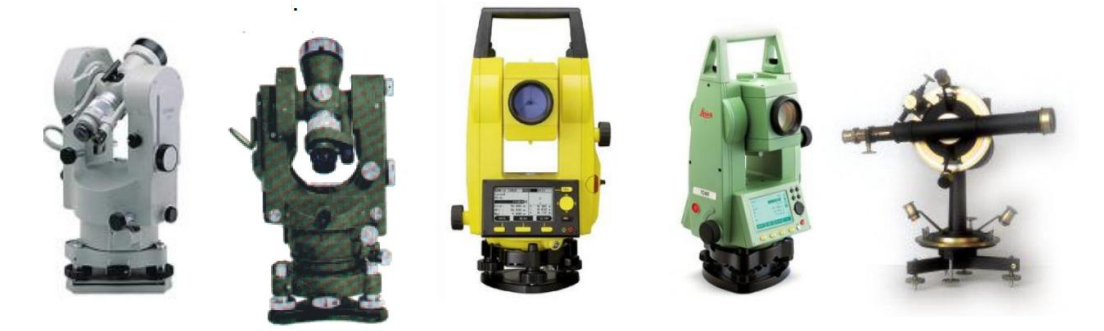

**COL** 

Figura. A-1

El Teodolito o tránsito, es el aparato universal para la Topografía, debido a la gran variedad de usos que se le dan, puede usarse para medir y trazar ángulos horizontales y direcciones, ángulos verticales y diferencias en elevacion; para la prologación de líneas y para determinación de distancias. El primer teodolito fue construido en l787 por el óptico y mecánico Ramsden. Pero éstos eran demasiado pesados, pero el ingeniero suizo Enrique Wild en 1920, logró construir en los talleres ópticos de la casa Carl Zeiss (Alemania) teodolitos con los circulos graduados de cristal m y, asi, evitar peso y una lectura más rapida.

#### **2.2.PARTES DE UN TEODOLITO.**

**BASE**: maciso metálico con un hueco en forma cilíndrica o cónica, el cual sirve de asiento para el limbo o alidada

**ALIDADA**: tiene una plataforma donde se ubican los tornillos calantes determinados para verticalizar los ejes, la parte inferior esta vinculada con el trípode. Aquí se ubican anteojo, espejo, iluminación plomada óptica, tornillos macrométricos.

**LIMBO**: es la circunferencia donde se miden los angulos horizontales (compas) con éste obtenemos las mediciones de los azimut o rumbos.

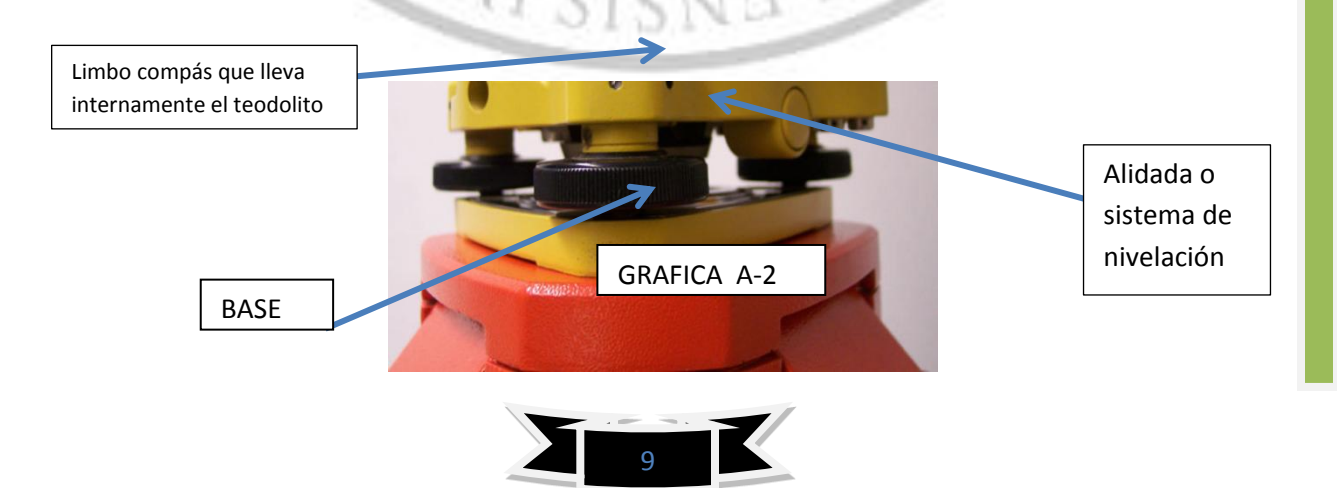

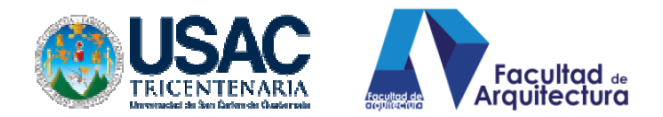

**PLOMADA ÓPTICA**: con esta plomada óptica logramos centrar el aparato hacia un punto cualquiera sobre el suelo.

**NIVEL REDONDO (OJO DE PESCADO)**: Este sistema de nivelación nos ayuda a colocar el aparato y lograr una horizontalidad previa del aparato. Se logra nivelarlo jugando con las patas del trípode, moviéndolas, subiéndolas conforme el nivel vaya pidiendo.

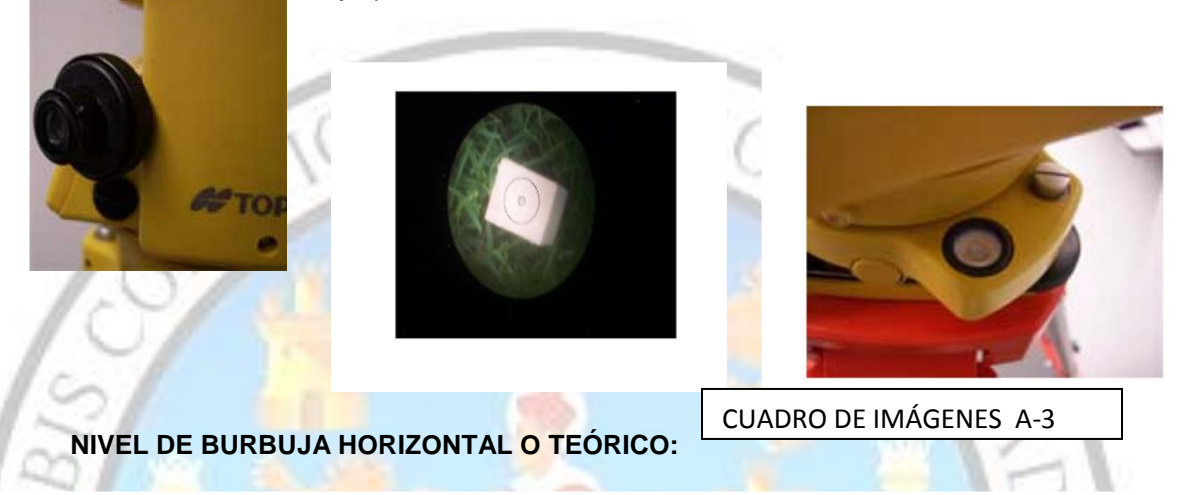

Nivel tórico, colocado sobre la alidada y que sirve para hacer una nivelación precisa del instrumento. Es un nivel de mucha precisión y suele llevar unas marcas separadas 2 mm. La burbuja debe quedar entre las marcas centrales, admitiéndose que durante un trabajo la burbuja pueda desplazarse hasta una división a derecha o izquierda.

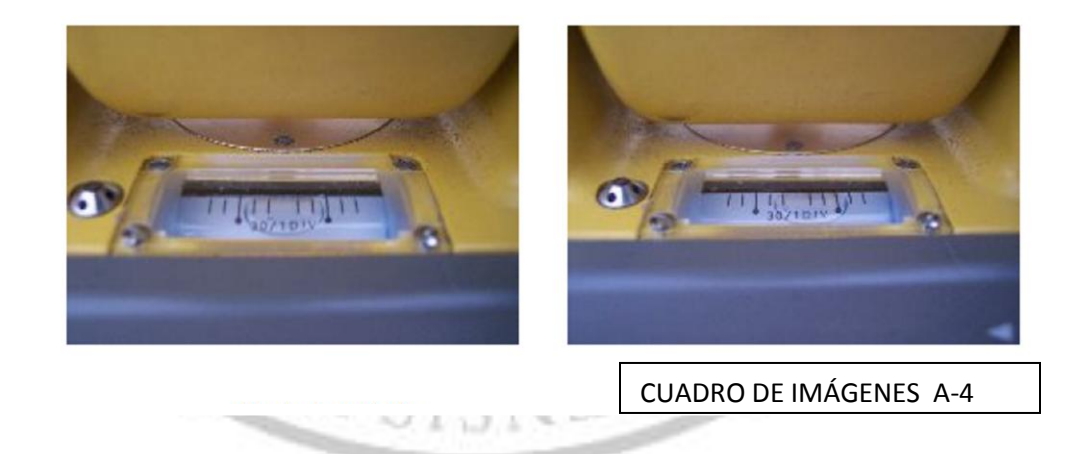

**PUNTERO:** El puntero es una pieza situada sobre la mira óptica que posee una flecha en forma de triángulo y sirve para una orientación previa del objeto a topografiar, en este caso, localizar el estadal o un prisma.

**MIRA ÓPTICA**: la mira óptica es el telescopio por el cual se observan los hilos del estadal o el centro del prisma de lectura

Para obtener las mediciones de ángulos horizontales y verticales

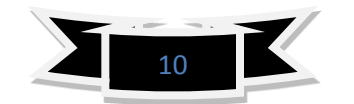

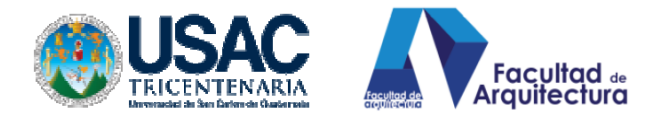

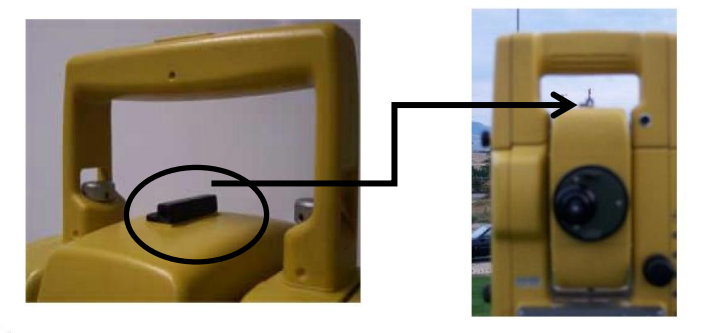

#### CUADRO DE IMAGENES A-5

PANTALLA DE LECTURA: la pantalla de lectura es el instrumento que posee el teodolito, en este caso el electrónico para poder darnos los datos de observación, allí se nos proporcionan los azimut, los ángulos verticales para altimetría, las distancias para los que poseen distanciómetro electrónico y si no lo básico antes mencionado. (En el caso de una estación total datos completos e, incluso, va guardando información para que al finalizar los puntos de medición y cierre, pueda proporcionarnos área topografiáda desniveles en ese instante)<sup>7</sup>

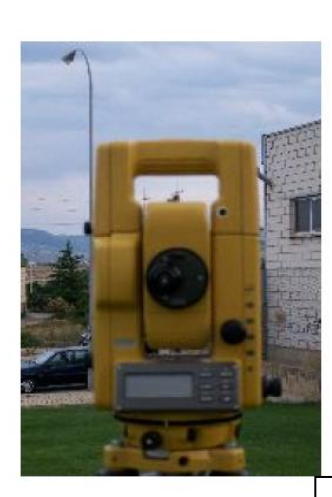

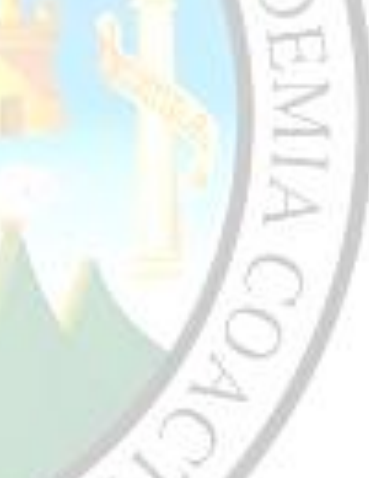

CUADRO DE IMÁGENES A-6

# **2.3.ESTACIÓN TOTAL.**

 $\overline{a}$ 

Son teodolitos con las mismas características descritas anteriormente, con la única diferencia que poseen programas internos, minicomputadoras que almacenan información, la ordenan para que sea más fácil el procesamiento de dibujo en papel, los datos son llevados al ordenador (computadora) para poder trasladar los datos de la

<sup>&</sup>lt;sup>7</sup>Imágenes extraídas del Manual de Practica de Topografía cartografía. Jacinto Santa María Peña, Teófilo Sanz Méndez

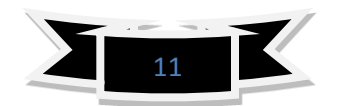

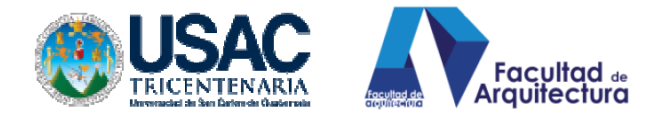

estación total a la computadora es necesaria una memoria USB en algunos casos o

cables de conexión especial.

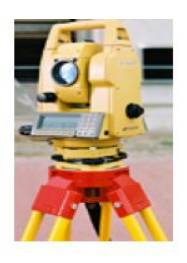

Estación Total Topcon

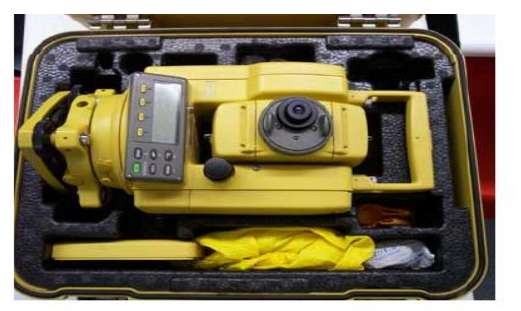

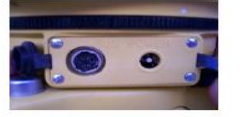

Conexión para transferencia de datos Conexión a fuente de alimentación

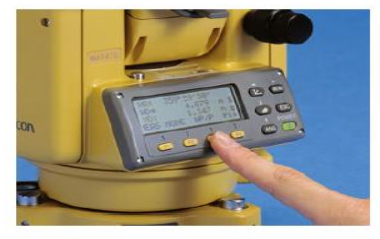

Estación Total Topcon. Detalle de la pantalla

Cuadro de imágenes A<sup>8</sup>

J Pi

CUADRO DE IMAGENES A-7

#### **2.4. NIVEL:**

Son instrumentos dedicados a la medida directa de diferencias de altura entre puntos o desniveles. Su misión es lanzar visuales horizontales con la mayor precisión posible.

Clasificación:

 $\overline{a}$ 

Niveles de plano. Estacionado el aparato, su eje de colimación describe un plano horizontal en su giro alrededor del eje principal.

Niveles de línea. En cada nivelada hay que nivelar el aparato.

Niveles automáticos Niveles de línea de horizontalización automática.

Otra clasificación, según la precisión:

Niveles de construcción y pequeña precisión, utilizados en obras públicas, hidráulicas y agrícolas.

Niveles de mediana precisión, utilizados en ingeniería civil incluso de precisión y en itinerarios de nivelación topográfica.

Niveles de alta precisión, utilizados en nivelaciones topográficas e itinerarios geodésicos, en nivelaciones de alta precisión.

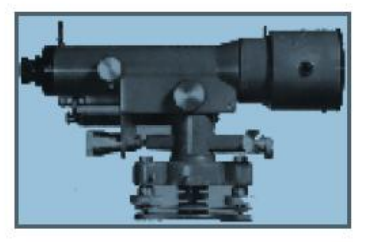

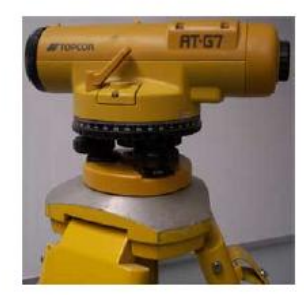

Nivel automático estacionado

CUADRO DE IMÁGENES A-8

<sup>8</sup>lmágenes de Manual de Practica de Topografía cartografía. Jacinto Santa María Peña, Teófilo Sanz Méndez

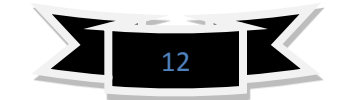

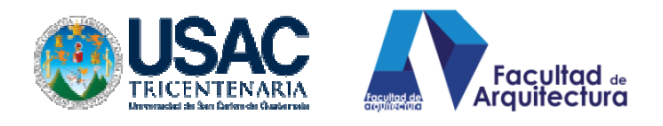

CUADRO DE IMÁGENES<sup>9</sup>

.

#### **a) LA ESTADIA O ESTADAL.**

No es más que una regla de campo, su característica principal es que esta marcada de manera ascendente, tiene una forma de E que equivale a 5 cm. cada E que se aprecia, equivale a 50 mm

CUADRO DE IMÁGENES A-9

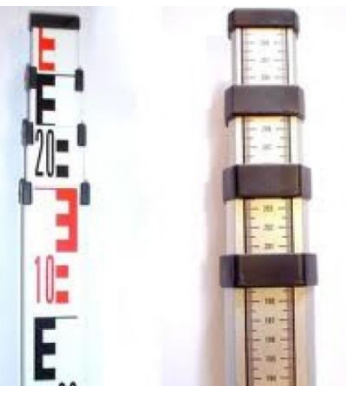

ESTADAL O ESTADIA

**a) MEDICIÓN DE DISTANCIAS SIN REFLECTOR, (DISTANCIÓMETRO**): El distanciómetro manual "DISTO" de Leica Geo systems, es otro instrumento sencillo que utiliza un haz de láser visible que no requiere de reflector; el cual resulta de particular ayuda en mediciones de interiores para calcular distancias, áreas y volúmenes.<sup>10</sup>

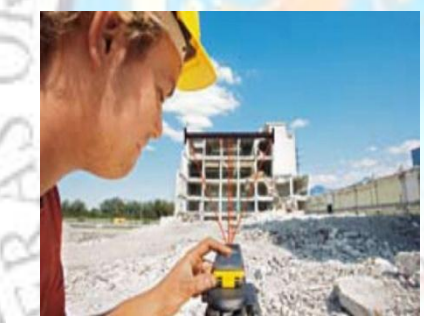

APLICACIÓN DE DISTANCIOMETRO ELECTRÓNICO DISTANCIÓMETRO

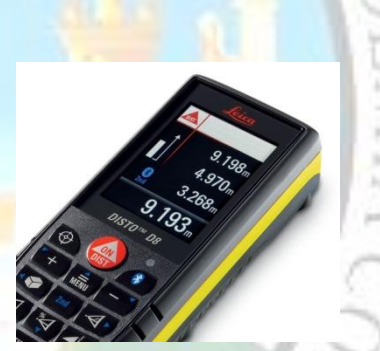

MANUAL

ELECTRONICO

CUADRO DE IMÁGENES A-10

**REALISISNE** 

 $\overline{a}$ 

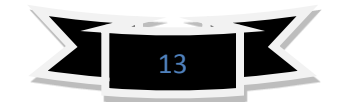

<sup>9</sup> Manual de Practica de Topografía y cartografía. Jacinto Santa María Peña, Teófilo Sanz Méndez

<sup>&</sup>lt;sup>10</sup> Imágenes Leica, distanciometros electrónicos.

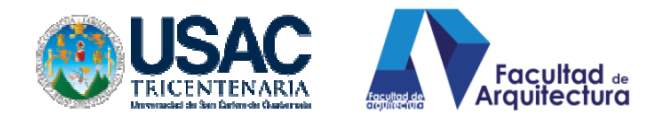

#### **2.5. GLOBAL POSITION SISTEMA.**

punto sobre la Tierra o en el mar.

Desde tiempos remotos el hombre se preocupó por orientarse correctamente durante sus incursiones por tierra o mar para llegar a su destino sin extraviarse y, después, regresar al punto de partida. Probablemente el método más antiguo y primitivo que utilizó para no perderse fue el de colocar piedras en el camino o hacer marcas en los árboles, de forma tal que le permitieran regresar después sobre sus pasos.

En los inicios de la navegación de largas travesías, los marinos seguían siempre la línea de la costa para no extraviarse en el mar. Los fenicios fueron los primeros navegantes que se alejaron de las costas adentrándose en el mar abierto con sus embarcaciones. Para no perder el rumbo en las travesías por el Mar Mediterráneo en los viajes que hacían entre Egipto y la *isla de Creta se guiaban de día por el Sol y de noche* por la Estrella Polar.

A partir del siglo XII se comenzó a utilizar la brújula o compás magnético para orientarse en las travesías por mar. Por otra parte, Cristóbal Colón empleó en 1492 un nuevo instrumento inventado en aquella época para ayuda a la navegación: el astrolabio.

Este instrumento estaba compuesto por un disco metálico y un brazo móvil, y le sirvió de ayuda para orientarse durante la travesía que le *El astrolabio fue*  llevó al descubrimiento de América. Años después surgió el sextante, instrumento de navegación más preciso que el astrolabio, pero que *primeros*  durante mucho tiempo estuvo limitado a determinar solamente la *instrumentos que*  latitud, una de las dos coordenadas necesarias para establecer un *empleó el hombre* 

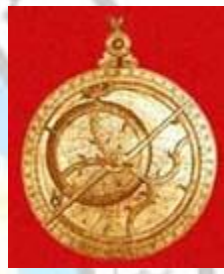

*uno de los en la navegación.* 

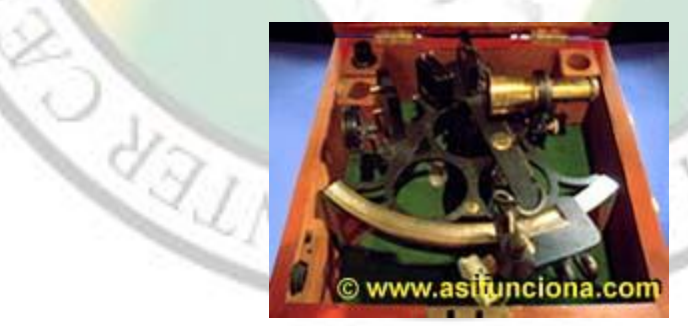

*Sextante en su caja* CUADRO DE IMÁGENES A-11

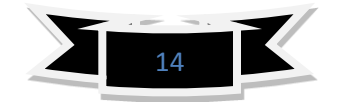

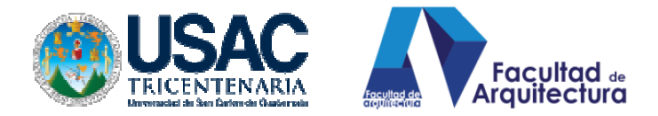

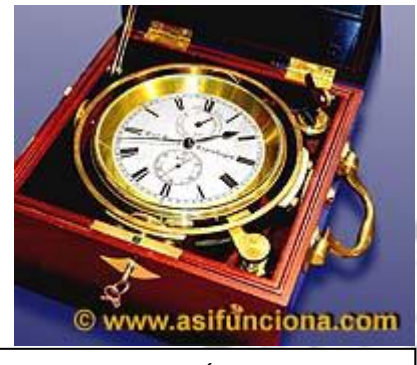

CUADRO DE IMÁGEN A-12

La posibilidad de ubicar en el mar la posición exacta donde se encontraba navegando una embarcación surgió en 1761 con la invención del cronómetro náutico, que no es otra cosa que un reloj de extrema exactitud. Dada su precisión sirvió de complemento al sextante para, que en conjunto, poder determinar también la otra coordenada que faltaba la longitud. La latitud es la coordenada que permite la orientación hacia el hemisferio norte o el sur de la Tierra,

Cronómetro utilizado mientras que la longitud permite la orientación hacia el este *para la< navegación.* o el oeste.

> El cronómetro se sincroniza para que muestre siempre la hora GMT (*Greenwich Mean Time*) u hora del Meridiano de Greenwich, independientemente de la "hora local" del punto de la Tierra donde se encuentre navegando el medio de transporte, ya sea un barco o un avión.

El sextante y el cronómetro fueron durante dos siglos los únicos instrumentos de navegación con los que se podían determinar esas dos coordenadas sobre un punto cualquiera de la tierra o el mar, tomando como única referencia la hora y la posición del Sol durante el día y de la posición de las estrellas de noche.

En el siglo XX, durante la Segunda Guerra Mundial, se desarrollaron algunos sistemas electrónicos de navegación para conocer las coordenadas y situar la posición de los barcos y aviones que participaban en la contienda bélica. Esos sistemas funcionaban utilizando cierto tipo de receptores de radio instalados a bordo de las naves para captar las señales de radiofrecuencia que emitían determinadas estaciones terrestres. En aquella época dichos sistemas constituyeron un gran avance tecnológico para la navegación, hasta tal punto que, incluso, algunos de ellos se utilizan todavía.

Los sistemas de navegación más exactos basaban su funcionamiento en la recepción de señales de radio UHF (Ultra High Frecuency – Frecuencia Ultra Alta), las mismas que utilizan los canales de televisión del 14 en adelante, aunque tenían el inconveniente de que no podían cubrir un área muy extensa. Por el contrario, los que cubrían un área mayor basaban su funcionamiento en la recepción de señales de radio A.M. (Amplitud Modulada), las mismas que aún utilizan muchas estaciones comerciales de radiodifusión.

La frecuencia de la A.M. es mucho más baja que la de UHF a lo que hay que añadir el inconveniente de que introducen mucha interferencia en la recepción de las señales.

Los receptores de A.M. tampoco eran muy exactos a la hora de determinar las coordenadas donde se encontraban navegando los barcos. No obstante, la precisión de los

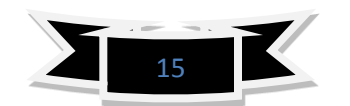

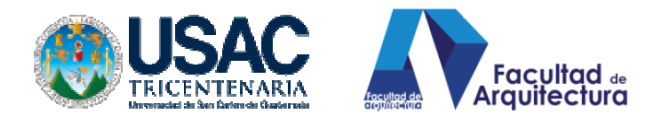

datos obtenidos por mediación de esos dispositivos electrónicos de navegación se podía corroborar o contrastar con los cálculos de posición que los navegantes realizaban, manualmente, con el sextante y el cronómetro.

Posteriormente con los adelantos de la técnica y la ciencia y el uso extensivo de los satélites en las últimas décadas del siglo XX, se llegó a la conclusión que la única forma posible de cubrir la mayor parte de la superficie terrestre con señales de radio que sirvieran de orientación para la navegación o para situar un punto en cualquier lugar que nos encontrásemos, era situando transmisores en el espacio que sustituyeran o a las estaciones terrestres. De esa forma se crearon las bases de lo que, posteriormente, sería el sistema GPS (Global PositioningSystem) o Sistema de posicionamiento global.

#### **2.5.1. LATITUD Y LONGITUD.**

.

Para localizar un punto sobre la superficie de la Tierra y trasladarlo o plotearlo en un mapa o carta náutica, es necesario conocer, primero, las coordenadas donde se encuentra ubicado ese punto, es decir, la **latitud** y la **longitud**. Conocer el valor de las coordenadas es imprescindible para poder ubicar la posición de automóviles o coches, barcos, aviones, personas, carreteras, ciudades, puntos de interés, objetos, manchas de peces, fauna animal y hasta una piedra que se encuentre sobre la superficie de la Tierra.

Las **líneas de latitud** o paralelos están formadas por círculos de diferentes tamaños que parten de la línea del Ecuador y se expanden en dirección a los polos. La línea del Ecuador constituye el círculo de latitud de mayor diámetro de la Tierra y la divide en dos mitades: hemisferio Norte y hemisferio Sur. La línea del Ecuador se identifica en las cartas náuticas y los mapas como latitud "0" grado (0º) y el nombre lo recibe porque atraviesa la ciudad de Quito, capital de la República del Ecuador, situada en el continente sudamericano.

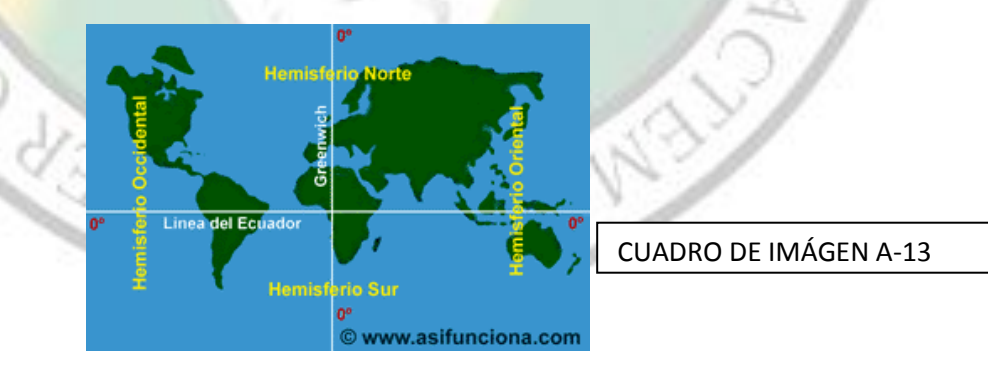

A partir del Ecuador se extienden, hacia el norte y el sur, las denominadas líneas de latitud. El diámetro de los círculos que forman esas líneas se van empequeñeciendo a medida que se acercan a los polos hasta llegar a convertirse, solamente, en un punto en ambos polos, donde adquiere un valor de 90 grados (90º). El Ecuador, como cualquier otro círculo, se puede dividir (y de hecho se divide) en 360 grados (360º) por lo cual

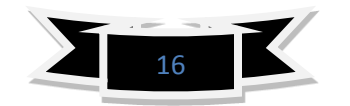

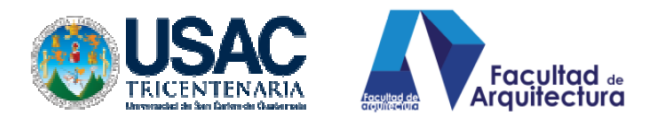

pueden atravesarlo 360 líneas de longitud o meridianos. Estos meridianos se extienden desde el polo norte hasta el polo sur de forma paralela al eje de rotación de la Tierra. Como longitud "0" grado (0º) se designó el meridiano que pasa por el Real Observatorio Astronómico de Greenwich, cerca de la ciudad de Londres, en Inglaterra. Esa línea de longitud se conoce también por el nombre de meridiano de Greenwich a partir del cual se rigen los husos horarios que determinan la hora en todos los puntos de la Tierra.

 Hasta hace un tiempo atrás, en navegación siempre se tomaba como referencia para todas las operaciones la hora GMT *(Greenwich Mean Time)* u hora del meridiano de Greenwich. Este meridiano divide la Tierra en otras dos mitades a partir de los polos, tomando como referencia su eje de rotación: hemisferio occidental hacia el oeste y hemisferio oriental hacia el este. De hecho las longitudes se miden en las dos direcciones correspondientes a cada hemisferio partiendo del meridiano 0º de Greenwich. La hora GMT se define por la posición del Sol y las estrellas, pero con la aparición de los relojes atómicos, como los que emplean los satélites GPS, se ha establecido la hora UTC o Tiempo Universal Coordinado en sustitución de la hora GMT. Este cambio se debe a que la rotación de la Tierra sufre variaciones retrasándose la hora con respecto al tiempo atómico. En contraposición, la hora UTC es de una alta precisión, tal como la requieren los navegadores GPS para poder localizar con exactitud un punto cual quiera de la Tierra.

 En dirección oeste partiendo de Greenwich, el hemisferio occidental comprende parte de Europa y de África, América y algunas islas hasta llegar a la línea de longitud o meridiano 180º situada en el Océano Pacífico. En sentido contrario, en dirección al este, el hemisferio oriental comprende la mayor parte de Europa y África, Asia y la mayoría de las islas del Pacífico hasta llegar de nuevo a la misma línea de longitud o meridiano 180º. Si sumamos 180º hacia el oeste más 180º hacia el este obtendremos como resultado los 360º grados correspondientes a la circunferencia del Ecuador. El meridiano 180º se conoce también por el nombre de "línea internacional de cambio de la fecha", pues hacia el oeste corresponde a un nuevo día y hacia el este corresponde al día anterior. Tanto las líneas longitud como las de latitud, además de dividirse en grados, se subdividen también en minutos y segundos. Por tanto podemos localizar un punto situado, exactamente, en las coordenadas  $40^{\circ}$  de latitud norte y 3<sup>°</sup> de longitud este y si nos desplazamos unos kilómetros, el punto de localización podría ser 38º 40´ 20´´ (38 grados, 40 minutos, 20 segundos) de latitud norte y 3º 30´ 59´´ (3 grados, 30 minutos, 59 segundos) de longitud este. Si la medida anterior se repitiera en el hemisferio opuesto, por ejemplo en los 40º de latitud sur y 3º de longitud oeste, ésta sería una ubicación completamente distinta y muy alejada de la primera.

#### **2.5.2. CÓMO CONOCER DÓNDE ESTAMOS SITUADOS**

El principio matemático de la triangulación permite establecer el punto sobre la Tierra sobre el cual estamos situados. Para ello será necesario conocer la distancia que

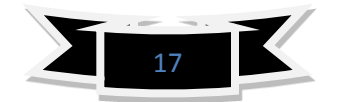

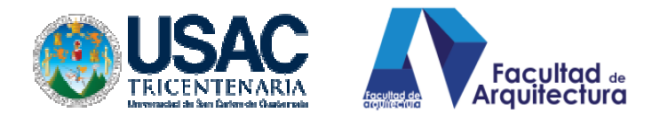

nos separa de tres puntos de ubicación conocidos y trazar tres círculos, cuyos radios (r) se corresponden con esas distancias.

Supongamos que nos encontramos situados en un punto desconocido, cerca de otro al que llamaremos "A", cuyo radio es (r); al doble de esa distancia (2r) está situado el punto "B" y al triple de la distancia (3r) el punto "C".

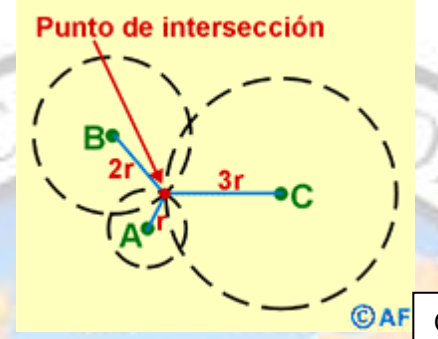

CUADRO DE IMAGEN A-14

Principio matemático de la< triangulación

Si trazamos sobre un mapa de la zona tres circunferencias, tomando como centro los puntos A, B y C y como valor de sus radios las distancias a escala reducida que nos separa del centro de cada círculo, el punto donde se cortan las circunferencias será el lugar donde nos encontramos situados.

Por supuesto, esta explicación sólo constituye una demostración matemática del principio de la triangulación, porque no sería lógico conocer dónde están situados esos tres puntos de referencia e, incluso, la distancia que nos separa de ellos y no conocer, realmente, el punto donde nos encontramos situados.

Sin embargo, si contáramos con un dispositivo capaz de calcular por, sí mismo, la distancia que nos separa de A, B y C, entonces sí sería posible ubicar nuestra posición. Es en ese principio en el que se basa, precisamente, el funcionamiento de los receptores GPS.

#### **2.5.3. SISTEMAS DE POSICIONAMIENTO ANTERIORES AL GPS**

Durante las primeras décadas del siglo XX, el descubrimiento de las ondas de radio y su aplicación como ayuda a la navegación aumentó la fiabilidad de los cronómetros. Gracias a la radiodifusión de señales horarias, los relojes de los barcos se ajustaban periódicamente a una hora exacta tomando como referencia la hora GMT (Greenwich Meridian Time) u hora del meridiano de Greenwich.

Antes de existir el sistema GPS se utilizaron otros sistemas de navegación y posicionamiento basados en la recepción de señales de radio, que aplicaban el principio matemático de la triangulación. Estos sistemas podían determinar la posición de un barco o

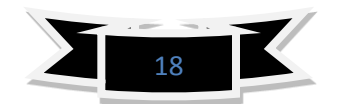

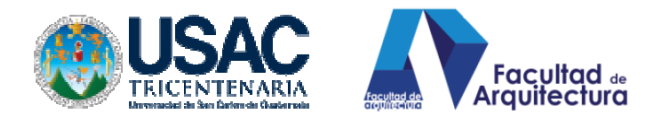

un avión sin necesidad de conocer la distancia que los separaba de otros puntos de referencia.

Durante la Segunda Guerra Mundial se desarrollaron el radiogoniómetro, el radiofaro direccional, las radio balizas y el loran, todos ellos basados en la transmisión o recepción de ondas de radio. El radiogoniómetro fue el primero que se utilizó de forma generalizada como ayuda a la navegación.

El radiogoniómetro más elemental consiste en un receptor convencional de ondas de radio, dotado con una antena orientable, que permite no sólo captar las señales de radio, sino, también, determinar la dirección del lugar de donde proceden. La antena se encuentra montada en un eje vertical y colocado sobre la parte superior de su cuerpo o a determinada altura en el exterior. La colocación de la antena en el eje permite hacerla rotar hacia un lado o hacia el otro para poder captar, lo mejor posible, las señales provenientes de las estaciones terrestres. Por propia experiencia todos conocemos que las antenas de los receptores de radios portátiles de F.M. (Frecuencia Modulada) y la de los televisores hay que moverlas y orientarlas hasta lograr establecer una buena recepción del sonido y la imagen. Con la antena del radiogoniómetro sucede algo similar.

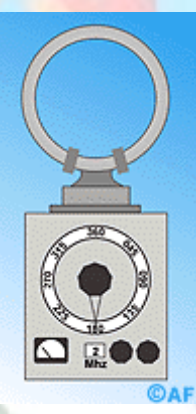

#### CUADRO DE IMAGEN A-15

#### Radiogoniómetro

Cuando queremos sintonizar una estación comercial en el radiorreceptor de nuestra casa, la podemos localizar y sintonizar buscándola por la frecuencia en que transmite o en su defecto por su nombre de identificación. Para ello sólo será necesario mover el cursor del dial hasta lograr encontrarla y sintonizarla lo más fielmente posible. Si conocemos la frecuencia en que transmite una estación de radio o, en su defecto, el nombre comercial de identificación, si nos lo proponemos podemos averiguar en qué país o ciudad se origina la transmisión e, incluso, hasta la calle o lugar exacto donde se encuentran situados los estudios o la antena transmisora.

Para localizar en el radiogoniómetro una señal audible procedente de una estación terrestre de ayuda a la navegación sintonizamos en el dial su frecuencia y, acto seguido,

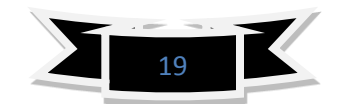

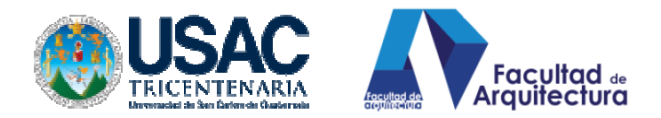

hacemos girar la antena hasta que la señal se reciba lo más fuertemente posible. En ese momento la antena se encontrará situada en posición perpendicular a la dirección de donde procede la señal. Para conocer ahora dónde se encuentra situada la estación transmisora es necesario consultar una guía donde se encuentran relacionadas las posiciones de todas las estaciones terrestres de ayuda a la navegación de acuerdo con la frecuencia en kilohertz (kHz.) o mega Hertz (MHz) en que transmite sus señales.

Una vez que esté bien sintonizada la señal e identificado el punto donde se encuentra ubicada la estación que la transmite, se hace girar de nuevo la antena hasta que la señal sea imperceptible. En esa nueva posición la antena receptora del radiogoniómetro apuntará directamente hacia el lugar de procedencia de la señal. A continuación se determina el valor del ángulo existente entre la señal que nos llega y las coordenadas donde se encuentra situada la estación y trasladamos ese ángulo al mapa o carta náutica con la ayuda de reglas paralelas. Esta operación es necesario realizarla, por lo menos, tres veces localizando tres estaciones costeras diferentes.

#### **2.5.4. LOCALIZACIÓN DE UN PUNTO POR EL MÉTODO DE TRIANGULACIÓN**

Supongamos que nos encontramos navegando en un barco en medio del mar y tenemos necesidad de situar nuestra posición en el mapa o carta náutica por medio del radiogoniómetro.

Localizamos y sintonizamos, primeramente, la frecuencia de una estación tratando de percibir un pitido lo más agudo y claro posible y, a continuación, hacemos girar la antena hasta que el pitido desaparezca. La posición que toma la antena indicará hacia el lugar de donde procede la señal. Buscamos en una guía de estaciones costeras de ayuda a la navegación las coordenadas correspondientes a la estación cuya frecuencia tenemos sintonizada y verificamos en la esfera graduada del radiogoniómetro el ángulo existente entre la señal y el barco.

Con una regla paralela para cartografía (como la que se puede ver en la ilustración animada de la derecha), colocada sobre la "rosa de los vientos" de una carta náutica podemos situar o pilotear el ángulo correspondiente a la lectura que hemos obtenido en el radiogoniómetro. A continuación extendemos la regla de forma tal que podamos trazar una línea que corte las coordenadas o punto donde se encuentra ubicada la estación que transmite la señal.

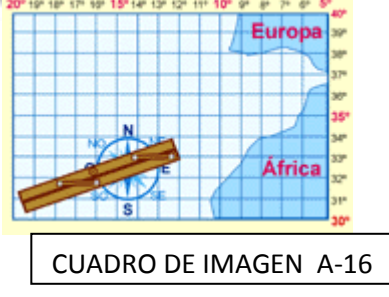

Imágenes de www.asifunciona.com

 $\overline{a}$ 

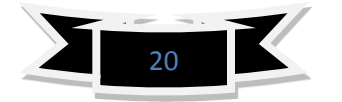

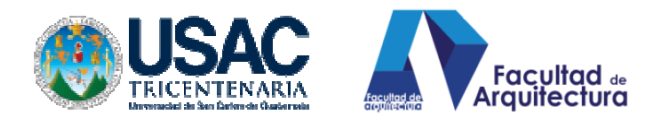

Supongamos que en nuestro ejemplo esas coordenadas se encuentran en LN 30º, LO 17º, es decir, en los 30º de latitud norte y 17º de longitud oeste, punto que identificaremos como (A). Esa misma operación la repetimos con otra señal procedente del punto (B), situado en las coordenadas LN 43º 40´ y a continuación con el punto (C) situado en LN 38º, LO 9º.

Una vez trazada las tres líneas con la ayuda de las reglas paralelas, el punto donde éstas se cortan señalará las coordenadas sobre las cuales se encuentra navegando en esos momentos nuestro barco. En este ejemplo ese punto estará ubicado en LN 37º, LO 15º, en medio del Océano Atlántico, muy cerca de Gibraltar a la entrada del Mar Mediterráneo.

De esta forma hemos establecido nuestra posición en el mar empleando el método de triangulación, en este caso específico sin conocer en ningún momento la distancia que nos separaba de cada una de las estaciones de radio terrestres.

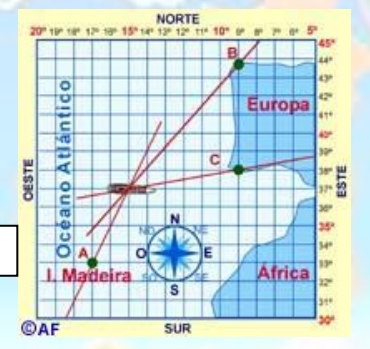

CUADRO DE IMÁGEN A-17

El radiogoniómetro también se puede utilizar para rastrear y localizar en una ciudad una antena de radio desde donde se origina, por ejemplo, una transmisión clandestina. Para ello, sólo será necesario desplazarse en un vehículo con el radiogoniómetro y determinar desde dos o tres posiciones diferentes la dirección de procedencia de la señal y a continuación trasladarla o plotearla en una carta o mapa de una ciudad o un descampado. El punto donde se cortan las líneas que se trazan en el mapa será el lugar exacto desde el cual se origina la transmisión.

#### **2.5.5. ANTECEDENTES DEL SISTEMA GPS**

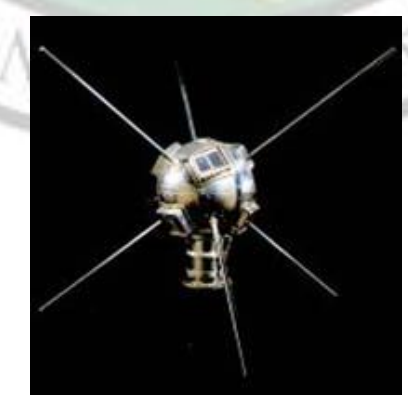

Satélite Vanguard. Foto NASA

CUADRO DE IMÁGEN A-18

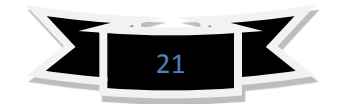

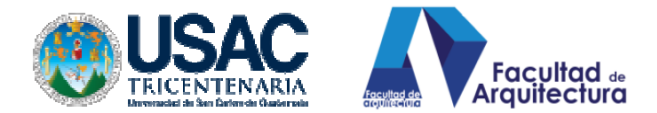

El lanzamiento del satélite espacial estadounidense Vanguard en 1959 puso de manifiesto que la transmisión de señales de radio desde el espacio podría servir para orientarnos y situarnos en la superficie terrestre ó, a la inversa, localizar un punto cualquiera en la Tierra.

Los sistemas anteriores de posicionamiento que empleaban estaciones terrestres de A.M. (Amplitud Modulada) cubrían un área mayor que los de UHF (Frecuencias ultracortas), pero no podían determinar con exactitud una posición debido a las interferencias atmosféricas que afectan a las señales de radio de amplitud modulada y a la propia curvatura de la Tierra que desvía las ondas

Por tanto, la única forma de solucionar este problema era colocando transmisores de radio en el espacio cósmico que emitieran constantemente señales codificadas en dirección a la Tierra. De hecho esas señales cubrirían un área mucho mayor que las de A.M., sin introducir muchas interferencias en su recorrido.

Sin embargo, no fue hasta 1993 que el Departamento de Defensa de los Estados Unidos de América, basado en la experiencia recogida del satélite Vanguard (en un principio para uso exclusivamente militar) puso en funcionamiento un sistema de localización por satélite conocido por las siglas en inglés GPS (Global PositioningSystem – Sistema de Posicionamiento Global).

En sus inicios el propio Departamento de Defensa programó errores de cálculo codificados en las transmisiones de los satélites GPS para limitarlo solamente a la actividad militar que sí contaba con decodificadores para interpretar correctamente las señales, pero a p<mark>artir</mark> de mayo de 2000 esta práctica quedó cancelada y, actualmente el sistema GPS se utiliza ampliamente en muchas actividades de la vida civil, aunque no está exento de ser reprogramado de nuevo en caso de cualquier conflicto bélico.

Este sistema permite conocer la posición y la altura a la cual nos encontramos situados en cualquier punto de la Tierra en todo momento, ya sea que estemos situados en un punto fijo sin desplazarnos e, incluso, en movimiento, tanto de día como de noche.

El sistema GPS permite rastrear también, en tiempo real, la ubicación de una persona, animal, vehículo, etc., desde cualquier sitio y prestar auxilio si fuera necesario, con la condición que estén equipados con un dispositivo que pueda emitir algún tipo de señal, ya sea de radio o telefónica, que permita su localización.

La primera prueba exitosa del sistema GPS desde el punto de vista práctico como instrumento de ayuda a la navegación, la realizó el transbordador espacial Discovery en el propio año que se puso en funcionamiento el sistema. Actualmente, los satélites GPS pertenecen a una segunda generación denominada Block II.

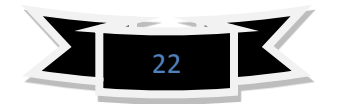

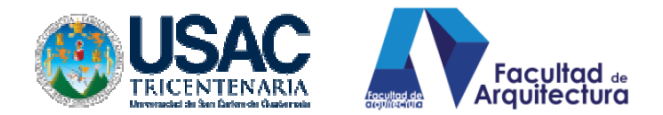

#### **2.5.6. COMPOSICIÓN DEL SISTEMA GPS.**

El sistema GPS consta de tres partes principales: los satélites, los receptores y el control terrestre.

El sistema se compone de 24 satélites distribuidos en seis órbitas polares diferentes, situadas a 2,169 kilómetros (11 000 millas) de distancia de la Tierra. Cada satélite la circunvalan dos veces cada 24 horas. Por encima del horizonte siempre están "visibles" para los receptores GPS, por lo menos, 4 satélites, de forma tal que puedan operar, correctamente, desde cualquier punto de la Tierra donde se encuentren situados.

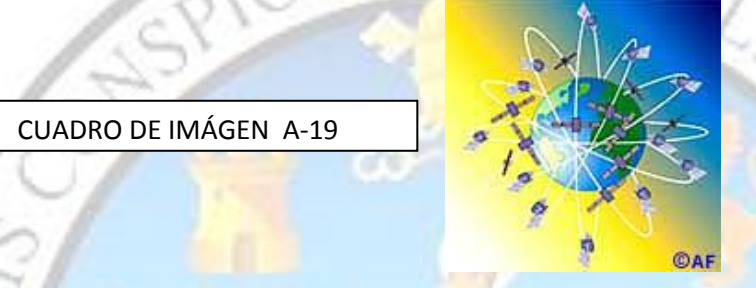

Por norma general y para mayor exactitud del sistema, dentro del campo visual de cualquier receptor GPS siempre hay, por lo menos, 8 satélites presentes. Cada uno de esos satélites mide 5 m de largo y pesa 860 kg. La energía eléctrica que requieren para su funcionamiento la adquieren a partir de dos paneles compuestos de celdas solares adosadas a sus costados. Están equipados con un transmisor de señales codificadas de alta frecuencia, un sistema de computación y un reloj atómico de cesio, tan exacto que solamente se atrasa un segundo cada 30 mil años.

La posición que ocupan los satélites en sus respectivas órbitas facilita que el receptor GPS reciba, de forma constante y simultánea, las señales de, por lo menos, 6 u 8 de ellos, independientemente, del sitio donde nos encontremos situado. Mientras más señales capte el receptor GPS, más precisión tendrá para determinar las coordenadas donde se encuentra situado.

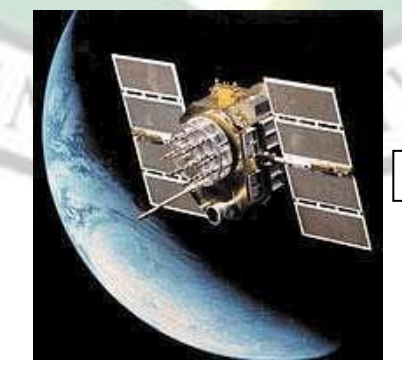

CUADRO DE IMÁGEN A-20

Satélite GPS en órbita. Representación gráfica: NASA

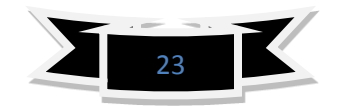

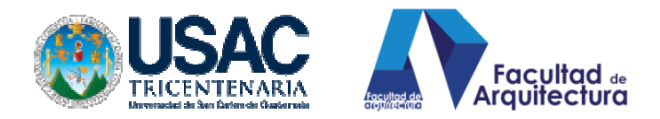

#### **2.5.7. TIPOS DE RECEPTORES GPS**

Los receptores GPS detectan, decodifican y procesan las señales que reciben de los satélites para determinar el punto donde se encuentran situados y son de dos tipos: portátiles y fijos. Los portátiles pueden ser tan pequeños como algunos teléfonos celulares o móviles. Los fijos son los que se instalan en automóviles o coches, embarcaciones, aviones, trenes, submarinos o cualquier otro tipo de vehículo.

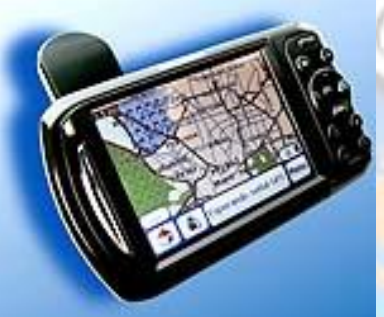

CUADRO DE IMAGEN A-21

GPS portátil. Se pueden utilizar moviéndonos a pié o dentro del coche.

#### **Control terrestre de los satélites**

El monitoreo y control de los satélites que conforman el sistema GPS se ejerce desde diferentes estaciones terrestres situadas alrededor del mundo, que rastrean su trayectoria orbital e introducen las correcciones necesarias a las señales de radio que transmiten hacia la Tierra. Esas correcciones benefician la exactitud del funcionamiento del sistema, como por ejemplo las que corrigen las distorsiones que provoca la ionósfera en la recepción de las señales y los ligeros cambios que introducen en las órbitas la atracción de la luna y el sol.

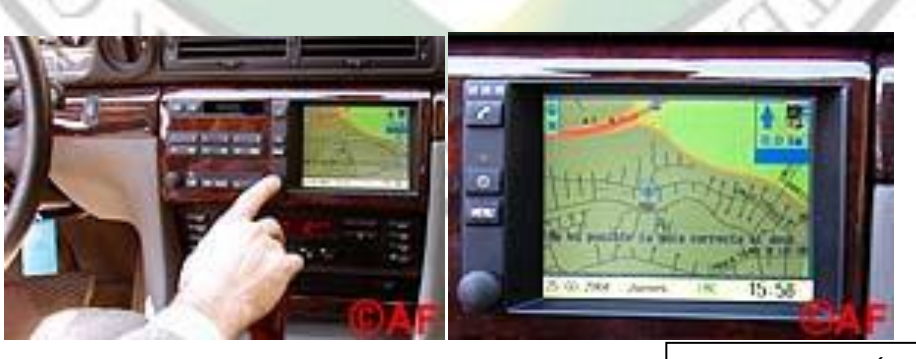

CUADRO DE IMÁGEN A-22

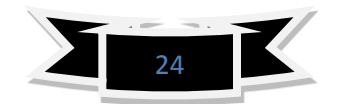

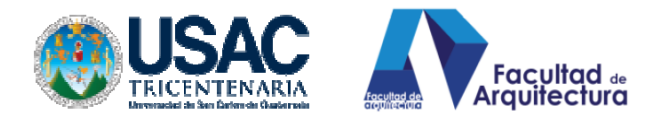

Receptor GPS situado de forma fija en el salpicadero de un coche o automóvil. A la derecha se puede apreciar el< trazado de las calles de la urbanización por las que se desplaza el vehículo en esos momentos.

#### **2.5.8. PRINCIPIO DE FUNCIONAMIENTO DEL GPS**

Los receptores GPS más sencillos están preparados para determinar con un margen mínimo de error la latitud, longitud y altura desde cualquier punto de la tierra donde nos encontremos situados. Otros más completos muestran también el punto donde hemos estado e, incluso, trazan de forma visual sobre un mapa la trayectoria seguida o la que vamos siguiendo en esos momentos. Esta es una capacidad que no poseían los dispositivos de posicionamiento anteriores a la existencia de los receptores GPS.

El funcionamiento del sistema GPS se basa, también, al igual que los sistemas electrónicos antiguos de navegación, en el principio matemático de la triangulación. Por tanto, para calcular la posición de un punto será necesario que el receptor GPS determine con exactitud la distancia que lo separa de los satélites.

#### **Cálculo de la distancia entre el receptor y los satélites.**

Como se explicó, anteriormente, con la aplicación del principio matemático de la triangulación podemos conocer el punto o lugar donde nos encontramos situados, e, incluso, rastrear y ubicar el origen de una transmisión por ondas de radio. El sistema GPS utiliza el mismo principio, pero en lugar de emplear círculos o líneas rectas crea esferas virtuales o imaginarias para lograr el mismo objetivo.

Desde el mismo momento que el receptor GPS detecta una señal de radiofrecuencia transmitida por un satélite desde su órbita, se genera una esfera virtual o imaginaria que envuelve al satélite. El propio satélite actuará como centro de la esfera cuya superficie se extenderá hasta el punto o lugar donde se encuentre situada la antena del receptor; por tanto, el radio de la esfera será igual a la distancia que separa al satélite del receptor. A partir de ese instante el receptor GPS medirá las distancias que lo separan, como mínimo, de dos satélites más. Para ello tendrá que calcular el tiempo que demora cada señal en viajar desde los satélites hasta el punto donde éste se encuentra situado y realizar los correspondientes cálculos matemáticos.

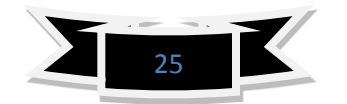

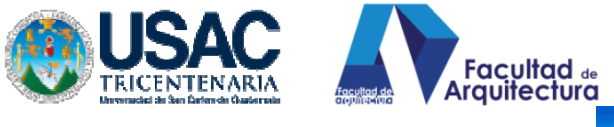

 $(\overline{(\mathbb{C}^n)}$ 

#### CUADRO DE IMAGEN A-23

Cuando tiramos una piedra al agua se generan una serie de ondas concéntricas, que se amplían a partir del punto donde ésta cae, de forma similar a como lo hacen las ondas de radiofrecuencia.

Todas las señales de radiofrecuencias están formadas por ondas electromagnéticas que se desplazan por el espacio de forma concéntrica a partir de la antena transmisora, de forma similar a como lo hacen las ondas que se generan en la superficie del agua cuando tiramos una piedra. Debido a esa propiedad las señales de radio se pueden captar desde cualquier punto situado alrededor de una antena transmisora. Las ondas de radio viajan a la velocidad de la luz, es decir, 300 mil kilómetros por segundo (186 mil millas por segundo) medida en el vacío, por lo que es posible calcular la distancia existente entre un transmisor y un receptor si se conoce el tiempo que demora la señal en viajar desde un punto hasta el otro.

Para medir el momento a partir del cual el satélite emite la señal y el receptor GPS la recibe, es necesario que tanto el reloj del satélite como el del receptor estén perfectamente sincronizados. El satélite utiliza un reloj atómico de cesio, extremadamente exacto, pero el receptor GPS posee uno normal de cuarzo, no tan preciso. Para sincronizar con exactitud el reloj del receptor GPS, el satélite emite cada cierto tiempo una señal digital o patrón de control junto con la señal de radiofrecuencia. Esa señal de control llega siempre al receptor GPS con más retraso que la señal normal de radiofrecuencia. El retraso entre ambas señales será igual al tiempo que demora la señal de radiofrecuencia en viajar del satélite al receptor GPS.

La distancia existente entre cada satélite y el receptor GPS la calcula el propio receptor realizando diferentes operaciones matemáticas. Para hacer este cálculo el receptor GPS multiplica el tiempo de retraso de la señal de control por el valor de la velocidad de la luz. Si la señal ha viajado en línea recta, sin que la haya afectado ninguna interferencia por el camino, el resultado matemático será la distancia exacta que separa al receptor del satélite.

Las ondas de radio que recorren la Tierra, lógicamente, no viajan por el vacío sino que se desplazan a través de la masa gaseosa que compone la atmósfera; por tanto, su velocidad no será exactamente igual a la de la luz, sino un poco más lenta. Existen también otros factores que pueden influir también algo en el desplazamiento de la señal, como son las condiciones atmosféricas locales, el ángulo existente entre el satélite y el receptor GPS, etc. Para corregir los efectos de todas esas variables, el

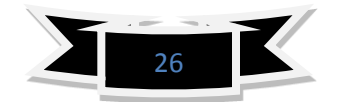

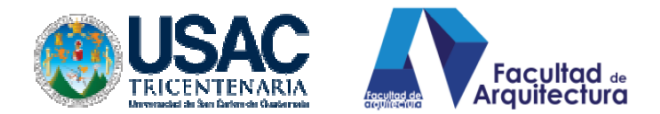

receptor se sirve de complejos modelos matemáticos que guarda en su memoria. Los resultados de los cálculos los complementa después con la información adicional que recibe también del satélite, lo que permite mostrar la posición con mayor exactitud.

#### **CÓMO UBICAR LA POSICIÓN DEL RECEPTOR GPS**

Para ubicar la posición exacta donde nos encontramos situados, el receptor GPS tiene que localizar, por lo menos, 3 satélites que le sirvan de puntos de referencia. En realidad eso no constituye ningún problema porque normalmente siempre hay 8 satélites dentro del "campo visual" de cualquier receptor GPS. Para determinar el lugar exacto de la órbita donde deben encontrarse los satélites en un momento dado, el receptor tiene en su memoria un almanaque electrónico que contiene esos datos.

Tanto los receptores GPS de mano, como los instalados en vehículos con antena exterior fija, necesitan abarcar el campo visual de los satélites. Generalmente, esos dispositivos no funcionan bajo techo ni debajo de las copas de los árboles, por lo que para que trabajen con precisión hay que situarlos en el exterior, preferiblemente, donde no existan obstáculos que impidan la visibilidad y reduzcan su capacidad de captar las señales que envían a la Tierra los satélites.

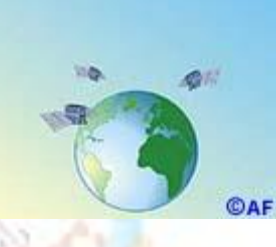

CUADRO DE IMAGEN A-24

El principio de funcionamiento de los receptores GPS es el siguiente:

**a) primero**: cuando el receptor detecta el primer satélite se genera una esfera virtual o imaginaria, cuyo centro es el propio satélite. El radio de la esfera, es decir, la distancia que existe desde su centro hasta la superficie, será la misma que separa al satélite del receptor. Éste último asume entonces que se encuentra situado en un punto cualquiera de la superficie de la esfera, que aún no puede precisar.

**b) segundo**: al calcular la distancia hasta un segundo satélite, se genera otra esfera virtual. La esfera anteriormente creada se superpone a esta otra y se crea un anillo imaginario que pasa por los dos puntos donde se interceptan ambas esferas. En ese instante ya el receptor reconoce que sólo se puede encontrar situado

**c) tercero**: el receptor calcula la distancia a un tercer satélite y se genera una tercera esfera virtual. Esa esfera se corta con un extremo del anillo anteriormente creado en un punto en el espacio y con el otro extremo en la superficie de la Tierra. El receptor

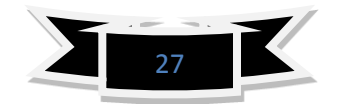

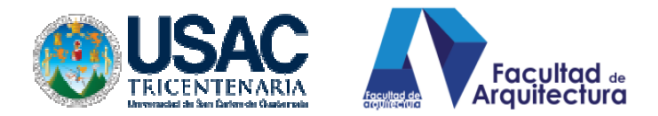

discrimina como ubicación el punto situado en el espacio utilizando sus recursos matemáticos de posicionamiento y toma como posición correcta el punto situado;

**d) cuarto**: una vez que el receptor ejecuta los tres pasos anteriores ya puede mostrar en su pantalla los valores correspondientes a las coordenadas de su posición, es decir, la latitud y la longitud.

e**) quinto:** para detectar también la altura a la que se encuentra situado el receptor GPS sobre el nivel del mar, tendrá que medir, adicionalmente, la distancia que lo separa de un cuarto satélite y generar otra esfera única que sea técnicamente virtual que permitirá determinar esa medición.

Si por cualquier motivo el receptor falla y no realiza las mediciones de distancias hasta los satélites de forma correcta, las esferas no se interceptan y en ese caso no podrá determinar, ni la posición, ni la altura.

#### **EL RECEPTOR GPS**

La mayoría de los receptores GPS, actuales, tienen la posibilidad, como valor añadido, de guardar en memoria la información digitalizada de mapas, planos de calles de ciudades, red de carreteras y otras prestaciones que puede mostrar, gráficamente, en su pantalla con un alto nivel de detalle. Una vez que conocemos las coordenadas de nuestra posición, es posible ampliar o reducir la escala de los mapas para podernos orientar mejor o seleccionar el camino más corto hasta nuestro destino.

Si usted es de las personas que se desorientan y extravían con facilidad cuando intenta llegar hasta un sitio cualquiera que no conoce, con un receptor GPS le será, prácticamente, imposible perderse aunque se encuentre en medio de una gran ciudad desconocida, una carretera solitaria, un descampado, el océano, el desierto o volando en un avión particular. En todo momento el receptor GPS muestra las coordenadas del punto donde éste se encuentra situado durante todo el tiempo que se encuentre funcionando y, además, bajo cualquier tipo de condiciones climatológicas que le rodee.

Por otra parte, ya no es necesario cargar con un montón de mapas a la hora de realizar un viaje, pues si el vehículo en que vamos a viajar lleva instalado un receptor GPS, se podrá seguir en su pantalla el trazado del recorrido que va siguiendo, la velocidad de desplazamiento y el tiempo que demora o demorará. en trasladarse de un punto a otro. Para que el receptor GPS realice todas esas operaciones sólo será necesario introducirle de antemano las coordenadas de los diferentes puntos de la ruta que se pretende seguir. Los receptores fijos que están dotados con esta posibilidad, así como algunos portátiles, permiten introducir en su memoria las coordenadas de diferentes puntos de interés. De esa forma se puede

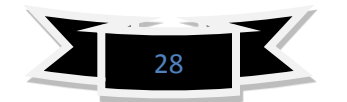
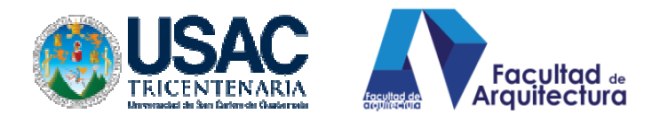

organizar el trazado completo de una ruta, la que una vez introducida en la memoria se podrá reutilizar otra vez en cualquier momento que se necesite. Así sólo será necesario indicarle al receptor GPS el trayecto que queremos recorrer y éste se encargará de guiarnos, mostrándonos las vías más idóneas, así como las distancias existentes entre un punto y otro a medida que nos desplazamos por la carretera, vale la pena mencionar que, actualmente, se fabrican receptores GPS que muestran, directamente mapas de un área determinada. Otros aceptan también memorias conteniendo mapas detallados, incluso de ciudades, que le indican al usuario la forma de encontrar una dirección mientras conduce un vehículo.

**GPS DIFERENCIAL**.

El GPS Diferencial introduce una mayor exactitud en el sistema. Ese tipo de receptor, además de recibir y procesar la información de los satélites, recibe y procesa, simultáneamente, otra información adicional procedente de una estación terrestre situada en un lugar cercano y reconocido por el receptor. Esta información complementaria permite corregir las inexactitudes que se puedan introducir en las señales que el receptor recibe de los satélites. En este caso, la estación terrestre transmite al receptor GPS los ajustes que son necesarios realizar en todo momento, éste los contrasta con su propia información y realiza las correcciones mostrando en su pantalla los datos correctos con una gran exactitud.

El margen de error de un receptor GPS normal puede estar entre los 60 y los 100 metros de diferencia con la posición que muestra en su pantalla. Para un desplazamiento normal por tierra 100 metros de diferencia no debe ocasionar ningún problema, pero para realizar la maniobra de aterrizaje de un avión, sobre todo si las condiciones de visibilidad son bajas, puede llegar a convertirse en un desastre. Sin embargo, el GPS Diferencial reduce el margen de error a menos de un metro de diferencia con la posición indicada.

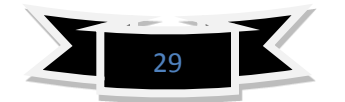

**POLINI SISNELLIN** 

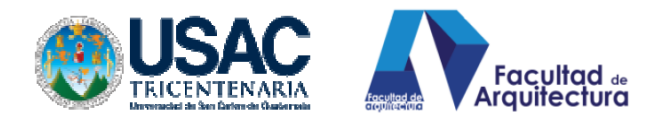

CUADRO DE IMAGEN A-25

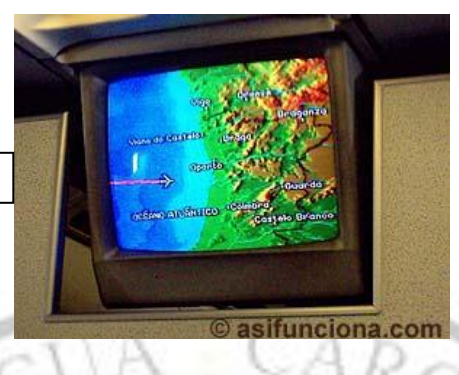

El GPS que se emplea en los aviones es de tipo "diferencial". En la foto se puede apreciar un monitor de cabina de pasajeros de un Airbus 340< mostrando la aproximación a la costa de Portugal, frente a Oporto, cuando se encontraba todavía volando sobre el Océano Atlántico.

El único inconveniente del GPS Diferencial es que la señal que emite la estación terrestre cubre solamente un radio aproximado de unos 200 kilómetros. No obstante ese rango es más que suficiente para realizar una maniobra de aproximación y aterrizaje de un avión a un aeropuerto.

Existen también receptores GPS mucho más sofisticados que funcionan recibiendo múltiples señales de radiofrecuencia. En esos dispositivos el margen de error no sobrepasa los 25 centímetros.

# **2.5.9 COORDENADAS UTM**

El sistema de coordenadas UTM fue desarrollado por el [Cuerpo de Ingenieros del Ejército](http://es.wikipedia.org/wiki/Cuerpo_de_Ingenieros_del_Ej%C3%A9rcito_de_los_Estados_Unidos)  [de los Estados Unidos](http://es.wikipedia.org/wiki/Cuerpo_de_Ingenieros_del_Ej%C3%A9rcito_de_los_Estados_Unidos) en la [década de 1940.](http://es.wikipedia.org/wiki/A%C3%B1os_40) El sistema se basó en un modelo elipsoidal de la [Tierra.](http://es.wikipedia.org/wiki/Planeta_Tierra) Se usó el [elipsoide](http://es.wikipedia.org/wiki/Elipsoide) de [Clarke](http://es.wikipedia.org/w/index.php?title=Alexander_Ross_Clarke&action=edit&redlink=1) de 1866 para el territorio de los 48 estados contiguos. Para el resto del mundo –incluidos [Alaska](http://es.wikipedia.org/wiki/Alaska) y [Hawái–](http://es.wikipedia.org/wiki/Haw%C3%A1i) se usó el [Elipsoide Internacional.](http://es.wikipedia.org/w/index.php?title=Elipsoide_Internacional&action=edit&redlink=1) Actualmente se usa el [elipsoide WGS84](http://es.wikipedia.org/wiki/WGS84) como modelo de base para el sistema de coordenadas UTM.

Anteriormente, al desarrollo del sistema de coordenadas UTM varios países europeos ya habían experimentado la utilidad de mapas [cuadriculados,](http://es.wikipedia.org/w/index.php?title=Cuadr%C3%ADcula&action=edit&redlink=1) en [proyección conforme,](http://es.wikipedia.org/w/index.php?title=Proyecci%C3%B3n_conforme&action=edit&redlink=1) al cartografiar sus territorios en el período de entreguerras. El cálculo de distancias entre dos puntos con esos mapas sobre el terreno se hacía más fácil usando el [teorema de Pitágoras,](http://es.wikipedia.org/wiki/Teorema_de_Pit%C3%A1goras) al contrario que con las fórmulas [trigonométricas](http://es.wikipedia.org/wiki/Trigonometr%C3%ADa) que había que emplear con los mapas referenciados en [longitud y latitud.](http://es.wikipedia.org/wiki/Coordenadas_geogr%C3%A1ficas) En los años de post-guerra estos conceptos se extendieron al sistema de coordenadas basado en

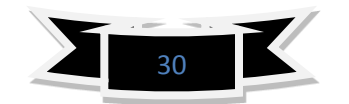

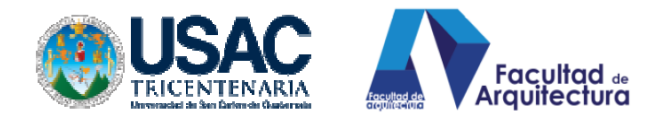

las [proyecciones](http://es.wikipedia.org/wiki/Proyecci%C3%B3n_geogr%C3%A1fica) Universal Transversa de Mercator y [Estereográfica Polar Universal,](http://es.wikipedia.org/wiki/Proyecci%C3%B3n_estereogr%C3%A1fica_polar) que es un sistema cartográfico mundial basado en cuadrícula recta.

La proyección transversa de Mercator es una variante de la [proyección de Mercator](http://es.wikipedia.org/wiki/Proyecci%C3%B3n_de_Mercator) que fue desarrollada por el geógrafo [flamenco](http://es.wikipedia.org/wiki/Flandes) [Gerardus Mercator](http://es.wikipedia.org/wiki/Gerardus_Mercator) en [1569.](http://es.wikipedia.org/wiki/1569) Esta proyección es conforme, es decir, que conserva los [ángulos](http://es.wikipedia.org/wiki/%C3%81ngulo) y casi no distorsiona las formas pero, inevitablemente, sí lo hace con distancias y áreas. El sistema UTM implica el uso de [escalas](http://es.wikipedia.org/wiki/Escala_(cartograf%C3%ADa)) no [lineales](http://es.wikipedia.org/wiki/Lineal) para las coordenadas X e Y (longitud y latitud cartográficas) para asegurar que el mapa proyectado resulte conforme.<sup>12</sup> 24

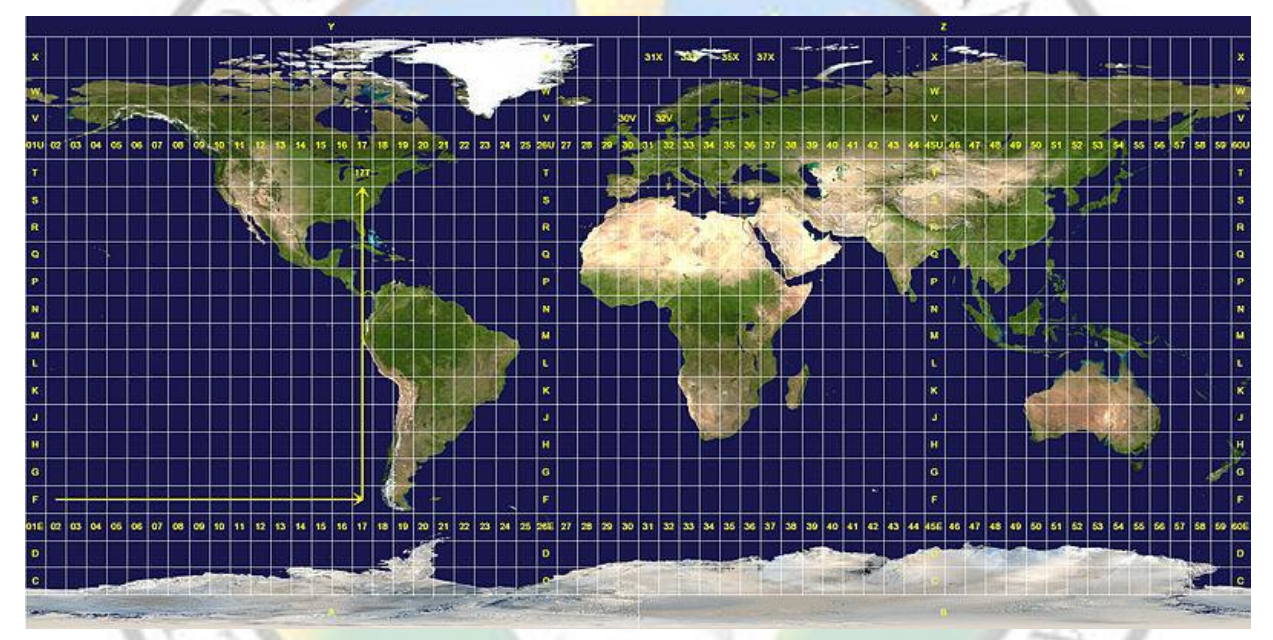

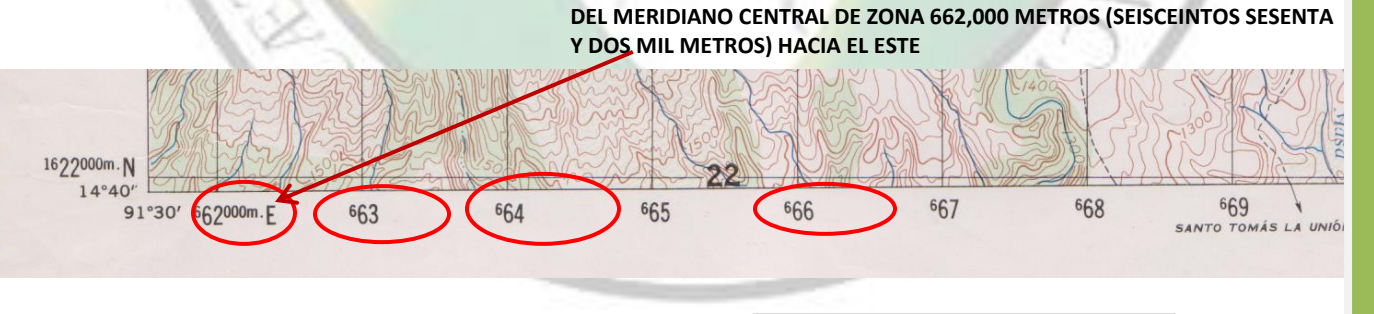

CUADRO DE IMÁGENES A-26

 $\overline{a}$ 

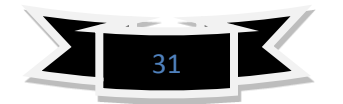

<sup>&</sup>lt;sup>12</sup> http://es.wikipedia.org/wiki/Sistema\_de\_Coordenadas\_Universal\_Transversal\_de\_Mercator

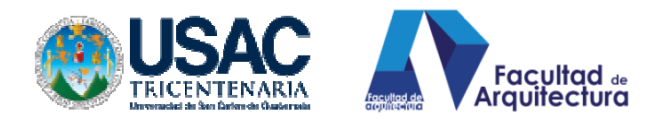

# **2.6. MÉTODOS DE MEDICIÓN.**

### **2.6.1**. **MÉTODO CONSERVACIÓN DE AZIMUT O PENSILVANIA.**

Como hemos de recordar el método de conservación de azimut o Pensilvania, consiste en topografiar los puntos o linderos de algún polígono cerrado o abierto, viajando y colocando el teodolito o estación total sobre cada punto o vértice del polígono, realizando la operación de: medición al frente, lectura de azimut distancia horizontal, ángulo vertical, altura del instrumento, lectura de hilos superior inferior, cambio de vértice: plomo óptico sobre vértice visto anterior, nivelación, vuelta de campana y lectura de datos vértice siguiente. Y así, sucesivamente, hasta leer el vértice de inicio. Recordando que el factor de error de cierre aceptable en este tipo de levantamiento debería de ser <= 0.003 nunca mayor a este dato. $^{13}$ 

CUADRO DE IMAGEN A-27

 $\overline{a}$ 

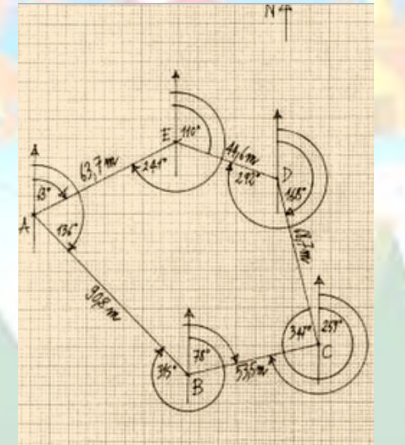

# **2.6.2. MÉTODO POLAR O POR RADIACIÓN:**

Este método consiste en centrar, nivelar el aparato de medición en un punto específico y desde esa estación radiar y obtener los datos de los vértices a trabajar, este tipo de levantamiento es uno de los mejores y más fáciles del medio.

Por su facilidad de evitar estar movilizando el teodolito y calarlo centrarlo y nivelarlo en cada cual, este método por excelencia es el más utilizado y el que más se presta a nuestro fin. Pues a la hora de tabular la tabla, las coordenadas totales surgen de una vez con procedimiento sencillo.

<sup>&</sup>lt;sup>13</sup> Grafica de: http://usscivil-leninzt.blogspot.com/2010\_10\_03\_archive.html

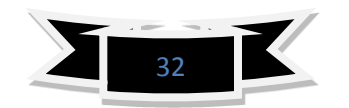

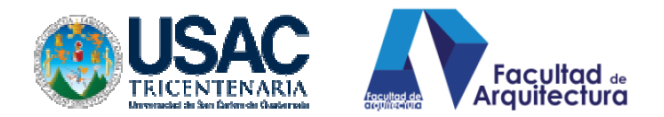

**FRASOR** 

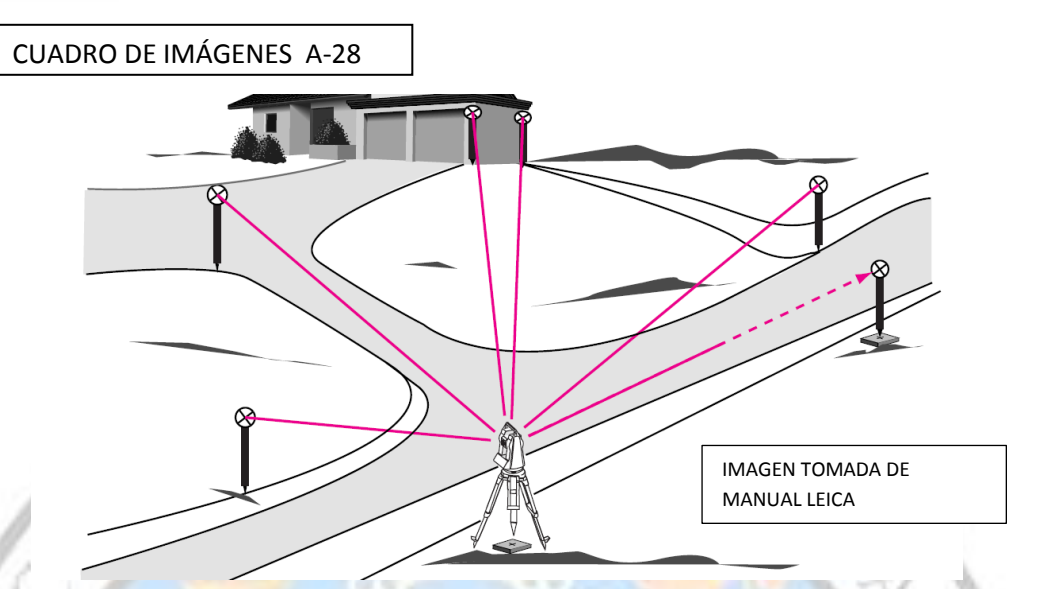

Aunque es posible que en algunas ocasiones nos encontremos con obstáculos para poder medir algunos vértices por lo cual combinaremos una poligonal abierta de desplazamiento e ir cambiando de estación y radiar desde cada una de las antes mencionada.

 $\Delta Z$ 

 $\Delta Z_A^B = t + i - m$ 

#### **2.6.3 MÉTODOS DE LEVANTAMIENTO CON GPS**.

R

**Antecedentes del GPS**: El primer sistema de posicionamiento fue diseñado primeramente por el Departamento de Defensa de los Estados Unidos, para permitir a los soldados determinar en forma autónoma su posición geográfica con precisiones entre 10 y 30 metros. El sistema empezó a utilizarse a comienzo de los años setenta por la Armada estadounidense. El uso civil del sistema GPS para cualquier usuario sin costo alguno, sólo fue permitido por el presidente Reagan en 1984.

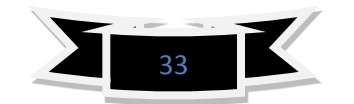

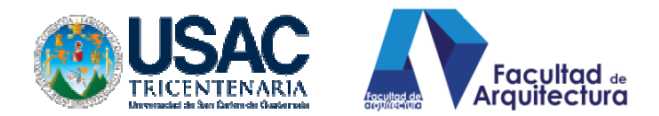

**Precisión del GPS.** La precisión del posicionamiento con GPS varía desde 1 centímetro hasta 10 metros, dependiendo del equipo y las técnicas de medición utilizadas. Cada aplicación tiene su precisión y las aplicaciones del GPS son numerosas: navegación espacial, marítima o terrestre, topografía, receptor de navegación, observación de embalse hidráulico, tectónica de las placas. Según la aplicación, utilizamos un receptor de navegación o un receptor geodésico. Receptor geodésico

**Receptores de navegación.** Los receptores de navegación funcionan solos (en modo natural). Miden distancias a partir de la medición del tiempo de trayectoria de GPS de navegación la onda del emisor al receptor. Embarcado en un vehículo Estos receptores son pequeños instrumentos portátiles y autónomos. Dan en tiempo real la posición del receptor hasta 10 metros de precisión. GPS portátil utilizado en biología

**MÉTODOS DE LEVANTAMIENTO GEODÉSICO.** Receptores geodésicos: Estos receptores funcionan en modo diferencial (dos receptores al mismo tiempo). En este modo, los cálculos de posición están, generalmente, efectuados después de las mediciones (Post-proceso) por la comprobación de las informaciones registradas con cada receptor. Estos receptores están constituidos de: \* una antena, \* un trípode, \* un colector separado enlazado por un cable a la antena.

**MÉTODOS DE LEVANTAMIENTO POST PROCESO**. Post-proceso GPS 1 - Archivos RINEX bajados del equipo GPS de campo 2 - Informaciones de las Estaciones permanentes CORS por Internet 3 - Efemérides precisas por Internet Después de un ajuste de la red formada por estos puntos obtenemos coordenadas WGS-84 (Elipsoide sobre la cual se basa la tecnología GPS)<sup>14</sup>

 $\overline{a}$ 

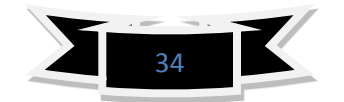

**CALIFORNIA** 

 $^{14}$  Copyright Leica Geosystems AG, Heerbrugg, Switzerland, 2000es-XII.00-RVA.

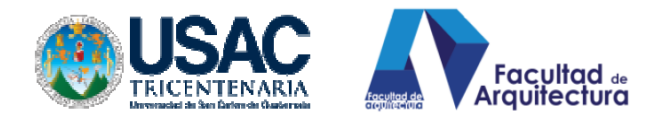

# **2.7. NIVELACIONES.**

# **2.7.1. NIVELACIÓN POR DIFERENCIA DE NIVEL:**

La nivelación geométrica se caracteriza porque las visuales son siempre horizontales. Es el método más exacto para calcular las diferencias de alturas o cotas.

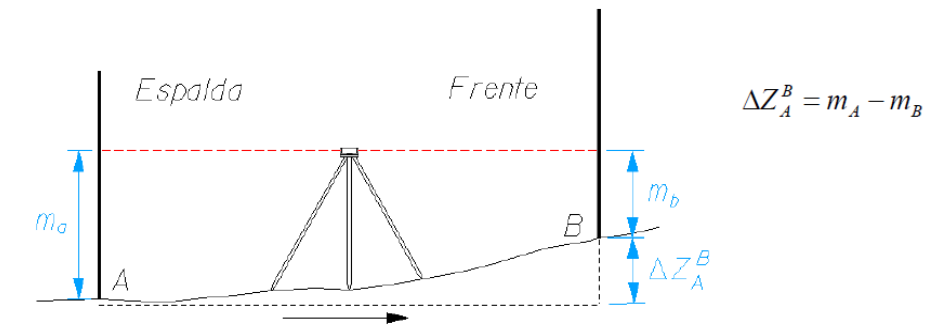

Este tipo de nivelación es la que comúnmente se utiliza, la vista atrás vista adelante, aquí se utiliza un nivel se necesita de mucha práctica para ir cambiando de estación en estación el equipo nivelándolo a la perfección y haciendo coincidir los puntos de centro con la plomada óptica.

**2.7.2. NIVELACIÓN BAROMÉTRICA**: es la utilizada con barómetros, se obtienen los desniveles por las variaciones de altitud.

Las nivelaciones sea cual sea su tipo se dividen en las siguientes:

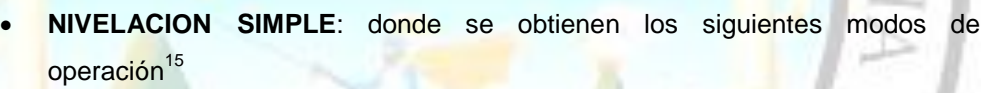

El punto medio

 $\overline{a}$ 

El punto extremo

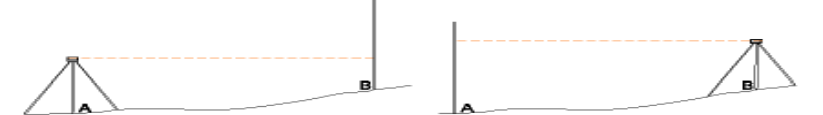

Estaciones recíprocas

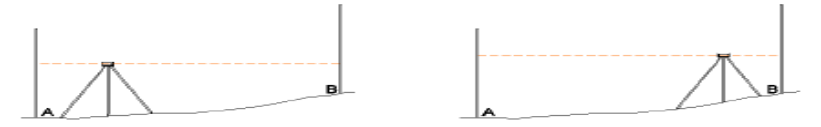

Estaciones equidistantes

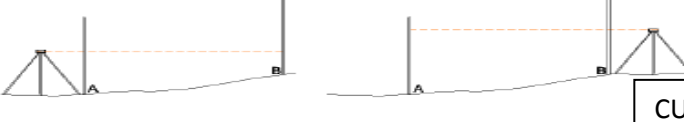

CUADRO DE IMÁGENES A-29

15 Imágenes de Manual de Practica de Topografía cartografía. Jacinto Santa María Peña, Teófilo Sanz Méndez<br>15 Imágenes de Manual de Practica de Topografía cartografía. Jacinto Santa María Peña, Teófilo Sanz Méndez

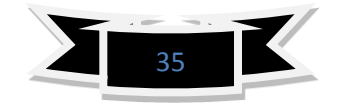

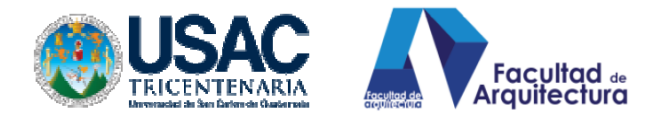

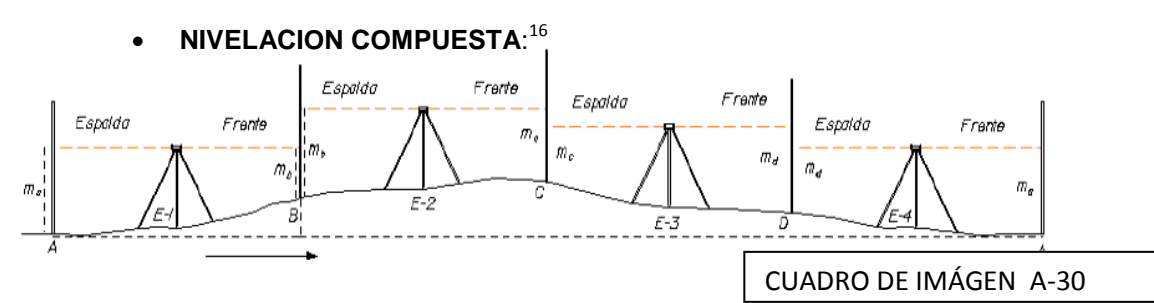

Partiendo del punto A de cota conocida, se quiere dar cota a los puntos B, C y D. Se coloca la mira en el punto A y B, y estacionamos en el punto medio E-1, se hacen las medidas necesarias.

A continuación, la mira B, sin moverla de su sitio, gira sobre la vertical y se queda mirando a C, donde se instala la mira que estaba en A. El aparato (nivel) se sitúa equidistante de B y C en el punto de estación E-2. Se hacen las medidas correspondientes.

Después estacionaremos en E-3 y E-4 para terminar el itinerario altimétrico.

Cada desnivel entre puntos donde ponemos la mira (entre A y B, B-C, C-D, D-A) es la diferencia entre la lectura de mira de espalda y la de frente realizadas desde cada estación.

#### **2.8. Estación.**

 $\ddot{\phantom{a}}$ 

Estación topográfica, se le denomina al área de trabajo sobre el cual se posiciona cualquier aparato de medición, Gps, teodolito, estación total, con la finalidad de determinar ángulos y niveles respecto del propio banco sobre el cual se encuentra situada la estación

#### **2.9. Punto observado**

**E**n topografía podemos llamar punto observado a la marca o referencia que se nos da auxiliado de otra persona, la cual conlleva responsabilidades de posicionamiento, como un buen plomo una buena visibilidad, aunado a esto implica la participación de equipo y herramienta como niveles de burbuja para centrar el bastón, baliza o prisma.

Mediante un proceso de medición con cualquier método necesitaremos objetos para determinar los puntos observados a medición, estos quedan identificados con señales temporales o permanentes.

Las señales temporales pueden quedar con señalizaciones de tornillos o clavos para señalización de corroboración de datos ó permanentes con estacas de madera o fundiciones de concreto pobre.

<sup>&</sup>lt;sup>16</sup> Manual de Práctica de Topografía y cartografía. Jacinto Santa María Peña, Teófilo Sanz Méndez

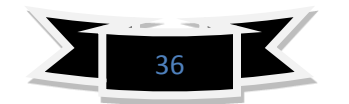

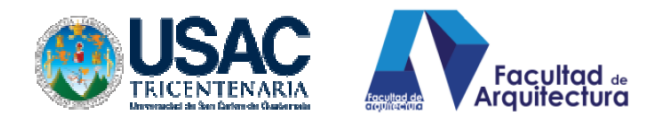

# **2.10. Distancia**

모

 $\ddot{\phantom{a}}$ 

Plano de Manhattan. La distancia euclidiana (segmento verde), no se corresponde con el «camino más corto posible» ente dos puntos de dicha ciudad, además de no ser único.

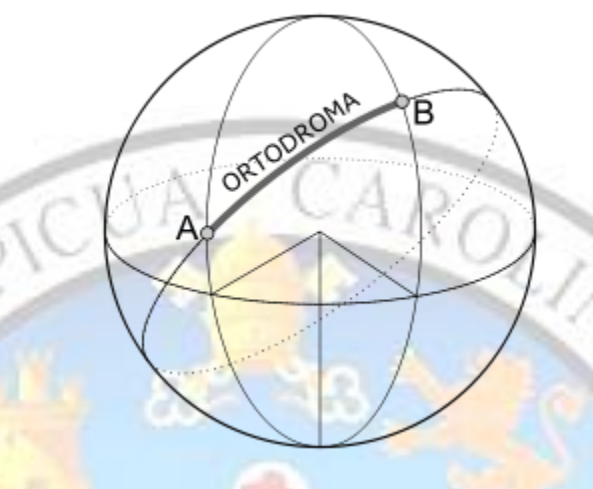

La menor distancia entre dos puntos recorrida sobre la superficie de una esfera es un arco de círculo máximo: la [ortodrómica.](http://es.wikipedia.org/wiki/Ortodr%C3%B3mica)

En [matemática,](http://es.wikipedia.org/wiki/Matem%C3%A1tica) es la **distancia** entre dos puntos del [espacio euclídeo](http://es.wikipedia.org/wiki/Espacio_eucl%C3%ADdeo) equivale a la [longitud](http://es.wikipedia.org/wiki/Longitud) del [segmento](http://es.wikipedia.org/wiki/Segmento) de [recta](http://es.wikipedia.org/wiki/Recta) que los une, expresado numéricamente. En espacios más complejos, como los definidos en la [geometría no euclidiana,](http://es.wikipedia.org/wiki/Geometr%C3%ADa_no_euclidiana) el «camino más corto» entre dos puntos es un segmento de curva.

En [física,](http://es.wikipedia.org/wiki/F%C3%ADsica) la distancia es una [magnitud](http://es.wikipedia.org/wiki/Magnitud_f%C3%ADsica) [escalar,](http://es.wikipedia.org/wiki/Escalar_%28f%C3%ADsica%29) que se expresa en [unidades de longitud.](http://es.wikipedia.org/wiki/Unidades_de_longitud) **2.11. Hilos filiares ó conocidos también como Hilos del retículo.**

Son un par de hilos, uno horizontal y otro vertical, sostenidos por un anillo metálico llamado retículo. Generalmente, son hilos de tela de araña o de plástico. Ahora se usan rayados finamente sobre un vidrio. El retículo puede llevar también otros hilos

Adicionales para Taquimetría, llamados hilo superior e hilo inferior, equidistantes del hilo medio. Sobre el plano de los hilos del retículo debe caer la imagen formada sobre el plano del retículo.<sup>17</sup>

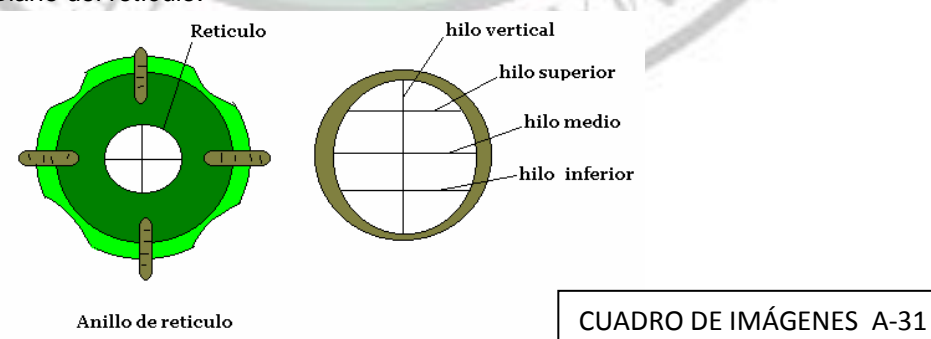

<sup>17</sup> INSTRUMENTOS TOPOGRÁFICOS: Grupo de Ingeniería Gráfica y Simulación Escuela Técnica Superior de Ingenieros Industriales Universidad Politécnica de Madrid.

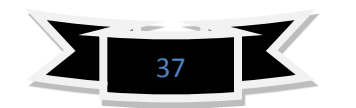

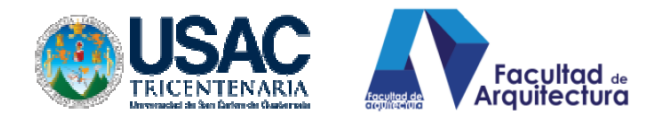

#### **2.12. Coordenadas**

Marco de referencia espacial que permite la definición de localizaciones mediante coordenadas: éstas pueden ser lineales (sistemas cartesianos, con ejes ortogonales) o esféricas, (donde se utilizan como coordenadas el azimut y elevación angular).

# **2.13. LONGITUD Y LATITUD**

Para localizar un punto sobre la superficie de la Tierra y trasladarlo o plotearlo en un mapa o carta náutica, es necesario conocer primero las coordenadas donde se encuentra ubicado ese punto, es decir, la latitud y la longitud. Conocer el valor de las coordenadas es imprescindible para poder ubicar la posición de automóviles o coches, barcos, aviones, personas, carreteras, ciudades, puntos de interés, objetos, manchas de peces, fauna animal y hasta una piedra que se encuentre sobre la superficie de la Tierra. Las líneas de latitud o paralelos están formadas por círculos de diferentes tamaños que parten de la línea del Ecuador y se expanden en dirección a los polos. La línea del Ecuador constituye el círculo de latitud de mayor diámetro de la Tierra y la divide en dos mitades: hemisferio Norte y hemisferio Sur. La línea del Ecuador se identifica en las cartas náuticas y los mapas como latitud "0" grado (0°) y el nombre lo recibe porque atraviesa la ciudad de Quito, capital de la República del Ecuador, situada en el continente sudamericano.

A partir del Ecuador se extienden, hacia el Norte y el Sur, las denominadas líneas de latitud. El diámetro de los círculos que forman esas líneas se van empequeñeciendo a medida que se acercan a los polos hasta llegar a convertirse solamente en un punto en ambos polos, donde adquiere un valor de 90 grados (90º). El Ecuador, como cualquier otro círculo, se puede dividir (y de hecho se divide) en 360 grados (360º) por lo cual pueden atravesarlo 360 líneas de longitud o meridianos.

Estos meridianos se extienden desde el polo Norte hasta el polo sur de forma paralela al eje de rotación de la Tierra. Como longitud "0" grado (0º) se designó el meridiano que pasa por el Real Observatorio Astronómico de Greenwich, cerca de la ciudad de Londres, en Inglaterra. Esa línea de longitud se conoce también por el nombre de meridiano de Greenwich a partir del cual se rigen los husos horarios que determinan la hora en todos los puntos de la Tierra.

Hasta hace un tiempo atrás, en navegación siempre se tomaba como referencia para todas las operaciones la hora GMT (Greenwich Mean Time) u hora del meridiano de Greenwich. Este meridiano divide la Tierra en otras dos mitades a partir de los polos, tomando como referencia su eje de rotación: hemisferio occidental hacia el oeste y

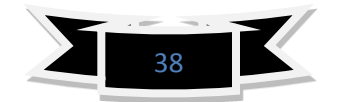

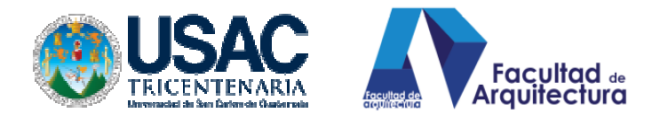

hemisferio oriental hacia el este. De hecho las longitudes se miden en las dos direcciones correspondientes a cada hemisferio partiendo del meridiano 0º de Greenwich. La hora GMT se define por la posición del Sol y las estrellas, pero con la aparición de los relojes atómicos, como los que emplean los satélites GPS, se ha establecido la hora UTC o Tiempo Universal Coordinado en sustitución de la hora GMT. Este cambio se debe a que la rotación de la Tierra sufre variaciones retrasándose la hora con respecto al tiempo atómico. En contraposición, la hora UTC es de una alta precisión, tal como la requieren los navegadores GPS para poder localizar con exactitud un punto cualquiera de la Tierra.

En dirección oeste partiendo de Greenwich, el hemisferio occidental comprende parte de Europa y de África, América y algunas islas hasta llegar a la línea de longitud o meridiano 180º situada en el Océano Pacífico. En sentido contrario, en dirección al este, el hemisferio oriental comprende la mayor parte de Europa y África, Asia, y la mayoría de las islas del Pacífico hasta llegar de nuevo a la misma línea de longitud o meridiano 180º. Si sumamos 180º hacia el Oeste, más 180º hacia el este obtendremos como resultado los 360º grados correspondientes a la circunferencia del Ecuador. El meridiano 180º se conoce también por el nombre de "línea internacional de cambio de la fecha", pues hacia el oeste corresponde a un nuevo día y hacia el este corresponde al día anterior.

Tanto las líneas longitud como las de latitud, además de dividirse en grados, se subdividen también en minutos y segundos. Por tanto, podemos localizar un punto situado exactamente en las coordenadas 40<sup>o</sup> de latitud norte y 3<sup>o</sup> de longitud este y si nos desplazamos unos kilómetros, el punto de localización podría ser 38º 40´ 20´´ (38 grados, 40 minutos, 20 segundos) de latitud norte y 3º 30<sup>′</sup> 59<sup>′</sup>′ (3 grados, 30 minutos, 59 segundos) de longitud este. Si la medida anterior se repitieran en el hemisferio opuesto, por ejemplo en los 40° de latitud sur y 3° de longitud oeste, ésta sería una ubicación completamente distinta y muy alejada de la primera.

#### **2.14. AZIMUT**

AZIMUT ángulo formado entre una línea y un meridiano. Normalmente, nos referimos con este término a la orientación geográfica; en este caso, la primera línea sería la proyección sobre el plano XY del vector perpendicular al terreno en el punto problema.

#### **2.15. RUMBO**

Orientación que se da dentro del plano cartesiano, ésta está ordenada según su orientación norte sur: por ejemplo un rumbo en topografía con orientación norte a otro cuadrante: noreste, noroeste, así mismo, poseen una distancia establecida por algún sistema de medición.

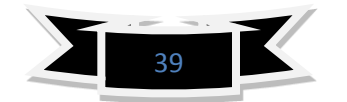

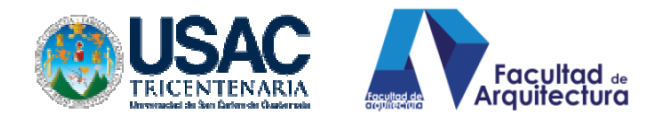

#### **2.16. PUNTOS COGO**.

Los puntos cogo son aquellos puntos que son procesados por tablas de operaciones o tablas de cálculo, en algunos casos los equipos de medición de nueva generación ya traen incorporadas las programaciones de hojas de cálculos y ordenan datos matemáticos para que los programas asistidos por computadora pueda colocarlos dentro de un espacio en dos y tres dimensiones, los puntos cogo son los que en autocad poseen coordenada en X, Y, Z

#### **2.17. TRIGONOMETRÍA**

La agrimensura y la navegación son prácticas que, desde sus orígenes, han requerido el cálculo de distancias cuya medición directa no resultaba posible; y, otro tanto sucede en el ámbito de la astronomía. Para resolver este problema, los antiguos babilonios recurrieron ya a la trigonometría; es decir, a una serie de procedimientos que permiten poner en relación las medidas de los lados de un triángulo con las medidas de sus ángulos. La distancia desde un punto situado al pie de una montaña hasta su cima, por ejemplo, o desde una embarcación hasta un determinado punto de la costa o la que separa dos astros, pueden resultar inaccesibles a la medición directa; en cambio, el ángulo que forma la visual dirigida a un accidente geográfico o a un punto de la bóveda celeste, con otra visual fijada de antemano (como puede ser la dirigida, según la horizontal), acostumbra ser fácil de medir mediante instrumentos relativamente sencillos.

El objetivo de la trigonometría es establecer las relaciones matemáticas entre las medidas de las longitudes de los segmentos que forman los lados de un triángulo con las medidas de las amplitudes de sus ángulos, de manera que resulte posible calcular las unas mediante las otras.

#### **2.18. ÁNGULOS**

Asociada tradicionalmente a un capítulo tan importante de la actividad humana como es el de la observación astronómica, la noción de ángulo es básica en geometría (y obviamente en trigonometría). Su aparente sencillez no ha de ocultar el hecho de que el tratamiento de los ángulos como magnitudes susceptibles de ser medidas encierra una considerable complejidad; en efecto, un sistema de medición de los ángulos que permita compararlos, eficazmente, con otras magnitudes geométricas, como la longitud o la superficie, requiere tratarlos como magnitudes lineales, lo que sólo se consigue, adecuadamente asociándolos a arcos de circunferencia. Pero el cálculo de la longitud de la circunferencia hace intervenir una magnitud irracional, el número pi; esto implica que cuestiones aparentemente sencillas, como por ejemplo la división de un ángulo cualquiera en tres partes iguales, no puedan resolverse, fácilmente, mediante una construcción geométrica que se sirva, exclusivamente, de la regla y el compás.

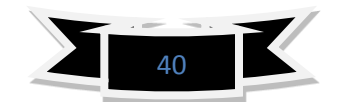

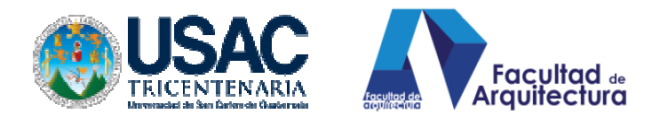

Dados tres puntos distintos, M, N y R, consideremos las dos semirrectas NM y NR del plano que contiene a los tres puntos; dichas semirrectas poseen un origen común N y dividen al plano en dos regiones, cada una de las cuales se denomina ángulo. Las semirrectas son los lados del ángulo y su origen común es el vértice.

A continuación estudiaremos un poco sólo los ángulos que contienen los triángulos.

### • **Agudos**

Son aquellos ángulos que miden más de 0º pero menos de 90º. Son característicos de los triángulos acutángulos.

#### • **Rectos**

Son aquellos ángulos que miden 90<sup>°</sup>. Son característicos de los triángulos rectángulos.

# • **Obtusos.**

Son aquellos ángulos que miden más de 90º pero menos de 180º. Son característicos de los triángulos obtusángulos.

#### **2.19. TRIÁNGULOS**

# CUADRO DE IMÁGENES A-32

El triángulo es el polígono más simple y, también, el más fundamental, ya que cualquier polígono puede resolverse en triángulos; por ejemplo, trazando todas las diagonales a partir de un vértice ó más en general, uniendo todos los vértices con un mismo punto interior al polígono. Por otra parte, un tipo particular de triángulos, los triángulos rectángulos, se caracterizan por satisfacer una relación métrica (el llamado teorema de Pitágoras) que es la base de nuestro concepto de medida de las dimensiones espaciales.

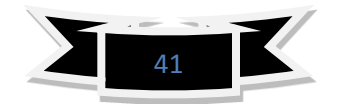

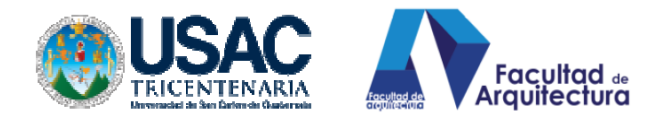

# • **CLASIFICACIÓN POR LADOS**

# **a. Isósceles**

Se llama triángulo isósceles al que tiene dos lados iguales; el tercer lado se llama base. Los ángulos en la base de un triángulo isósceles son iguales; recíprocamente, si dos ángulos de un triángulo son iguales, los lados opuestos a dichos ángulos también serán iguales.

# **b. Equilátero**

Se llama triángulo equilátero al que tiene los tres lados iguales. Como un triángulo equilátero es isósceles para cualquier par de lados, resulta que los tres ángulos de un triángulo equilátero son iguales; recíprocamente, si los tres ángulos de un triángulo son iguales, el triángulo es equilátero. Cabe mencionar que al triángulo que tiene los tres ángulos iguales se le llama, como se acaba de mencionar, triángulo equilátero, pero también es llamado equiángulo.

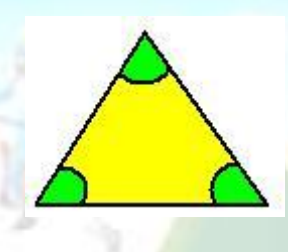

**c. Escaleno**

 $\frac{1}{2}$ 

Cuando un triángulo tiene sus tres lados distintos entre sí se llama

escaleno.

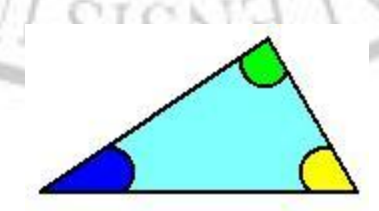

CUADRO DE IMÁGENES A-33

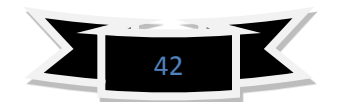

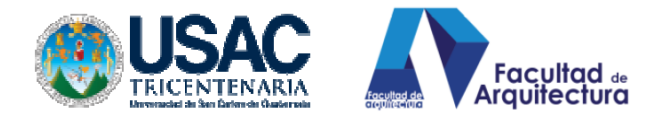

# **• CLASIFICACIÓN POR ÁNGULOS**

# **A. Acutángulo:**

Un triángulo que tiene sus tres ángulos agudos (mayor que 0º pero menor que 90º) se llama acutángulo.

# **B. Rectángulo**

Cuando uno de los ángulos es recto (igual a 90<sup>o</sup>), se llama rectángulo.

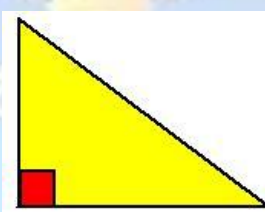

# **C. Obtusángulo**

Cuando uno de los ángulos es obtuso (mayor que 90<sup>°</sup> pero menor que 180<sup>°</sup>), el triángulo se llama obtusángulo.

# **2.20. FUNCIONES TRIGONOMÉTRICAS.**

CUADRO DE IMÁGENES A-34

La razón es la comparación por cociente de dos magnitudes de la misma especie; por lo tanto, se trata de un número abstracto.

Dado un ángulo agudo, tomemos un punto cualquiera sobre uno de sus lados; por ejemplo, el punto M, situado sobre el lado OM (O es el vértice). Si por M trazamos una perpendicular, que cortará al otro lado del ángulo, en el punto S, quedan determinados tres segmentos, los cuales forman un triángulo rectángulo. En un triángulo rectángulo, al lado más grande (el que está frente al ángulo de 90º) se le denomina hipotenusa y, a los otros dos lados se les llama catetos. Con los tres segmentos definidos, se pueden obtener seis razones distintas, que son:

**Seno:** se obtiene dividiendo el cateto opuesto entre la hipotenusa.

**Coseno:** se obtiene dividiendo el cateto adyacente entre la hipotenusa.

**Tangente:** se obtiene dividiendo el cateto opuesto entre el cateto adyacente.

**Cotangente**: se obtiene dividiendo el cateto adyacente entre el cateto opuesto.

**Secante:** Se obtiene dividiendo la hipotenusa entre el cateto adyacente.

**Cosecante**: Se obtiene dividiendo la hipotenusa entre el cateto opuesto.

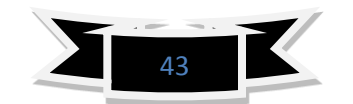

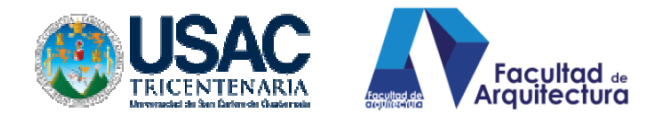

# **2.20.1 SOLUCION DE LOS TRIANGULOS.**

La solución de los triángulos según su forma y las incógnitas se presentan en la siguiente forma:

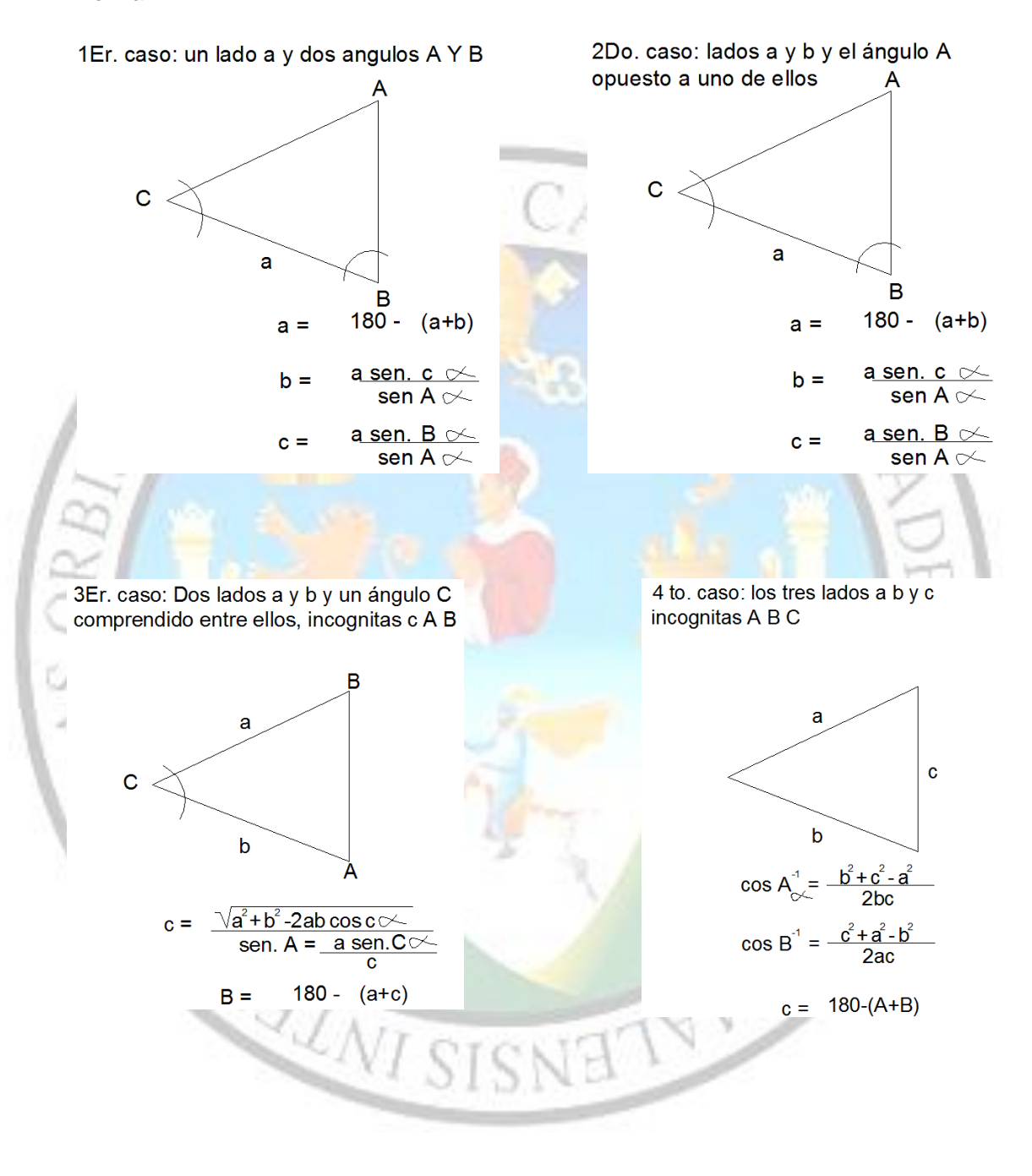

CUADRO DE IMÁGENES A-35

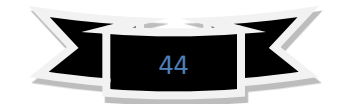

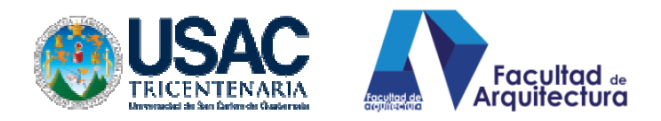

# **2.21. HOJAS DE CÁLCULO ELECTRÓNICAS**

Una hoja de cálculo es un programa, más precisamente una aplicación que permite manipular datos numéricos y alfanuméricos dispuestos en forma de tablas compuestas por celdas (las cuales se suelen organizar en una matriz bidimensional de filas y columnas). La celda es la unidad básica de información en la hoja de cálculo, donde se insertan los valores y las fórmulas que realizan los cálculos. Habitualmente, es posible realizar cálculos complejos con fórmulas, funciones y dibujar distintos tipos de gráficas. **Orígenes de las hojas de cálculo**

En 1961 se vislumbró el concepto de una hoja de cálculo electrónica en el artículo Budgeting Models and System Simulation de Richard Mattessich. Pardo y Landau merecen parte del crédito de este tipo de programas, y, de hecho intentaron patentar (patente en EE.UU. número 4.398.249) algunos de los algoritmos en 1970. La patente no fue concedida por la oficina de patentes por ser una invención puramente matemática. Pardo y Landau ganaron un caso en la corte estableciendo que "algo no deja de ser patentable solamente porque el punto de la novedad es un algoritmo". Este caso ayudó al comienzo de las patentes de software.

Dan Bricklin es el inventor generalmente aceptado de las hojas de cálculo. Bricklin contó la historia de un profesor de la universidad que hizo una tabla de cálculos en una pizarra. Cuando el profesor encontró un error, tuvo que borrar y reescribir una gran cantidad de pasos de forma muy tediosa, impulsando a Bricklin a pensar que podría replicar el proceso en un computador, usando el paradigma tablero/hoja de cálculo para ver los resultados de las fórmulas que intervenían en el proceso.

Su idea se convirtió en VisiCalc, la primera hoja de cálculo y la "aplicación fundamental" que hizo que el PC (ordenador u computador personal) dejase de ser sólo un hobby para entusiastas del computador para convertirse también en una herramienta en los negocios y en las empresas.

#### **"Operaciones aritméticas básicas en plantillas de cálculo"**

Cada vez que se insertan datos en una celda, es posible observar que, por ejemplo, los datos literales o de texto se alinean a la izquierda de la celda mientras que un dato tipo numérico (entero o con decimales) se alinea a la derecha de la celda de forma automática.

Sin embargo, puede decirse que cada vez que se necesita hacer uno o más cálculos en una celda, es necesario escribir el cálculo de un modo diferente.

Existen operadores aritméticos básicos como la suma, la diferencia, el producto y el cociente que permiten realizar dichos cálculos, existen además funciones predeterminadas para dicho fin. En todos los casos, debe anteponerse el signo igual (=) a

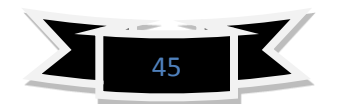

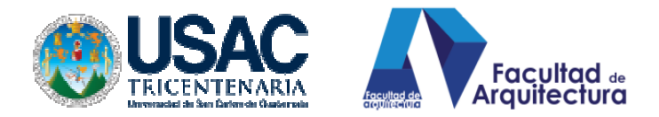

todos estos tipos de cálculos para que la plantilla "reconozca" a ese dato como una operación aritmética o función sobre determinado dato o grupo de datos.

#### **2.22. DISEÑO ASISTIDO POR COMPUTADORA**.

**El CAD (**Por el arquitecto Martín Ferrer)

Si bien casi todos los recursos informáticos son útiles y/o necesarios para la práctica de la arquitectura, el CAD es el más propio y específico. El CAD substituye al tablero, las escuadras, las estilográficas y las plantillas. El CAD hace realidad muchos de los sueños del proyectista cansado de lidiar con enormes dificultades a la hora de representar sus ideas. Quien utiliza un CAD, difícilmente, soportará en el futuro las limitaciones del tablero. Con el CAD han sido abolidas las tareas tediosas y repetitivas, los borrones, los manchones de tinta, el volver a empezar, los dolores de espalda y la resignación frente a un resultado inesperado. Describir algo tan enorme en esta página es imposible, pero hay ciertas preguntas elementales que podemos responder.

#### **¿Qué es?**

CAD significa Diseño Asistido por Computador (del inglés Computer Aided Design). Tal el nombre lo indica, CAD es todo sistema informático destinado a asistir al diseñador en su tarea específica. El CAD atiende, prioritariamente, aquellas tareas exclusivas del diseño, tales como el dibujo técnico y la documentación del mismo, pero normalmente permite realizar otras tareas complementarias relacionadas, principalmente, con la presentación y el análisis del diseño realizado. Si bien, un sistema CAD puede adoptar infinidad de aspectos y puede funcionar de muchas formas distintas, hay algunas particularidades que todos comparten y que han sido adoptadas como normas.

#### **¿Para qué sirve?**

El CAD permite ordenar y procesar la información relativa a las características de un objeto material. En el caso particular de la arquitectura, el CAD sirve para construir un modelo análogo del edificio o instalación. En el espacio imaginario es posible construir, con elementos también imaginarios, la mayor parte de los componentes del edificio; colocar cada elemento en la posición que le corresponde en relación a los demás, caracterizar cada elemento en función de sus propiedades intrínsecas (forma, tamaño, material, etc.) y también caracterizarlo en sus propiedades extrínsecas (función, precio, etc.). El propio CAD permite, a la vez, ver en la pantalla las plantas cortes o vistas necesarios del modelo que se está construyendo y, también, posibilita modificar en cualquier momento las características del mismo. Los cambios al modelo son reflejados instantáneamente en las distintas formas de representación, por lo que el CAD hace posible la verificación constante de las decisiones del arquitecto, sin necesidad de rehacer una y otra vez los dibujos. En cierto modo, el CAD evita la necesidad de dibujar; es decir: el arquitecto decide cómo son las cosas y el CAD muestra cómo se ven.

#### **¿Cómo funciona?**

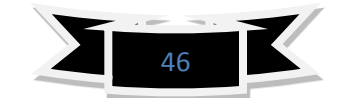

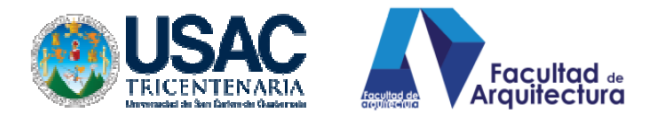

Si bien cada sistema disponible funciona a su modo, todos coinciden en los aspectos principales. El CAD está concebido como un taller con las instalaciones y herramientas necesarias para la construcción de un objeto imaginario llamado ¨modelo¨. El modelo puede ser bidimensional o tridimensional. En arquitectura, los sistemas CAD actuales operan sobre modelos 3D. En ese taller es posible acceder a ¨herramientas¨ dispuestas para efectuar incorporaciones o modificaciones al modelo. Por ejemplo, una herramienta típica es aquella que permite incorporar un muro y, normalmente, funciona así: en primera instancia se definen las propiedades específicas del muro: altura, materiales, espesores, etc. Una vez establecidas las propiedades, y ya operando sobre el modelo, se indica donde comienza y donde termina un muro determinado. Una vez incorporado, el muro puede ser modificado tanto en sus características intrínsecas (las propiedades) como extrínsecas (efectuarle una abertura o bien corregir los puntos de arranque y/o de llegada, etc.). Estas modificaciones son realizadas con herramientas complementarias de la anterior. Cada una de estas acciones es reflejada en el dibujo que el CAD efectúa para representar al modelo. Otro conjunto de herramientas permite establecer cuáles vistas del modelo son mostradas en la pantalla, de acuerdo a las características del modelo y las preferencias del diseñador. Estas son sólo algunas de las funciones de un CAD para arquitectura. Además, hay otras que permiten crear y modificar puertas y ventanas, techos, equipamiento, etc.; agregar cotas y textos descriptivos, rótulos y simbología convencional, etc. Algunos sistemas CAD incorporan herramientas que complementan a la tarea específica permitiendo crear imágenes muy realistas del modelo e, incluso, animaciones, así como también funciones que contabilizan los componentes del modelo y emiten un reporte del cómputo en forma de base de datos.

#### **¿Cómo se usa?**

Todo CAD está diseñado con el objetivo principal de asistir al proyectista. Quien diseña un sistema para diseño conoce las dificultades que afronta Ud. y cuáles son las herramientas que necesita. Puesto que actualmente existen infinidad de recursos para comunicarse con la computadora, el programador procura implementar aquellos que resultarán más familiares. Por ejemplo: el espacio imaginario es representado por una grilla que Ud. puede presentar en la pantalla a modo de superficie de apoyo de su modelo. Esa grilla puede ser regulada en su tamaño y modulación. Si Ud. desea crear un muro, seguramente hallará en un menú de la pantalla la instrucción ¨Muro¨ o ¨Pared¨. Eventualmente, la misma instrucción puede ser hallada en un botón de la pantalla o en alguna combinación de teclas. Seleccionada esa instrucción, el sistema solicitará datos necesarios para efectuar la tarea, es decir: cómo es y dónde se halla el muro en cuestión. Este es apenas un ejemplo entre los muchos posibles. En un CAD para arquitectura, las

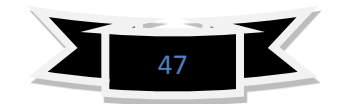

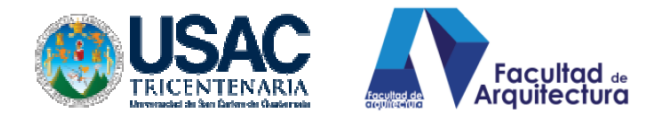

herramientas básicas que se utilizan de este modo suelen ser las siguientes: creación y modificación de muros, aberturas, escaleras, techos y entrepisos.

#### **2.23. OBRAS CIVILES**

#### **OBRA CIVIL**:

**Obra**: La cosa hecha o producida por el hombre se conoce como obra. Puede tratarse de un producto material o intelectual, protegido por diversas leyes. El concepto también se utiliza para nombrar al proceso de construcción de un edificio o de una infraestructura en general.

**Civil,** por su parte, es un adjetivo que refiere a lo perteneciente a los ciudadanos o la ciudad. En el ámbito del derecho, civil es lo que pertenece a las relaciones y los intereses privados (en oposición a lo público).

La noción de obra civil está vinculada al desarrollo de infraestructura para la población. En este caso, el uso del término civil procede de la ingeniería civil, que recibe dicha denominación para diferenciarse de la ingeniería militar.

**La obra civil**, por lo tanto, es la aplicación de nociones de la física, la química, la geología y el cálculo para la creación de construcciones relacionadas con el transporte, la hidráulica, etc.

Las obras civiles tienden a contribuir a la organización del territorio y al aprovechamiento que se hace de éste. Las carreteras que posibilitan la circulación de medios de transporte, las represas que ayudan a gestionar los recursos hídricos, los puentes que permiten atravesar un río y el alcantarillado son algunos ejemplos de obras civiles.

En el amplio grupo de las obras civiles, pueden distinguirse trabajos pertenecientes a la ingeniería geotécnica (que estudia la resistencia entre partículas para garantizar si el suelo puede soportar una determinada estructura), la ingeniería estructural (estima la resistencia de los elementos sometidos a cargas), la ingeniería de transporte e infraestructura vial (especializada en la satisfacción de las necesidades de movilidad) y la ingeniería hidráulica (vinculada a la ejecución de obras relacionadas con el agua).

#### **2.24. OTROS MÉTODOS DE PROCESO**

**MANUALES:** polarización de coordenadas parciales a totales, en procedimiento de levantamiento por conservación de azimut, sus áreas se procesan compensando erro de cierre en "x" y "y" corrección de rumbos y azimut, proceso de cálculo de áreas se realiza multiplicando las celdas cruzadas.

**LAS CURVAS DE NIVEL**: se procede a realizar una retícula en el terreno y se pasa la misma retícula a hojas de papel, donde se operaba puntos equidistantes de la retícula calculándolos con los triángulos semejantes encontrando la variable x.

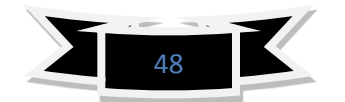

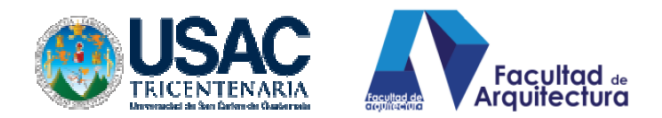

# **CAPÍTULO III. MARCO REFERENCIAL**

# **3. CARACTERÍSTICAS DE LA POBLACIÓN ATENDIDA**

#### **Estudiantes del curso de topografía.**

A los estudiantes del curso de topografía que se encuentran en proceso de aprendizaje del tema, como hemos mencionado en la problemática, los procesos tradicionales manuales poseen gran importancia y ocupan sin lugar a duda gran parte de nuestro tiempo en el proceso aprendizaje de la ciencia de la topografía, sin embargo, el estudio de la topografía se convierte en una opción que consume recurso mental y físico y nos parece un área que, única y exclusivamente, pertenece a ingenieros civiles o agrimensores y nos limitamos simplemente a cursar la asignatura ganándolo con el 61 % de la nota, ignorando completamente que en un futuro no muy lejano será parte fundamental de nuestra culminación estudiantil en los procesos que simbolizan el final de nuestra licenciatura en arquitectura.

#### **Estudiantes del último semestre de arquitectura**

El estudiante del último semestre de arquitectura está incluido porque dentro de las asignaciones del diseño 9 y práctica integrada se encuentra el diseño y cálculo de plataformas, instalaciones de drenajes pluviales y aguas negras, considerando que el diseño 9 es una concatenación de todos los procesos y conocimientos adquiridos durante los 5 años promedio que dura el cierre de la carrera de arquitectura, la finalidad es garantizar que a los estudiantes de este nivel se le pueda proveer una herramienta que agilice sus procesos de cálculo con un factor de seguridad que su error de cálculo representa los permisibles.

# **Estudiantes con cierre de pensum**

Considerando que los estudiantes con cierre de pensum se dirigen a las zonas o áreas de interacción laboral, municipalidades, Ongs, constructoras; a realizar el EJERCICIO PROFESIONAL SUPERVISADO actividad que demanda de conocimientos concretos en esta rama de la topografía, por la razón que al epesista se le asignan en un 80% trabajos relacionados a topografía de caminos, topografía de polígonos para determinar sus áreas para uso de las instituciones a las cuales servimos, topografía de curvas de nivel en cruce de ríos para puentes, entre varias que podríamos mencionar que se encuentran fuertemente ligados a la topografía y, en el momento del ejercicio profesional supervisado necesitamos rapidez y exactitud. Para agilizar la entrega y proceso de los proyectos en las sedes como en la academia.

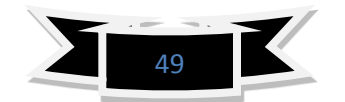

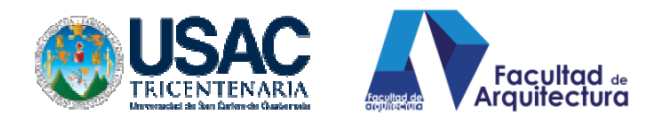

# **3.1. NECESIDADES TECNOLÓGICAS**

**3.1.1. Hardware**: Civilcad no necesita de otros requisitos de equipo de cómputo aparte de los que ocupa AutoCAD para funcionar correctamente. Adicionalmente, se sugiere lo siguiente para el óptimo manejo de Civilcad:

• Windows® 95/98/2000, Windows NT, Windows Me, Windows XP, Windows Vista o Windows 7 (32 o 64 bits).

• AutoCAD® FULL versión 2000-2013 32/64 bits o cualquiera de sus productos verticales (como Civil 3D, Map, Architecture, Mechanical, Electrical, MEP, P&ID, Plant 3D y Structural Detailing) o Bricscad® PRO en Inglés o Español o ZWCAD+ 2012 Professional o Mechanical.

• Intel® Pentium® III 1 Ghz ó superior, o procesador compatible.

• 2 GB de RAM disponibles (recomendado)

• 100 MB de espacio en disco duro (mínimo). • Monitor 1024x768 VGA con color verdadero (mínimo).

**3.1.2. Software:** Civilcad® se integra con Autocad FULL 2000-2013, Bricscad PRO y ZWCAD+ 2012 (Professional o Mechanical) para brindarle las herramientas que necesita dentro del entorno CAD. CivilCAD contiene extensa ayuda en español y rutinas útiles para anotación automática de datos en líneas y arcos, generación de cuadros de construcción de polígonos y de curvas, reportes de puntos geométricos, memorias descriptivas y técnicas, resumen de áreas, generación automática de perfiles, secciones, curvas de nivel, cálculo de volúmenes en vialidades y plataformas, dibujo de polígonos, curvas y muchas utilerías más. Al instalarse, aparecerá el menú CivilCAD en la barra de Menús CAD con todas las ventajas que este posee. La estructura del menú de AutoCAD®, Bricscad® y ZWCAD+ ha mantenido sin alteración, sólo se han integrado las opciones de CivilCAD.

#### **3.1.2.3 NECESIDAD DE CONCEPTOS**

Como todo proceso necesita de conceptos previos a ponerse en práctica se necesita de éstos, previamente, para incursionar en el programa. Se han descrito los básicos en la metodología de investigación<sup>18</sup>, así mismo, se ha identificado que el programa del curso de topografía contiene los ítems necesarios para comprensión del manual sin ninguna<sup>19</sup> complicación

 $\ddot{\phantom{a}}$ 

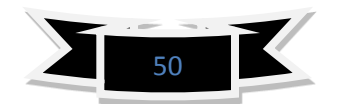

 $18$  Ver conocimientos básicos en metodología de investigación pág. 6 y 7

<sup>19</sup> Ver programa del curso digitalizado en anexos

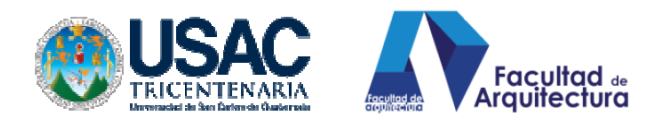

# **CAPÍTULO IV. MANEJO DEL PROGRAMA**

## **4. MANEJO EXTERNO DEL PROGRAMA**

#### **4.1. PROPUESTA, MÉTODO TOPOGRAFIA DIGITAL EN ARQUITECTURA.**

La propuesta que se plantea es la siguiente: **combinando el levantamiento topográfico planimétrico de radiación o polar, con la altimetría trigonométrica, se logra hacer un levantamiento en tercera dimensión en una sola intervención.** Es decir se necesita un aparato, no importa cuál sea si es un teodolito convencional antiguo o es estación total, como en el medio es muy difícil tener una estación total, es más fácil encontrarse con teodolitos convencionales, se hará de cuenta que se trabajará con uno de ellos.

Con la combinación del método, que no se está inventando, sino proponiendo y aclarando, la utilización conjunta de la planimetría, con una nivelación para poder lograr el levantamiento morfológico tridimensional de cualquier terreno en una sola intervención.

- **4.2. ASPECTOS PREVIOS A CONSIDERAR PARA EL LEVANTAMIENTO TRIDIMENSIONAL CON TEODOLITO**.
	- **4.2.1. NIVELACIÓN TRIGONOMÉTRICA CUANDO EL ÁNGULO VERTICAL SOBRE PASA LOS 90°. Datos de ejemplo imagen CC.**

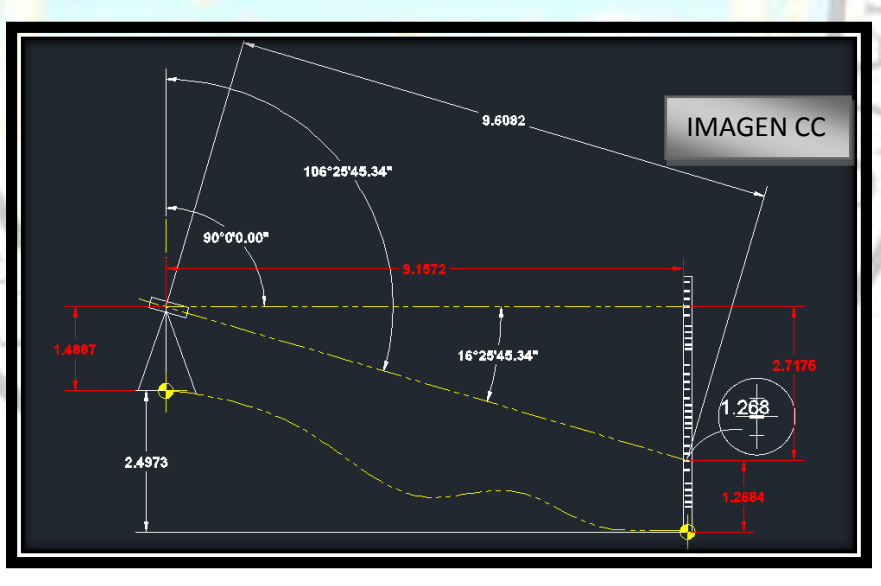

Analizaremos cómo encontrar la cota z, en relación al banco de nivel 100 donde se encuentra ubicado el teodolito. Esto con la finalidad de colocar puntos con azimut y alturas diferentes, y, colocarlos, dicho de otra forma en tercera dimensión, al lograr hacer esto, estos puntos colocados en 3d se denominan puntos COGO.

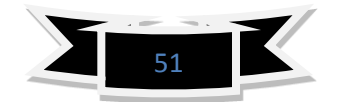

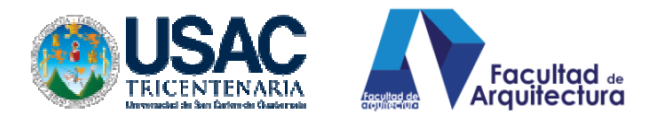

Estos puntos son los que poseen coordenada en X, Y, Z, por lo cual convertirá el espacio con relieve real.

Si vemos la imagen CC, nos dan datos que ya se procesaron con sus debidas formulas pero para fines de demostrar como localizar la diferencia de cota entre el punto o cota 100 que se encuentra a ras del suelo justo debajo de la plomada del teodolito, con la cota que se encuentra a ras del suelo donde se sienta el estadal.

Veamos entonces, como determinar esa diferencia de nivel y determinada "Hz"(hz= diferencia de nivel en relación a la cota del teodolito)

- h. del equipo= 1.4887
- hilo medio=1.268

- ángulo vertical= 106° 25' 45.34" como podemos observar sobre pasó el cuadrante de los 90°, pero no utilizaremos los 106° 25' 45.34", si no que encontraremos la diferencia de ángulo entre la horizontal y la línea de mira del teodolito, nos interesa saber cuál es el ángulo de abertura en relación a la horizontal esto se logra con la resta simple de: 106° 25' 45.34"-90°0'0"= 16°5'45.34", este resultado de la resta es el dato que nos interesa y nos ayudara a determinar la diferencia de nivel ,respecto de donde está parado el estadal con el punto donde se encuentra el teodolito, colocamos los grados resultantes. Diferencia de ángulo= 16°5'45.34"

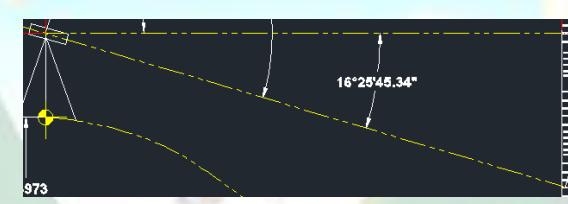

Ojo: cuando el ángulo vertical sobre pasa los 90° del cuadrante, se deberá tener cuidado con la fórmula de operación. Ahora el resumen de datos es:

- h. del equipo= 1.4887
- hilo medio=1.268
- diferencia de ángulo= 16°5'45.34"
- cateto opuesto= 2.7176 (esto se definió trigonométricamente)

Con estos datos obtenidos podemos calcular la diferencia de altura del nivel donde está el teodolito respecto de donde está parado el estadal veamos:

#### **4.2.2. FORMULA PARA DETERMINAR DIFERENCIA DE NIVEL CON MÁS DE 90°:**

hz= h instrum. - (Cat. opuesto - hilo medio)  $hz= 1.4887 - (2.7175 + 1.2684)$ 

 $hz = -2.4973$ 

RAS ORB)

Como observamos el resultado es -2.4973 esto nos dice que está dos punto cuarenta y nueve abajo del banco de nivel establecido por el teodolito.

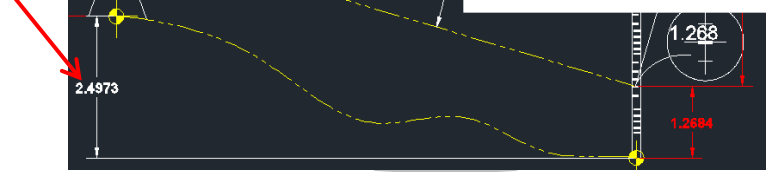

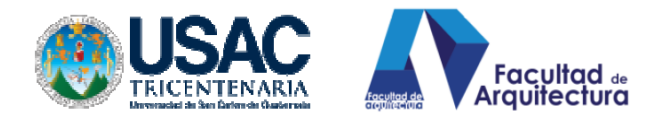

Comprobar con calculadora.

RAS OR

# **4.2.3. NIVELACIÓN TRIGONOMÉTRICA CUANDO NO SOBRE PASA LOS 90° DE MEDICIÓN VERTICAL.** Datos de ejemplo imagen DD

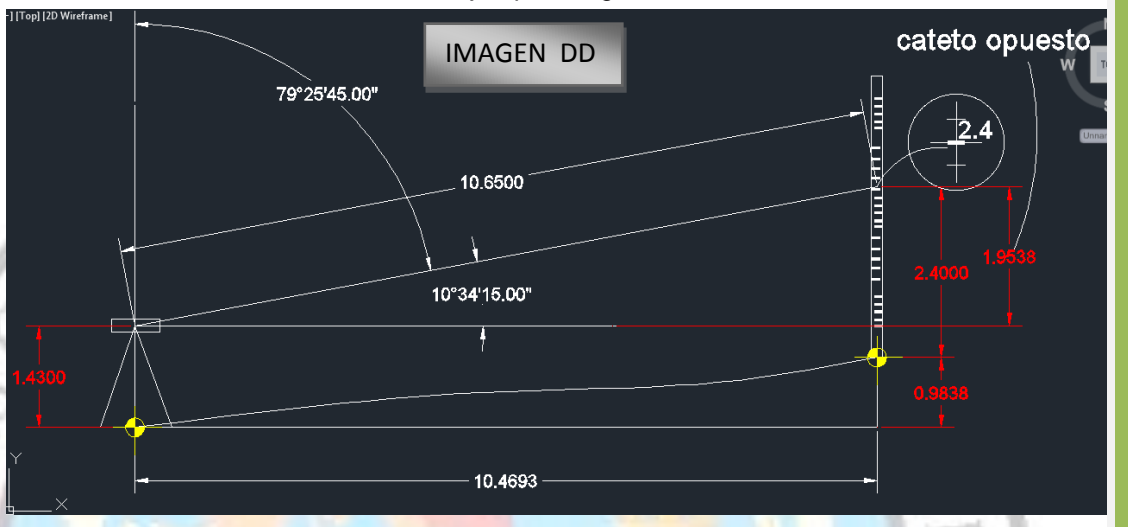

Como observamos, los datos se toman de la misma forma que la anterior imagen, obtendremos la diferencia de ángulo para determinar trigonométricamente la altura que está en el punto dos (2) al punto cero (0 0), **CON LA VARIACIÓN QUE ESTE ÁNGULO VERTICAL NO EXCEDE LOS 90°, CUANDO NO EXCEDE LOS 90° LA FÓRMULA QUE DEBE SEGUIRSE PARA DETERMINAR ES LA SIGUIENTE:** 

hz= cateto opuesto - hilo medio + h instrum.  $hz= 1.9538 - 2.40 + 1.43$ hz= 0.9838 m. IMAGEN M M

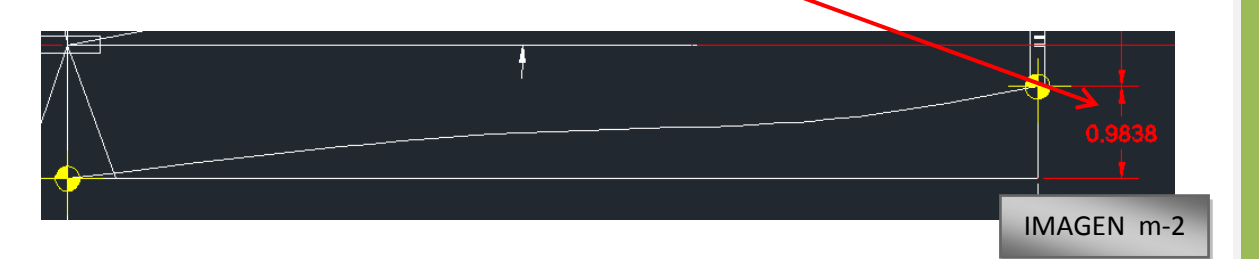

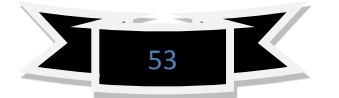

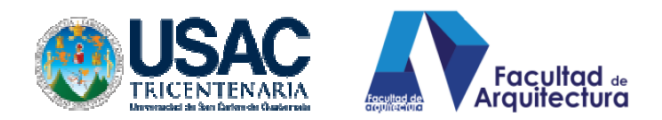

# **4.2.4. RESUMIENDO.**

- Cuando realizamos un levantamiento topográfico es importantísimo llevar el dato del ángulo vertical.
- Cuando tomamos la lectura del ángulo vertical, tenemos que tomar en cuenta para determinar la diferencia de nivel si esta lectura es mayor a 90° o es menor a 90° para saber qué fórmula utilizar para el cálculo de la diferencia de nivel.
- Con estas consideraciones previas pasamos al libro de Excel a procesar datos de campo, recordando que la hoja de cálculo ya posee resuelto todo este proceso trigonométrico.<sup>20</sup>

# **4.3. MANEJO DE DATOS.**

GRAS ORB

 $\overline{a}$ 

# **4.3.1. LIBRETA DE CAMPO:**

La libreta de campo: es un instrumento dentro del manejo topográfico, la cual nos ayuda a mantener ordenada y evitar errores de redacción o colocación de datos, la tabla que a continuación se presenta se encuentra en los anexos digitalizada para ser descargada e impresa, preferentemente utilizar este modelo para poder cargar los datos a la hoja electrónica de cálculo que de igual manera está en los archivos anexos de esta tesis.

Se debe tener el exclusivo cuidado de identificar bien la tabla de trabajo, ¿quién la está realizando?, su ubicación y los datos adquiridos del equipo deben estar claros y bien ubicados, esto nos evitará errores de escritura y problemas de gabinete, recordar que una vez que se está en el escritorio, no se podrá regresar a las ubicaciones de los polígonos, pues, esto genera pérdida de tiempo y honorarios.

| <b>PROYECTO:</b>  |                          |               |   |                   |                        |   |                   |                |              |             |                            |
|-------------------|--------------------------|---------------|---|-------------------|------------------------|---|-------------------|----------------|--------------|-------------|----------------------------|
| <b>UBICACIÓN:</b> |                          |               |   |                   |                        |   |                   |                |              |             |                            |
|                   | <b>ESTACIÓN PUNTO OB</b> | <b>AZIMUT</b> |   |                   | <b>ANGULO VERTICAL</b> |   |                   | <b>HILO</b>    | <b>HILO</b>  | <b>HILO</b> |                            |
|                   |                          | $\bullet$     | , | $^{\prime\prime}$ | $\bullet$              | , | $^{\prime\prime}$ | <b>SUPERIO</b> | <b>MEDIO</b> |             | <b>INFERIOR H INSTRUM.</b> |
|                   |                          |               |   |                   |                        |   |                   |                |              |             |                            |
|                   |                          |               |   |                   |                        |   |                   |                |              |             |                            |
|                   |                          |               |   |                   |                        |   |                   |                |              |             |                            |
|                   |                          |               |   |                   |                        |   |                   |                |              |             |                            |
|                   |                          |               |   |                   |                        |   |                   |                |              |             |                            |
|                   |                          |               |   |                   |                        |   |                   |                |              |             |                            |
|                   |                          |               |   |                   |                        |   |                   |                |              |             |                            |
|                   |                          |               |   |                   |                        |   |                   |                |              |             |                            |
|                   |                          |               |   |                   |                        |   |                   |                |              |             |                            |
|                   |                          |               |   |                   |                        |   |                   |                |              |             |                            |
|                   |                          |               |   |                   |                        |   |                   |                |              |             |                            |
|                   |                          |               |   |                   |                        |   |                   |                |              |             |                            |
|                   |                          |               |   |                   |                        |   |                   |                |              |             |                            |
|                   |                          |               |   |                   |                        |   |                   |                |              |             |                            |
|                   |                          |               |   |                   |                        |   |                   |                |              |             |                            |

<sup>&</sup>lt;sup>20</sup> Gráficas personales y principios determinados por prueba y experiencia propia del autor.

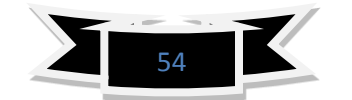

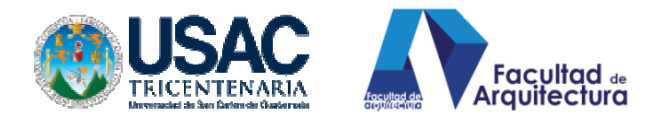

# **4.3.2. NOMENCLATURA DE DATOS.**

 $\overline{a}$ 

- EST= estación (donde se está ubicando el teodolito).
- PUNTO OBS= Punto Observado (específicamente el punto donde se coloca el estadal).
- LECTURA DE HILOS (TAQUIMETRÍA)= medición taquimétrica, es la medición que se ejecuta por medio de la lectura de los 3 hilos que posee el teodolito, el hilo superior, hilo medio e inferior, la fórmula rápida para determinar una distancia taquimétricamente es:
	- Superior-hilo inferior<sup>\*</sup>100= Longitud. O distancia.
	- HS= Hilo superior
	- H.M= Hilo Medio.
	- H.I= Hilo Inferior.
- ÁNGULO VERTICAL= Medición que proporciona el teodolito generado desde el cenit-
- H INSTRUMENTO: Altura del instrumento del suelo hacia el centro de la mira.

# **4.4**. **INGRESANDO LOS DATOS A LA TABLA EXCELL <sup>21</sup>**

**4.4.1. DATOS PROVENIENTES DE UN LEVANTAMIENTO POR RADIACIÓN Y NIVELACIÓN POR TRIGONOMETRÍA:** sólo introducir los datos de levantamiento en este orden.

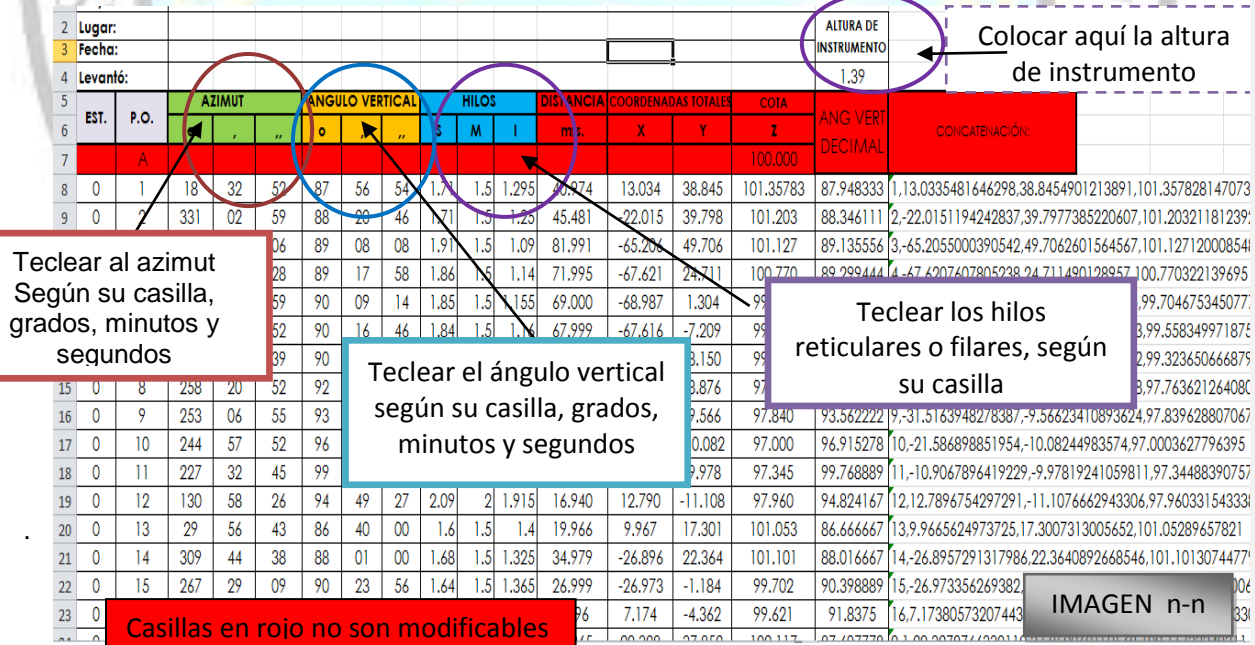

<sup>&</sup>lt;sup>21</sup> Tabla Excel programada por Arq. César Córdova 90% y Luis Mejía 10%, Consultar biblioteca virtual para obtener archivo digital y acceder a videos tutoriales

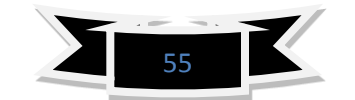

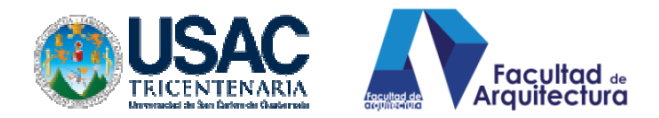

# **4.4.1. OPERACIÓN DE LA HOJA DE CÁLCULO ELECTRÓNICA EXCEL®**

De conformidad con la base de datos de la hoja electrónica, se puede observar que cada celda al ingresarse está configurada para que vaya solucionando las cuestiones trigonométricas, vaya calculando el seno o coseno de cada ángulo, según su necesidad.

Así mismo, va ordenando los datos, según su casilla, según su operación, haciendo por nosotros todo el cálculo matemático respectivo y solucionar triángulos, tanto oblicuángulos como rectángulos, sumando las coordenadas automáticamente según su orientación, calculando los desniveles partiendo de una cota 100 para evitar números negativos.

Como resultado nos concatena; (ordenamiento de números seguidos de una comilla) esta concatenación servirá para la lectura del programa Cad de procesamiento civil.

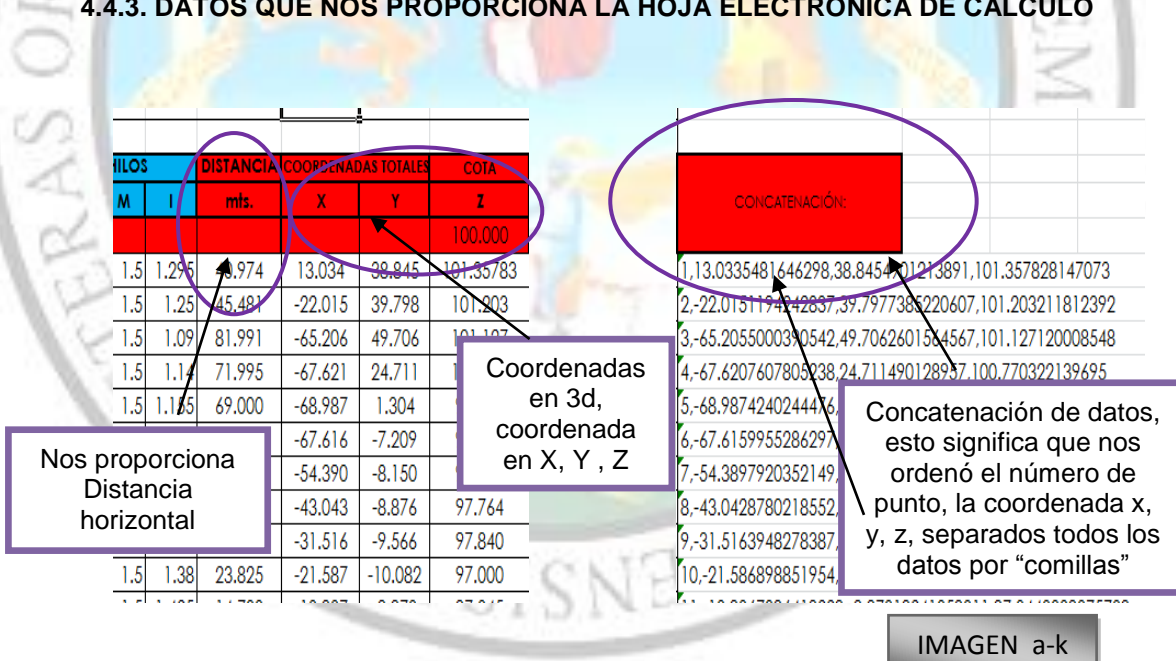

#### **4.4.3. DATOS QUE NOS PROPORCIONA LA HOJA ELECTRÓNICA DE CALCULO**

**4.4.4. BASE DE DATOS QUE ARROJA LA TABLA EXCEL:** (ver imagen n-n) para relacionar su posición en la tabla.

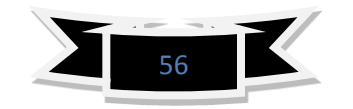

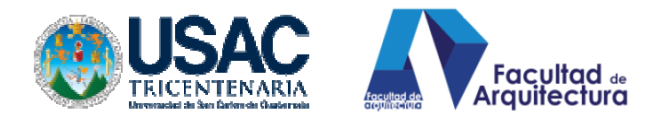

 $\overline{a}$ 

rans ur

#### **4.4.5. DATOS CONCATENADOS.**

Concatenación en Excel significa unificación de datos separados por comas "," espacios o puntos".", para efectos de nuestra tabla están concatenados los datos que arroja seguido de comas ","

Esta concatenación de datos, tiene códigos que se explican a continuación: N= Número de punto

X= coordenada en X en el plano cartesiano de la pantalla de AutoCAD

Y= Coordenada en Y en el plano cartesiano de la pantalla de AutoCAD.

Z= Coordenada en Z o ubicación en el espacio 3d

100= Cota propuesta, si desean cambiar la cota a 1,000 tecleen el número que consideren correcto y las cotas se actualizarán automáticamente. Recomendación dejarlas igual y partir de la cota 100

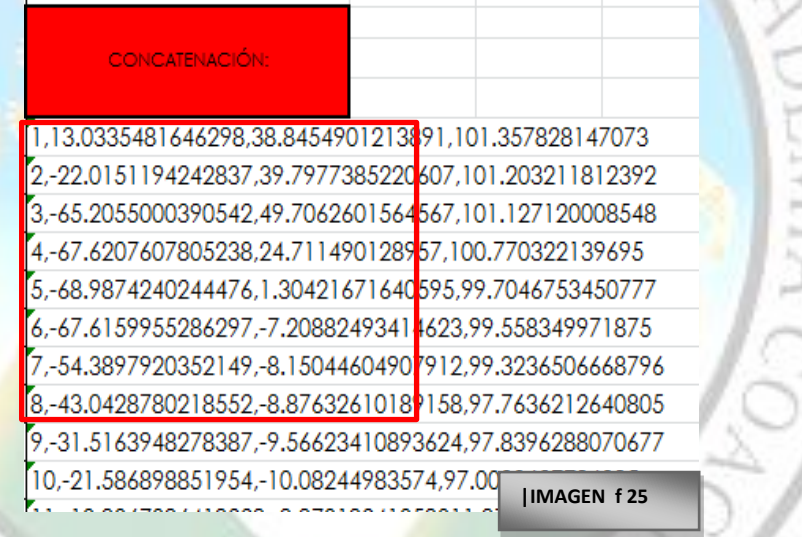

Los datos encerrados dentro del recuadro rojo;(imagen f 25) son los datos concatenados o unificados por comas, estos datos son las coordenadas que nos servirán para poder representar nuestra topografía en Tercera dimensión. En el desarrollo del manual cómo utilizar Civilcad explicaré cómo y en qué momento utilizaremos estos datos que nuestra tabla nos ha proporcionado.<sup>22</sup>

<sup>&</sup>lt;sup>22</sup> Para dudas y aclaraciones consultar video tutoriales en biblioteca virtual, allí encontrarán la tabla de Excel y explicación audiovisual.

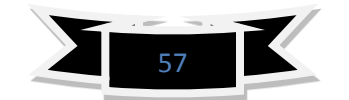

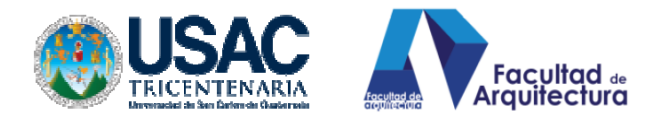

# **5. MANEJO INTERNO DEL PROGRAMA.**

Antes de iniciar con la graficación y metodología para el desarrollo del manual de procedimiento y utilización de la aplicación Civil cad, debemos explicar primero qué es civil cad y en qué consiste:

#### **CIVILCAD**: **Reconocimiento de Marcas.**

Microsoft y MS-DOS son marcas registradas, y Windows es una marca comercial de Microsoft Corporación.

AutoCAD es una marca registrada de Autodesk, Inc.

Civilcad es una marca registrada de ArgCOM S.A. de C.V./Héctor Martínez Cobián.

El programa es propiedad de ArgCOM S.A, por lo cual si usted quiere tener el programa dentro de su cómputo deberá adquirir una licencia original del programa para que pueda ser ejecutado dentro de su pc.

Las imágenes y videos tutoriales que se postearán se han realizado con un demo el cual no cuenta con licencia y posee limitaciones. Aclaro; si el interesado desea el programa full deberá comunicarse con los propietarios o autores de la marca registrada CIVILCAD.

#### **EN QUE CONSISTE CIVILCAD.**

Civilcad® es una potente aplicación que se instala dentro del programa Autocad, no necesita de programaciones externas o comandos ajenos a Autocad, se instala fácilmente y los comandos que utiliza Autocad los utiliza el sistema de topografía civil cad.

Logra interpretar con las configuraciones necesarias y básicas la topografía en 3d, sin lugar a duda una herramienta diseñada para ingenieros pero con gran potencial para ser utilizado por arquitectos.

Actualmente, el programa Civilcad® está tomando auge entre ingenieros civiles, agrónomos por su facilidad de interpretar caminos, carreteras, polígonos cerrados, abiertos etc.

Pero, actualmente, ingenieros civiles siguen utilizando Civilcad únicamente para realizar estudios topográficos planimétricos 2 dimensiones, dejando pasar por alto el potencial que posee para representarnos la topografía en 3 dimensiones.

TÉCNICAMENTE: Civilcad® se integra con AutoCAD® FULL 2000-2013, Bricscad PRO y ZWCAD+ 2012 (Professional o Mechanical) para brindarle las herramientas Que necesita dentro del entorno CAD.

Civilcad contiene extensa ayuda en español y rutinas útiles para anotación automática de datos en líneas y arcos, generación de cuadros de Construcción de polígonos y de curvas, reportes de puntos geométricos, Memorias descriptivas y técnicas, resumen de

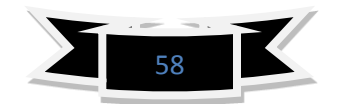

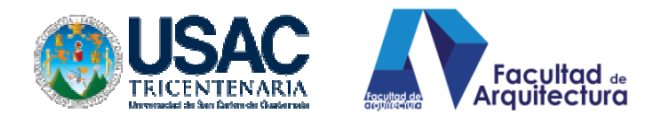

áreas, generación automática de perfiles, secciones, curvas de nivel, cálculo de volúmenes en vialidades y plataformas, dibujo de polígonos, curvas y muchas utilerías  $m$ ás. $^{23}$ 

Al instalarse, aparecerá el menú Civilcad en la barra de Menúes CAD con todas las ventajas que éste posee. La estructura del menú de AutoCAD®, Bricscad® y ZWCAD+ ha mantenido sin alteración, sólo se han integrado las opciones de Civilcad.

# **5.1. ÍNDICE TEMÁTICO A TRATAR DENTRO DE LA UTILIZACIÓN DE LA APLICACIÓN CIVILCAD®**

Rutinas necesarias y básicas para generar visualizaciones topográficas Tridimensionales

- 1. Configuración de Textos dentro del programa: tipo y altura
- 2. Numerar. (Como civil cad numera en forma ascendente y con diferentes intervalos) 3. Estudio del polígono y sus rutinas: corregir, subdividir, (estas dos rutinas son las
	- más utilizadas e importantes para topografía y lotificaciones.)
	- Generación de Cuadro de construcción aplicado a planimetría.
- 5. Estudio de puntos de terreno y proyecto; sus diferencias y aplicaciones e importar.
- 6. Altimetría: triangulación, curvas de Nivel, perfiles y plataformas (movimiento de tierra)
	- Utilería: una gama de bloques para colocarlos en nuestros dibujos facilitándonos el dibujo.<sup>24</sup>

# **5.2. CONFIGURACIÓN DEL TEXTO.**

# **a) Definir Estilo del Texto**.

Primero que todo, abramos el programa y hagamos clic sobre la pestaña Civilcad dentro de Autocad previamente a trabajar, cualquier objeto topográfico debemos configurar el texto definiendo su altura y el tipo de texto, primero escogeremos estilo de texto y escogeremos dentro de la paleta definir su altura:

**PROCEDIMIENTO:** Clic sobre pestaña<Civilcad><textos<<estilo de texto> y aparecerá la pantalla con el estilo de texto que deseemos seleccionamos y clic en Ok y el texto se configurara a nuestro proyecto.

 $\overline{a}$ 

<sup>&</sup>lt;sup>24</sup> Temas que se encuentran dentro del programa demo. Y son los más utilizados para topografía, el interesado en ahondar más profundo en el tema deberá comprar su programa en ArqCOM S.A

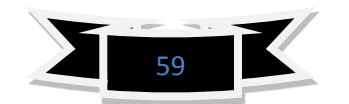

<sup>23</sup>http://arqcom.mx/civilcad/

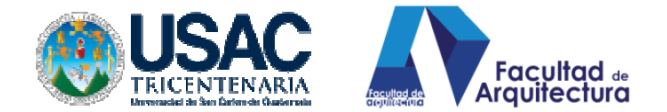

 $\blacktriangleright$  Type a keyword or phrase

GRAS

**M. A.** Sign In The Concert of Li

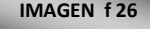

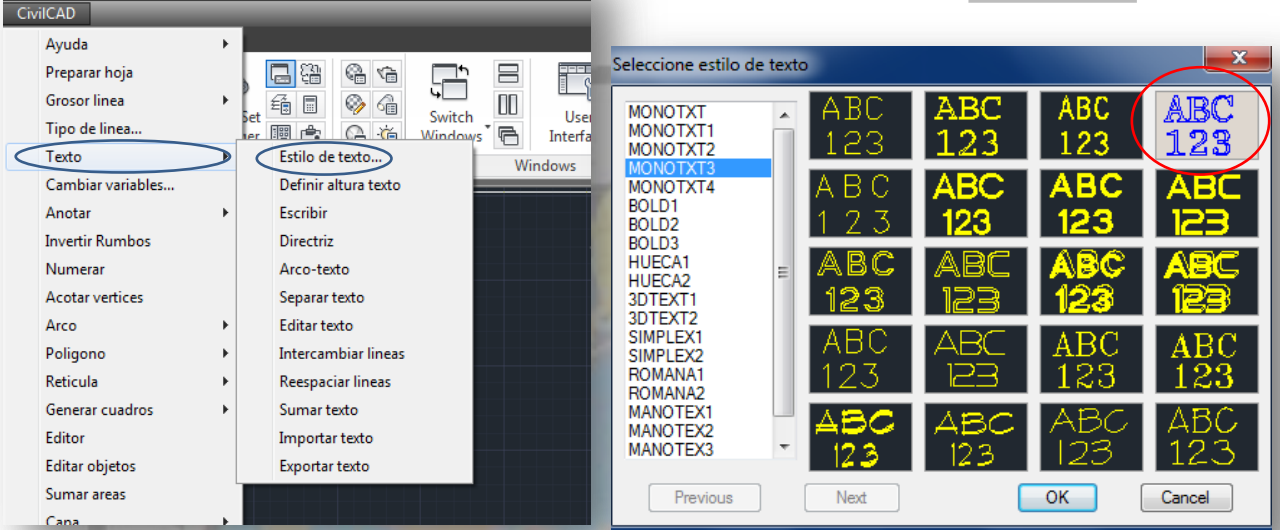

**b) Definir altura del texto:** El definir la altura del texto previamente a trabajar con el programa nos ayudará a que la información que el programa genere sea legible y no cometamos el error de generar información con textos grandísimos y dibujos pequeños que lejos de ser un buen dibujo sea un enredo desordenado y confuso

PROCEDIMIENTO:-Clic sobre pestaña <Civilcad><textos<<Definir altura del texto> y aparecerá en la pantalla un cuadro de diálogo a la par del cursor indicando:

-Escala de impresión 1000.000 presionamos ENTER. (Tomarlo default) -Altura en Milímetros 2.5, tecleamos la altura que consideremos que se ajustará a nuestro dibujo. Presionamos ENTER y quedará configurada la altura dé nuestro texto en la pantalla.

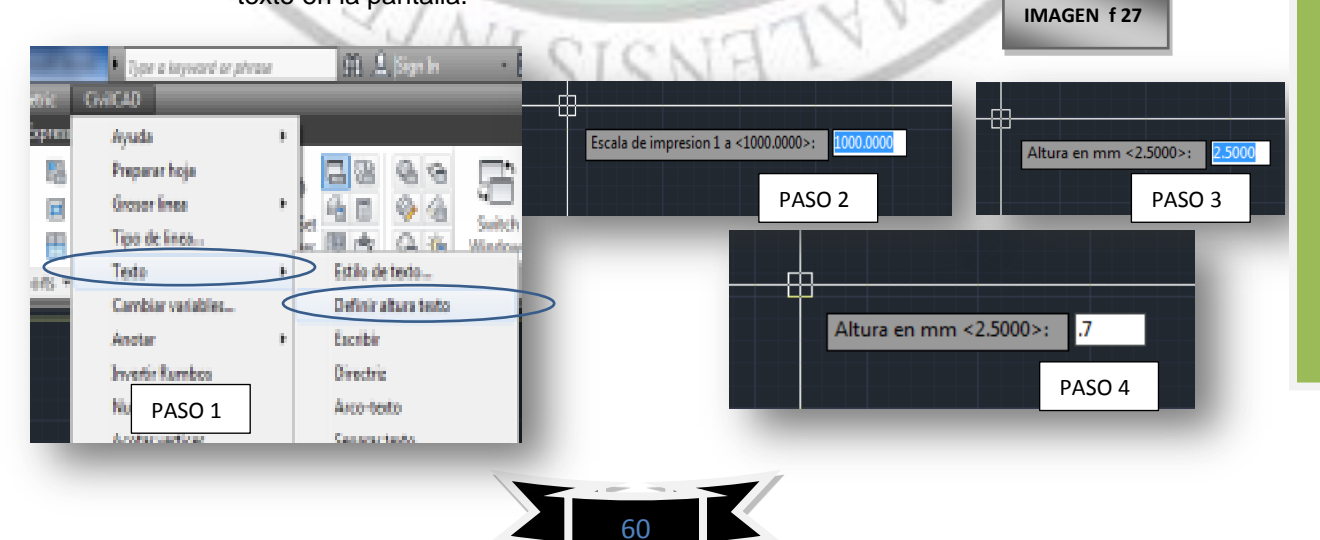

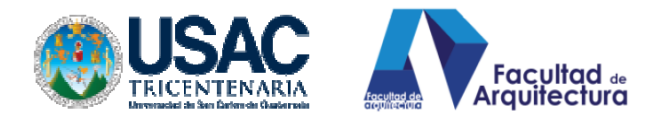

**c) Manejo de rutina, numerar:** Esta rutina nos ayuda a numerar en secuencia funciona como un foliador, al configurar la secuencia numera y cambia de número ascendente o descendente con cada clic.

**PROCEDIMIENTO:** -Clic sobre pestaña <Civilcad><Numerar< y el dialogo que nos ofrece es: No. De inicio **<1>** esto nos indica el número con el cual al hacer click sobre la pantalla iniciara el conteo y colocacion de números si queremos empezar de otro numeracion que traigamos tecleamos el número que necesitemos, pero para efectos de este manual teclearemos ENTER para iniciar con 1.

SIGUIENTE DIALOGO: Incremento: <1>, Esto significa que desarrollará el conteo y colocara de 1 en uno si ustedes desean cambiar el intervalo pueden numerar de 2 en 2. En este caso dejaremos 1

SIGUIENTE DIÁLOGO: Punto de Incersion: hacemos click sobre la pantalla y colocará el número de inicio, para continuar con la numeración seguimos haciendo click donde necesitemos los números y por cada click que hagamos se colocará la numeracion subiendo de 1 en 1.

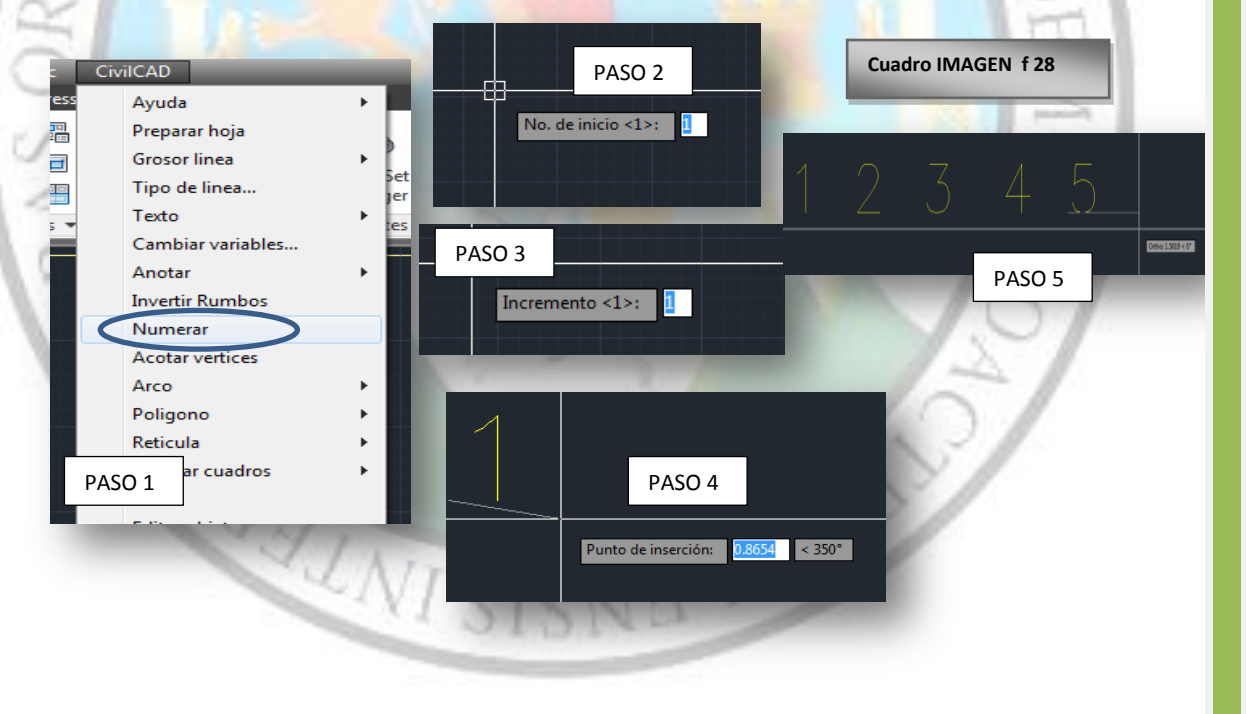

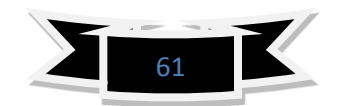

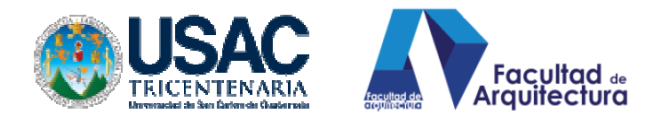

# **5.3. OPERACIÓN DE UN POLÍGONO MANUALMENTE (PLANIMETRÍA)**

**a) CORRECCIÓN DE UN POLÍGONO, CUANDO SU LEVANTAMIENTO SE REALIZÓ POR MEDIO DEL MÉTODO DE PENSILVANIA.**

Esta rutina nos ayuda al momento de realizar un levantamiento de polígono por medio de conservación de azimut o Pensilvania, dibujamos el polígono utilizando los azimut manuales para encontrar el error de cierre y pedirle al programa que lo corrija.

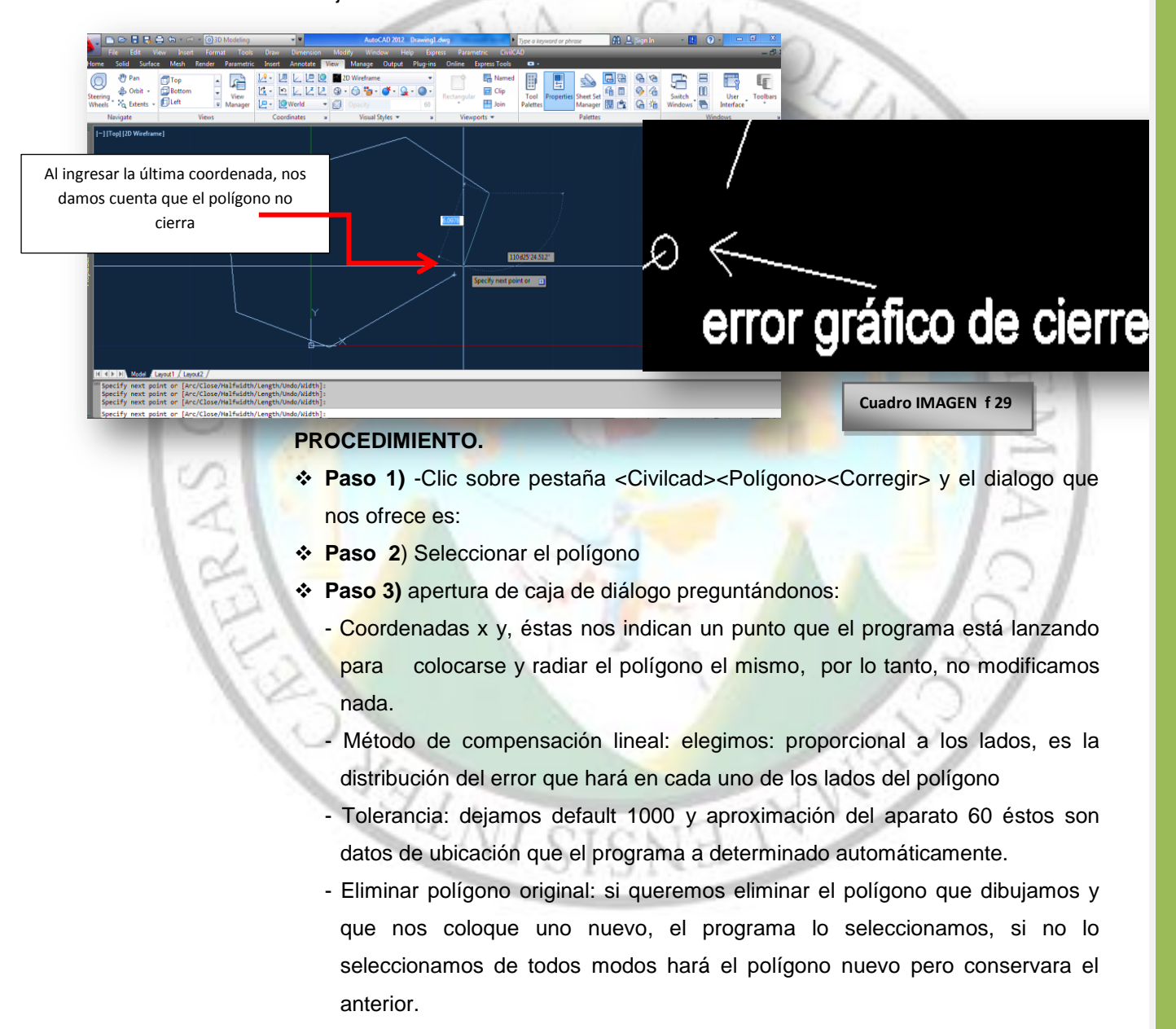

-Generar reporte de correcciones: esto es importantísimo seleccionarlo porque nos enviará todos los datos de corrección a una tabla automática de Excel

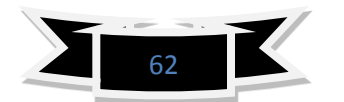

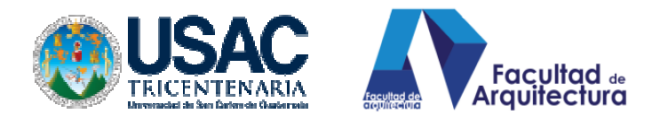

indicándonos todos los errores y compensaciones que se encontraron y se hicieron, respectivamente.

 **|Paso 4)** Al hacer clic en aceptar nos abrirá una caja de diálogo de ubicación y almacenamiento del archivo Excel **(paso 5)**, así que le daremos una ubicación y a continuación abrirá el archivo de corrección y al regresar a AutoCAD encontraremos el polígono dibujado y completamente cerrado. Ver gráficas siguientes. **Cuadro. IMAGEN f 30**

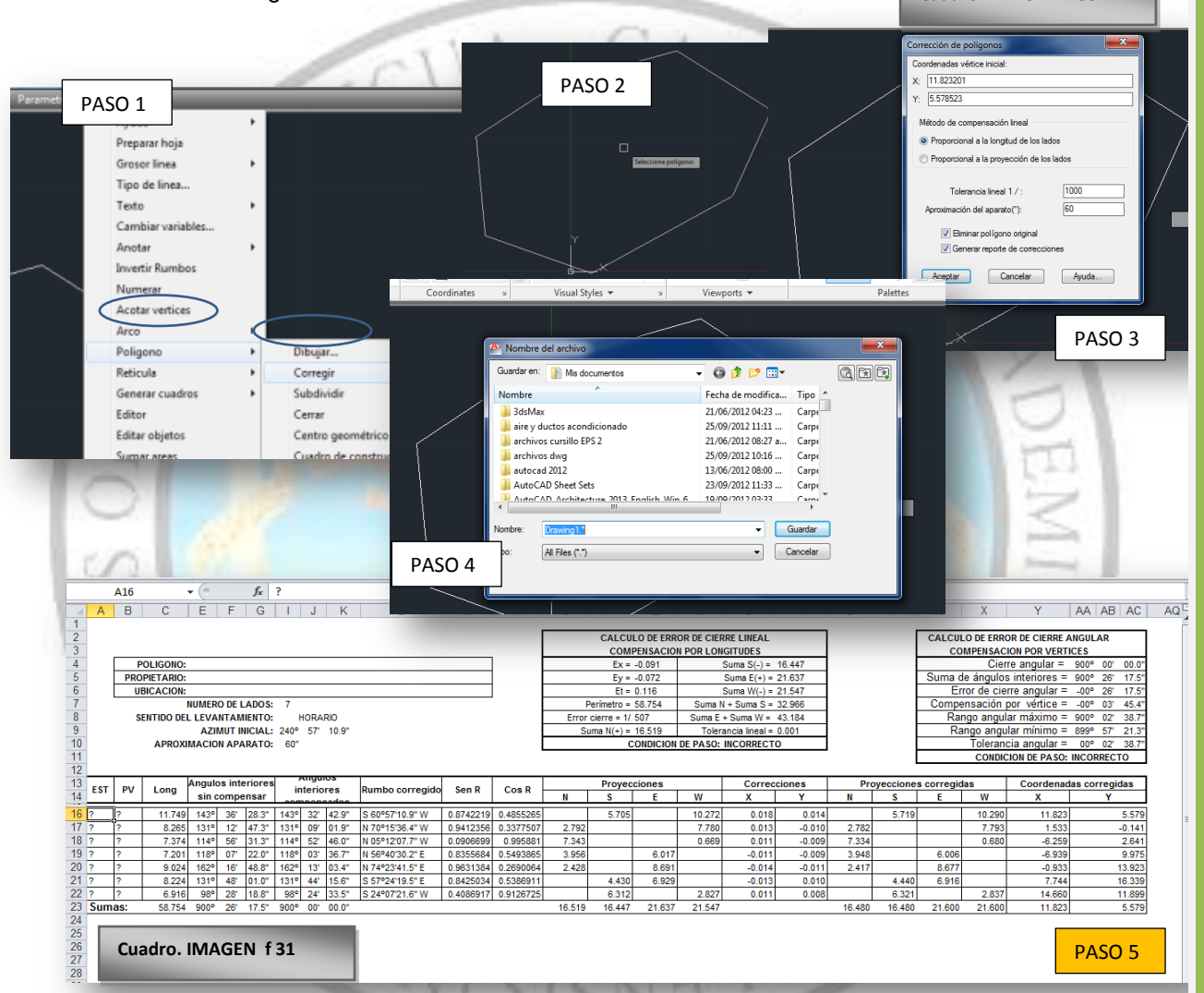

b) **SUBDIVIDIR UN POLÍGONO:** Esta rutina ayuda a fraccionar o lotificar, cuando se tiene un polígono cualquiera y queremos dividirlo en "n" cantidad de partes, de una manera rápida.

**Ojo**: previamente trazaremos una línea con el comando "LÍNEA" prestemos atención que no es POLILÍNEA, es "LÍNEA" una línea cualquiera.

#### **PROCEDIMIENTO.**

 **Paso 1)** -Clic sobre pestaña <Civilcad><Polígono><Subdividir.> y el dialogo que nos ofrece es:

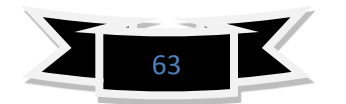

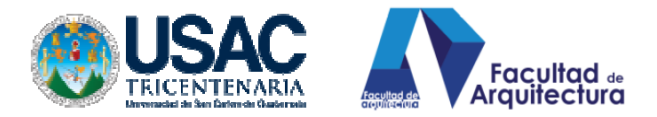

- **Paso 2**) seleccionar el polígono que queremos dividir, fraccionar o lotificar.
- **Paso 3)** nos pregunta si queremos dividirlo en porcentajes de tierra o en número de lotes, tecleamos "N" para indicarle al programa que queremos lotes. ENTER.
- **Paso 4)** Tecleamos el número de lotes que queremos en este caso "2" ENTER.
- **Paso 5)** nos pedirá seleccionar la línea divisoria que trazamos antes. ENTER.
- **Paso 6)** nos preguntará si queremos girar la línea, tecleamos "N" de no. ENTER

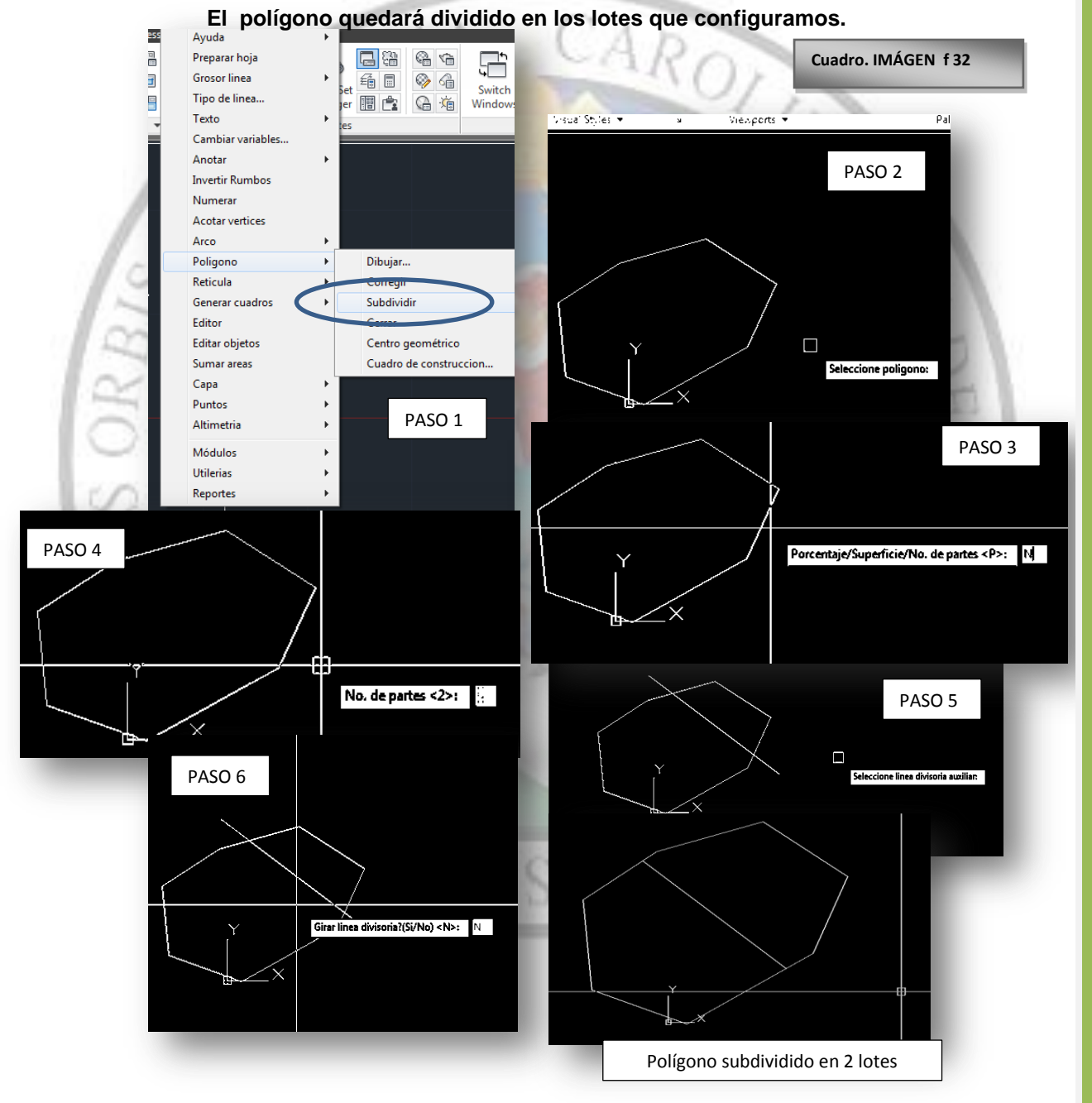

c) **CUADRO DE CONSTRUCCIÓN:** generar el cuadro de construcción (derrotero, tabla topográfica) esta tabla contiene la información de estación, azimut, rumbo.

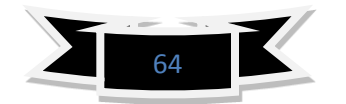
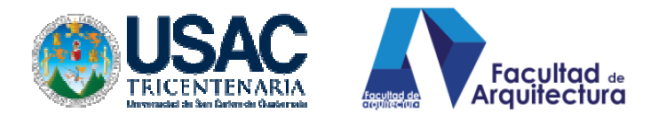

También proporciona las coordenadas x, y excepto z, porque es como su nombre lo dice cuadro de construcción, **las 3 formas de construir o dibujar el polígono en Autocad, por medio de azimut, por medio de rumbos ó por coordenadas cartesianas.**

Es una tabla que se genera automáticamente con hacer clic al centro del polígono, el procedimiento es el siguiente: **previamente:** hagamos un polígono cualquiera, con poli línea, cerrado en todos sus vértices.

# **PROCEDIMIENTO.**

**ERS ORBIS** 

- **Paso 1)** -Clic sobre pestaña <Civilcad><Polígono><Cuadro de construcción.> y el diálogo que nos ofrece es:
- **Paso 2)** Indicar un punto interior al polígono, simplemente hacer clic al centro del polígono para que el programa localice vértices y calcule área.
- Paso 3) cuadro de diálogo, ver figura paso 3: lo único que modificamos en este cuadro es: No. Inicial: aquí aparece 1 pero si ustedes desean que el programa inicie numerando los vértices con otro número lo cambian pero acá lo dejaré en 1.**-**Luego, observamos que nos pregunta **horaria o contra horaria,** esto significa en qué sentido queremos que numere si a favor de las agujas del reloj o en contra, en este caso, lo dejaremos como **horaria.**

**-**Así mismo nos pregunta INDICAR VÉRTICE INICIAL, al hacer clic en este botón nos llevará al polígono y bastará con hacer clic en el vértice que haya sido el primero en topografiarse o que consideremos que sea el número 1.

**-**De igual forma el botón de TIPO DE CUADRO. Acá le indicamos al programa que tipo de libreta nos debe generar para efectos del manual utilizaremos CUADCON1, por la sencilla razón que es el más versátil y arroja los datos necesarios planimétricos típicos.

 **Paso 4)** Clic en Ok y nos procesará la tabla topográfica del polígono.

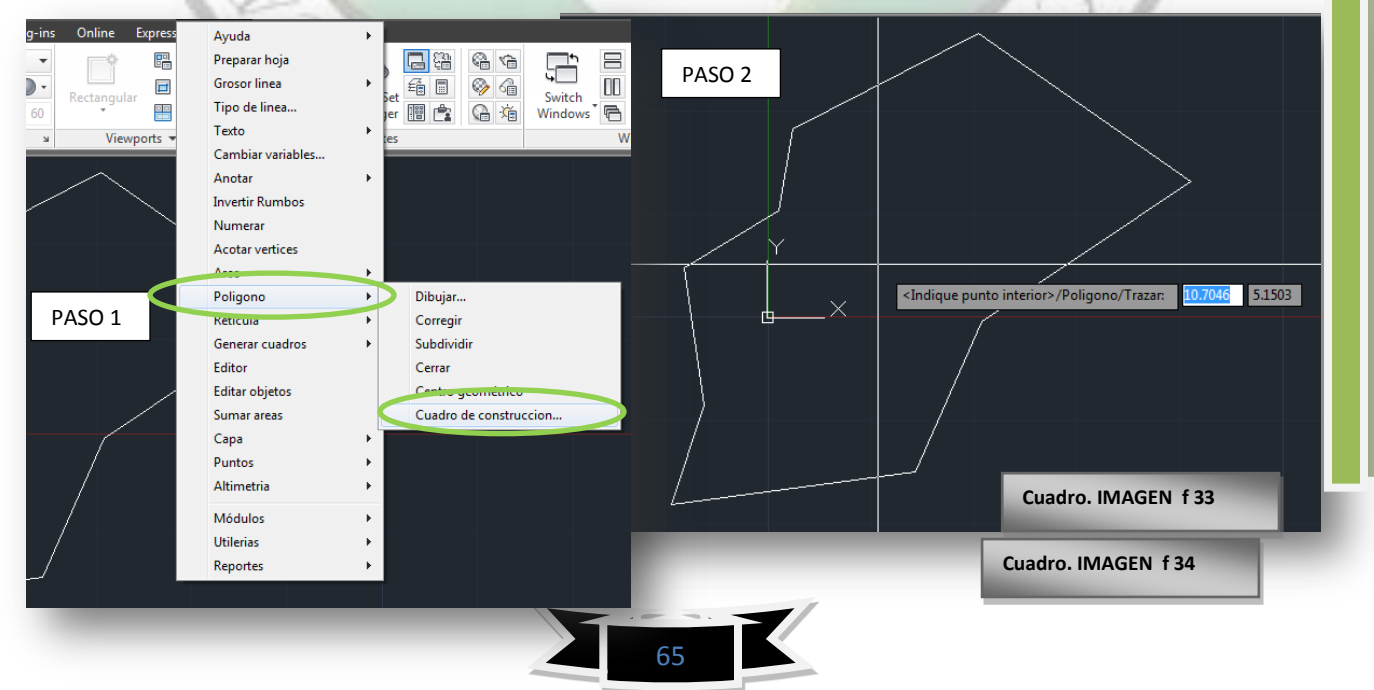

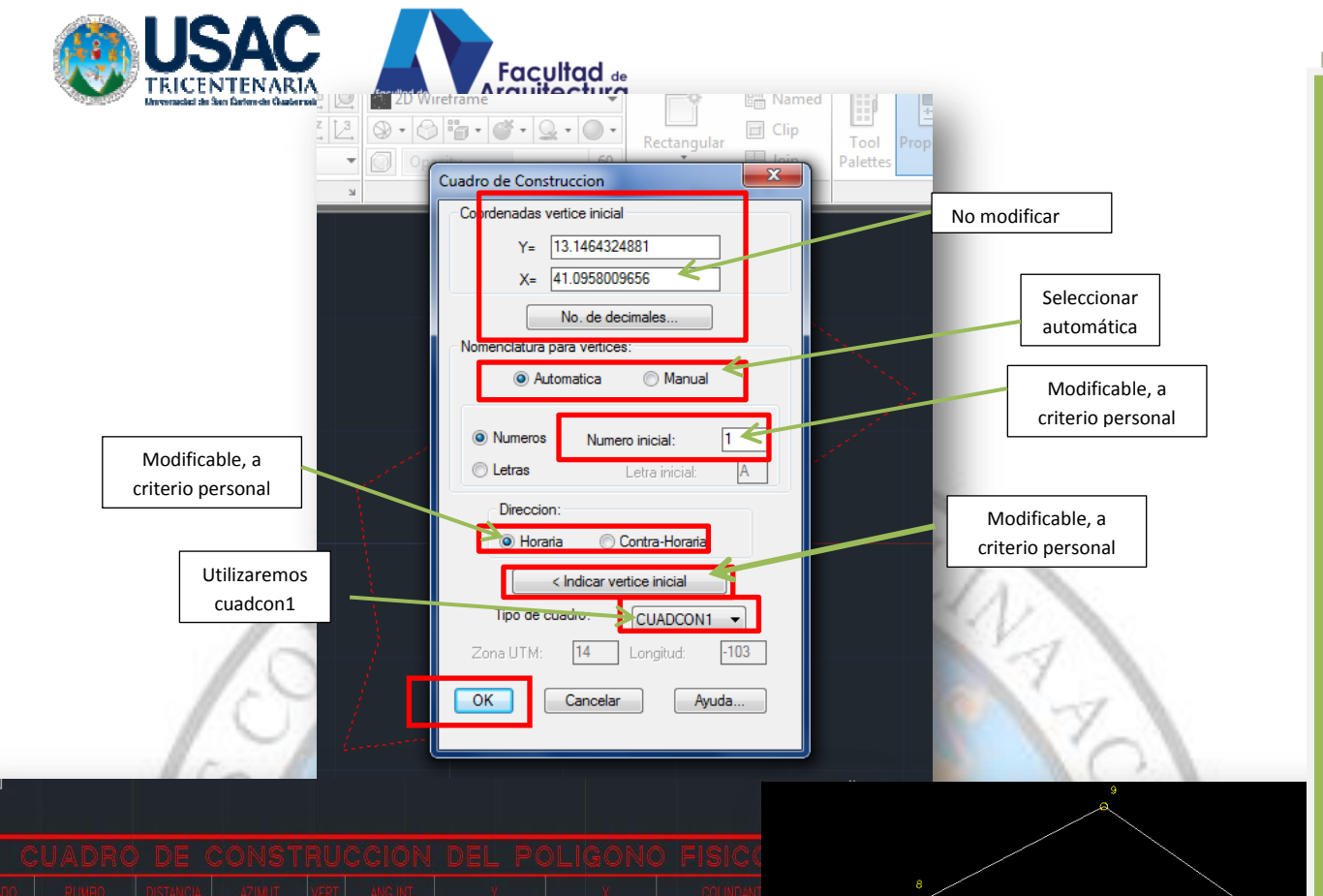

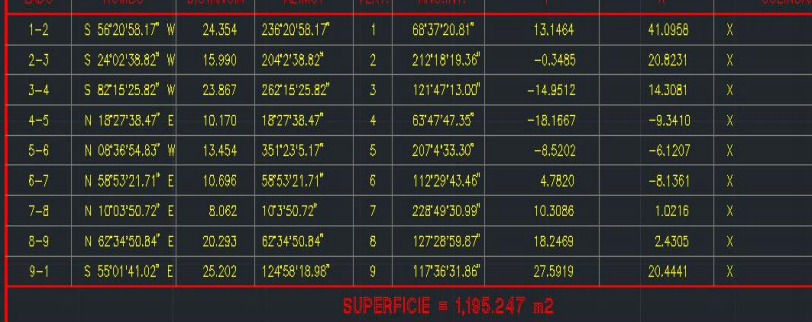

# CUADRO DE CONSTRUCCIÓN O TABLA TOPOGRÁFICA.

Así mismo, el programa colocó estaciones en vértices, numeradas e identificadas automáticamente.

Con estas rutinas concluimos la manera más fácil de hacer planimetría con la aplicación Civilcad. Recordando que hay que tener en cuenta los principios básicos de trigonometría y topografía básica para poder ir entendiendo a profundidad los procesos que el programa nos ofrece.

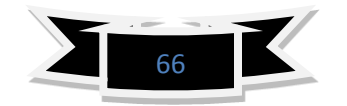

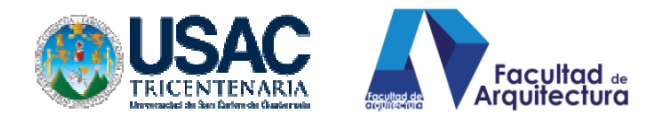

# **6. ESTUDIO TRIDIMENSIONAL DE UN POLÍGONO CERRADO.**

La topografía se efectuó con el método propuesto en este documento: la planimetría se determinó de forma POLAR O RADIACIÓN así mismo, se efectuó el estudio de la altimetría por trigonometría.

En éste capítulo lograremos incorporar las visualizaciones que tanto manejamos los arquitectos, logrando la visualización del polígono, tanto en 2 dimensiones como en 3 dimensiones al mismo tiempo.

Como principio básico se necesita colocar sobre el espacio modelo de Autocad puntos denominados COGO Estos puntos como lo hemos hablado anteriormente son los que poseen coordenadas en X, Y, Z pero son puntos de configuración del programa o aplicación CIVILCAD pero que AutoCAD puede interpretarlos.

Como una ficha de resumen, describiremos el trabajo que haremos en este capítulo:

- Resumen de proceso de puntos concatenados tabulados en tabla Excel
- Copiado de puntos de tabla Excel a un archivo texto. (Texto)
- Exportación del archivo texto. A interfaz Autocad.
- Unificación manual de los puntos para delimitar el polígono
- Visualización de los puntos en 3d.

**6.1. EXPORTAR PUNTOS CONCATENADOS A ARCHIVO TEXTO (**referirse a capítulo IV inciso 4.4.5, página 57)

-Una vez que se obtienen los datos de la tabla Excel concatenados allí mismo seleccionamos los datos clic derecho y copiar.

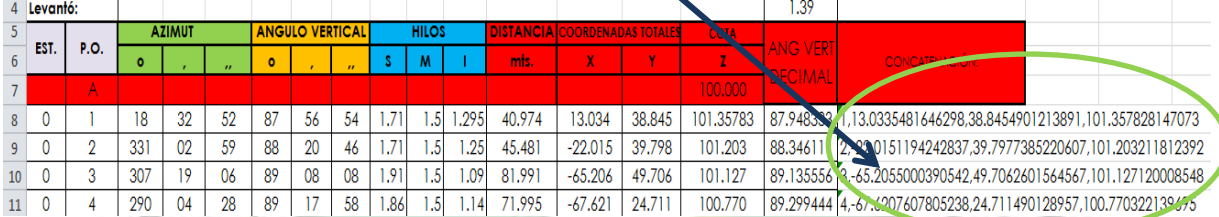

# -Una vez que se le ha dado clic derecho y copiar abrimos un archivo texto nuevo

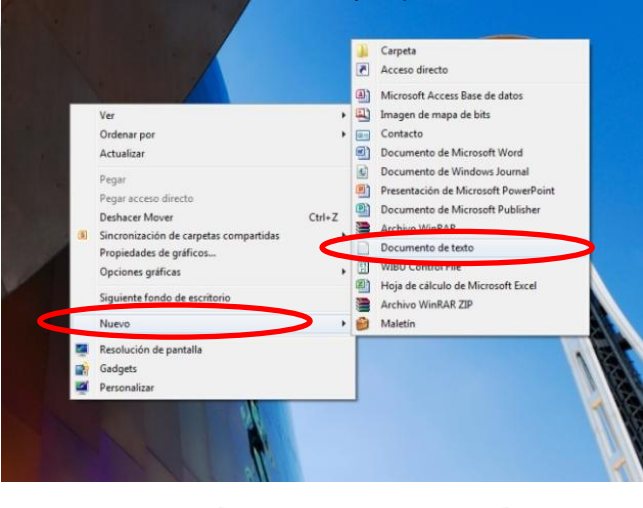

**Cuadro. IMAGEN f 35**

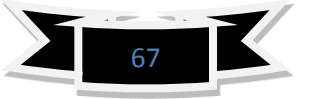

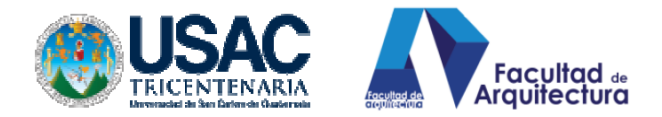

Una vez abierto el archivo de texto nuevo opcion Pegar. Al cerrar preguntara si quieres guardar y le damos ok

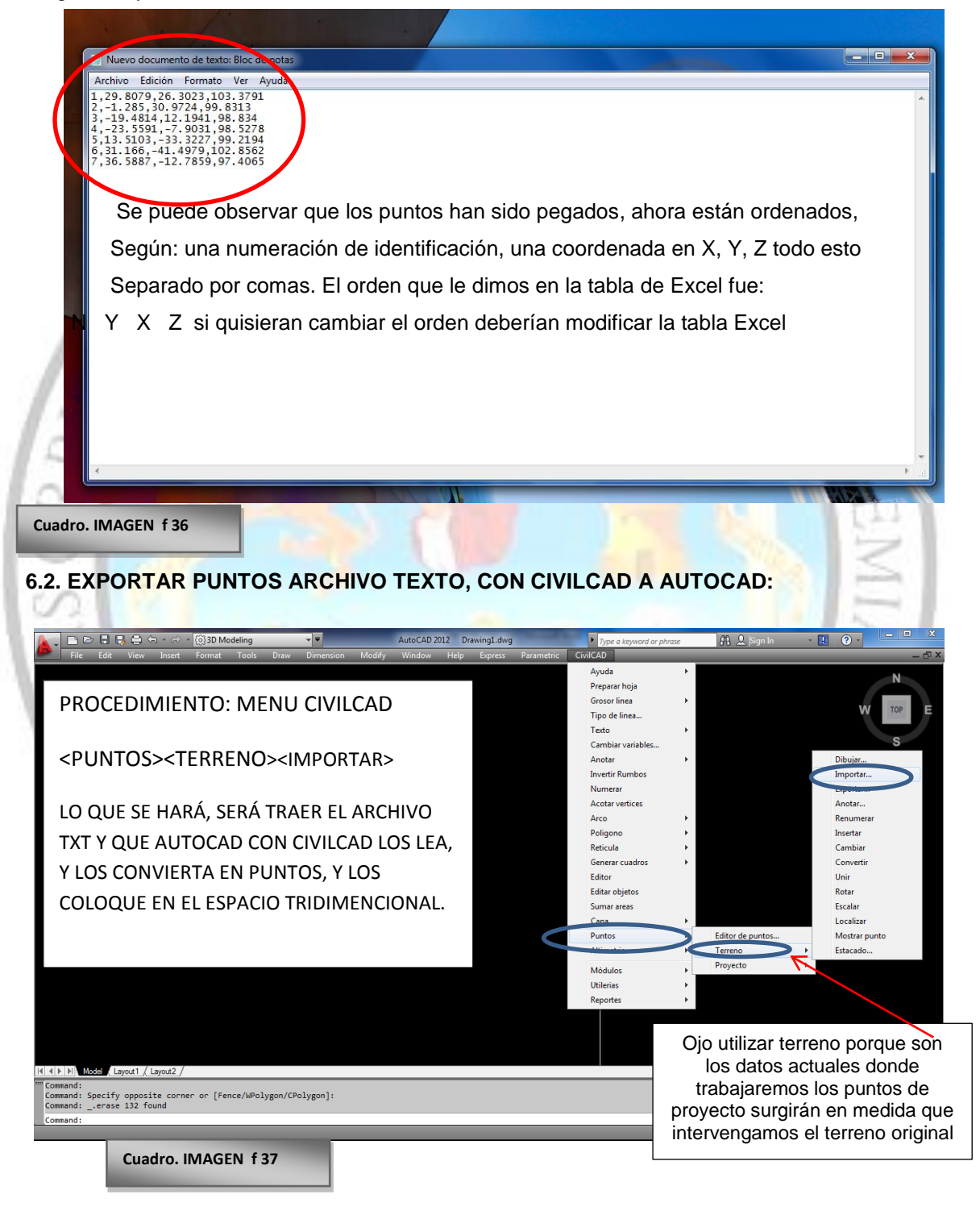

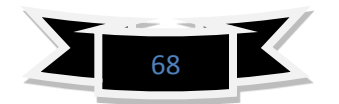

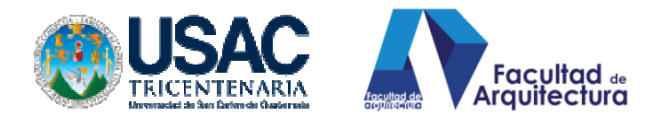

Luego de este procedimiento veremos en la siguiente página como el programa distribuirá

los puntos en el espacio modelo de AutoCAD pero los distribuirá con coordenadas en X Y Z siendo esto puntos Cogo. Dejando como punto de referencia la wcs de AutoCAD.

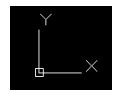

Cuando hacemos clic en importar nos aparecerá la caja de diálogo en cuanto al orden en el que colocamos los datos como pueden darse cuenta la caja de dialogo nos da la nomenclatura de significados de las letras que utiliza y nos explica que "n", es el número de punto y "XYZ" son coordenadas.

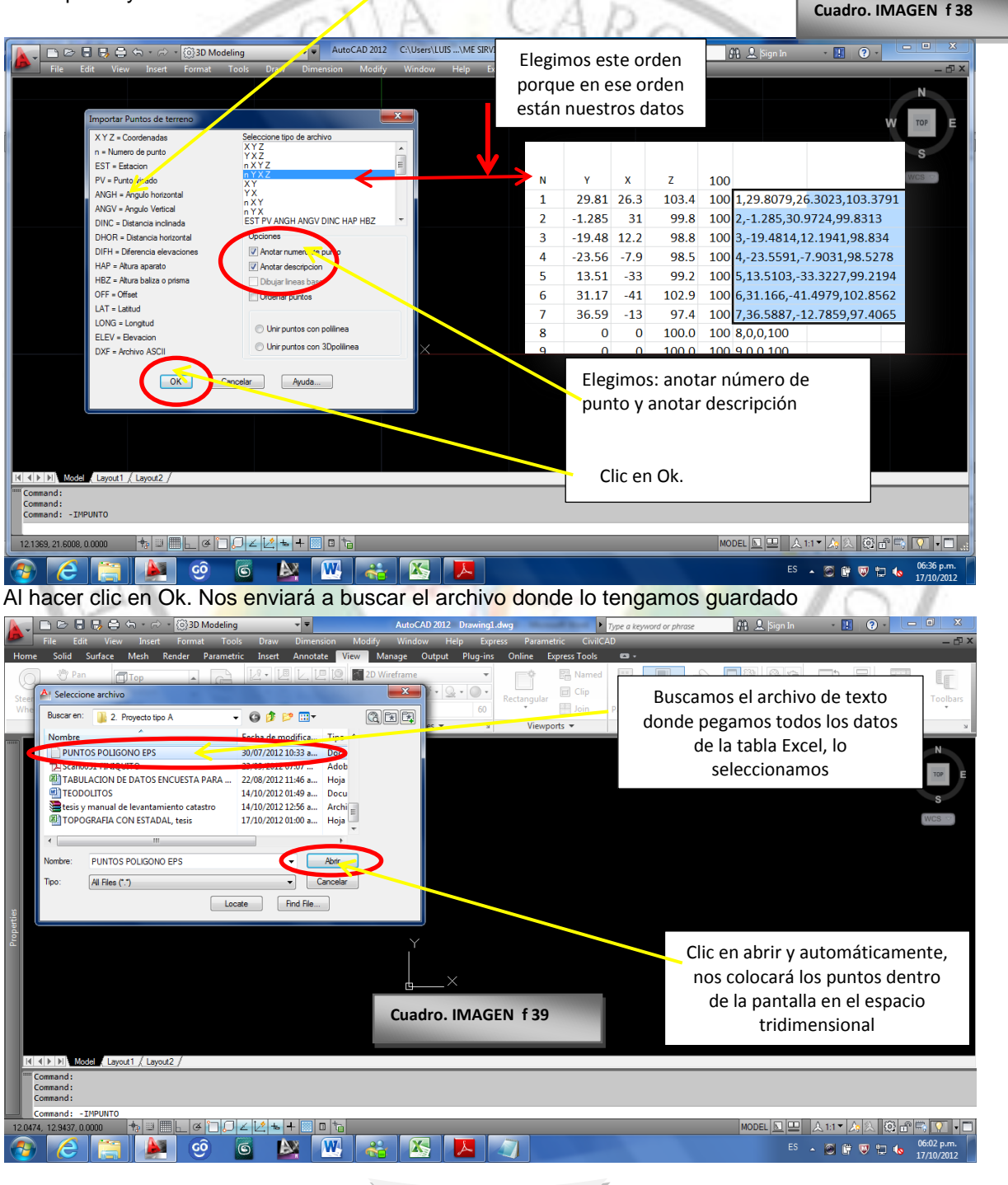

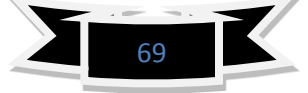

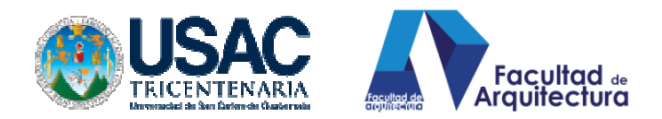

# LOS PUNTOS QUEDARÁN DISTRIBUIDOS, SEGÚN NOS MUESTRA LA SIGUIENTE IMAGEN.

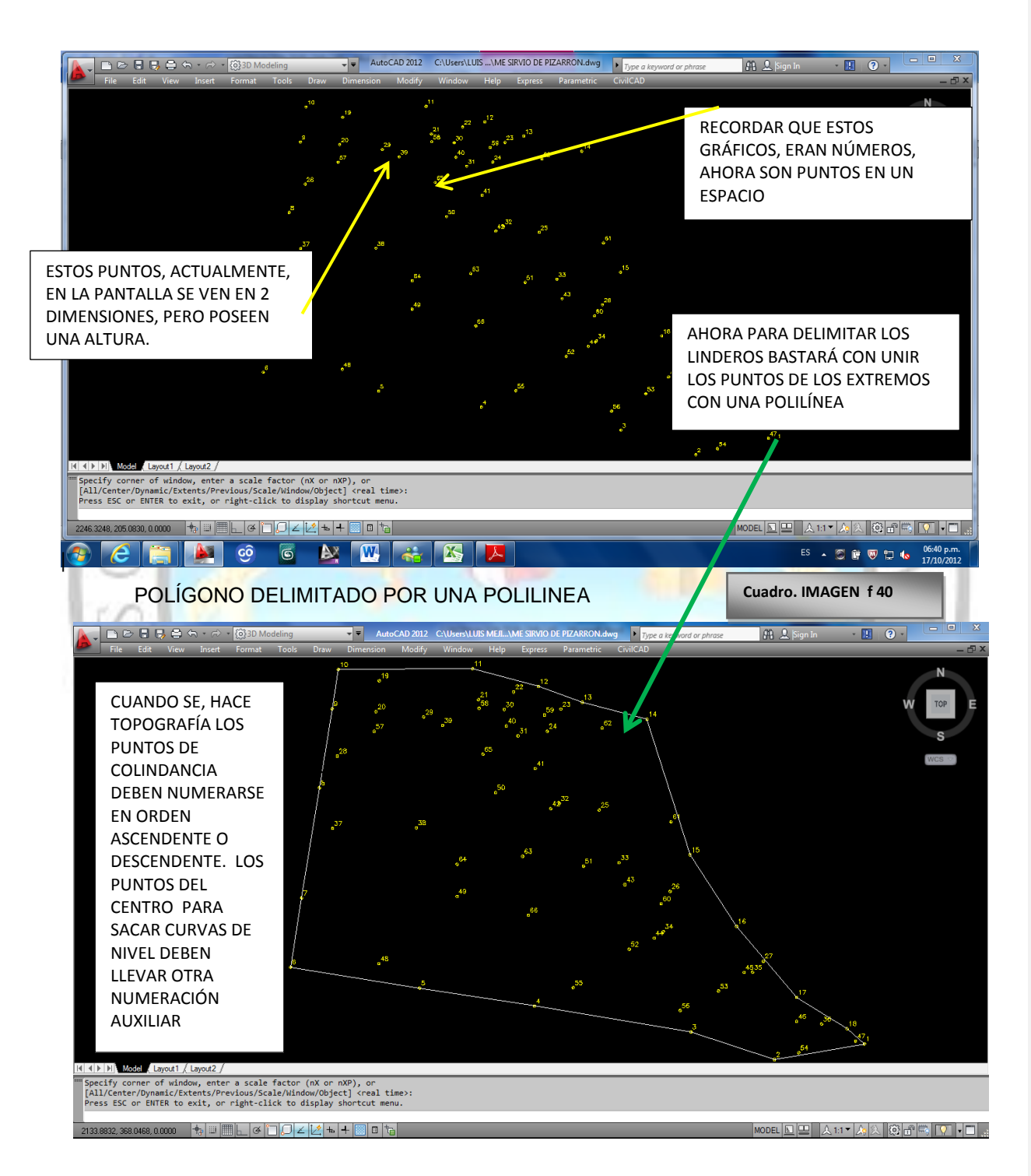

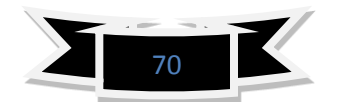

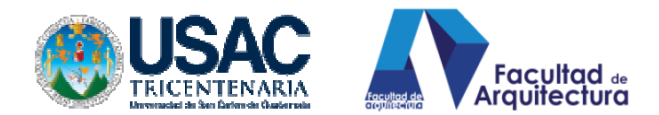

En la siguiente página giraremos u orbitaremos utilizando el comando 3do. O shift+scrol para orbitar y observaremos como los puntos se encuentran en 3d cada uno con diferentes alturas, según su ubicación a la hora de sacar la topografía.

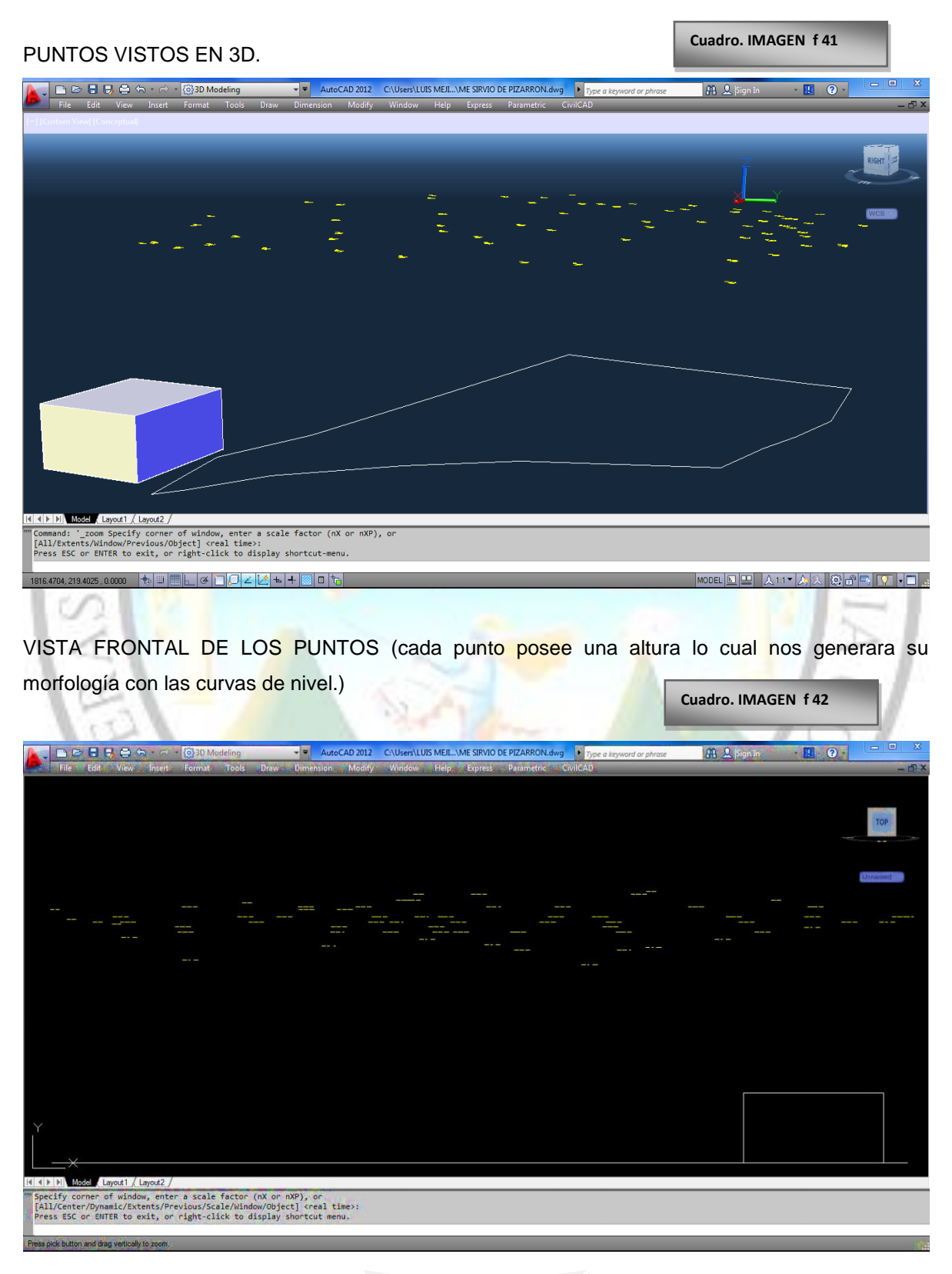

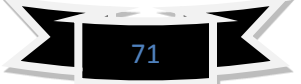

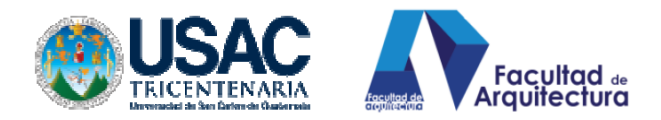

# **7. PROCESOS DE DATOS ALTIMÉTRICOS.**

En este capítulo abordaremos los temas principales de trazo de triangulación entre los puntos, para poder determinar pasos de las curvas, para recordar el proceso de triangulación y paso de las curvas, recordemos la retícula que trazábamos, una retícula y colocábamos en cada vértice, el dato de nivelación con manguera y, para encontrar una curva, que pasara por la distancia entre lar retícula formulábamos un problema con triángulos semejantes.

Similar es el programa, lo hacemos triangular para que éste, pueda determinar el paso de las curvas de nivel por el terreno, veamos:

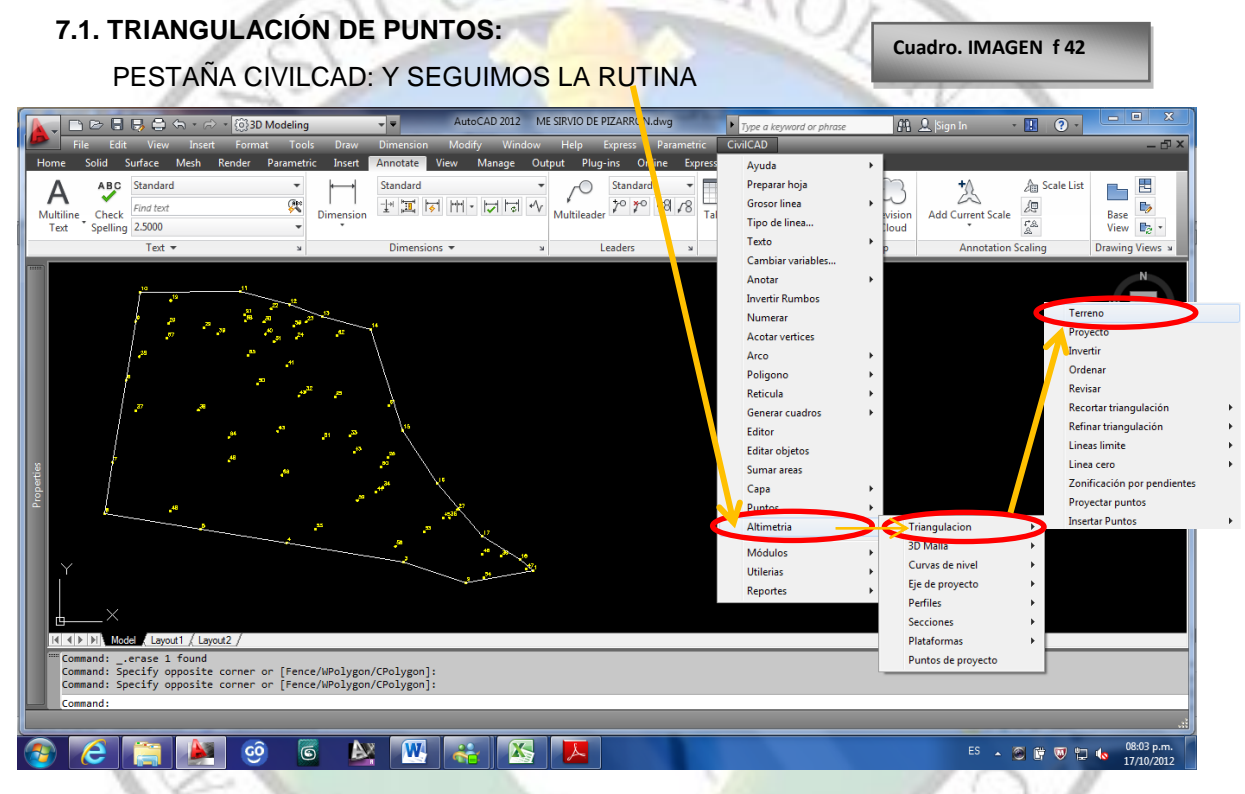

El programa nos preguntara si lo que vamos a triangular son curvas o puntos como lo que triangularemos serán los puntos tecleamos P presionamos ENTER a continuación nos abrirá otra caja de diálogo:

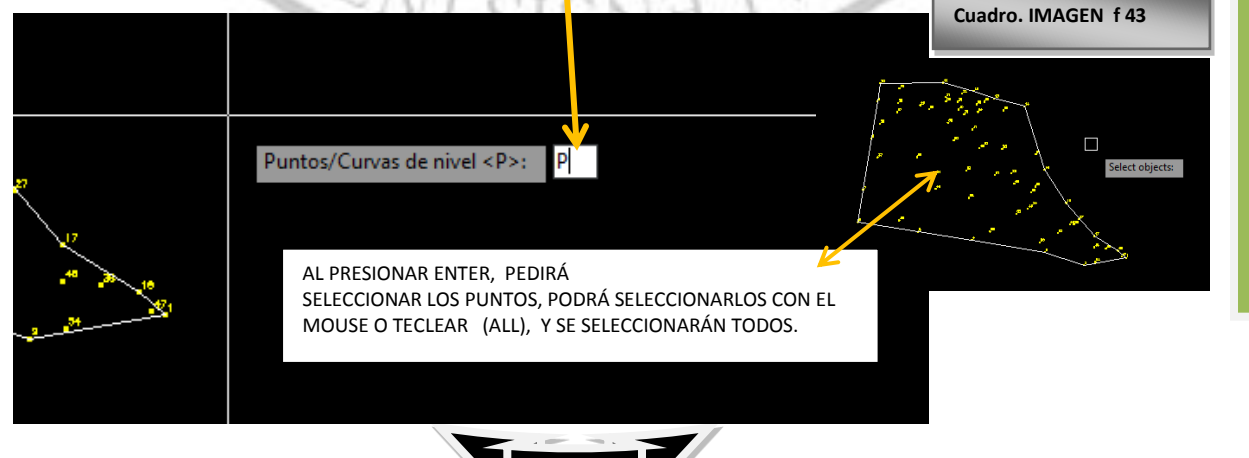

72

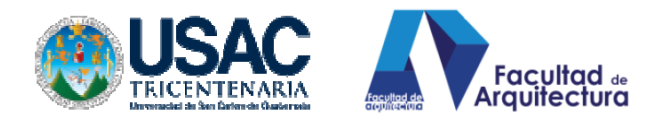

# CUADRO DE DIÁLOGO QUE APARECERÁ:

**Distancia máxima:** 1000 aceptémosla presionando ENTER: este dato es la distancia máxima que ustedes podrían medir con el teodolito que, efectivamente, un teodolito convencional tiene un alcance de 1 km. **Cuadro. IMAGEN f 44**

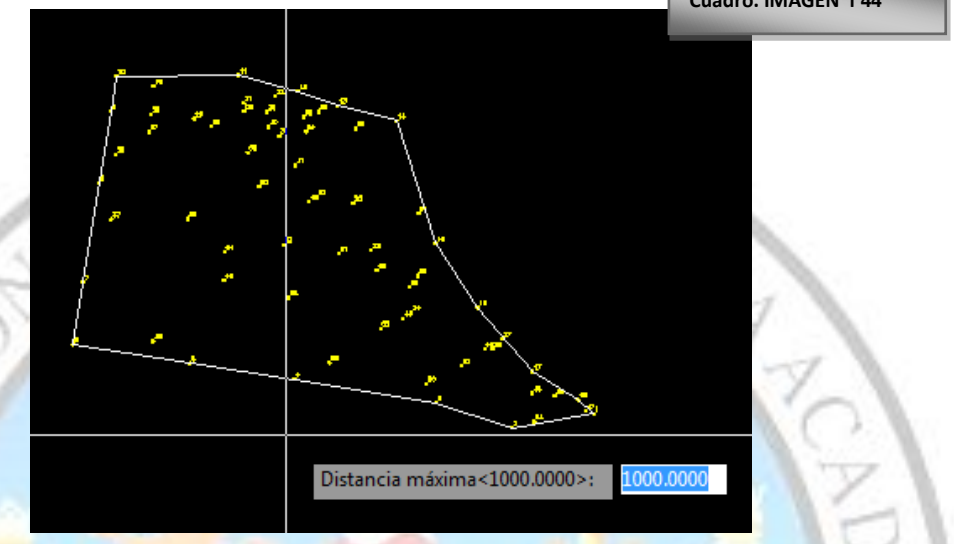

**Ángulo Mínimo:** <1.0000> de igual manera aceptémoslo presionando ENTER: esto significa el angulominimo que ustedes pueden medir en un teodolito aunque en algunos casos el teodolito más moderno posee una exactitud de 1°, pero los modelos atrasados varían en su exactitud de medición algunos van de 5° 10° de exactitud, pero como trabajamos en la interfaz de Autocad y autocad puede medir con exactitud hasta 1° aceptemos el que nos ofrece el programa.

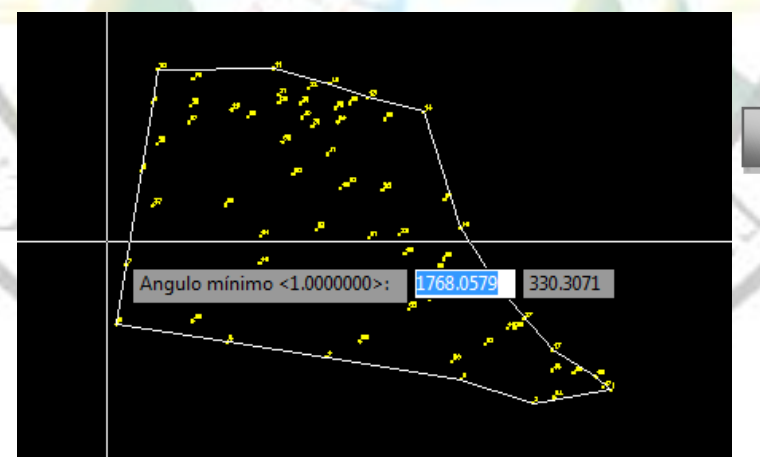

**Cuadro. IMAGEN f 45**

Cuando presionemos ENTER para aceptar el ángulo mínimo, automáticamente aparecerán triángulos interconectando los puntos que tenemos en la pantalla: recordándoles que estos triángulos los vemos **CON UNA FORMA EN PLANTA PERO NO ES LA REAL PORQUE ESTÁN EN TERCERA DIMENSIÓN. (**Recordamos proyectual).

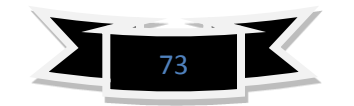

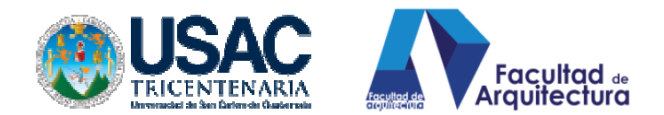

Hemos triangulado nuestro polígono y los puntos están interconectados para que el programa empiece a calcular porque puntos de las líneas de los triángulos pasarán las curvas de nivel.

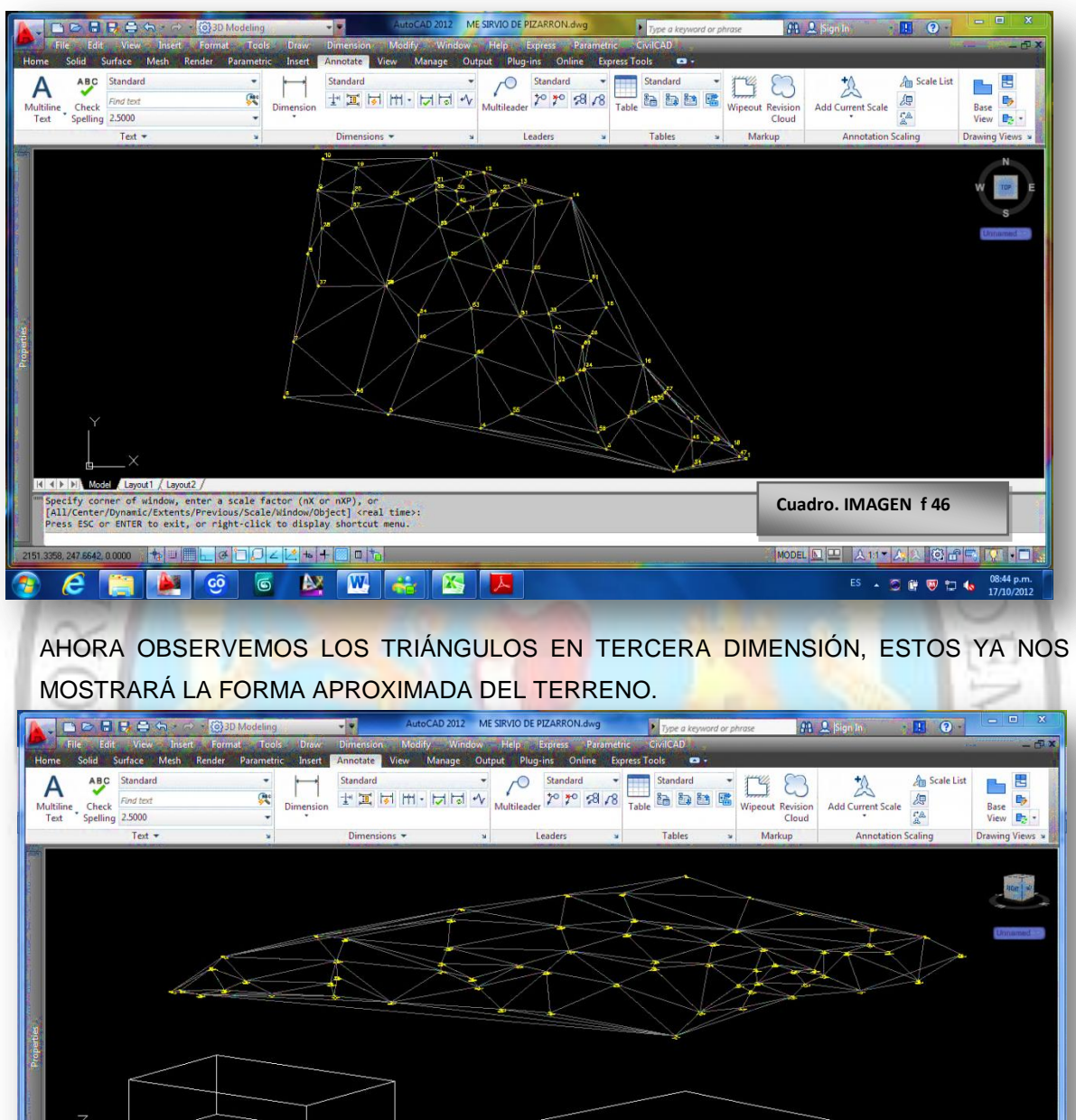

( ) | | Model Layout1 /<br>pecify second point of cuse first point as displac mand: '\_pan<br>:ss\_ESC or\_ENTER to exit, or right-click to display shortcut me<br>. e **NACCES AND HOMES** 

**Cuadro. IMAGEN f 47**

ES - 3 @ 图 口 4s 08:51 p.m

PODEMOS OBSERVAR QUE TIENEN UNA POSICIÓN EN X, Y, Z

SI LE DAMOS VISUALIZACIÓN DE CONCEPTUAL, OBSERVAMOS Y COLOCAMOS UN OBJETO DENTRO DE LOS TRIÁNGULOS, PODEMOS VER COMO LA TRIANGULACIÓN TOMA FORMA PRELIMINAR DEL TERRENO.

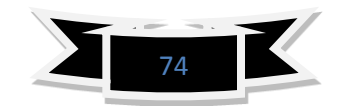

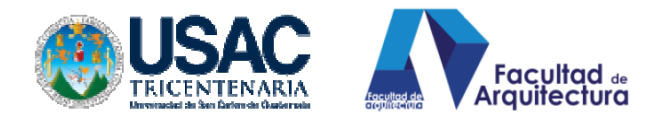

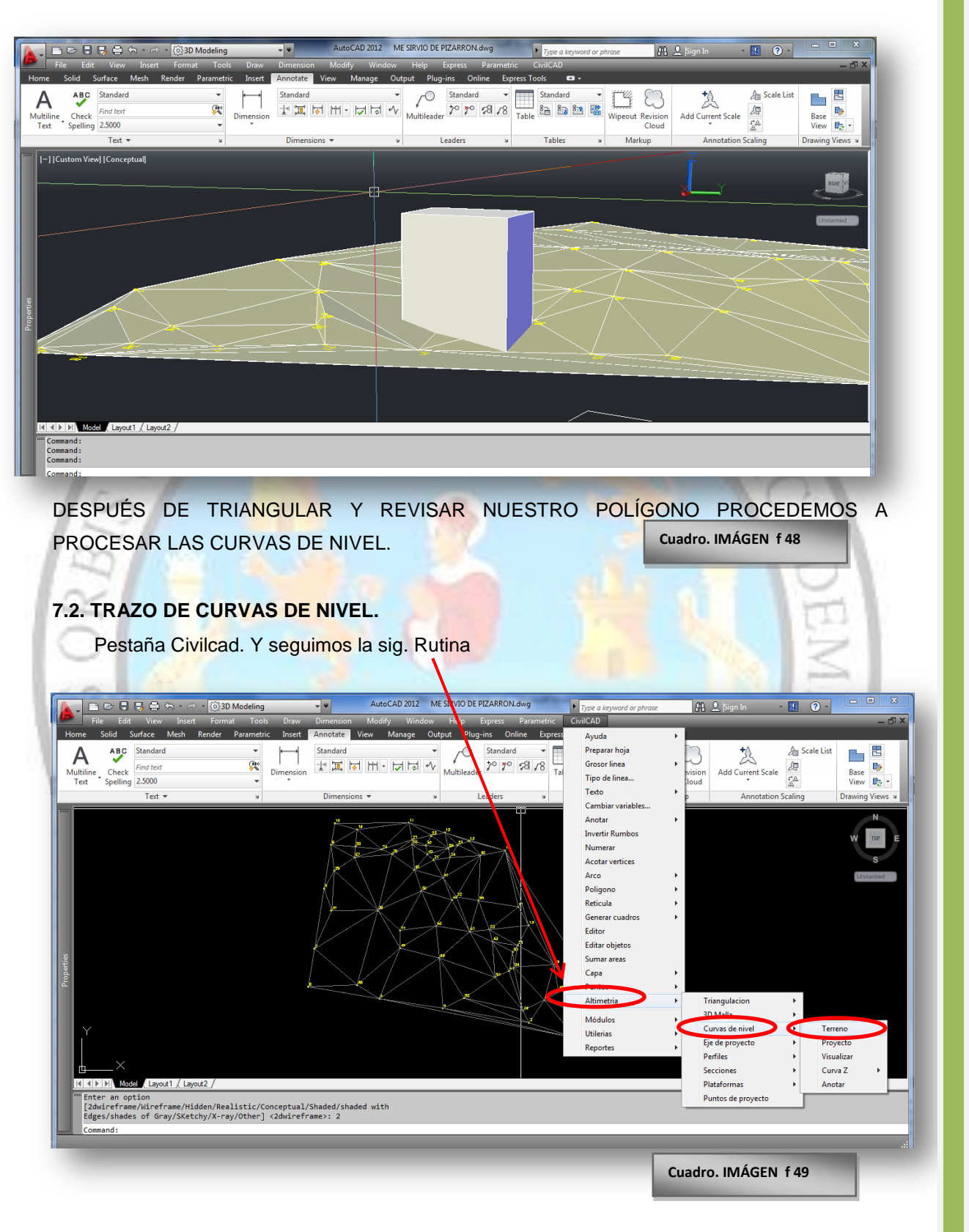

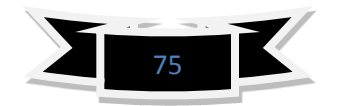

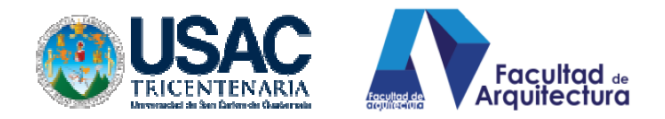

## **Cuadro. IMÁGEN f 50**

-Luego de seguir la rutina nos abrirá una caja de diálogo: Curvas delgadas y curvas gruesas: lo que el programa hace es que a cada cantidad न AutoCAD 2012 ME SIRVIO DE PIZARRON.dwg **DEBOG** 3D Modeling  $\overline{\phantom{a}}$ de curvas coloca un color diferente, para contar más rápido cuantos metros Standard ABC Standard А 7O descendemos o subimos. Si queremos 보고 치 王 기자  $7°7°7$ the <sup>23</sup> 2,5000 curvas a cada metro usamos como lo da Dimensions Text Leader default el programa 1 delgadas 5 gruesas Curvas gruesa Subimos el factor de curvatura a 10, esto  $1.0$  $5.0$  $sin(m)$ Senaración(m) nos ayudará a que la curva de nivel sea, .<br>Cana CVL\_CURV\_D  $\texttt{Capa:}\quad\boxed{\textsf{CVL\_CURV\_G}}$  $\sqrt{6}$  $\Box$  $|5$ totalmente, curva y no facetada. Factor de curvatura: 10.0 Aceptamos las subdivisiones en 8 para no onatud mínima cargar el programa y longitud mínima 0.1 OK Cancelar Ayuda... por la misma razón Clic en Ok. Al aceptar las MODEL Q A11 X X G C F V IO .  $+ \blacksquare \blacksquare$ configuraciones propuestas aparecerá la orden de seleccionar triangulación Podemos seleccionar la triangulación con una selección de ventana con el, mouse, ó tecleando (ALL) se seleccionara y presionamos ENTER AutoCAD 2012 ME SIRVIO DE PIZARRON.dwg  $D \geq 0.59$  $33D$  Mc  $\overline{\phantom{a}}$ **Calla** ABC Standard  $\sqrt{2}$  $\bigcirc$ Standard **An** Scale List 禺 A Ľ 炂 D٦. Ģ.  $\mathbb{T}^{\mathbb{N}}\left|\overline{\mathbb{H}}^{\mathbb{N}}_{\bullet}\left|\overline{\mathbb{W}}\right|\right|\mathbb{H}^{\mathbb{N}}\left|\left|\overline{\mathbb{W}}\right|\left|\overline{\mathbb{W}}\right|\right|\mathbb{W}\right|\left|\mathbb{W}\right|\left|\mathbb{W}\right|\left|\mathbb{W}\right|\left|\mathbb{W}\right|\mathbb{W}^{\mathbb{N}}$ 石山山区 ez<br>Es Find text **D** Multiline<br>Text Check Find to<br>Spelling 2.5000 Table Wipeout Revision<br>Cloud **Add Current Scale** Base<br>View  $\mathbb{B}_2$  : Markup Text Tables  $\blacksquare$ Select objects: Command:<br>Command: -CURVNIVT<br>Seleccione triangulacion de terreno Select objects:<br>4286, 314.6254, 0.0000 ▌▖▏▒▏▖▏▖▏Ŋ<mark>░▏</mark>░▏░▏░▏░ <u>WODEL | ロ| ロ| 人1:1 - 人人 ① de | ニ| ロ| de | de | de | de</u> **A G B**  $\bullet$ ES - 3 6 5 2 4 09:35 p.m. ဖြစ် **Cuadro. IMÁGEN f 51**

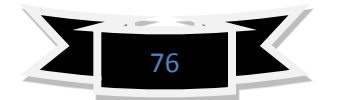

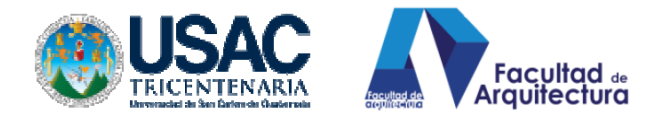

Una vez que seleccionemos la triangulación del polígono, presionamos ENTER, y, automáticamente, en pantalla se colocarán las curvas de nivel.

VISTA EN PLANTA: como podemos observar, hemos trazado las curvas de nivel, ahora observemos y entendamos la representación gráfica de las curvas **Cuadro. IMÁGEN f 52**

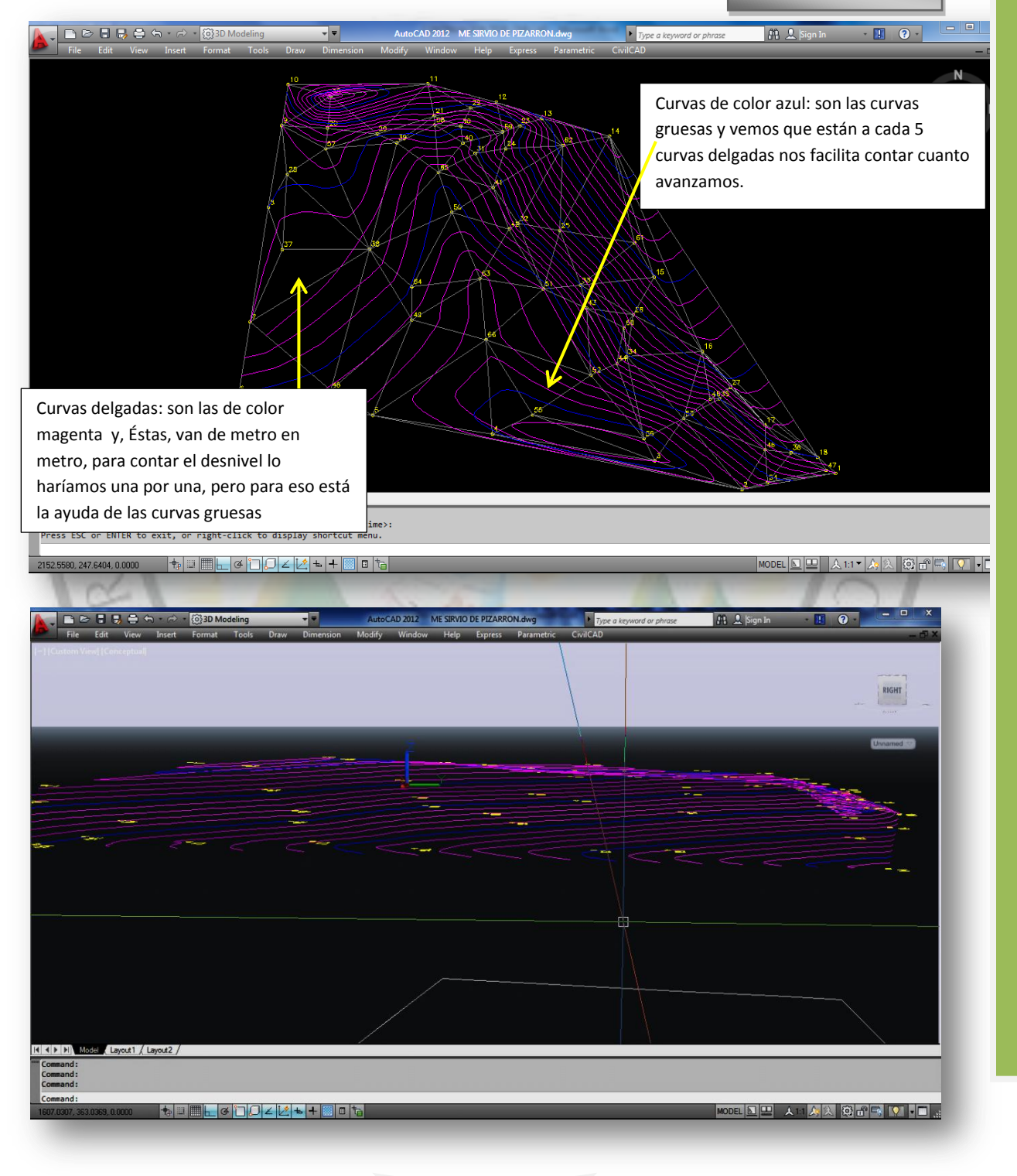

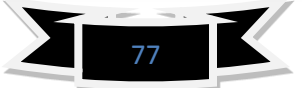

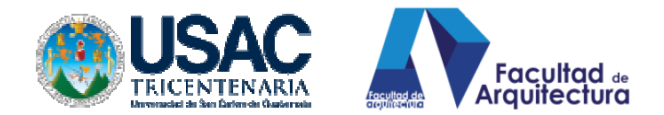

ACEPTEMOS LA ESCALA DE IMPRESIÓN

PRESIONANDO ENTER

Visualización de las curvas en tercera dimensión, cada curva posee una orientación y una altura, con esto logramos visualizar la morfología del terreno en planta, elevaciones y, en proyecciones perspectivas.

## **7.2.3. ANOTACIÓN DE CURVAS (NUMERARLAS)**

### **Cuadro. IMÁGEN f 53**

Ya que tenemos realizadas las curvas de nivel, necesitamos identificarlas para poder leer hacia dónde va el descenso o el ascenso, por lo cual, utilizaremos la rutina siguiente: PREVIAMENTE NOS POSAMOS EN LA VISTA PLANTA 2D. PESTAÑA CIVIL CAD: rutina ALTIMETRÍA, CURVAS DE NIVEL, ANOTAR:

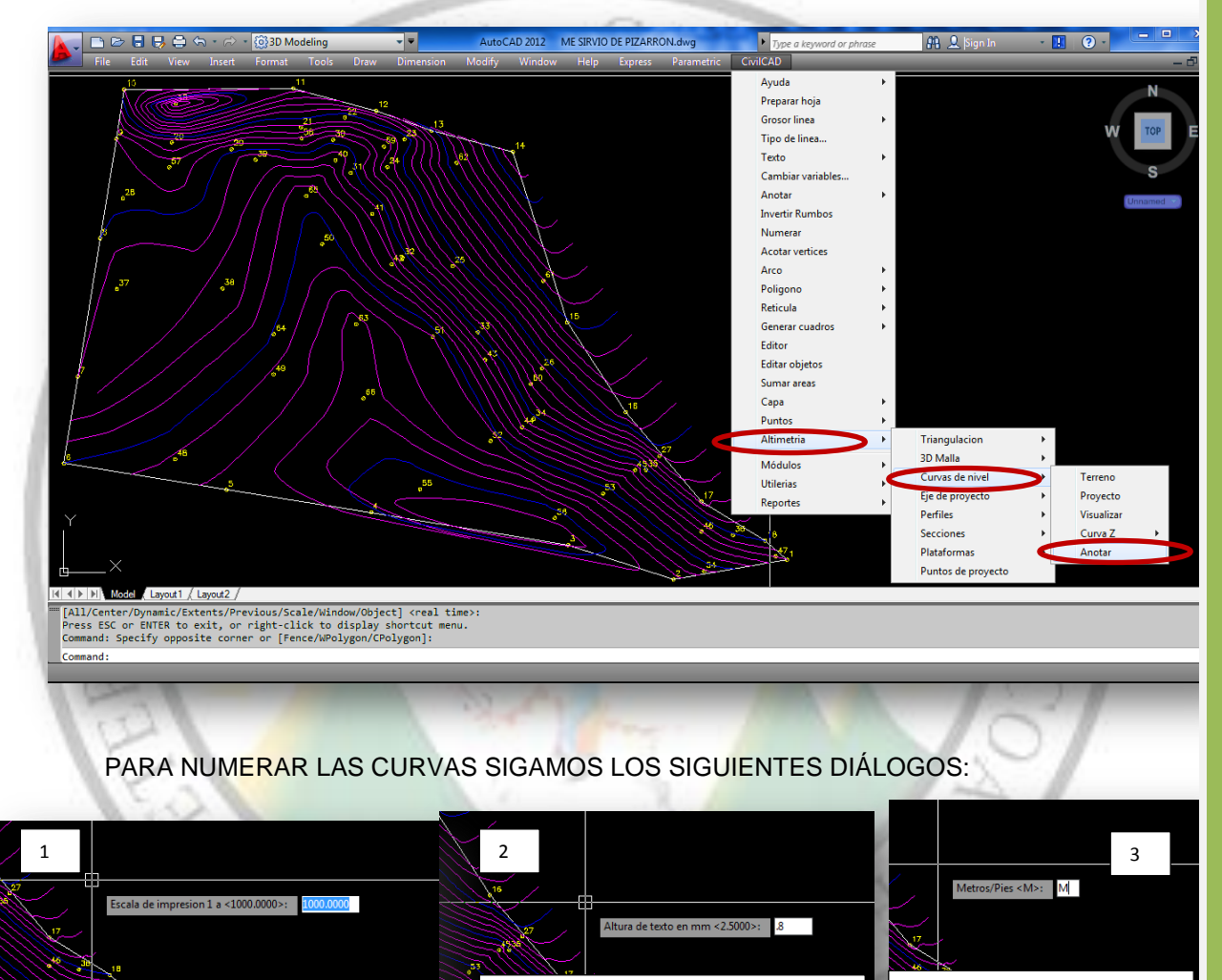

NOS PREGUNTA SI LAS MEDIDAS SON EN METROS Y TECLEAMOS **"M"** PRESIONAMOS ENTER

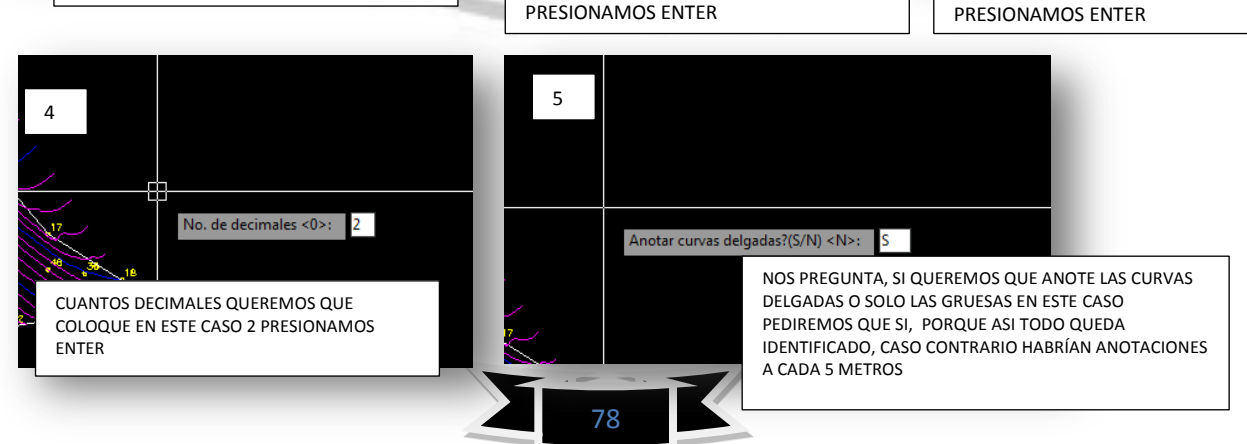

LA ALTURA DEL TEXTO LA MODIFICAMOS DE MANERA QUE NO QUEDE MUY GRANDE NI MUY PEQUEÑA ENTRE LAS CURVAS

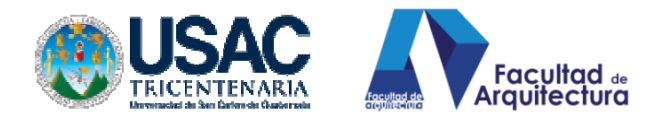

# EN ESTE CUADRO DE DIALOGO NOS PIDE UN PRIMER PUNTO QUE ESPLICAR EN LA

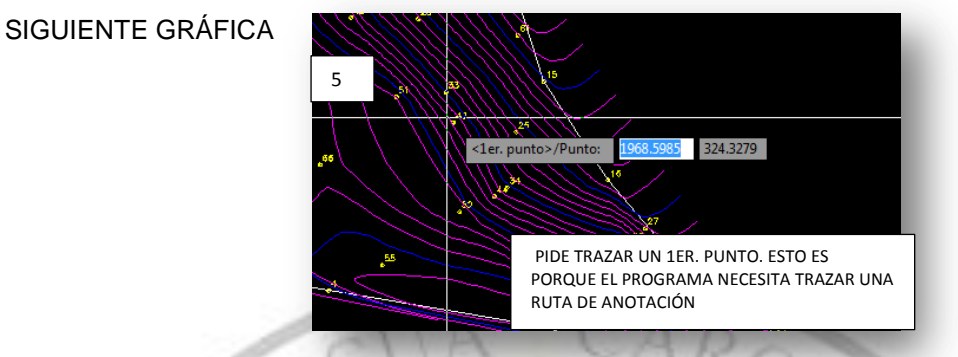

Cuando nos pide 1er. Punto, debemos tratar de hacerlo en un ángulo apropiado a tocar

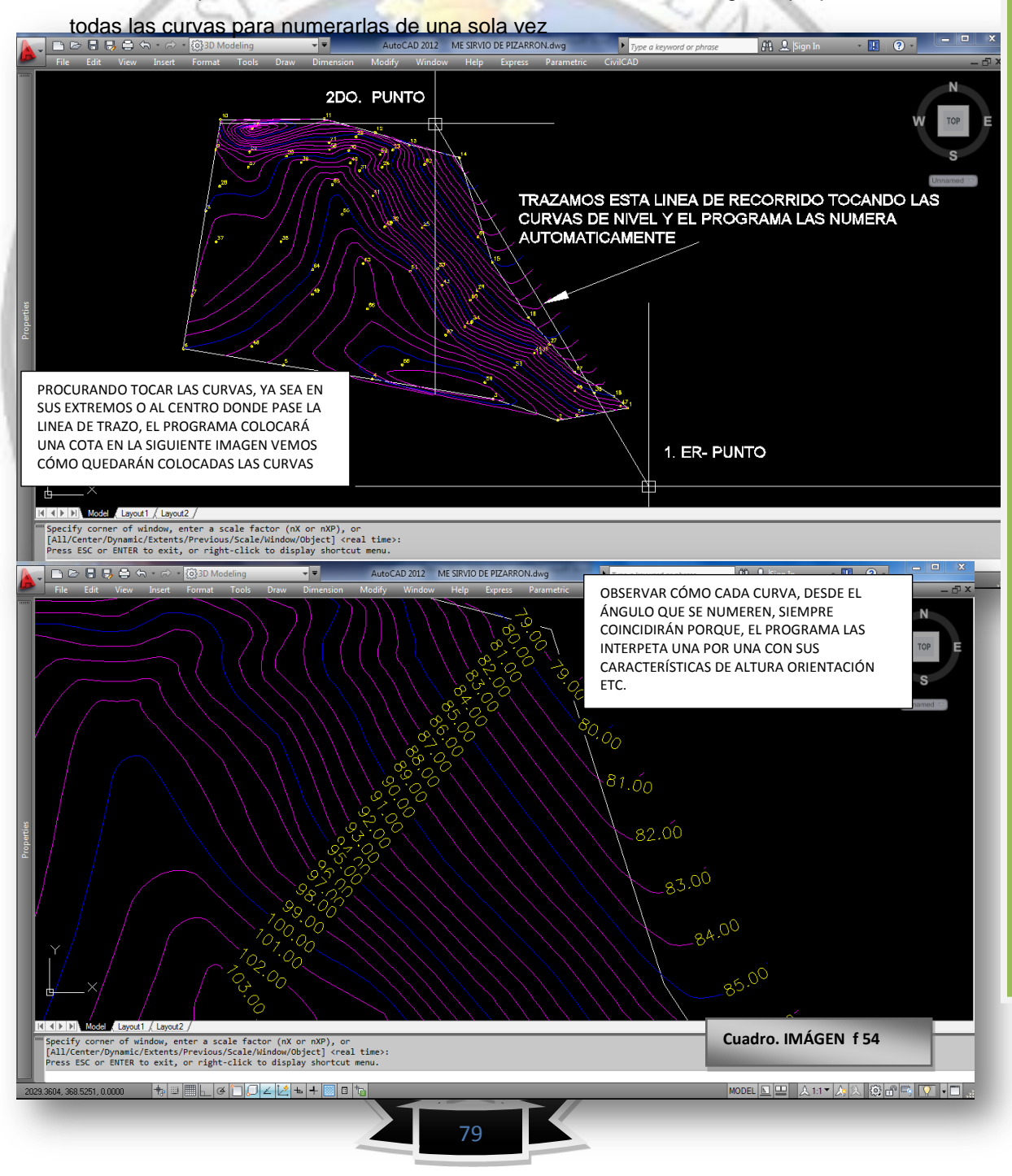

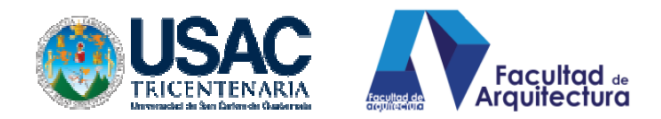

# **8. DIBUJAR PERFILES.**

La versatilidad del programa, nos permite dibujar perfiles en tiempo real y con medidas y alturas de igual característica, guardando un 99% de fidelidad y exactitud el trazo de estos perfiles se vuelve sencillo y entretenido realizarlo, haciendo que el dibujo de perfiles deje de ser tedioso y aburrido.

Previo a realizar la rutina: trazaremos una polylínea, indicando el corte que generara Civilcad.

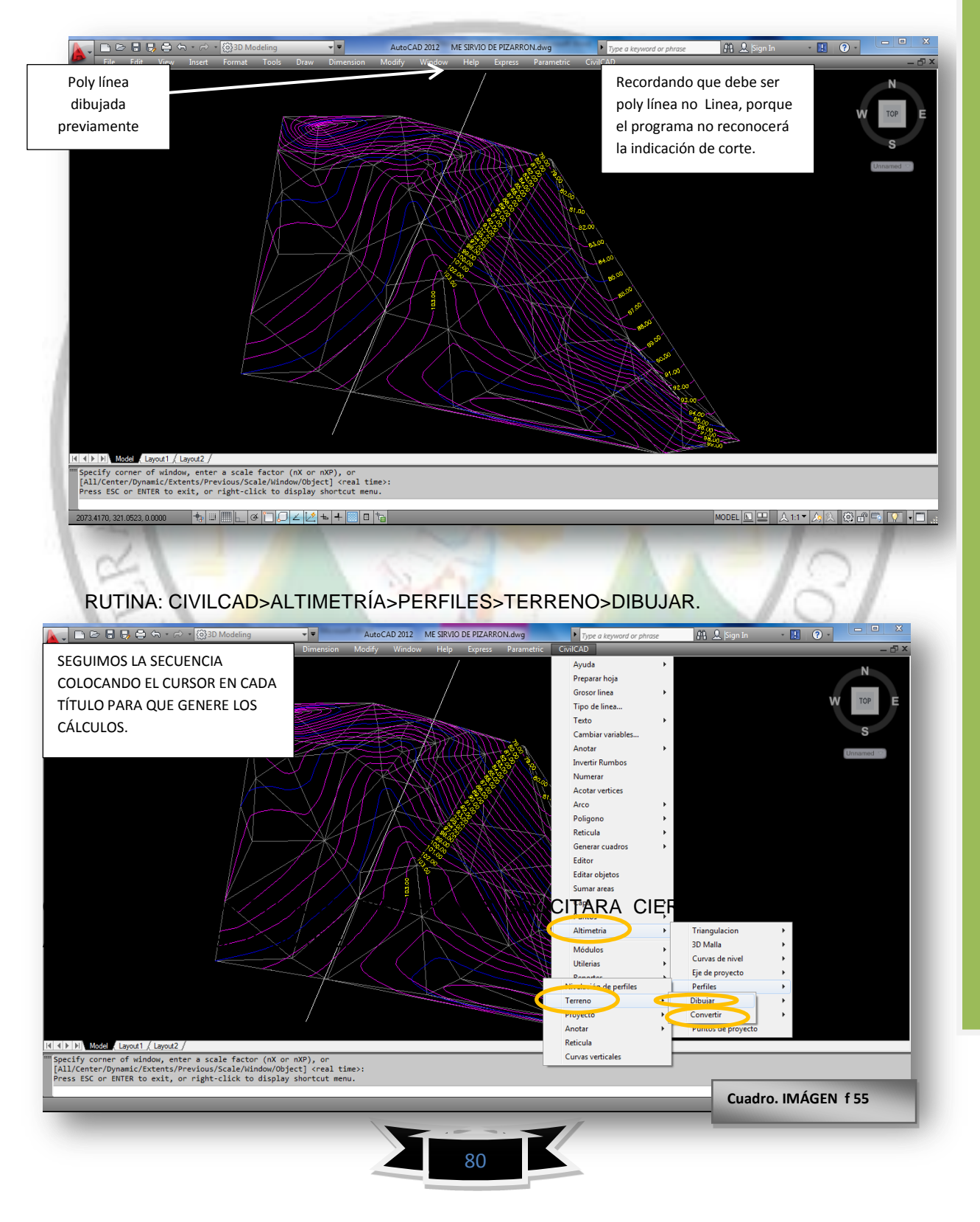

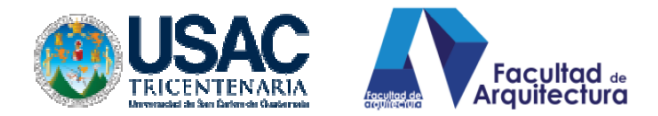

# CUANDO SE HACE CLICK EN DIBUJAR, SOLICITARÁ CIERTA INFORMACIÓN, QUE A CONTINUACIÓN SE DESCRIBE

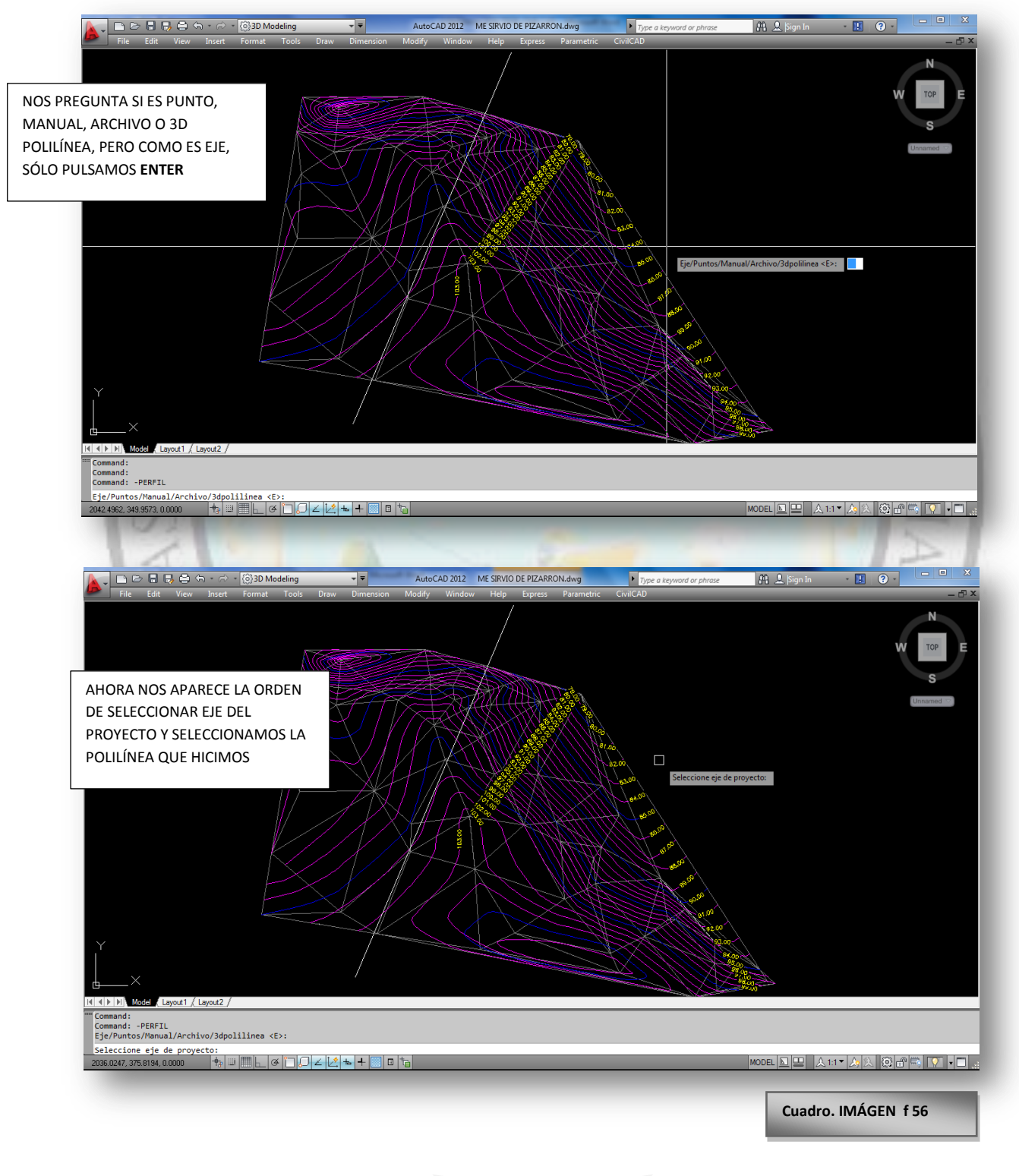

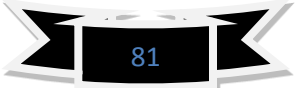

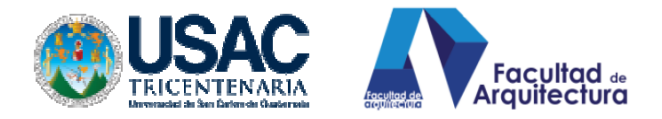

# SEGUIR LA SECUENCIA DE DIÁLOGO PARA GENERAR EL PERFIL.

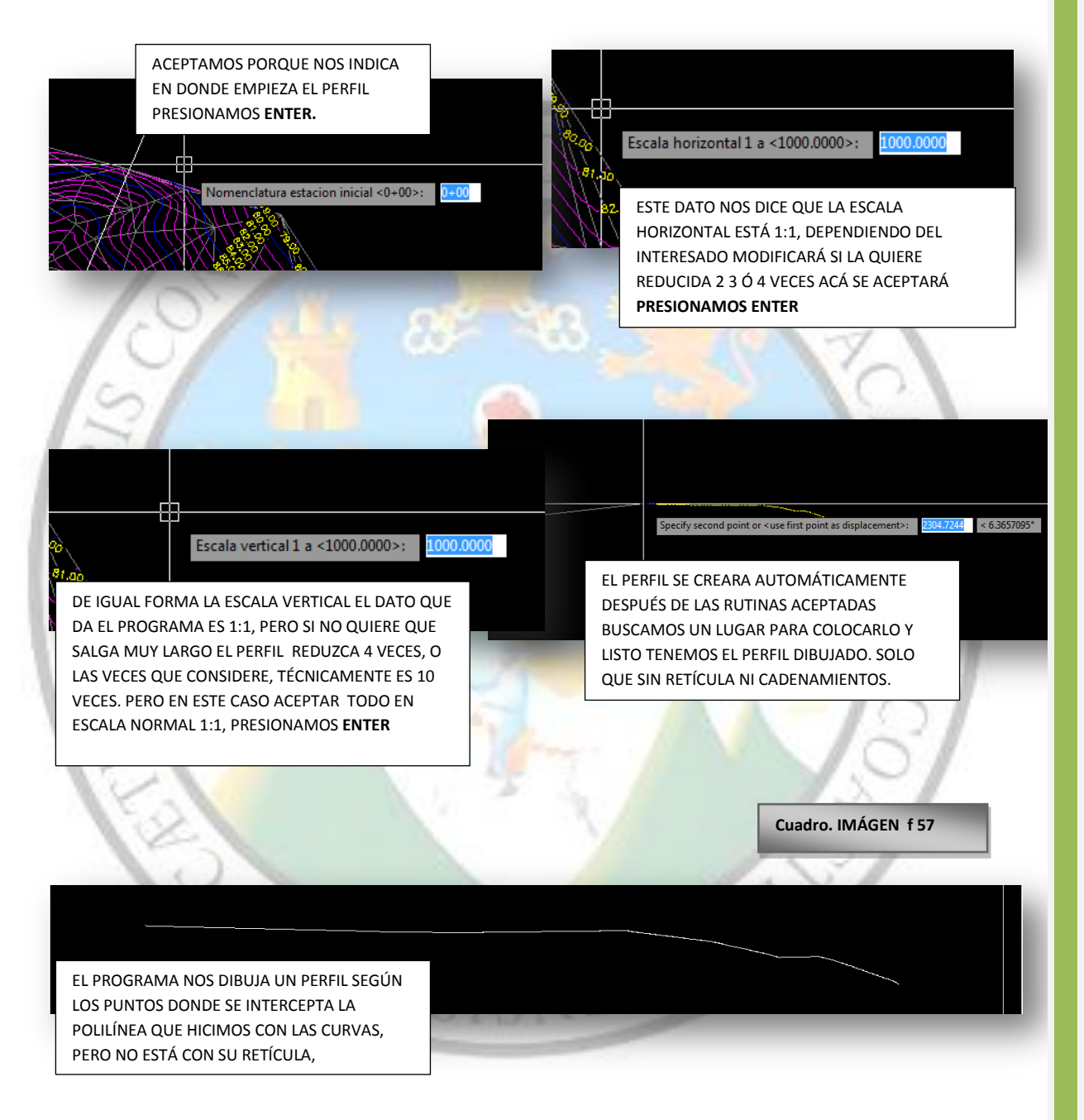

# **8.1.. RETICULANDO EL PERFIL.**

Sin lugar a dudas, es el procedimiento más sencillo que existe, reticular el perfil se consigue sólo tecleando en la pantalla (**-retperf),** esto significa reticular el perfil. Veamos las gráficas:

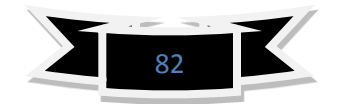

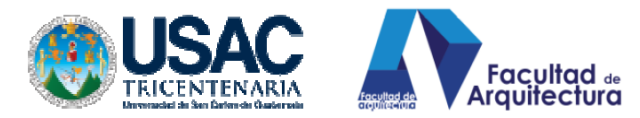

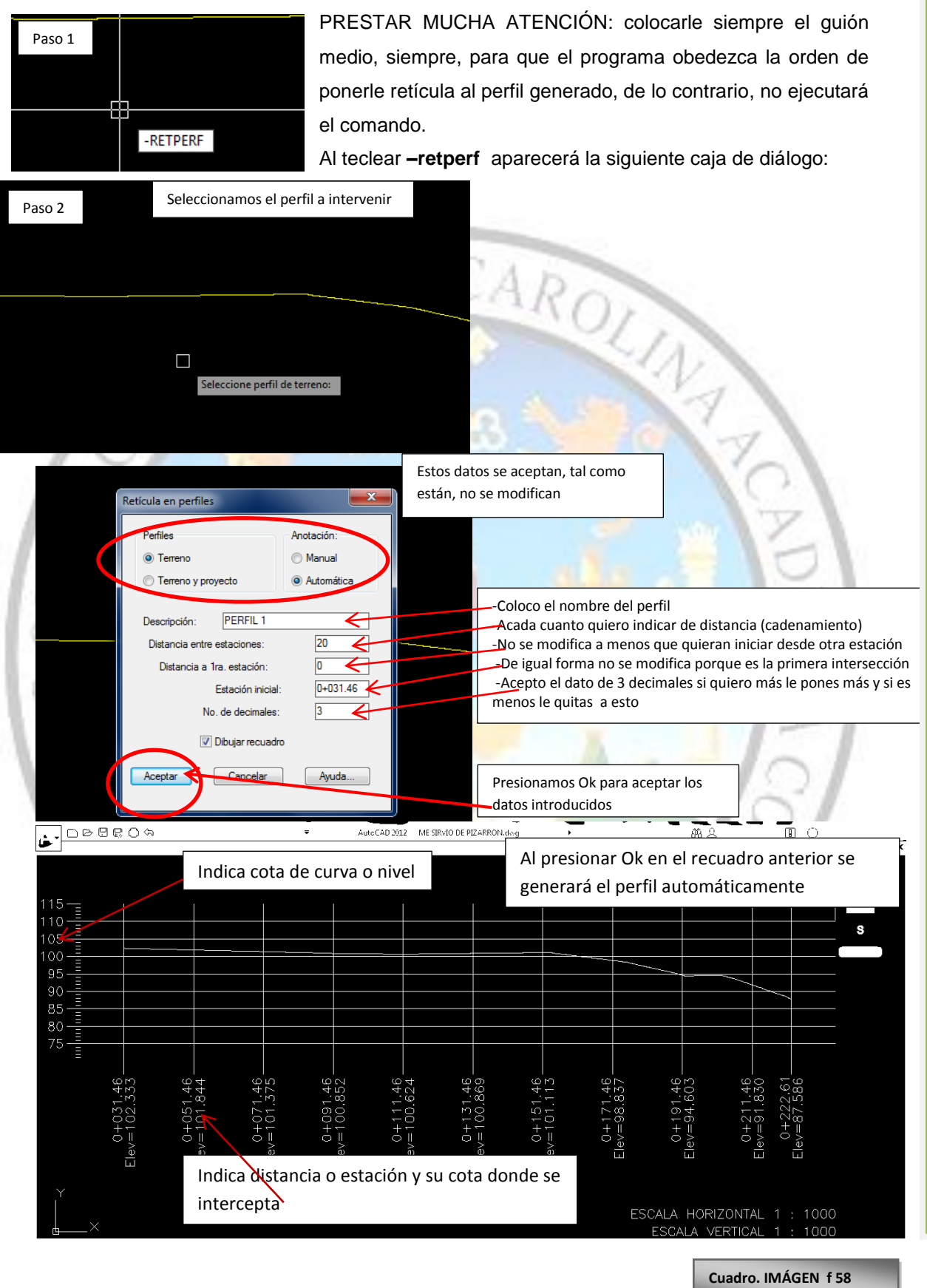

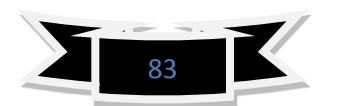

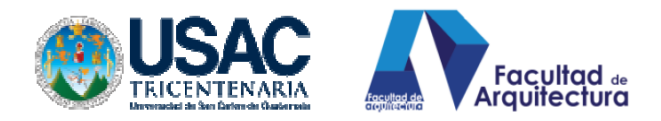

# **9. DIBUJOS DE PLATAFORMAS**

Sin lugar a duda lo más difícil de la topografía es interpretar el movimiento de tierra, determinar corte, relleno, taludes y proyectarlos en planos pero Civilcad nos ayuda y nos proporciona una visualización de este trabajo.

Consideraciones previas a tener en cuenta, para diseñar plataformas y calcular su volumen, tenemos que tener puntos en 3d, triangulación entre los puntos y curvas numeradas para no perdernos donde colocaremos cuanto cortaremos y rellenaremos.

PESTAÑA: CIVILCAD y seguir la rutina

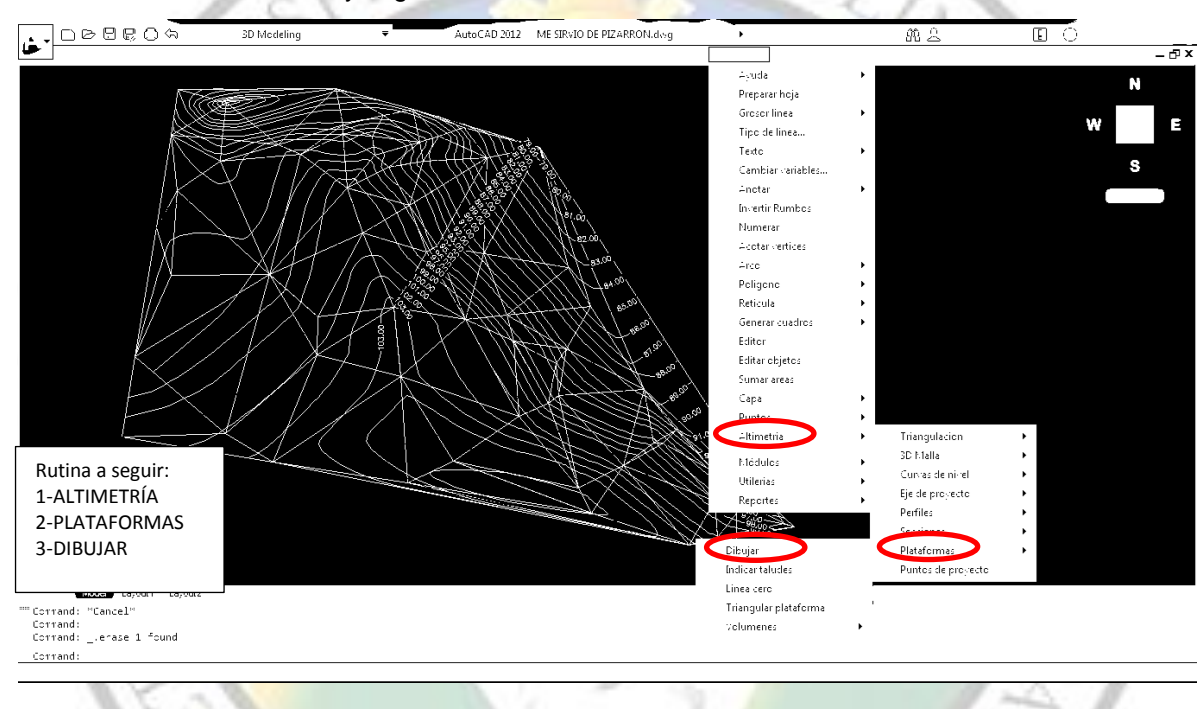

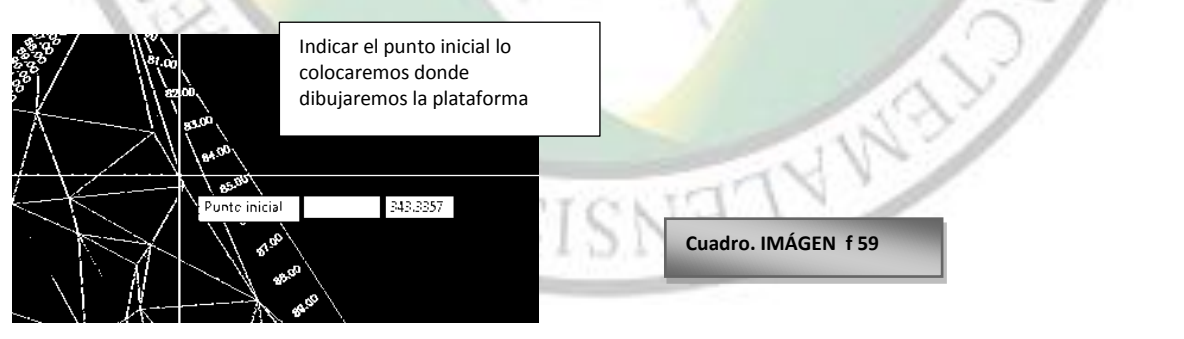

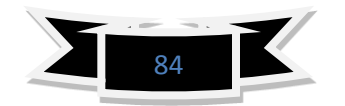

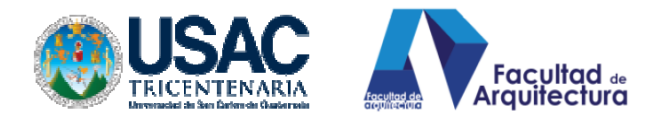

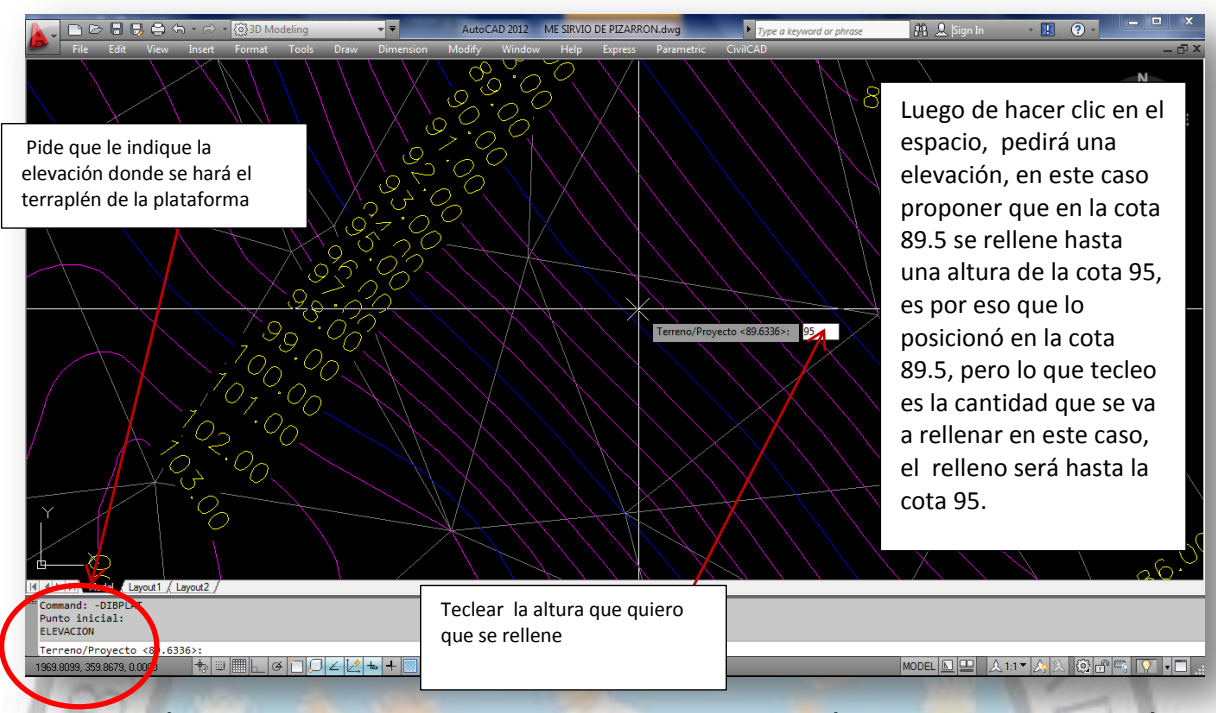

ATENCIÓN ¡SI LA PLATAFORMA ES CUADRADA, ME PEDIRÁ LA MISMA INFORMACIÓN EN LOS 4 VÉRTICES, Y SI YO QUIERO DEJAR UN BOMBEO SÓLO HAGO LA RESTA DEL BOMBEO Y VOY ESTABLECIENDO LAS COTAS.

TAMBIÉN, SI NO QUIERO BOMBEO Y QUIERO QUE LA PLATAFORMA SEA COMPLETAMENTE PLANA MANTENGO EN ESTE CASO LA COTA 95 EN TODOS LOS VÉRTICES DE LA PLATAFORMA.

DIBUJAR LA PLATAFORMA ES CUESTIÓN DE HACER CLIC Y DAR LA ALTURA EN CADA VÉRTICE, UNA VEZ QUE ESTÁ DIBUJADA LA PLATAFORMA SE VERA ASÍ:

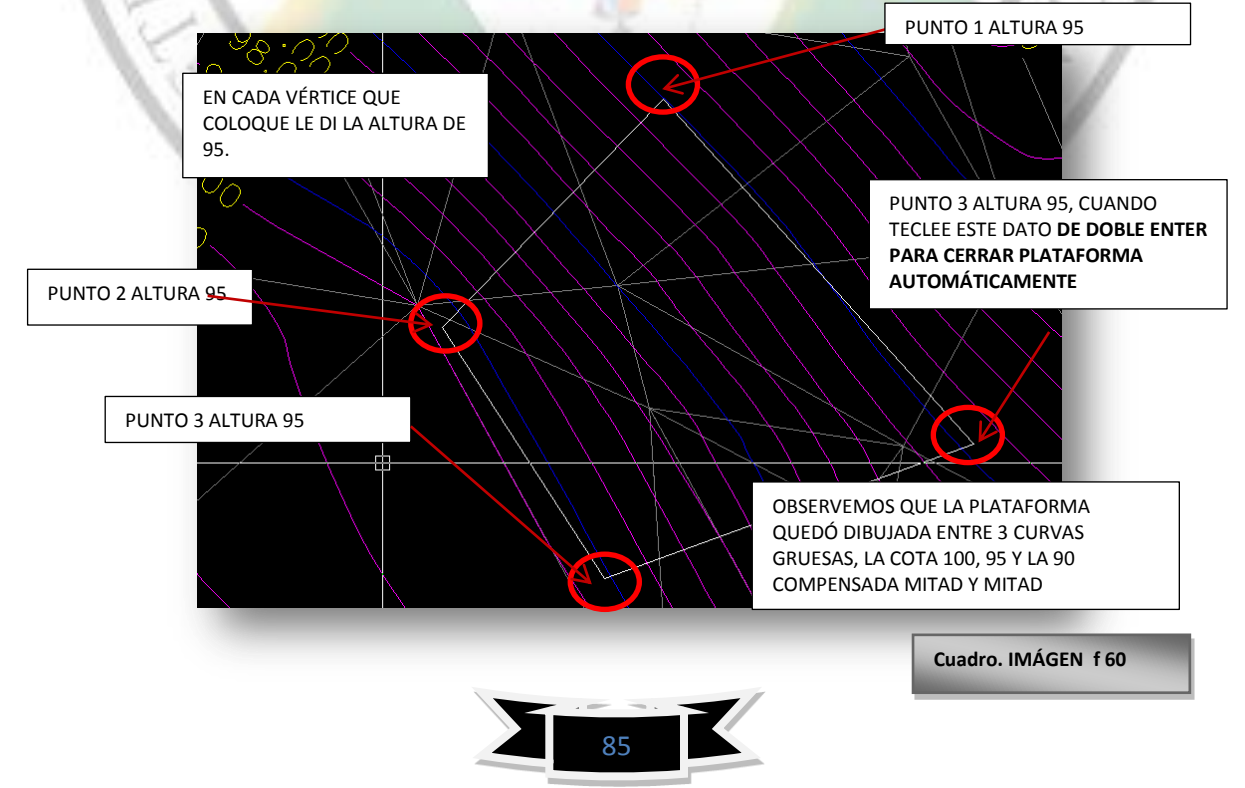

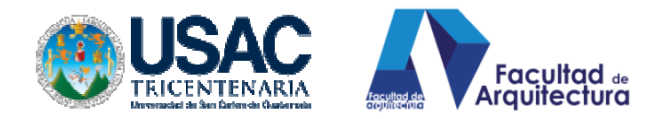

# DESPUÉS DE DIBUJAR LA PLATAFORMA: INDICAMOS TALUDES.

# **9.1. PROCESO INDICAR TALUDES.**

Pestaña Civilcad, <Altimetría< plataformas< indicar taludes.

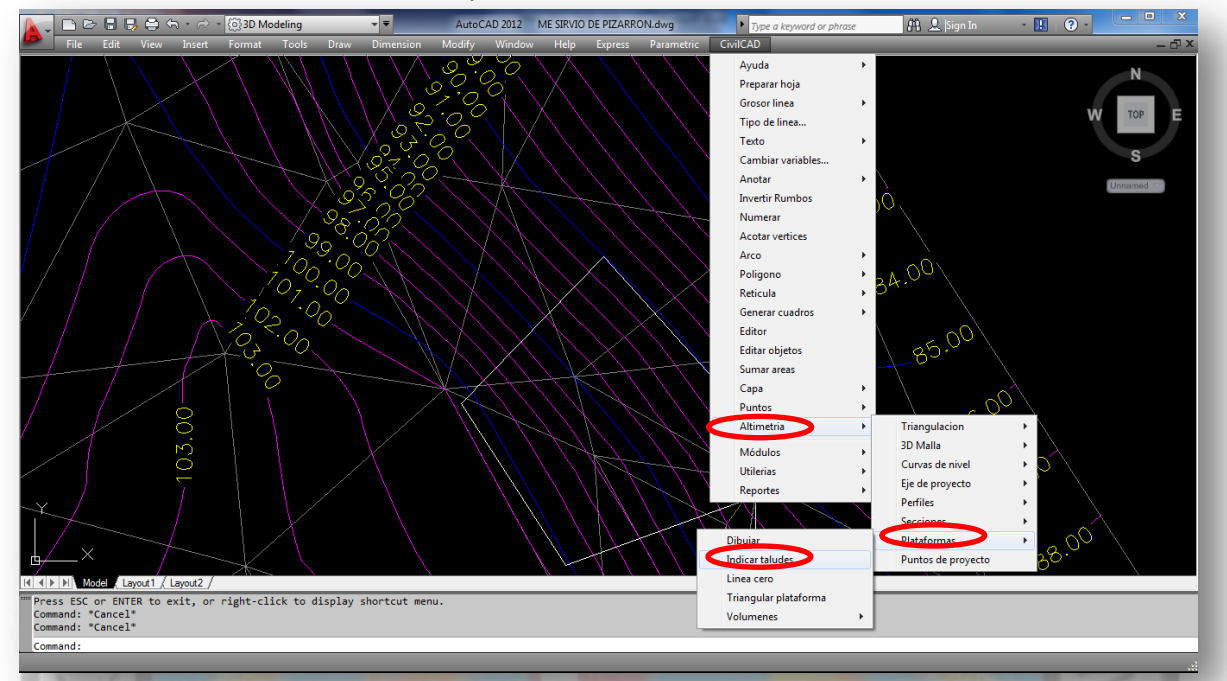

Este proceso de indicar taludes, denota como serán nuestros cortes y rellenos en cuanto a ángulo de reposo: un talud, el programa nos preguntará de su ángulo de corte y relleno considerando en dimensiones o longitudes, por ejemplo si un talud es a 45 grados el programa lo entiende talud 1:1 por cada uno que avanza sube 1, y así podríamos proponer taludes con menos inclinación como por ejemplo: un talud 1:3 = por cada 1 que avanza sube 3 casi a 60 grados. Y así el programa nos preguntará sobre los taludes, veamos la secuencia de imágenes.

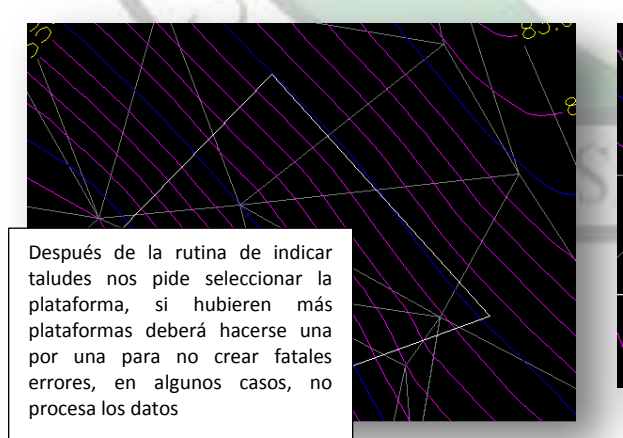

Lo que el programa nos pregunta es que si los taludes van a ser lo mismo 1:1 u otro ángulo de reposo, en corte y relleno, si fueran variables tecleamos "**v" e indicamos el ángulo de reposo en cada talud,** pero en nuestro caso diremos que son constantes tecleamos **"C"** de constantes y presiono ENTER

EN ESTA GRAFICA, ME PREGUNTA EL ÁNGULO DE REPOSO DEL TALUD EN CORTE Y TERRAPLÉN: acepto el 1:1 porque quiero que sea a 45°

Taludes: Constantes/Variables <C>:

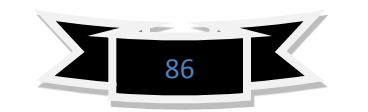

**Cuadro. IMAGEN f 61**

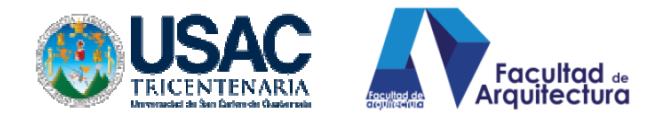

Talud en corte <1:1>:

 $1.1$ 

Presiono ENTER únicamente. Porque quiero que cuando la maquina corte deje un talud de 45°

Talud en terraplen <1:1>:

:1

Presiono ENTER, únicamente. También quiero que sea a 45° en terraplén o relleno

Al momento de aceptar tecleando ENTER en la petición de taludes, la línea de dibujo de la plataforma cambiará a color cian. Automáticamente esto es señal de que el proceso se realizó exitosamente y el programa ya tiene datos de cálculo.

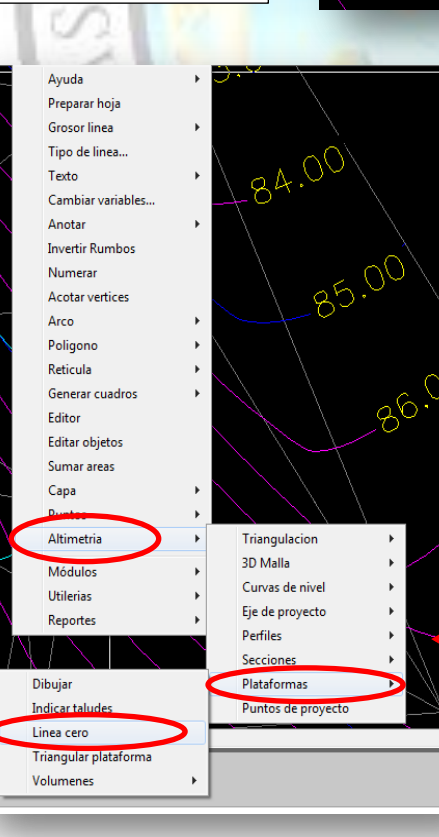

**9.2. DETERMINACIÓN DE LA LÍNEA CERO.** La línea cero es el dibujo de la proyección de los taludes vistos en planta, este dibujo nos mostrara cómo se comporta el corte y relleno en planta, hasta donde se extenderá por causa del ángulo de reposo en el área de corte y cuanto ocupara o se expandirá el área de relleno.

RUTINA: Civilcad<Altimetría<Plataformas <Línea cero.

**Cuadro. IMÁGEN f 62**

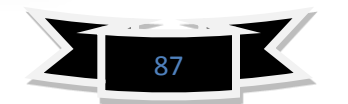

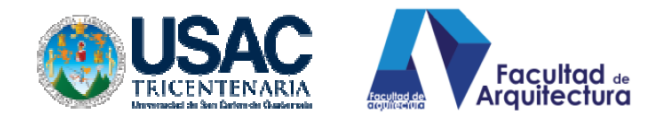

AL HACER CLIC SOBRE LA RUTINA DE LÍNEA CERO: Nos pedirá que seleccionemos la plataforma haciendo clic sobre ella se punteará y tecleamos ENTER.

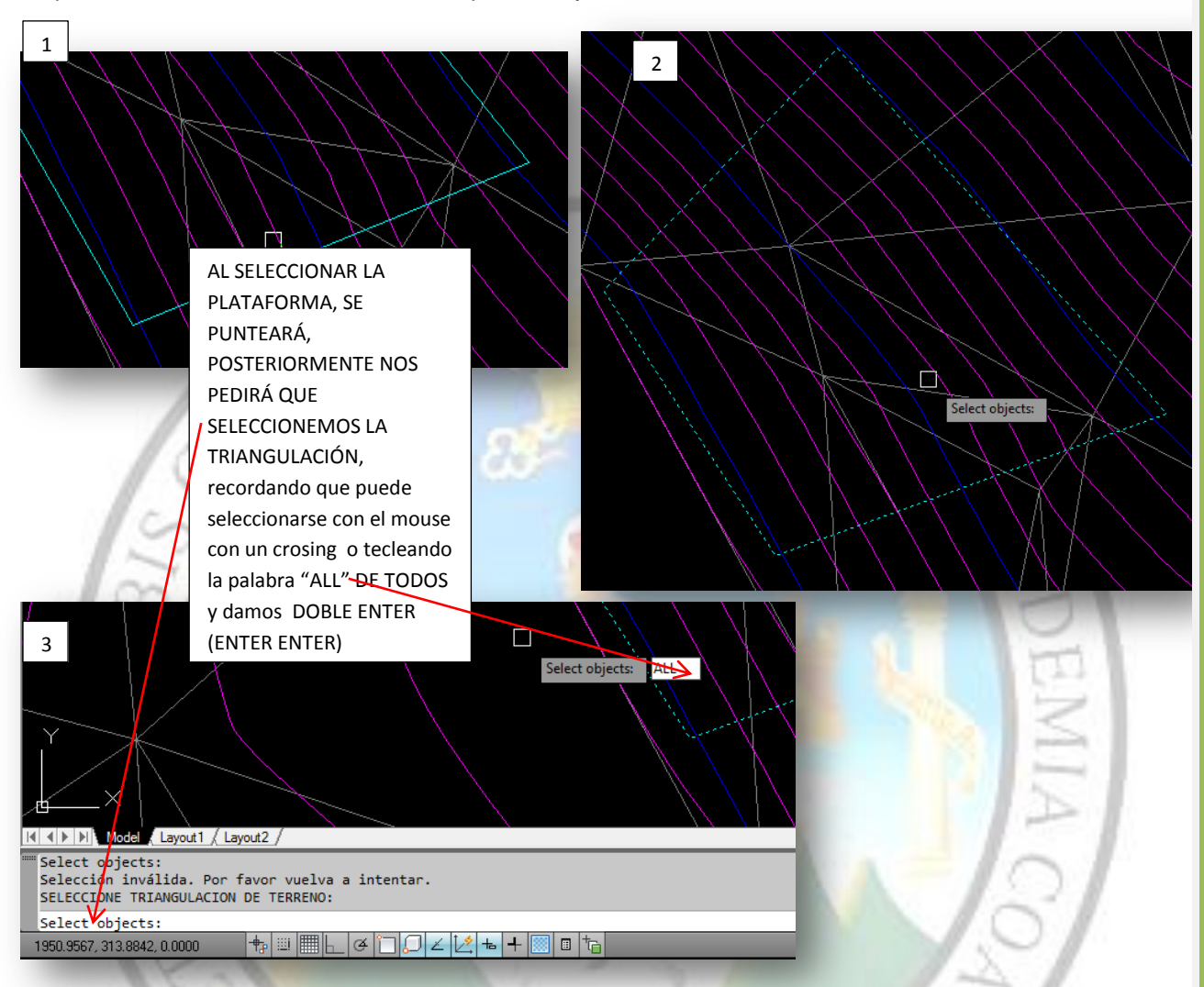

A continuación al hacer doble ENTER finalizando la rutina de indicar la línea cero se marcará una línea que rodeará el contorno de la plataforma, indicándonos la expansión que generará el relleno y el corte, esto nos sirve para delimitar el área de una plataforma y, así, trabajar las plataformas evitando que éstas se intersecten y generen un error dentro del programa.

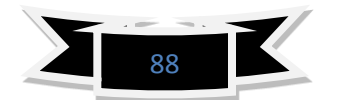

**Cuadro. IMAGEN f 63**

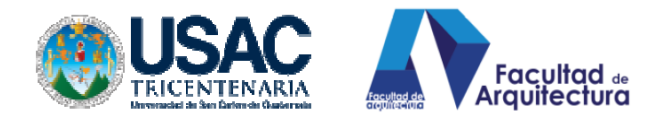

**9.3. PROYECCIÓN DE LA LÍNEA CERO:** o línea indicadora de expansión de relleno y expansión de corte

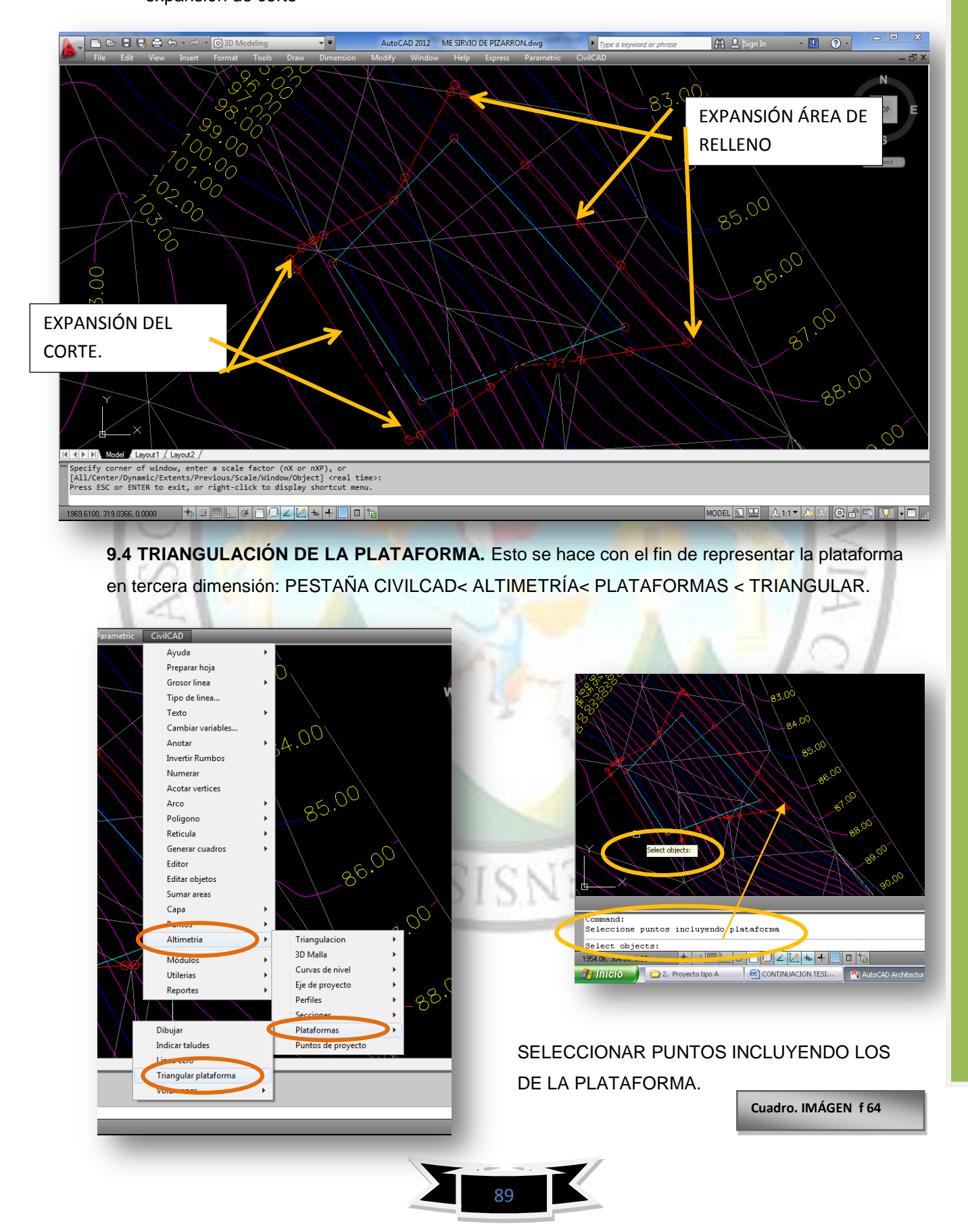

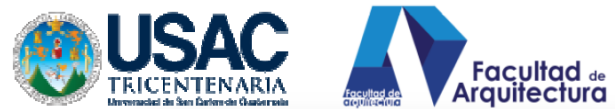

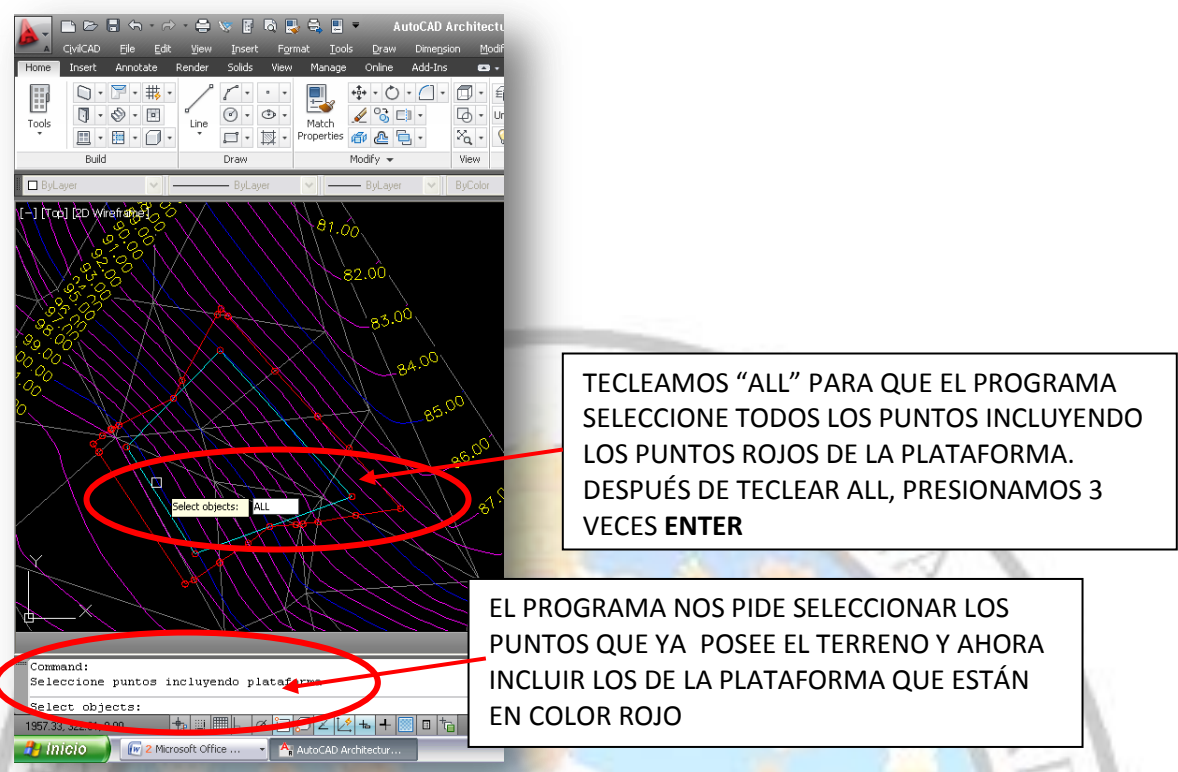

LUEGO DE TECLEAR LA PALABRA "ALL" PARA QUE EL PROGRAMA SELECCIONE TODOS LOS PUNTOS INCLUYENDO LOS PUNTOS ROJOS QUE SON DE LA PLATAFORMA, PRESIONAREMOS 3 VECES **ENTER,** PARA QUE EL PROGRAMA NOS TIRE UNA TRIANGULACIÓN DE COLOR ROSADA, ESTA TRIANGULACIÓN AHORA SE LLAMARÁ TRIANGULACIÓN DE PROYECTO.

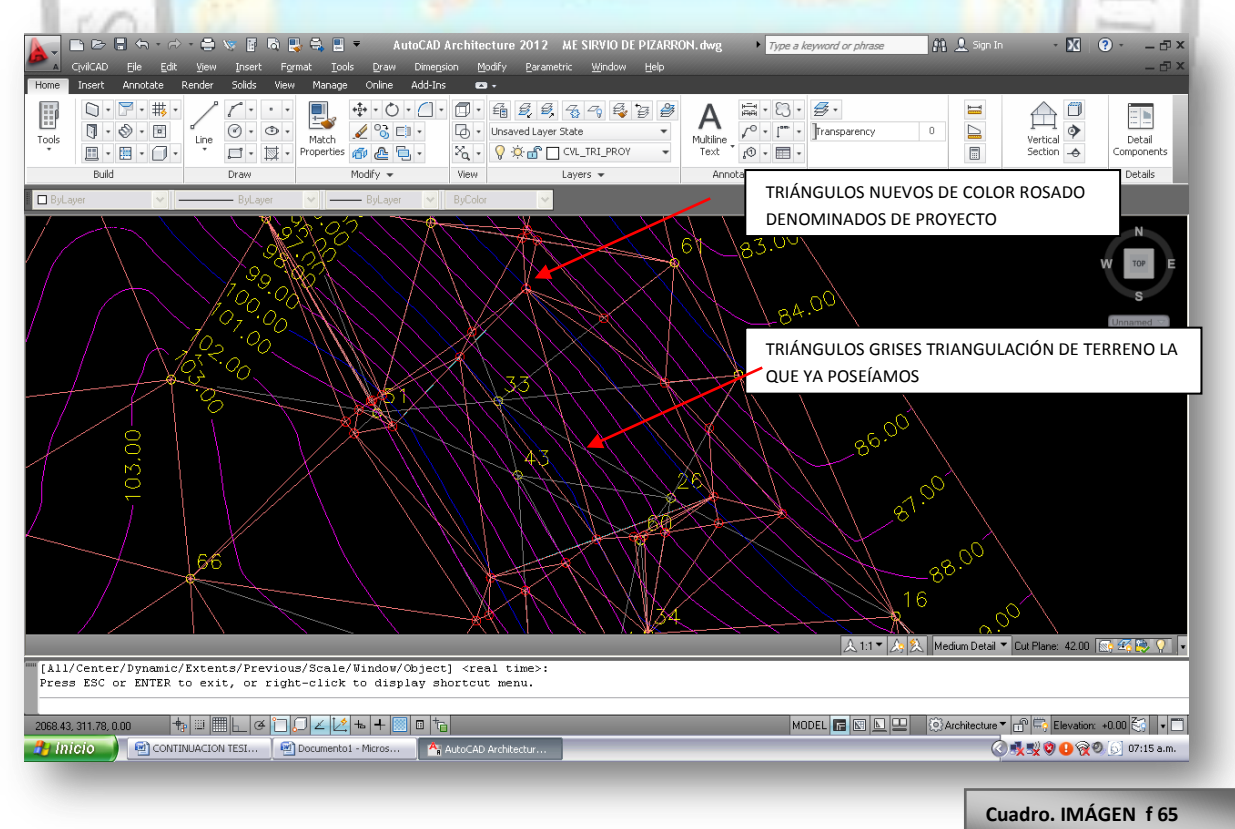

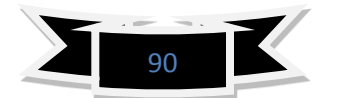

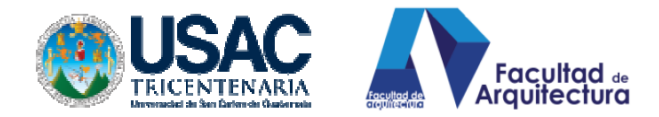

# **9.5. VISUALIZACIÓN DE LA PLATAFORMA EN 3D.**

Previo a visualizar la plataforma en tercera dimensión, apagaremos los layers denominados: Cvl\_tri**,** Cvl\_Curv\_D**,** Cvl\_Curv\_G**,** Una vez apagados estos layers podremos ver la triangulación del proyecto (de color rosado), para poder orbitarla y poner la plataforma en una perspectiva en 3d para su comprensión.

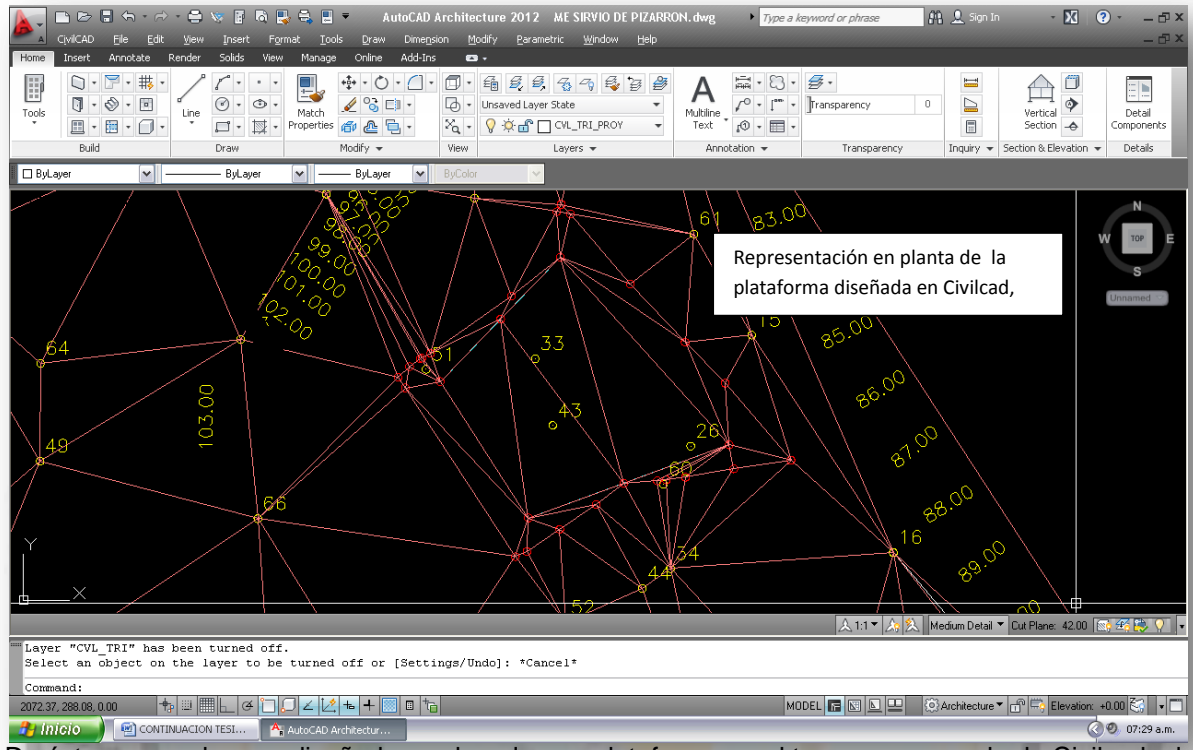

De ésta manera hemos diseñado y colocado una plataforma en el terreno con ayuda de Civilcad, el programa nos ha ayudado a su trazo y representación de dibujo en 2 dimensiones y, también, en 3 dimensiones en la siguiente gráfica se representa la plataforma sólida y en perspectiva.

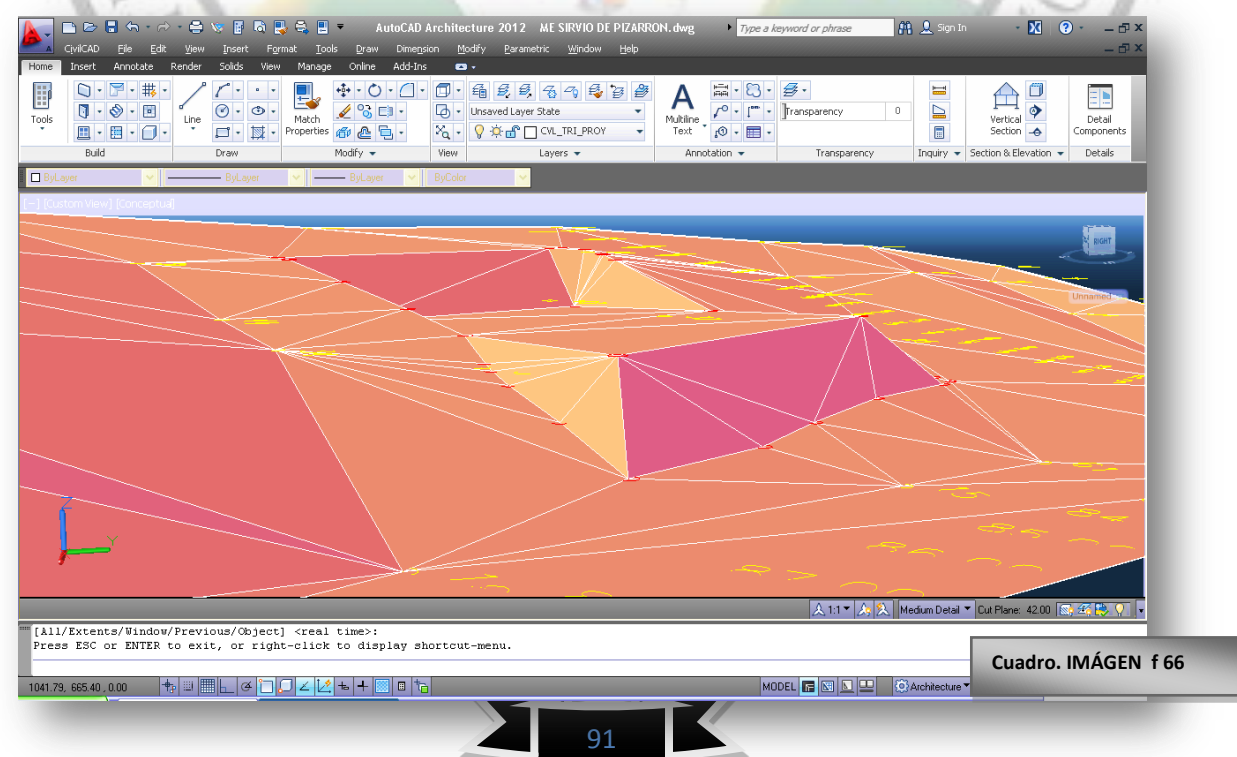

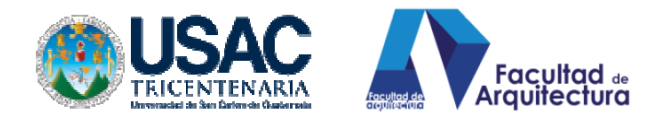

# **9.6. CÁLCULO DE MOVIMIENTO DE TIERRA:** Corte y relleno:

 El programa Civilcad nos proporciona una herramienta muy importante en el campo de la topografía, el cálculo de movimiento de tierra, cuanto vamos a cortar y cuanto vamos a rellenar de una manera fácil y rápida. El procedimiento es el siguiente:

PESTAÑA CIVILCAD: y seguimos la rutina, hacemos clic en la casilla por seccionamiento

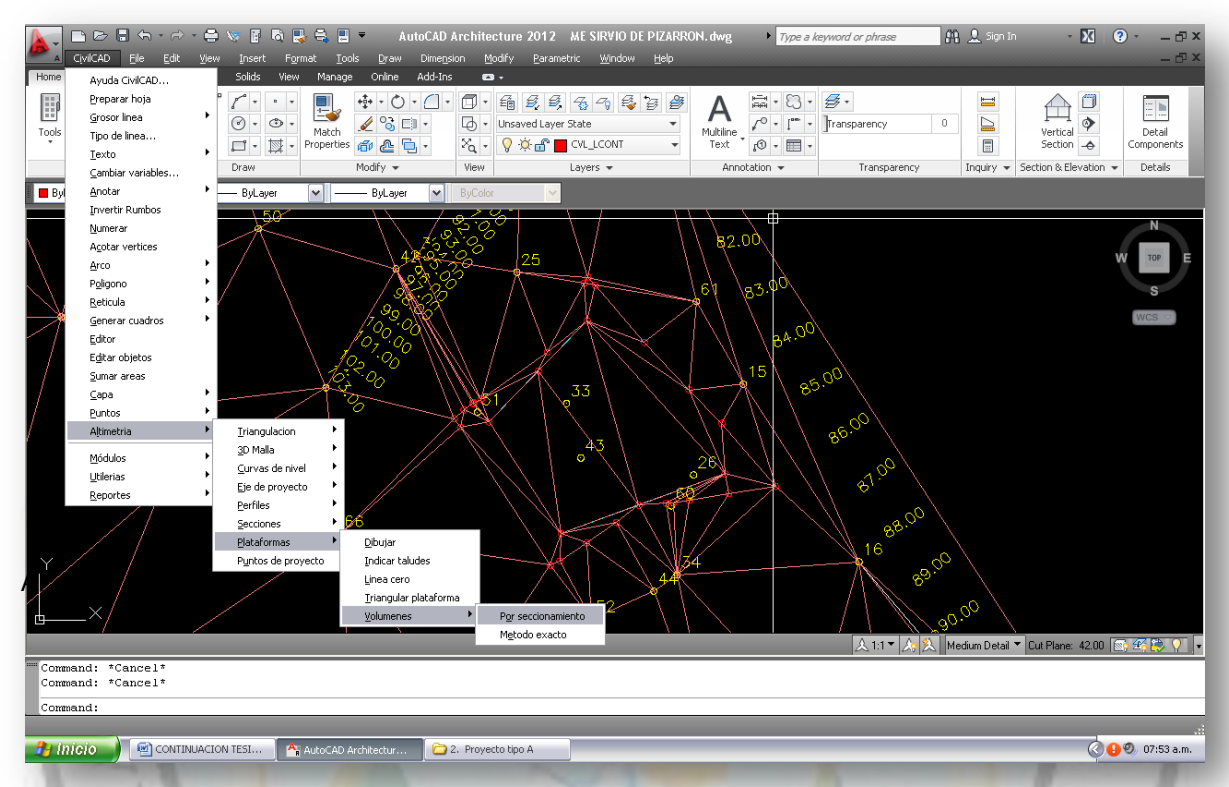

Al hacer clic en la casilla por seccionamiento aparecerán las siguientes preguntas.

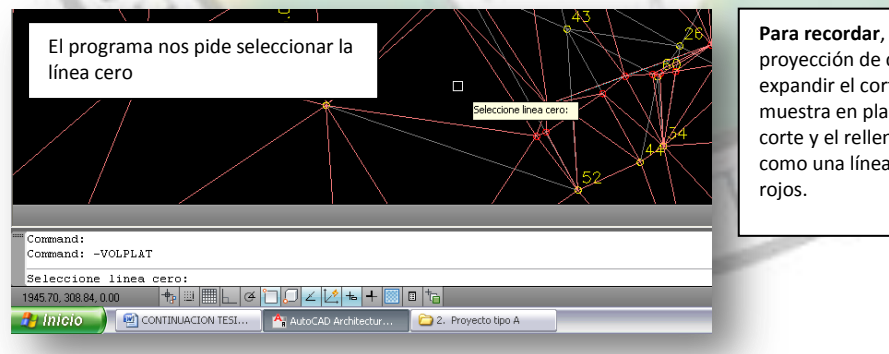

**Para recordar**, la línea cero es la cuanto se va a rte y el relleno nos anta la forma del no y se representa a roja con puntos

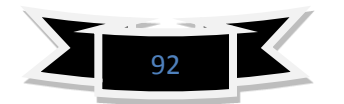

**Cuadro. IMÁGEN f 67**

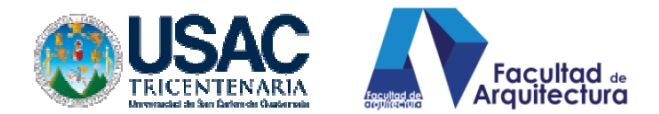

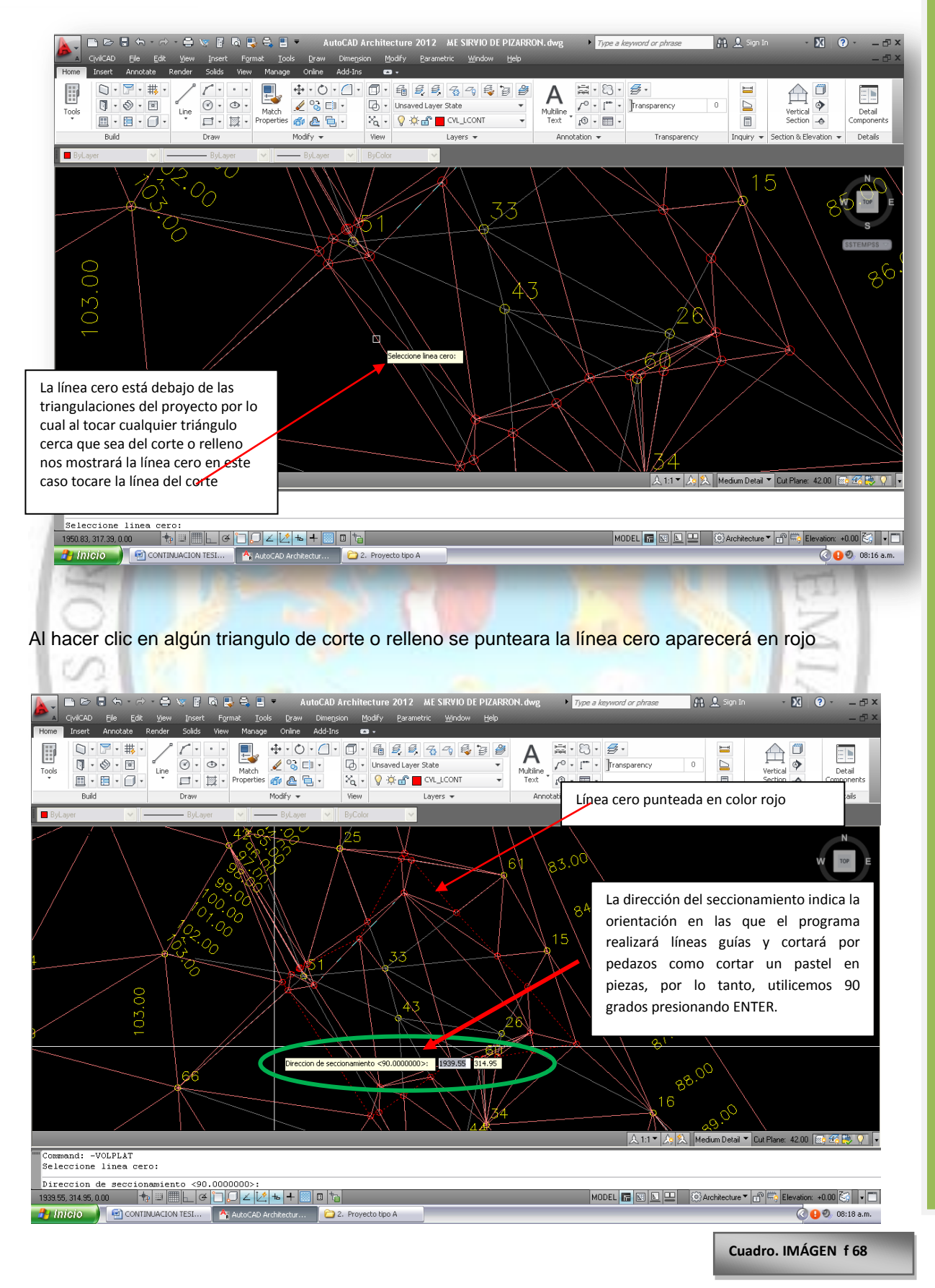

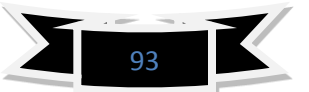

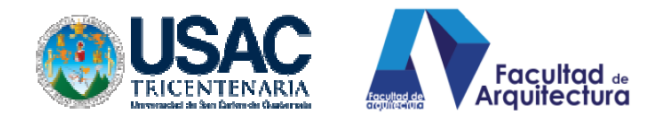

AL PULSAR ENTER NOS ENVIARÁ A LA SIGUIENTE VENTANA DE DIÁLOGO.

El programa nos pregunta la distancia en que hará los cortes para determinar sus m3 de tierra por cada seccionamiento.

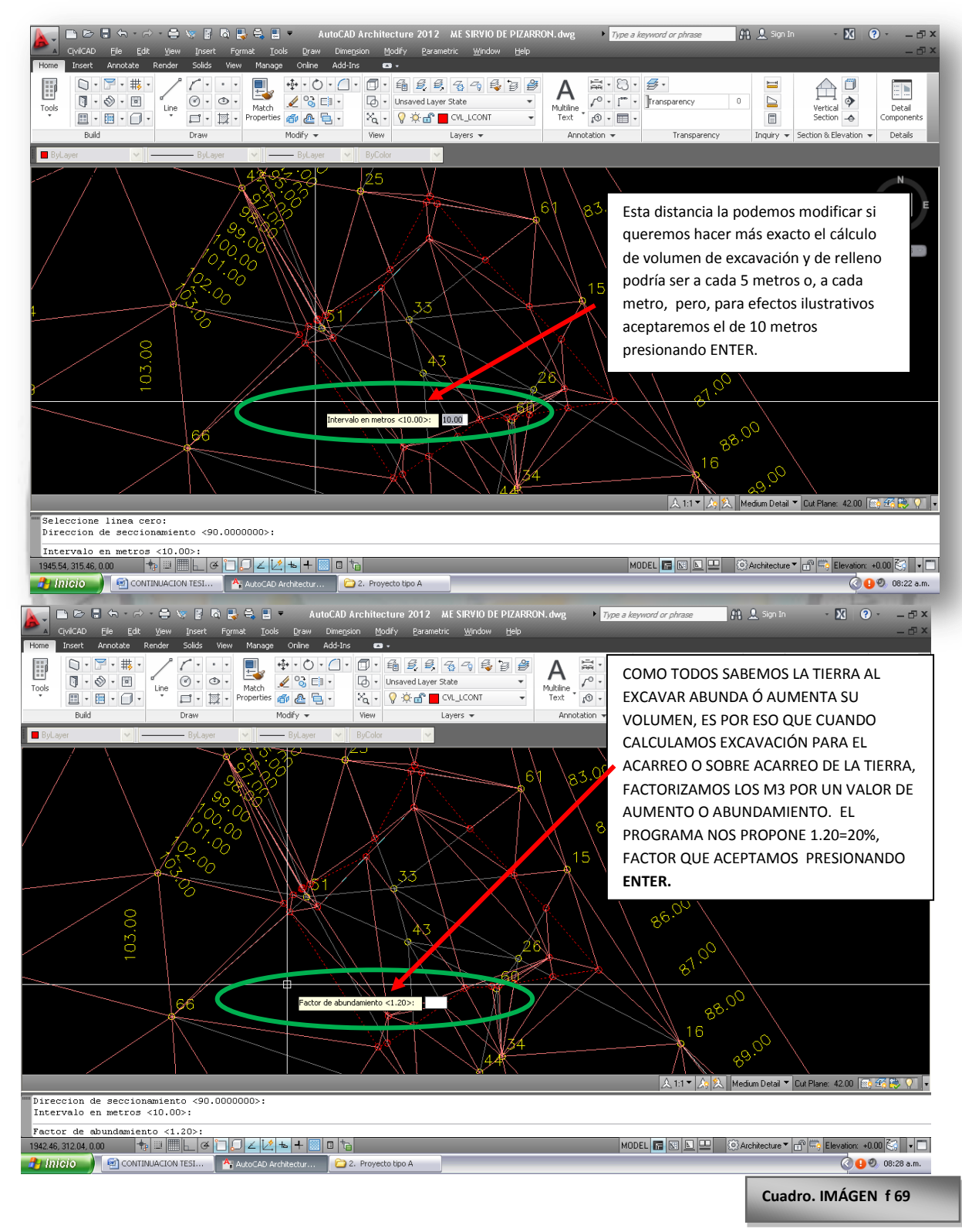

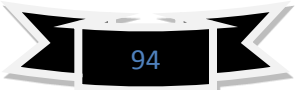

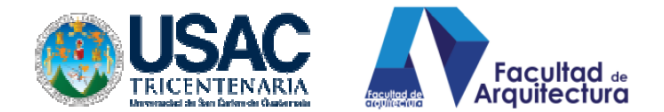

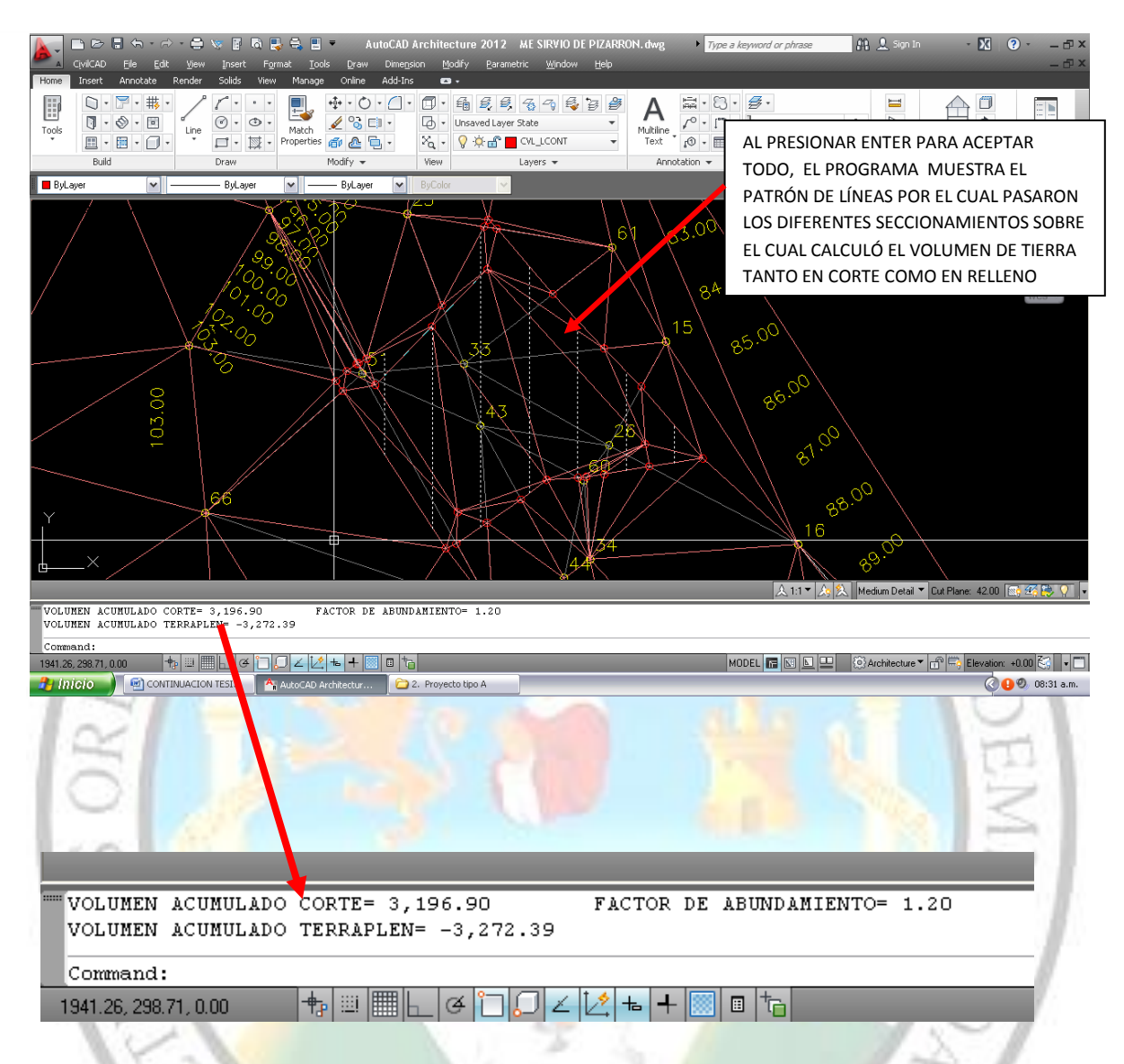

INTERPRETANDO LOS RESULTADOS OBTENIDOS:

- VOLUMEN ACUMULADO CORTE= 3196.90M3
- VOLUMEN ACUMULADO TERRAPLÉN= -3272.39M3
- ESTO SIGNIFICA QUE PARA RELLENAR NECESITAMOS 3,272.39M3, PERO, ÚNICAMENTE, CORTAMOS 3196.90 NOS HACE FALTA= 75.49 M3 DE TIERRA. ESTE RESULTADO FUE CALCULADO CON UN FACTOR DE ABUNDAMIENTO DE 20%

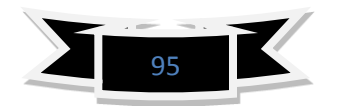

**Cuadro. IMÁGEN f 70**

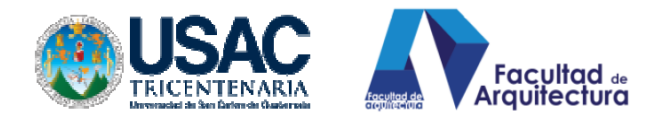

**CHART** 

ċ

RAS ORBIS

# **CAPITULO V**

# **APLICACIÓN A UN TERRENO REAL, DURANTE EPS. CASO ESCUELA**

**SAN JUAN OSTUNCALCO, QUETZALTENANGO.**

EN SISNELVAS

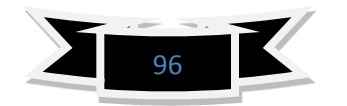

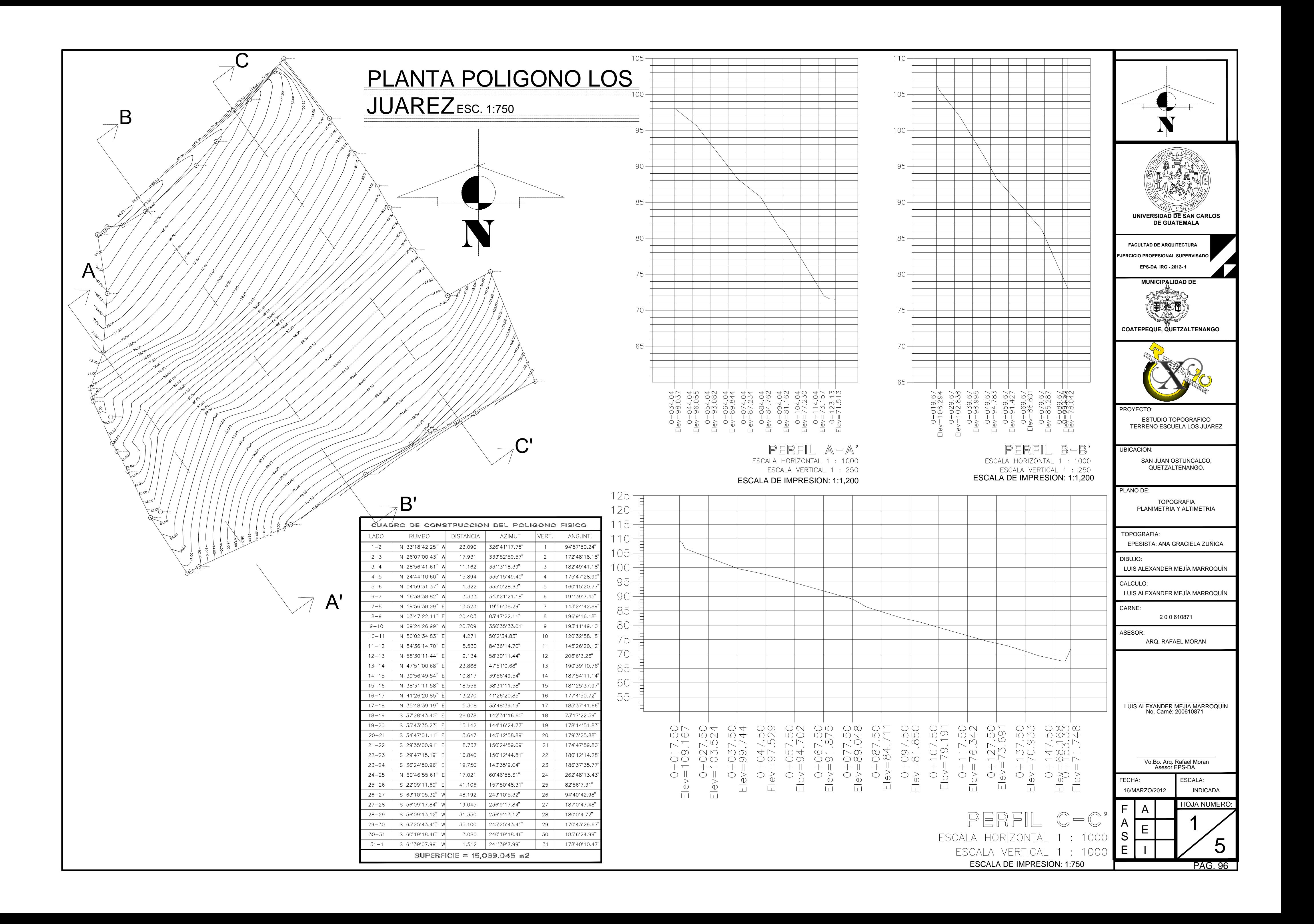

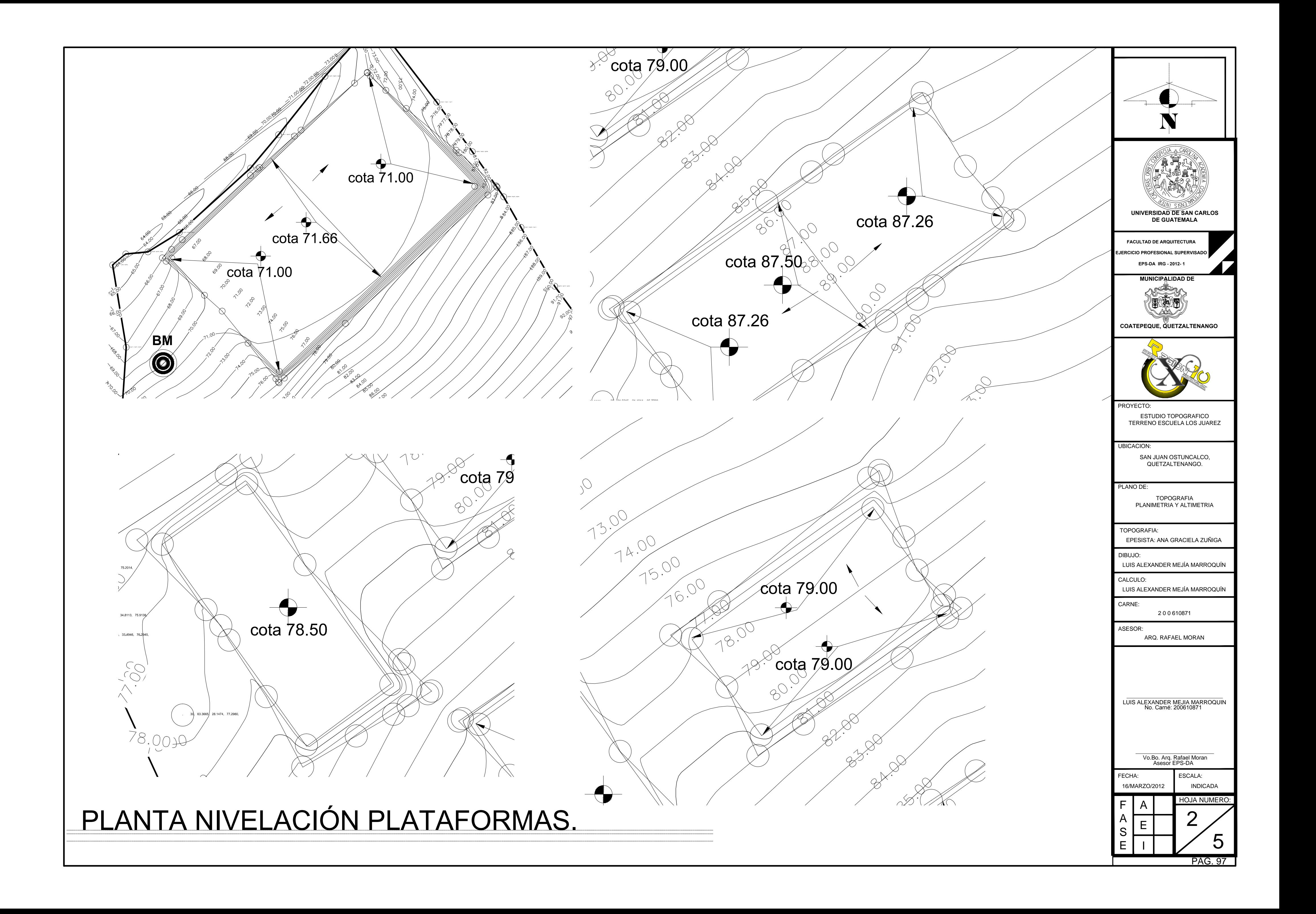

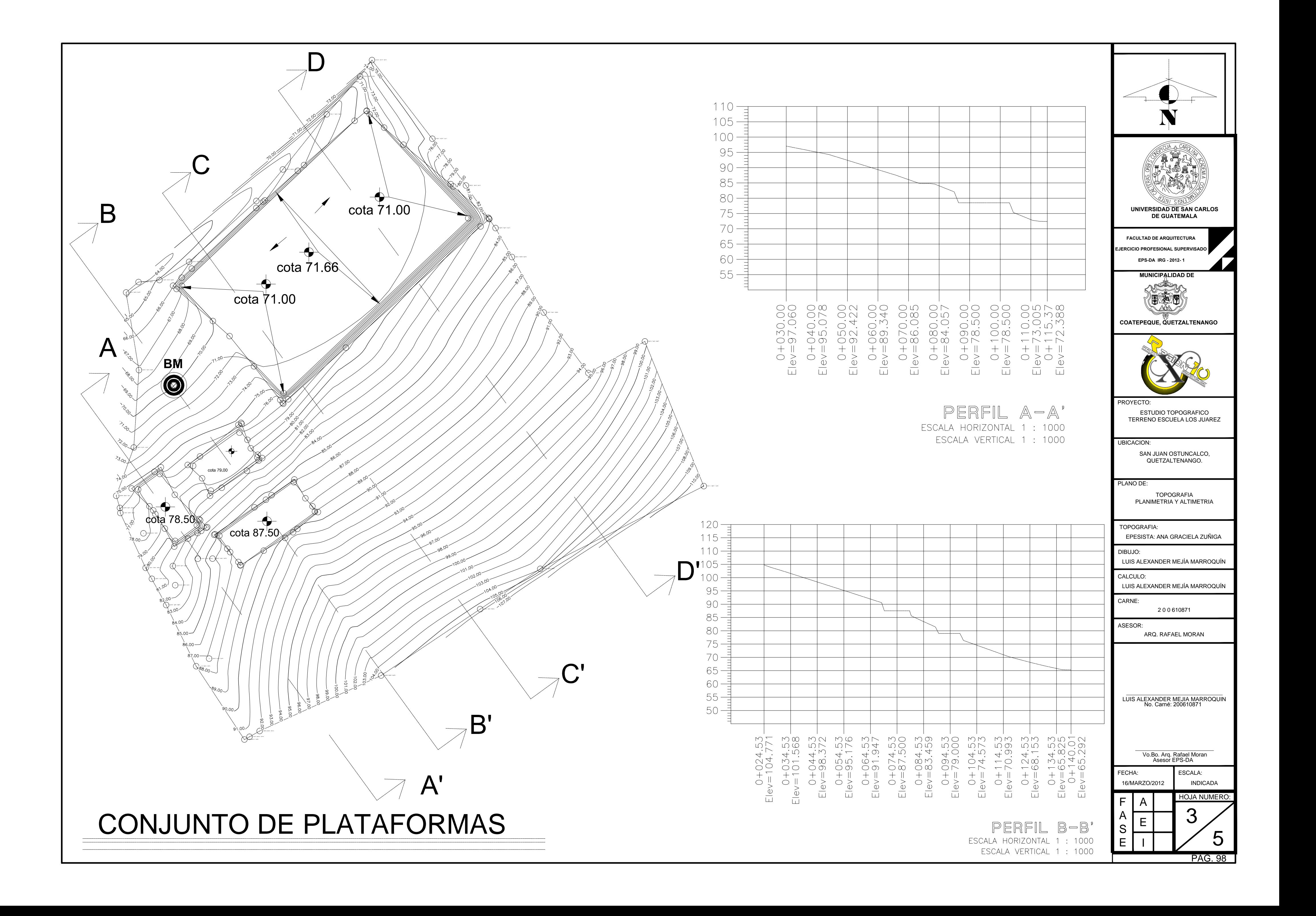

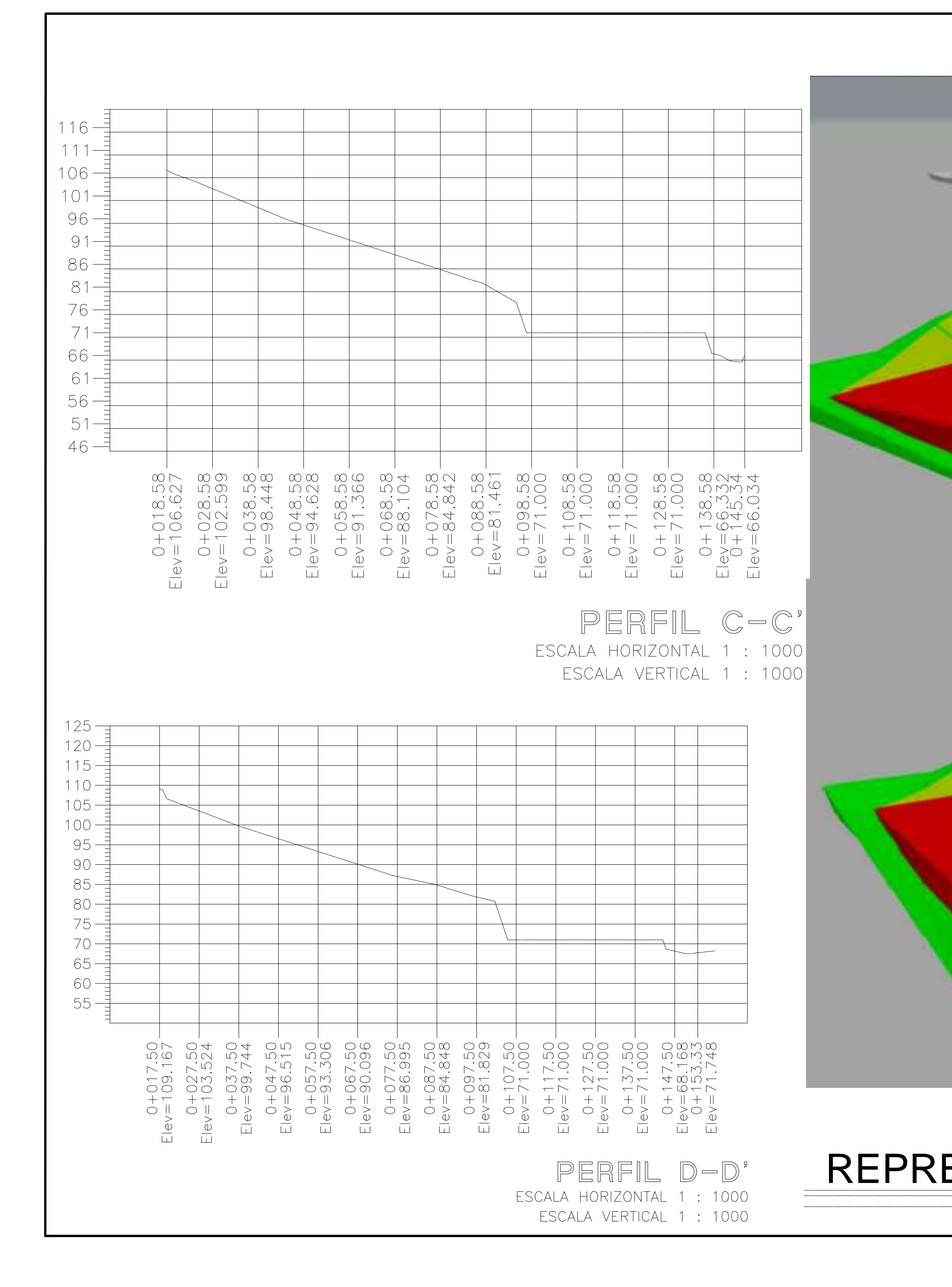

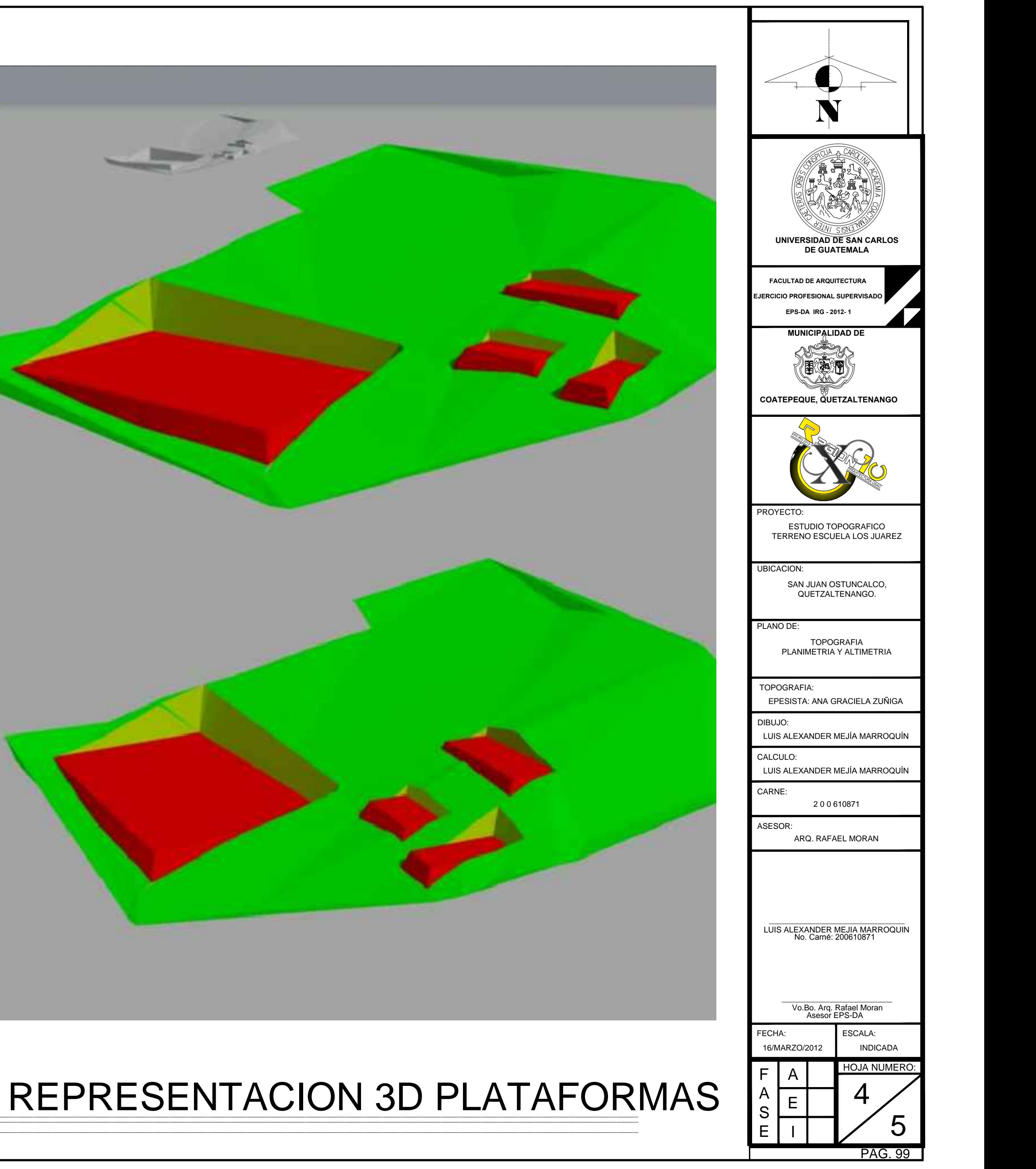
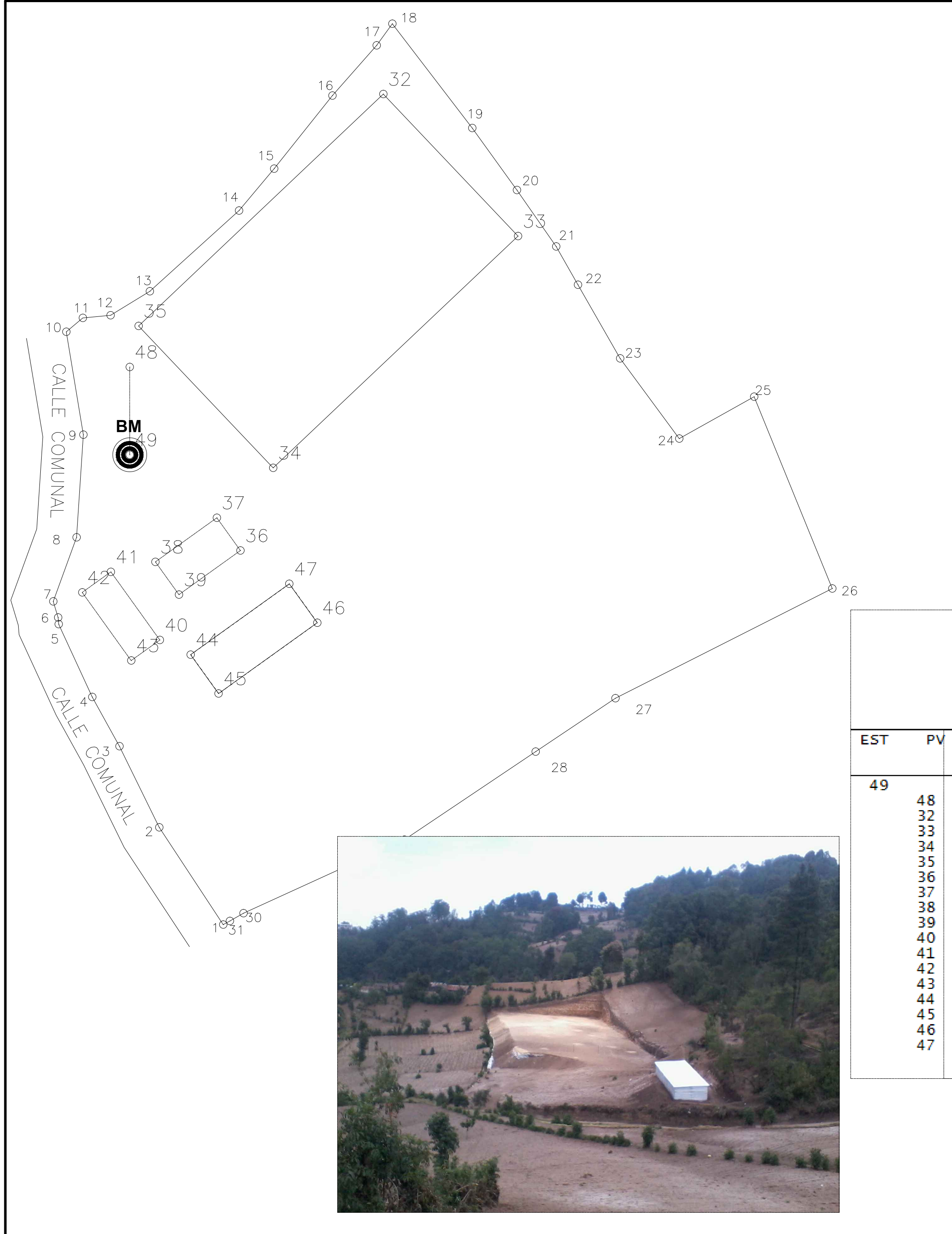

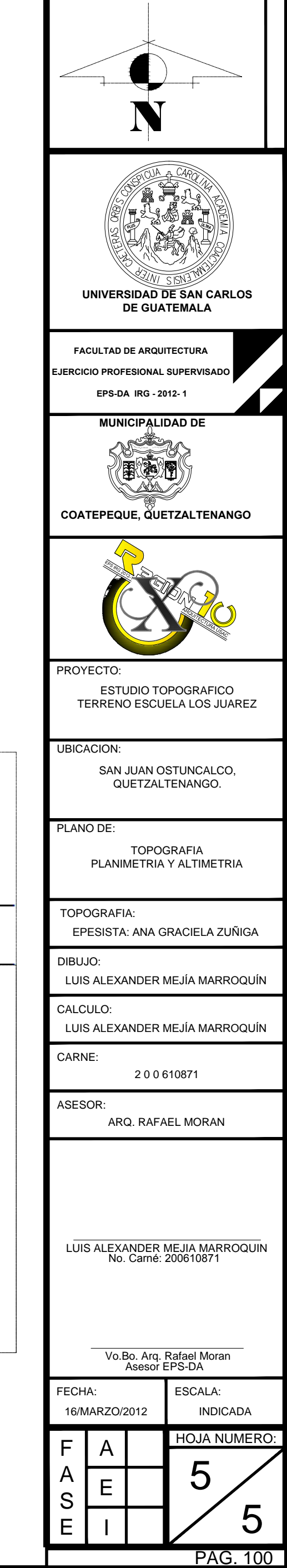

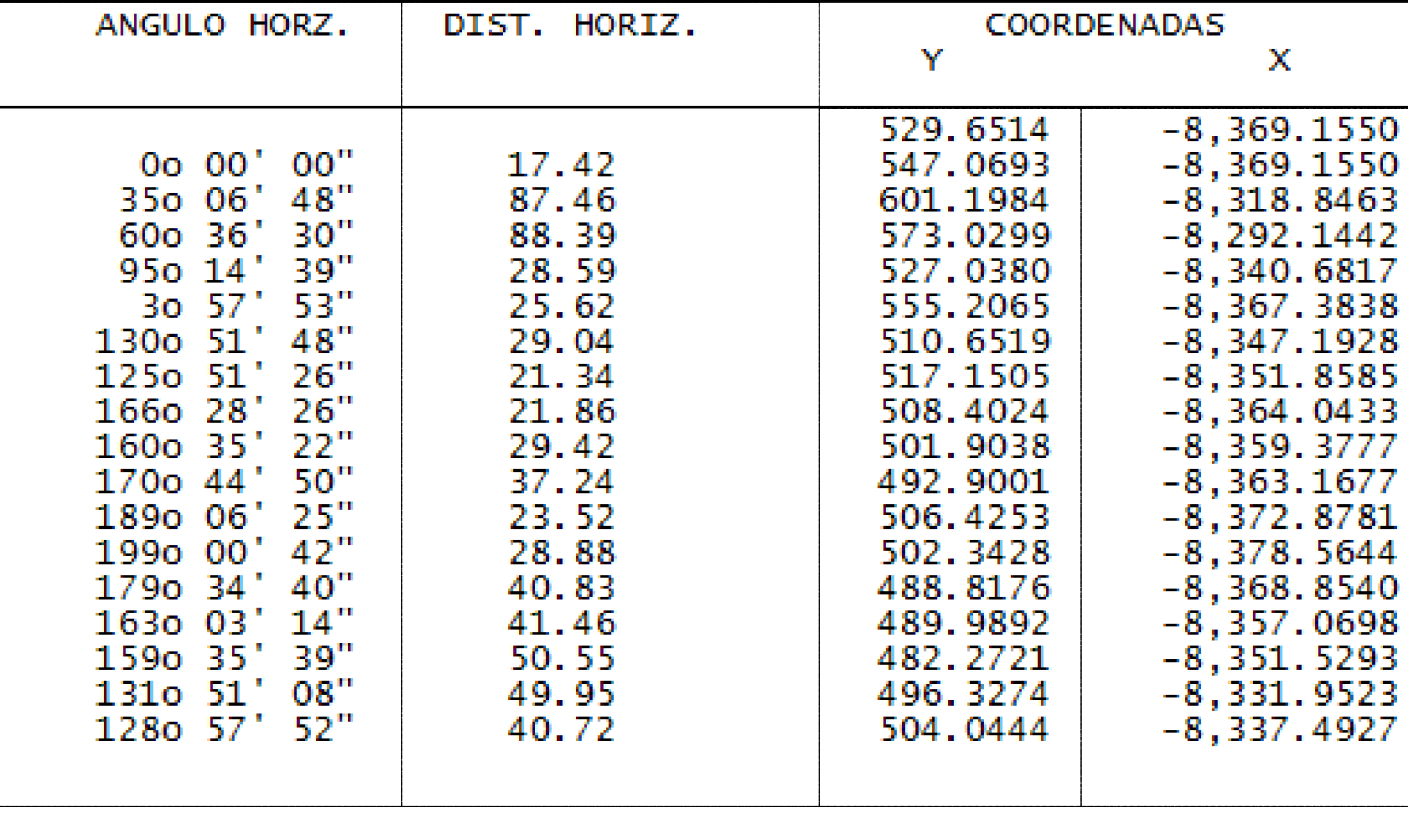

C:\Users\LUIS MEJIA\Desktop\CONSTRUCCION DE PLATAFORMAS<br>30/OCT/12 00:55am Pagina 1

## ESTACADO DE PUNTOS POR RADIACION

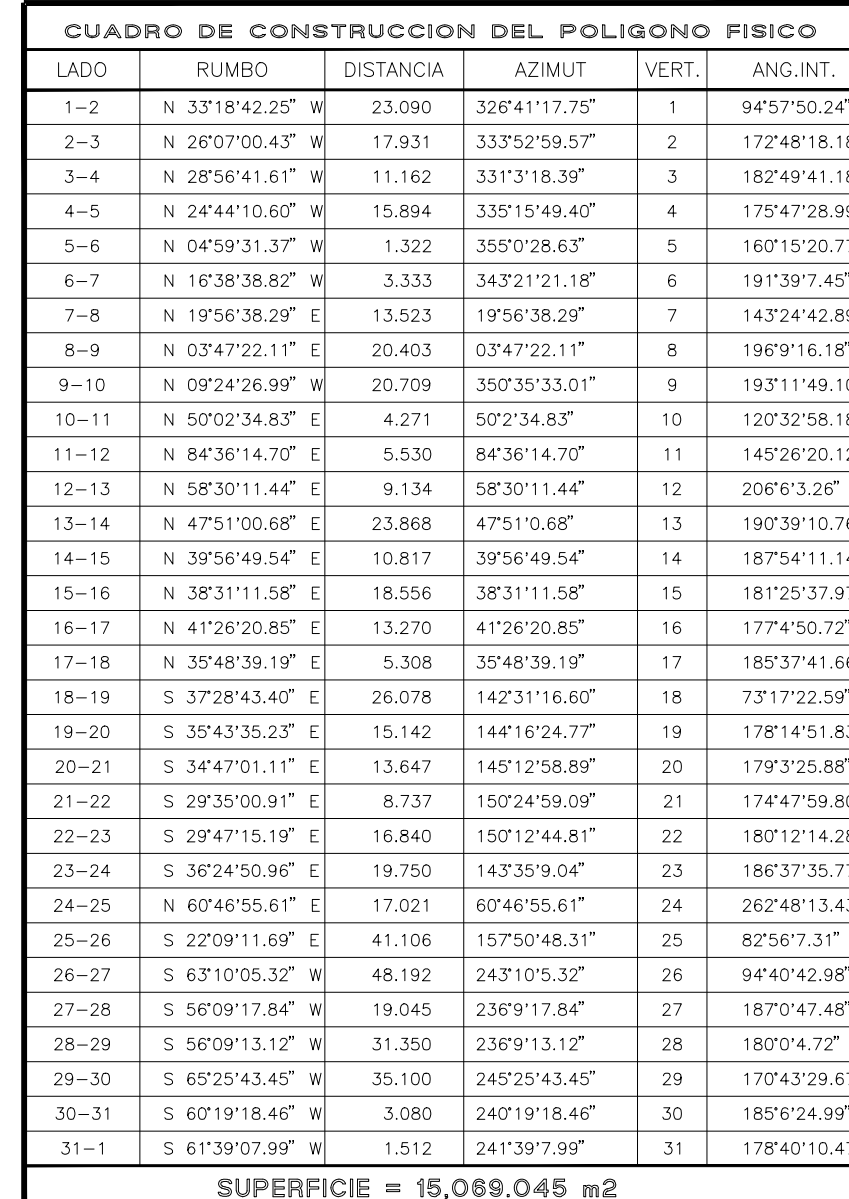

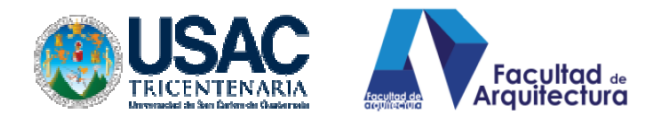

## **ESTIMACIÓN BÁSICA TRABAJO DE TOPOGRAFÍA, TERRENO LOS JUÁREZ. SAN JUAN, QUETZALTENANGO.**

A continuación se desglosa el presupuesto básico de cálculo topográfico, no profundizamos en el mismo, pues, la intención no es elaborar un proyecto si no demostrar cmo procesar datos topográficos confiables su rentabilidad para el arquitecto que sabe proponerlo.

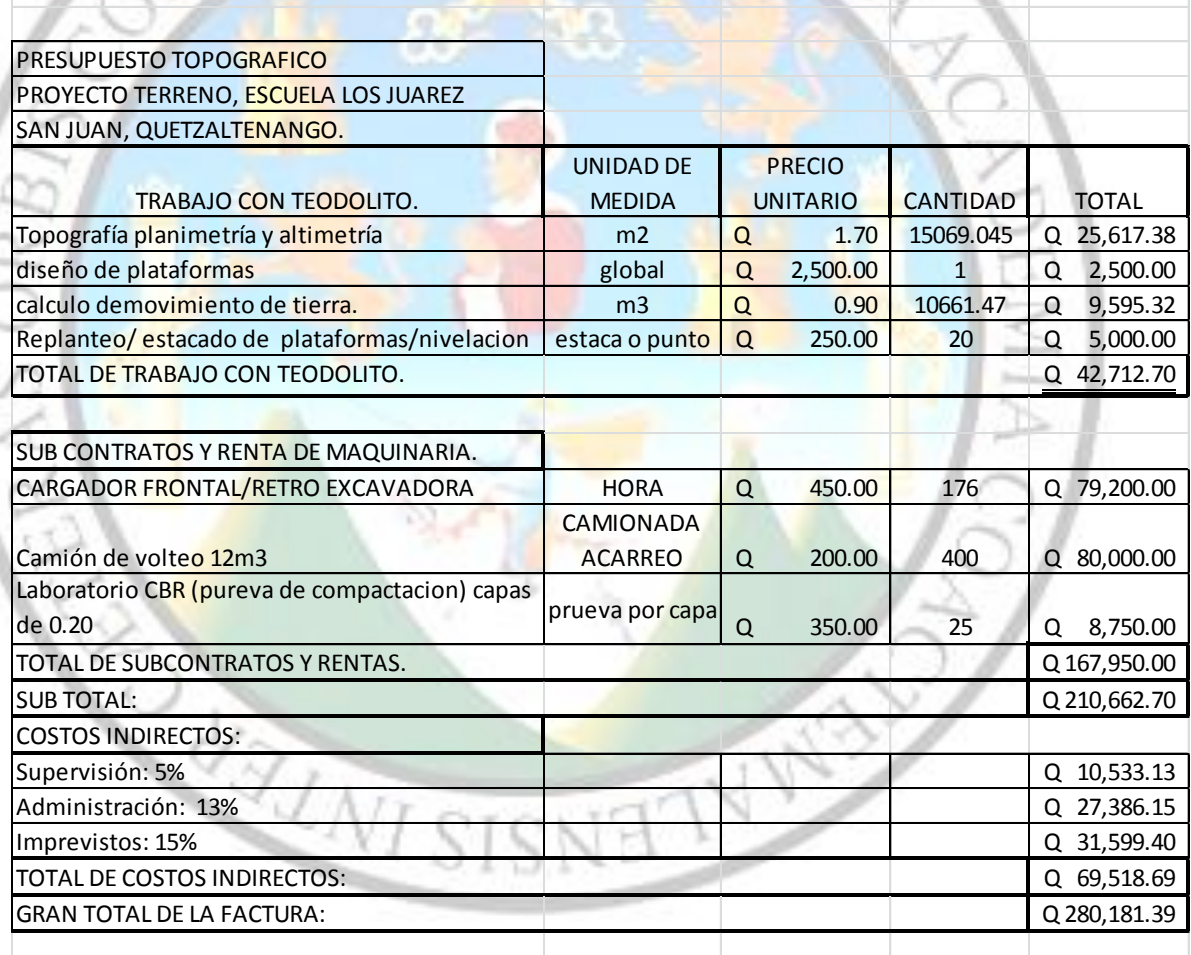

-Total de m3 de movimiento de tierra calculado: 10,661.47 m3

-Cada dato fue calculado con las rutinas descritas en el manual, considerando cada situación presentada en el proyecto dado.

-Tiempo estimado de cálculo total, con planos: 1 horas y 30 minutos.

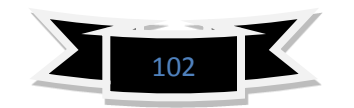

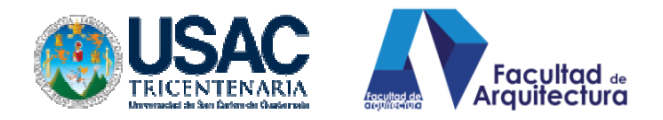

### 5.1 GRAFICACIÓN DEL EJE DE UNA CALLE.

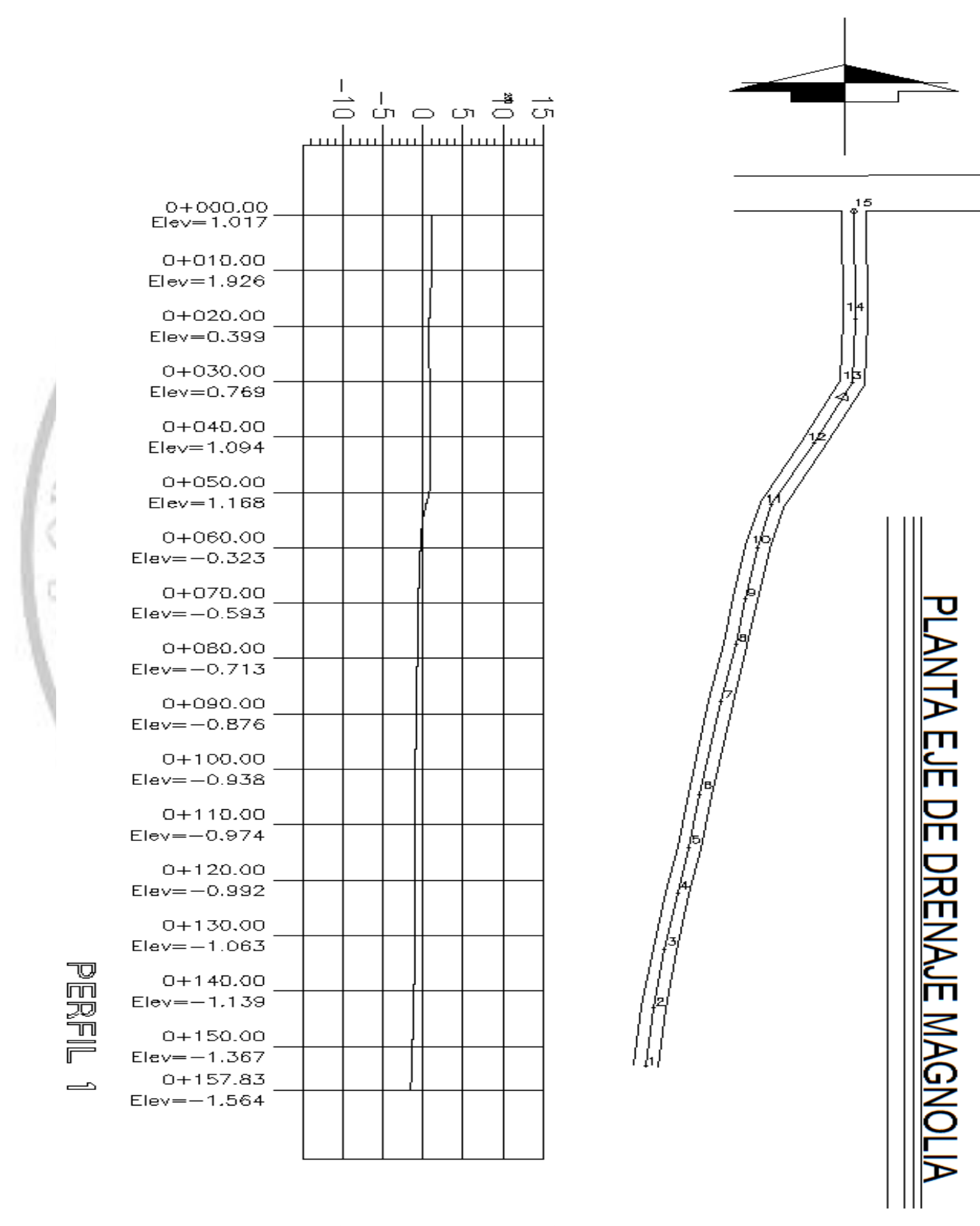

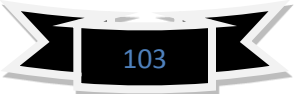

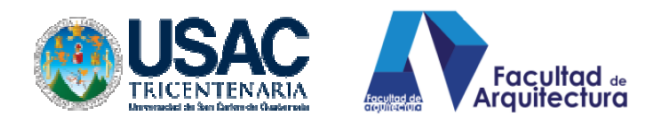

#### **CAPÍTULO VI**

## **1. PROPUESTA PARA APLICACIÓN EN EL CURSO DE TOPOGRAFÍA DE LA FACULTAD DE ARQUITECTURA, DE LA UNIVERSIDAD SAN CARLOS DE GUATEMALA.**

No se pretende cambiar el sistema actual de la enseñanza de la topografía en la universidad, pero si implementar nueva tecnología para la aplicación rápida, eficaz y eficiente de lo que es esta ciencia, para lograr la competitividad ante la globalización que nos acompaña.

Aunado a esto, que los estudiantes que realizarán su ejercicio profesional supervisado tengan facilidad, rapidez y eficacia en la elaboración del trabajo topográfico en las sedes, el cual se observa en la mayoría de los proyectos que el mismo realiza.

Como se mencionó, anteriormente, la propuesta que se hace es muy sencilla y queda descrita de la siguiente manera: una vez consultado el programa de topografía<sup>25</sup> se obtienen las siguientes conclusiones:

El Curso posee los temas necesarios para la comprensión del programa, así mismo cuenta con temas generales que coadyuvan a mejorar el rendimiento tanto académico como estudiantil en la utilización de los medios virtuales (programas cad y hojas electrónicas de cálculo) haciéndose mención de los temas que resaltan para la aplicación de programas con ayuda computarizada: Uso y aplicación de estudios topográficos en arquitectura, Cálculo de coordenadas de polígonos por radiaciones, polígonos abiertos, polígonos cerrados, Cálculo de libretas de niveles por varios métodos de levantamiento. Temas que son necesarios para poder entender el funcionamiento del programa Civilcad y, que así mismo, se han abordado en el marco teórico<sup>26</sup> página 14 en adelante.

Todo lo anterior se considera de suma importancia y de prioridad, por lo cual el curso de topografía es de alto nivel pero falta la implementación de un módulo virtual para capacitar a estudiantes y programar inducciones a catedráticos y supervisores de EPS todo esto puede realizarse en un aula virtual:

**a) CREAR UN AULA VIRTUAL:** que pueda contar con los requisitos mínimos, los cuales se describen de la siguiente manera:

**1) equipo y herramienta con tecnología de punta**: como ordenadores con software y hardware de última generación $^{27}$  así, también, tomar en cuenta procesadores como mínimo I core 3 Windows® XP, vista, y Windows 7 para procesos

 $\overline{a}$ 

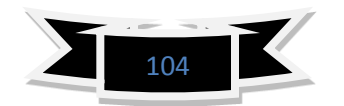

<sup>&</sup>lt;sup>25</sup> Ver programa del curso de topografía

<sup>26</sup> Marco Teórico capítulo II

<sup>&</sup>lt;sup>27</sup> Consultar capítulo III, Marco referencial, inciso 3.1. NECESIDADES TECNOLÓGICAS

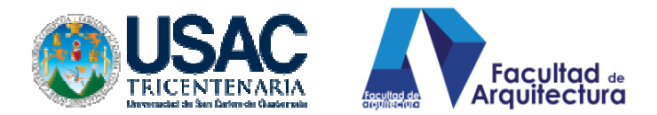

rápidos y evitar ralentizar el trabajo en ordenadores de capacidades pequeñas. Y utilizarla para talleres, cursos de aplicación tecnológica.

**2) SISTEMAS DE PROYECCION:** cañoneras proyectoras, pantallas para proyección, consolas de salidas de canales, audio y video para interacción con clases audiovisuales. Amplificación de sonido con: Micrófonos, amplificadores, bocinas y receptores. Luces tipo semáforo para intervención en capacitaciones, inducciones o mesas de discusión.

**3.**) **CONFORT AMBIENTAL:** que el aula sea de ingreso lumínico mínimo o como comúnmente se conoce como cuarto oscuro. Que cuente con cortinajes específicos sobre ventanearías para evitar el paso de luz, climatización del ambiente con aire acondicionado generado por un Split de pared que aporte las frigorías necesarias para mantener una temperatura confort y que este mismo funcione a un 60% de su capacidad y mantenga la temperatura de confort aun cuando los ordenadores y la presencia de alumnos se encuentre a su máxima expresión en el aula virtual.

**4.**) **CONFORT ERGONOMÉTRICO Y ANTROPOMÉTRICO:** que cuente con diferencias de nivel para mejorar las visuales hacia el catedrático y espacios aptos para la circulación y acción de los usuarios del espacio. Mobiliario acorde a la actividad, para este caso se proponen 16 escritorios para computadoras personales o de escritorio, que cuente con reguladores de tensión, conexiones eléctricas individuales conectadas en línea para discusión y consulta en red (circuito cerrado). Y QUE FUNCIONE DIDACTICAMENTE CON UN MÁXIMO DE 16 ALUMNOS POR HORA DE TRABAJO.

**5.) QUE CUENTE CON LICENCIAS ORIGINALES DEL PROGRAM CIVILCAD, (Y OTROS QUE SE PRESTEN PARA SER PROYECTADOS EN EL AULA):** 

Para poder contar con una acreditación en topografía, se adquieran las diferentes licencias para que los programas puedan funcionar en línea a la red internacional (internet) y pueda recibir actualizaciones en tiempo real de las mejoras que el o los programas sufran al paso del tiempo

#### **METODOLOGÍA DE FUNCIONAMIENTO.**

**b) COORDINAR INDUCCIÓN TECNOLÓGICA A DOCENTES, AUXILIARES DE CURSO DE TOPOGRAFÍA, INSTALACIONES, CONSTRUCTIVOS Y SUPERVISORES DE EPS:** Para fines de funcionamiento y actualización de docentes se puedan impartir inducciones para los mismos por personal específico o por el mismo ponente de esta propuesta siempre y cuando se cuente con el mismo grado académico, como mínimo, o un master en el tema.

Esta inducción para el programa en discusión (CIVILCAD) puede solucionarse para catedráticos con el siguiente cronograma de actividades:

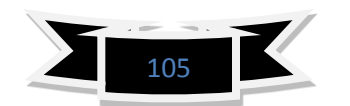

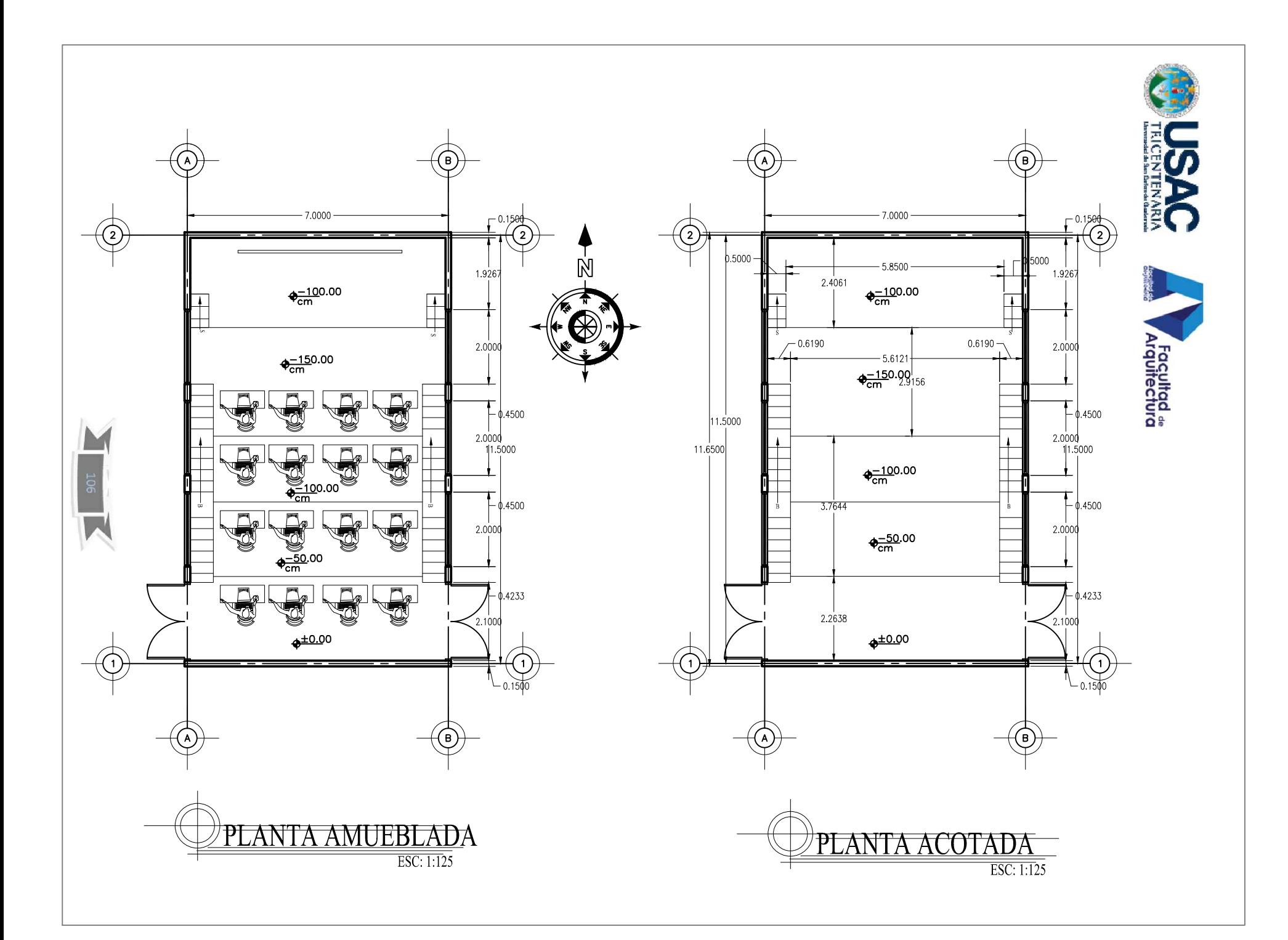

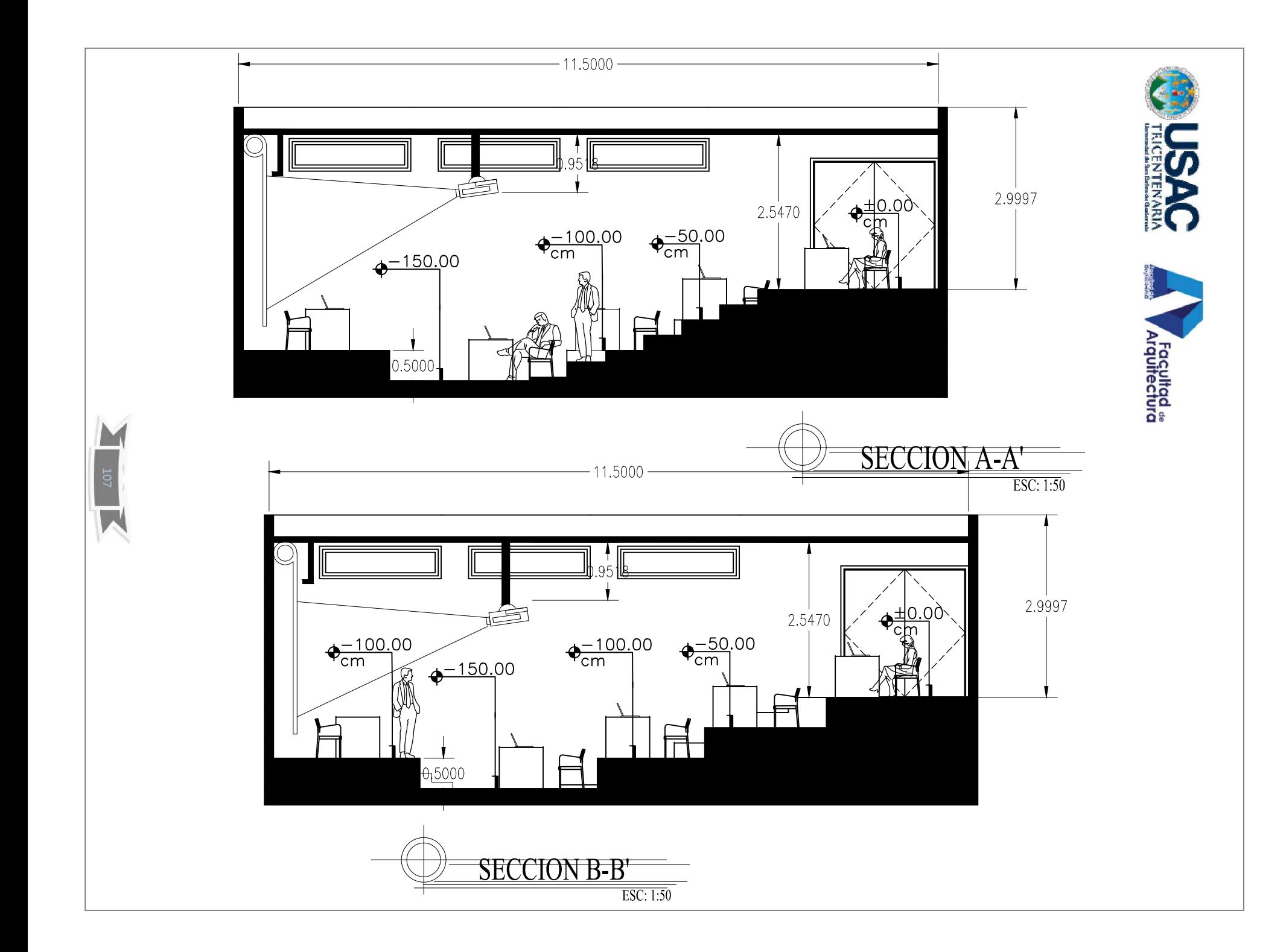

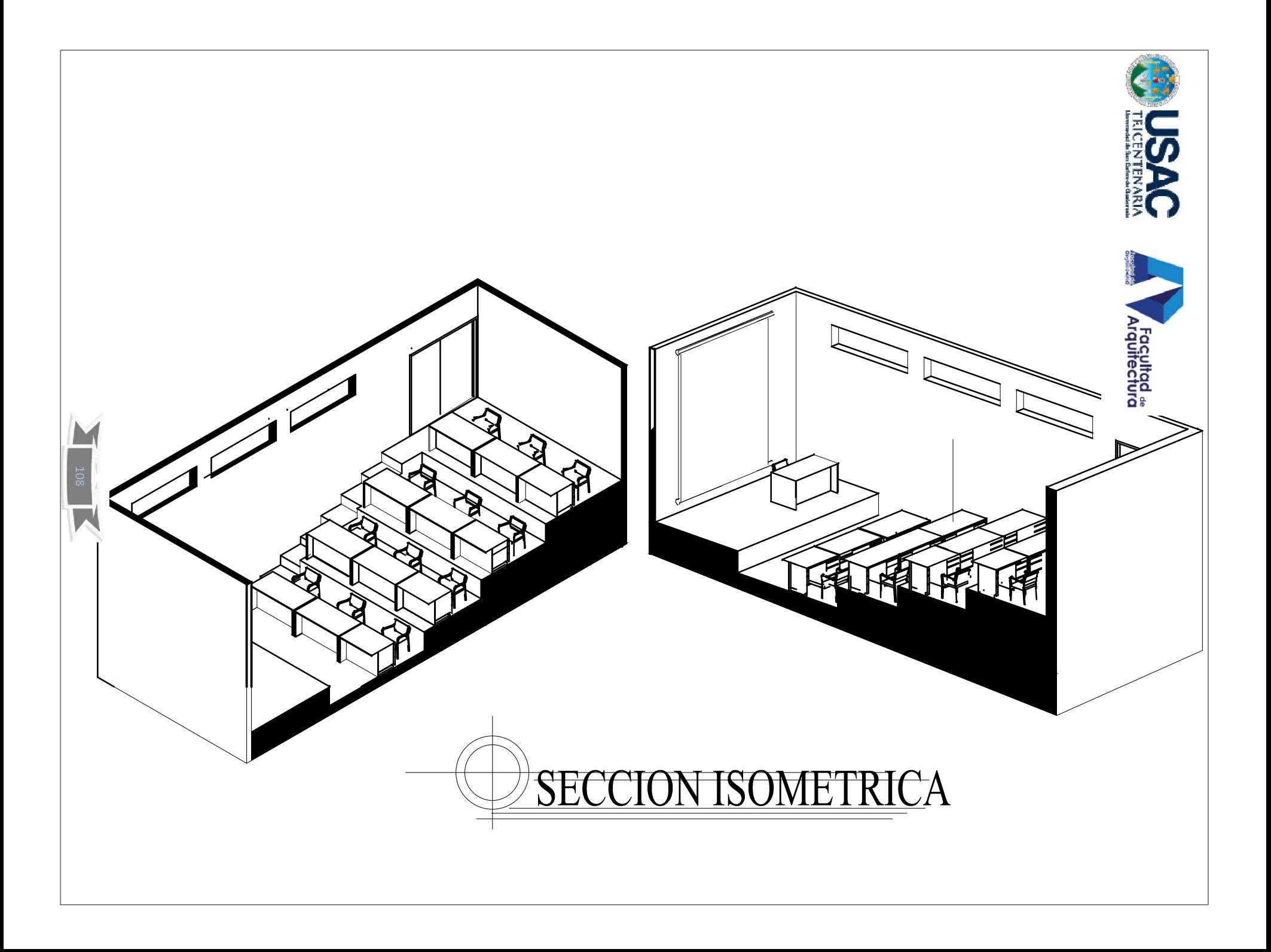

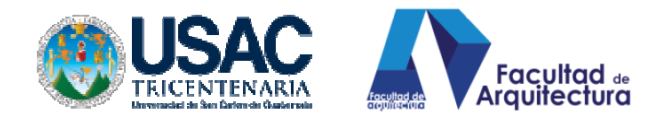

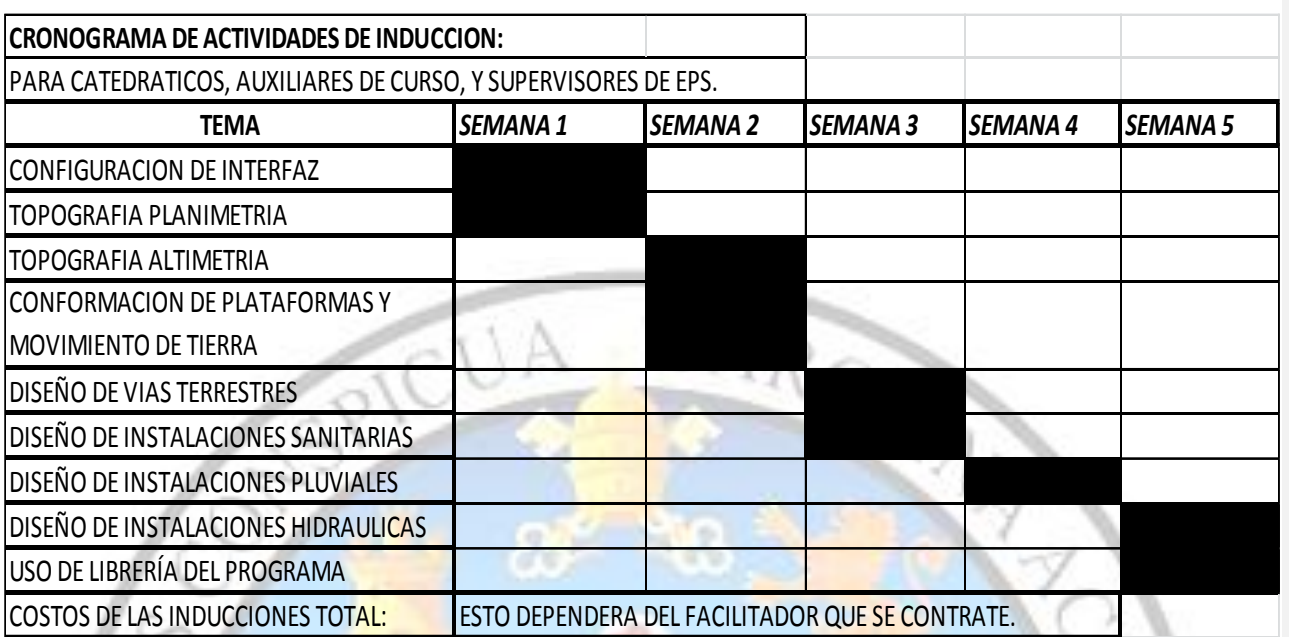

- **c) APERTURAR CLASES TECNOLÓGICAS EN LÍNEA:** con la intención de abarcar los horarios de ocio de los estudiantes la clase virtual sería de gran ayuda para poder transmitir conocimientos de la tecnología moderna a los estudiantes del presente.
- **d) QUE EL CURSO DE CIVILCAD SEA PARALELO A LOS CURSOS DE CONSTRUCCIONES E INSTALACIONES.**

Con la finalidad de garantizar la aplicación del programa al curso de topografía y pueda colaborar, así mismo, para otros cursos, pues, el curso aporta conocimientos y manejo para los cursos de construcción e instalaciones.

La propuesta es de carácter sencillo pero urgente, dócil pero con fuerza no para cambiar en su totalidad pero si para renovar e incursionar en la tecnología como un apoyo para el crecimiento y desenvolvimiento pleno de los estudiantes y, por qué no decirlo? de los profesionales que ya se encuentran en el medio laborando.

Queda pues la inquietud para quienes deseen emprender el camino de la implementación tecnológica en el que hacer de la arquitectura, recordando que antaño se realizaban todas las presentaciones a mano con técnicas variadas de pintura, óleos, pero hoy se ha evolucionado tanto que las presentaciones son computarizadas y de alto nivel logrando que el arquitecto venda y promueva sus diseños, esperando que así como la presentación de proyectos ha evolucionado con pasos agigantados, la topografía y otros cursos en la Universidad de San Carlos de Guatemala hagan lo mismo.

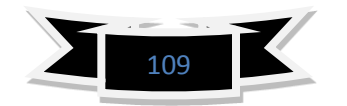

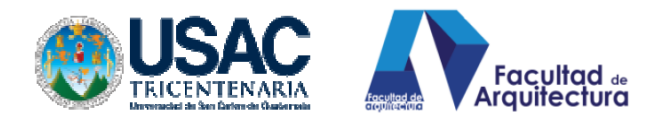

## **CONCLUSIONES.**

1. -Basta observar el entorno y concluiremos, en que, el trabajo de la topografía se encuentra en altas demandas, la intención del método de topografía para arquitectos no es hablar solo de arquitectos, sino de incluir a estudiantes de la carrera de arquitectura en sus diferentes etapas, proponer que se encuentren en el campo laboral con herramientas que les ayude a solucionar problemas de tiempo y procesamiento.

Todo esto conlleva a generar rentabilidad en el trabajo, así mismo, la idea de fomentar la sincronización humana con la tecnología, para generar nuevas técnicas de trabajo, que coadyuven en la sociedad, en la vida y en la profesión.

2- El manual fue pensado en las técnicas de la docencia, es fácil recordar que cada alumno posee su propia forma de aprender, algunos aprenden más rápido leyendo, otros escuchando, pero hay un grupo de personas que necesita ver, escuchar y hacer, es por eso que al manual se le incluye videos tutoriales, para que quien consulte el método se identifique con el proceso aprendizaje autodidacta que más le parezca, y, proceda a aplicarlo y solucionar los diferentes problemas que tenga en la rama de la topografía.

3- Es de urgencia re evaluar las técnicas de docencia de la facultad de arquitectura, esto no quiere decir que lo que, actualmente, se imparte en las aulas no sirva o no funcione, sino que es importante resaltar que necesita ajustes a la era moderna, para que siga su labor de enseñanza y, así, poder equipar a los estudiantes con las mejores herramientas tecnológicas, que le permita al estudiante, como se mencionó anteriormente, tener competitividad, efectividad, y eficiencia en su trabajo como profesional.

4- También en este trabajo de investigación se puede concluir que hay profesionales de la construcción que no han pasado por procesos de adaptación a la tecnología, que siguen trabajando con los métodos manuales que resaltamos, nuevamente son muy buenos y precisos, pero que ya no les está generando rentabilidad, pues, el trabajo se realiza con cierta lentitud y para ellos también es éste manual, para consulta y motivación que la carrera se encuentra en constante evolución.

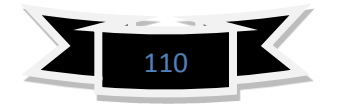

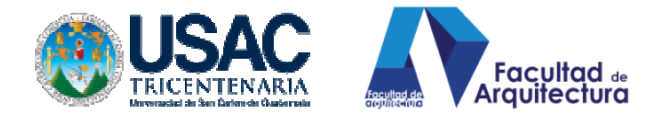

## **RECOMENDACIONES.**

- 1- Se recomienda en particular a los estudiantes que consulten este documento, hacer buen uso del mismo, implementar y proponer cambios en su momento para que el interés por conocer más de la topografía crezca, que cada vez que haya algo nuevo pueda irse compartiendo con los compañeros y compañeras estudiantes y, profesionales que en su momento estaremos relegados a una vieja escuela.
- 2- A la coordinación de EPS, realizar estudios en las sedes para determinar cuál es la demanda de proyectos e implementar módulos de soluciones rápidas para que el Epesista, que va a las sedes no se encuentre con problemas de interpretación o de no poder hacer los mismos.
- A la universidad, una recomendación muy particular, re adecuar el proceso enseñanza aprendizaje, apegándose a la realidad tecnológica que apremia, esto con la finalidad de mantener la calidad y prestigio que hasta hoy con mucho empeño mantiene la casa mater de estudio.
- Implementar Aulas de Educación virtual dentro de la Facultad de Arquitectura, donde los estudiantes puedan interactuar con la tecnología de punta y, puedan implementarse en las prácticas estudiantiles, y el trabajo como profesionales.

**RTYING** 

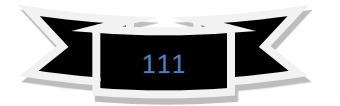

**ENVISIST** 

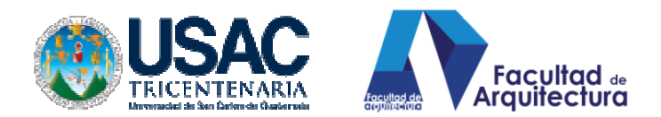

## **BIBLIOGRAFÍA CONSULTADA.**

-pdf. Usac.

-

-civil cad carpeta ayudas.

-www. wikipedia.com

-Programa del curso Topografía Farusac.

-Copyright Leica Geosystems AG, Heerbrugg, Switzerland, 2000 724109es – XII.00 – RVA

-Jacinto Santa María Peña, Teófilo Sanz Méndez, MANUAL DE PRACTICAS DE TOPOGRAFIA Y CARTOGRAFÍA, Universidad de la Rioja, Servicio, de Publicaciones 2005.

- INSTRUMENTOS TOPOGRÁFICOS: Grupo de Ingeniería Gráfica y Simulación Escuela Técnica Superior de Ingenieros Industriales Universidad Politécnica de Madrid

-TOPOGRAFIA, McCORMAC, LIMUSA WILEY, 2006, Editorial Limusa, S.A de C.V. grupo NORIEGA EDITORES, Balderas 95, México, D.F.

-www. usscivil-leninzt.blogspot.com/2010\_10\_03\_archive.html.

-Curso básico de TOPOGRAFIA, Planimetría, Agrimensura y Altimetría. Fernando García Márquez, 2003 editorial Pax México

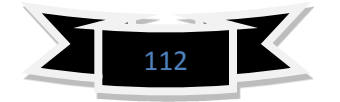

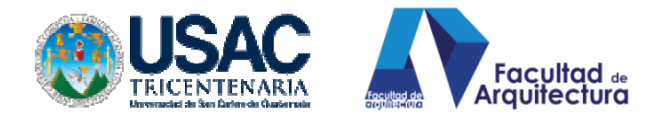

## **ANEXOS.**

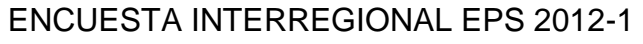

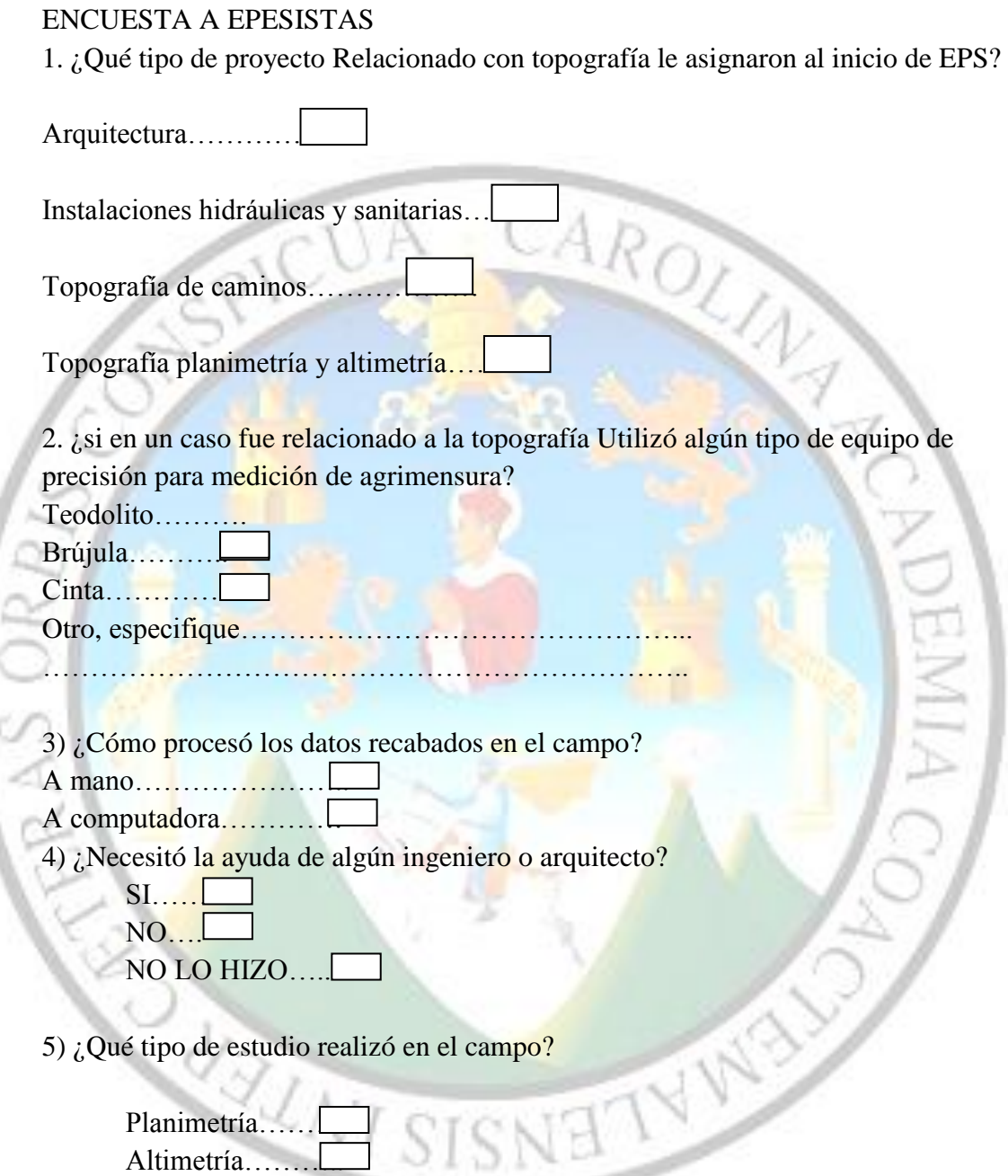

6) ¿Conoce la aplicación del programa Civil Cad.

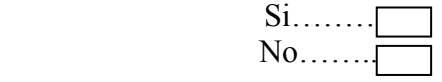

7) ¿ En caso de que su respuesta sea si, Podría mencionar lo que puede procesar con Civil cad?.

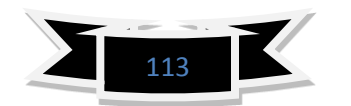

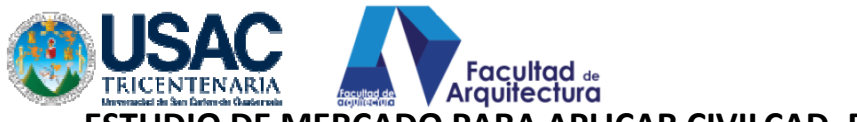

**ESTUDIO DE MERCADO PARA APLICAR CIVILCAD, ENCUESTA.**

*REALIZADA DURANTE LA INTERREGIONAL MAYO 2012- PUERTO SAN JOSE HOTEL SOLEIL PACIFIC. Para un universo de 170 y una muestra representativa de 100 encuestados<sup>28</sup>*

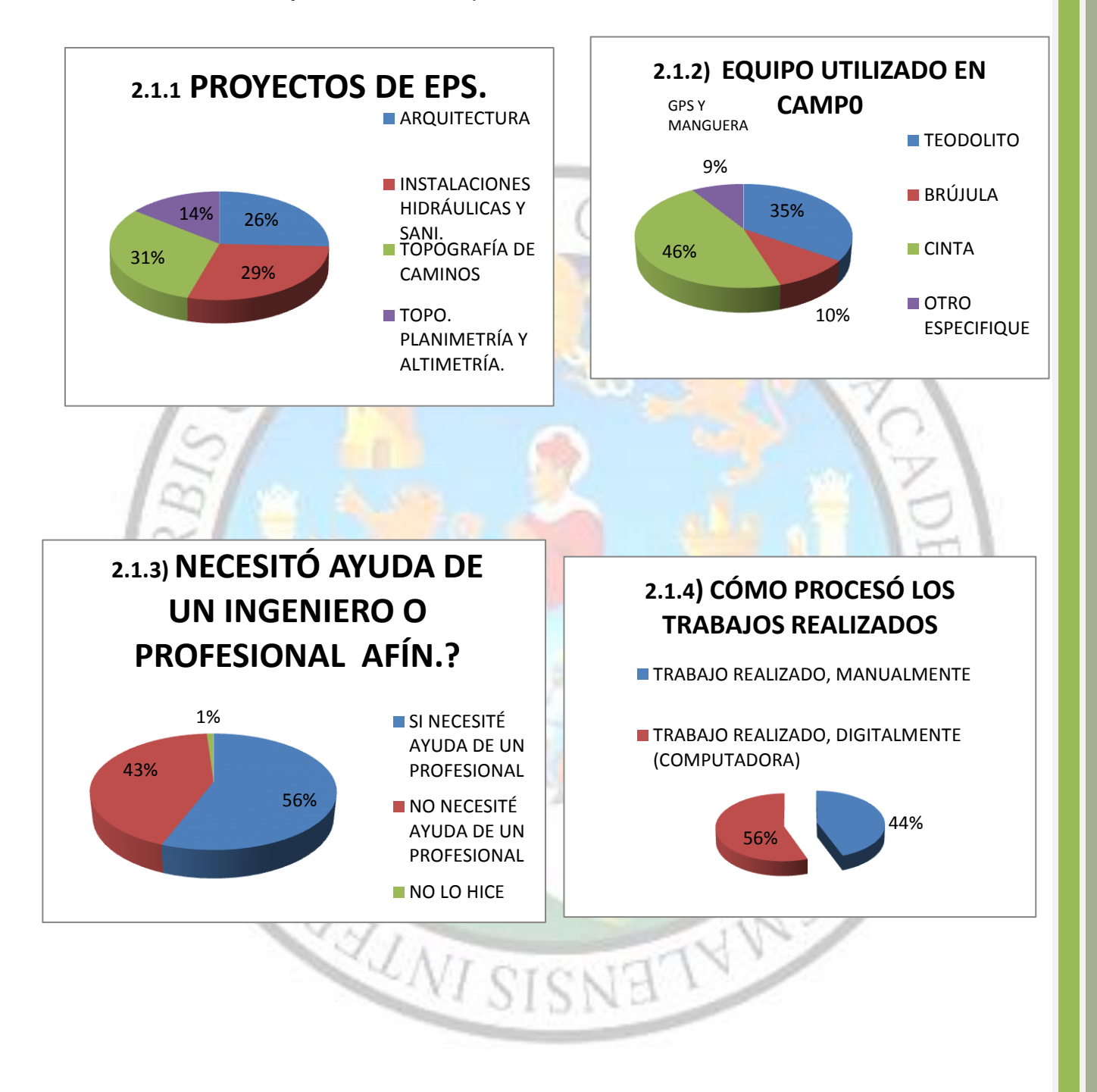

 $\overline{a}$ <sup>28</sup> Encuesta Supervisada, por Arquitecto, Rafael Morán Masaya. Tabulada, y graficada por Epesista: Luis Mejía.

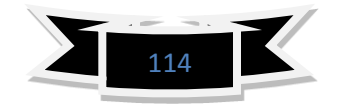

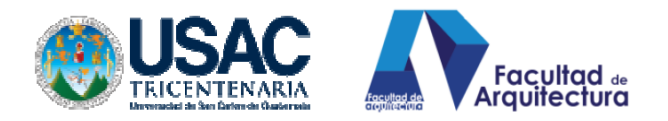

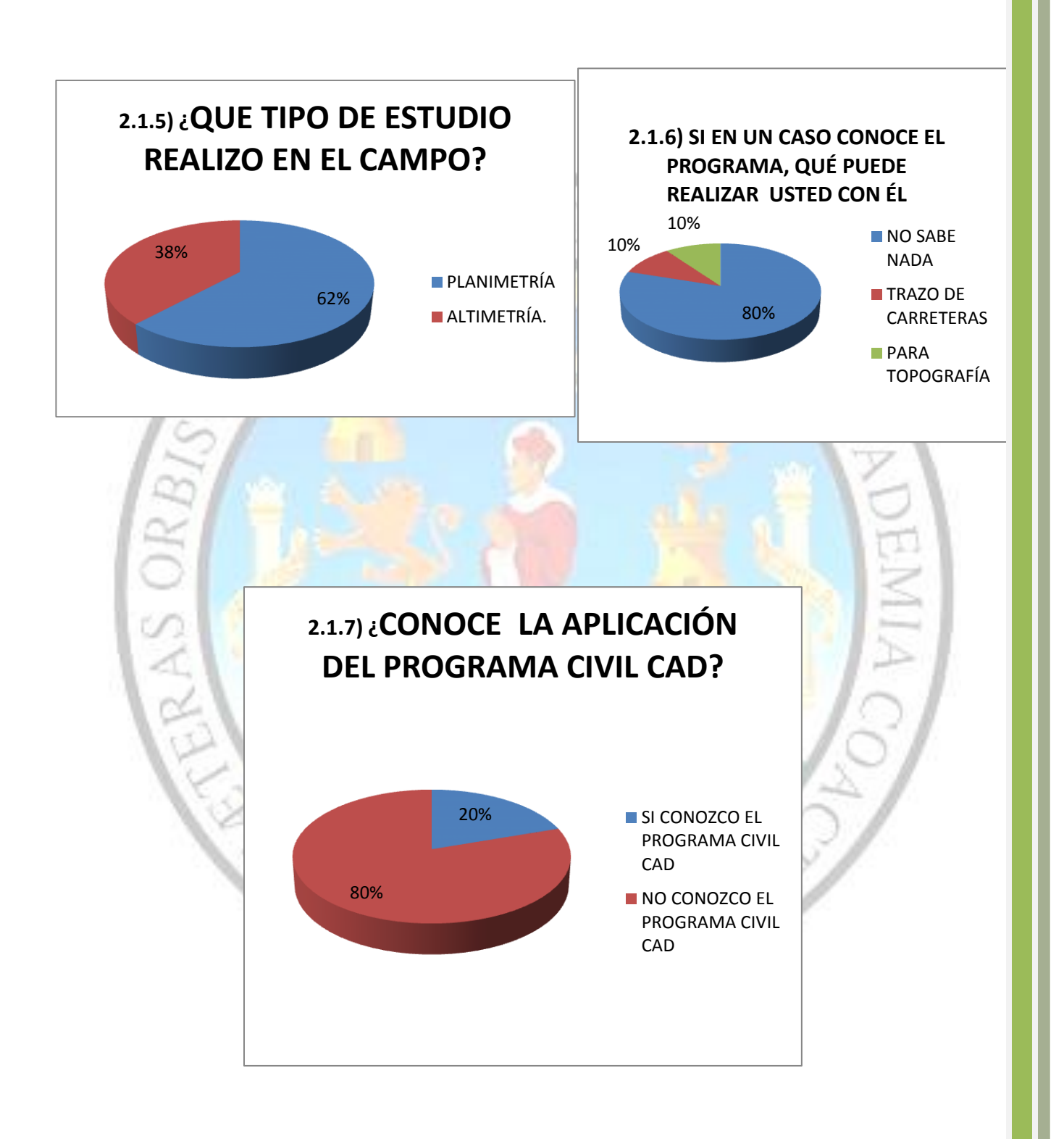

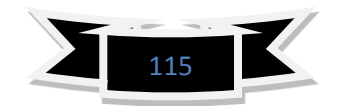

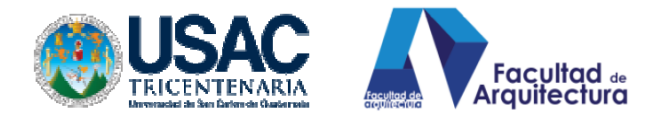

REAS C

GRAS OR

## **INDICE E IMÁGENES: PAG.**

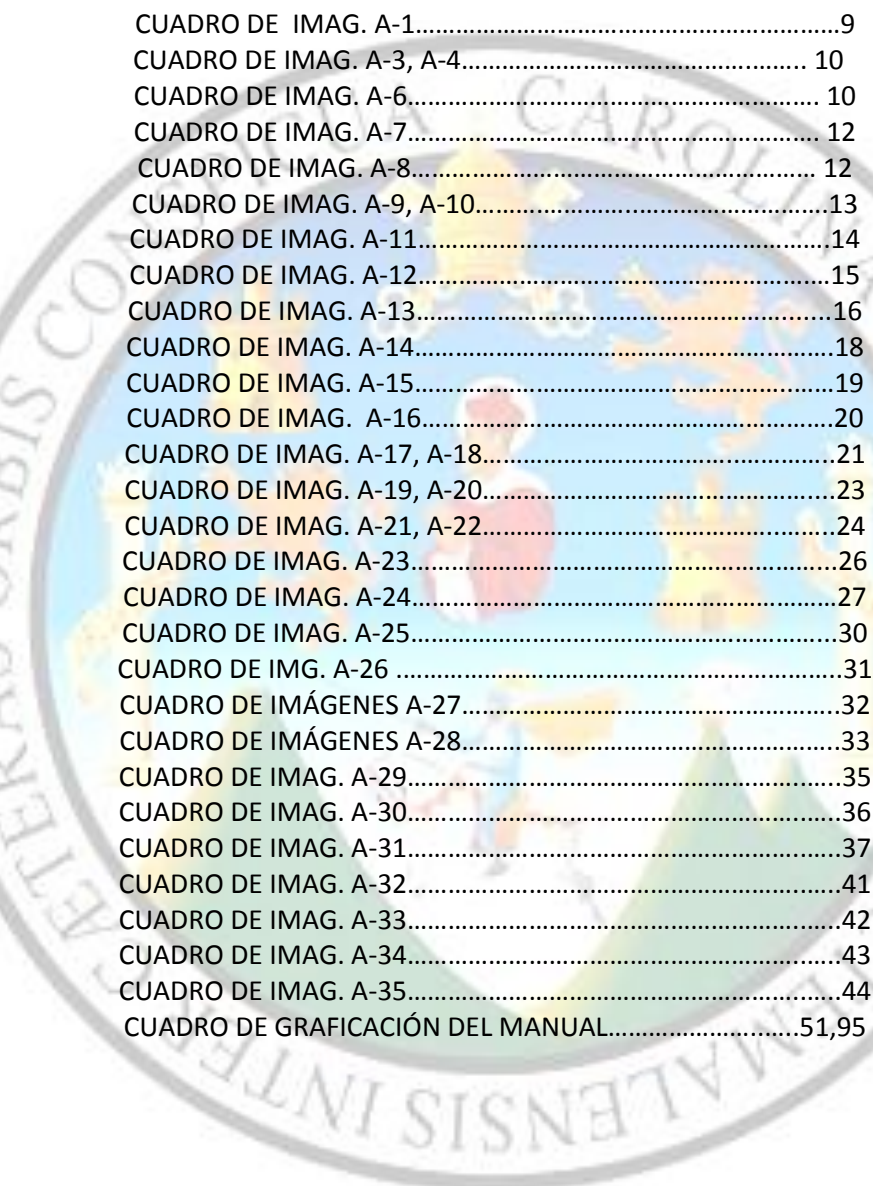

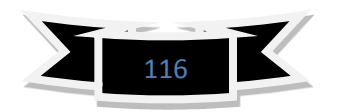

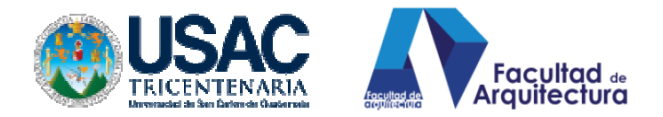

## **ARBOL DE PROBLEMA**

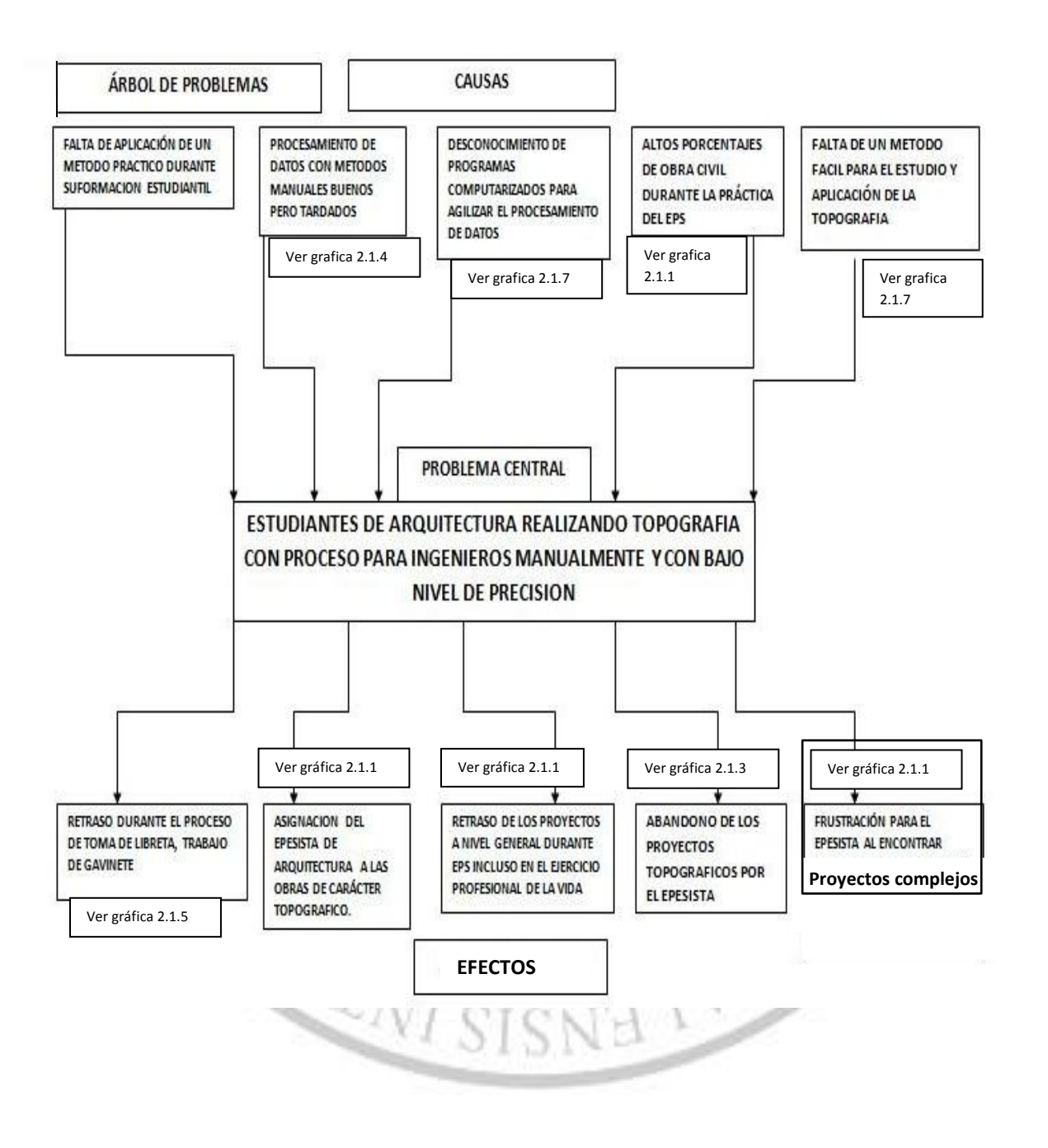

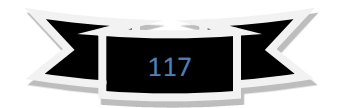

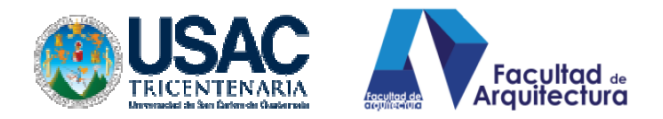

## **ÁRBOL DE SOLUCIONES.**

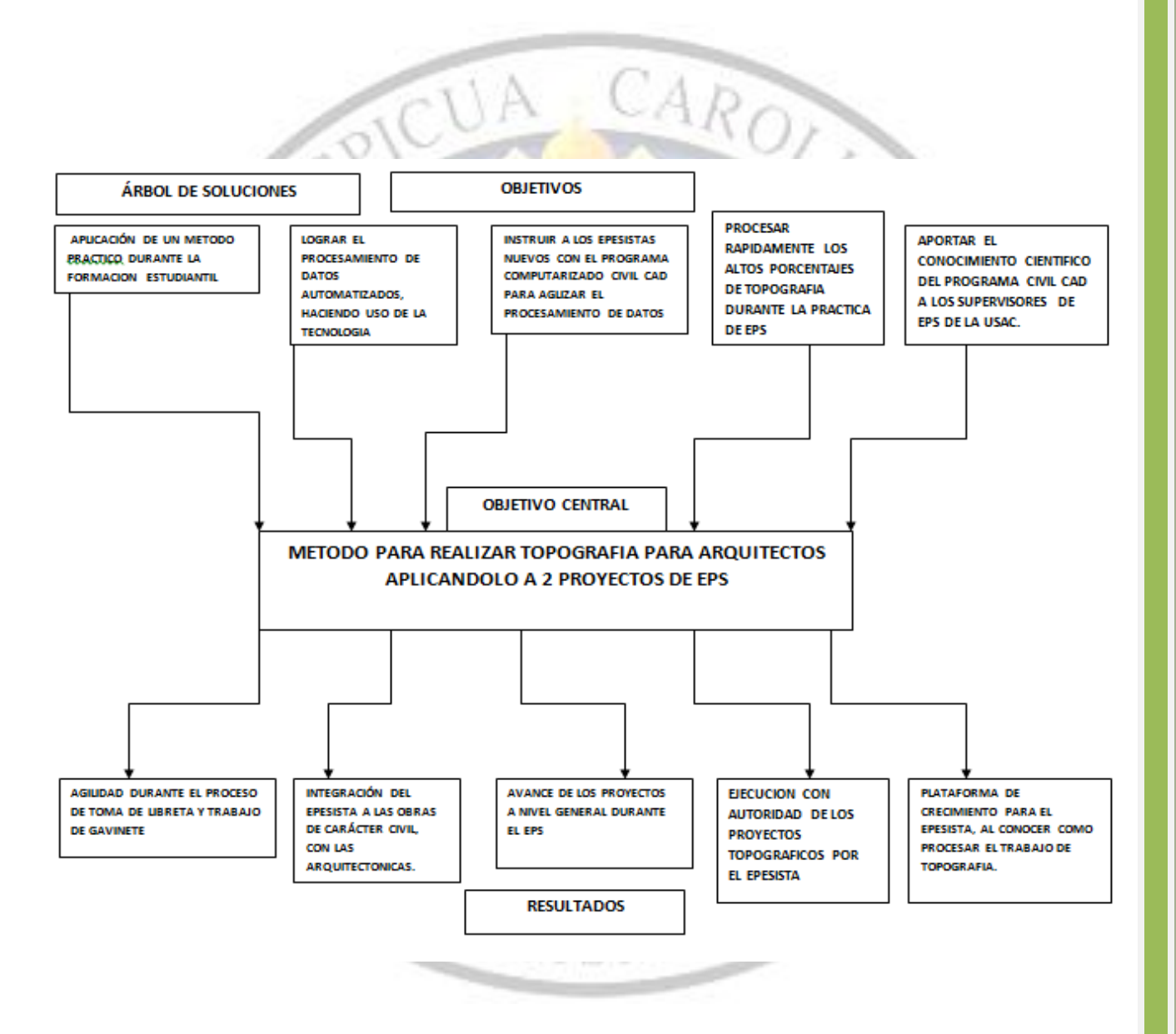

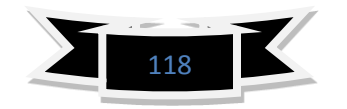

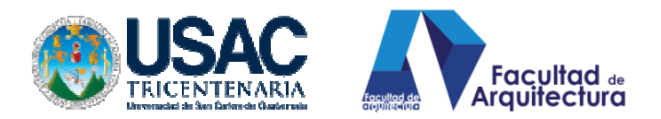

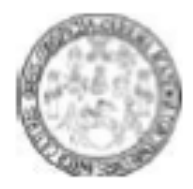

Universidad de San Carlos de Guatemala **Facultad de Arquitectura** Carrera Arquitectura

## Programa 3.03.7 Topografía I

## **Información General**

Nivel: Formación Básica Area: Sistemas Constructivos Fecha: Primer Semestre 2011 **Ciclo: Tercero** Carácter: Materia Fundamental

Créditos: 4 Tiempo de Teoria: 2 horas Tiempo de Práctica: 4 horas Catedrático: Args. Rolando Pérez y Carlos Santos Premeguisito: Dibujo Técnico, Dibujo Provectual, Matemática 2

#### 1. Descripción de la Asignatura

La topografia estudia el perimetro, el área y la configuración del relleve de un terreno. Su conocimiento es básico ya que el estudiante deberá diseñar obras arquitectónicas en planta dentro de un área establecida por un polígono, además deberá diseñar en el sentido vertical aprovechando de la mejor manera la configuración del terreno interpretando y transformando las curvas de nivel según reguisitos arquitectónicos del proyecto. La asignatura se divide en cuatro partes: Introducción: prolegómenos básicos, Planimetria: poligonos por radiaciones, poligonos ablertos, polígonos cerrados y combinaciones varias. Altimetria: nivelaciones, interpolación e interpretación de curvas de nivel, y proyectos de aplicación. Taquimetria: prolegómenos básicos.

#### 2. Objetivo General

Reconocer, plantear y resolver problemas de planimetria básicos y altimetria para la presentación de planos de polígonos, planos de curvas de nivel para elaboración de diseños arquitectónicos.

## 3. Objetivos Específicos

Al terminar el curso, el alumno esté en capacidad de Interpretar libretas de campo y poder calcular coordenadas, áreas, perimetros y ploteo de poligonos. Así también podrá calcular libretas de nivelación, plotear ejes, cuadriculas niveladas o secciones transversales para interpolar curvas de nivel y así Interpretar la configuración del terreno para su transformación por medio de plataformas, calles de acceso, etc.; podrá analizar un plano de curvas de nivel desde el punto de vista de pendientes máximas, características y uso adecuado de las diferentes áreas determinadas por las pendientes (geomorfología). En la parte práctica del curso podrá conocer el equipo convencional de topografia, podrá realizar levantamientos planimétricos con cinta, nivelaciones con manguera y nivel de mano y nivel de precisión.

#### 4. Metodologia

Las técnicas propuestas son las siguientes: exposición magistral, resolución de ejemplos en clase, practicas de campo y aplicación y presentación de proyecto en planos y maqueta de transformación de curvas de nivel.

#### 5. Normas de Rendimiento Académico

- Asistencia mínima obligatoria clases: 80%
- Asistencia a prácticas de campo y gabinete 100%
- Nota mínima de promoción 60/100 puntos
- Zona minima para evaluación final y/o recuperación: 30/100 puntos

## 6 Evaluación

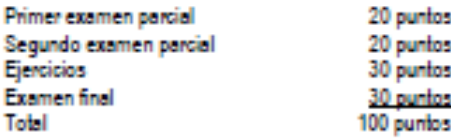

## 7. Perfil de Salida Licenciatura en Arquitectura

Diseñar y producir espacios habitables que sustenten las necesidades que demanda el sistema social; con capacidad de análisis para una adecuada inserción de dichos espacios dentro del entorno ambiental y urbano; con creatividad para enfrentar, éticamente e integrando conocimientos y variables del contexto y de la sociedad, actual y futura, para contribuir así al desarrollo urbano y rural del país.

Altamente calificados y competitivos en el mercado laboral, con liderazgo para ser agentes de cambio comprometidos con el proceso de desarrollo sostenible del país, aportando soluciones a los problemas nacionales en el campo del hábitat, preservando los recursos culturales y naturales.

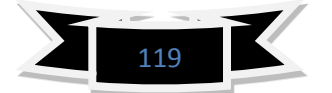

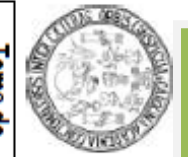

# TOPOCPAEÍA

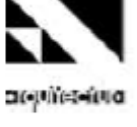

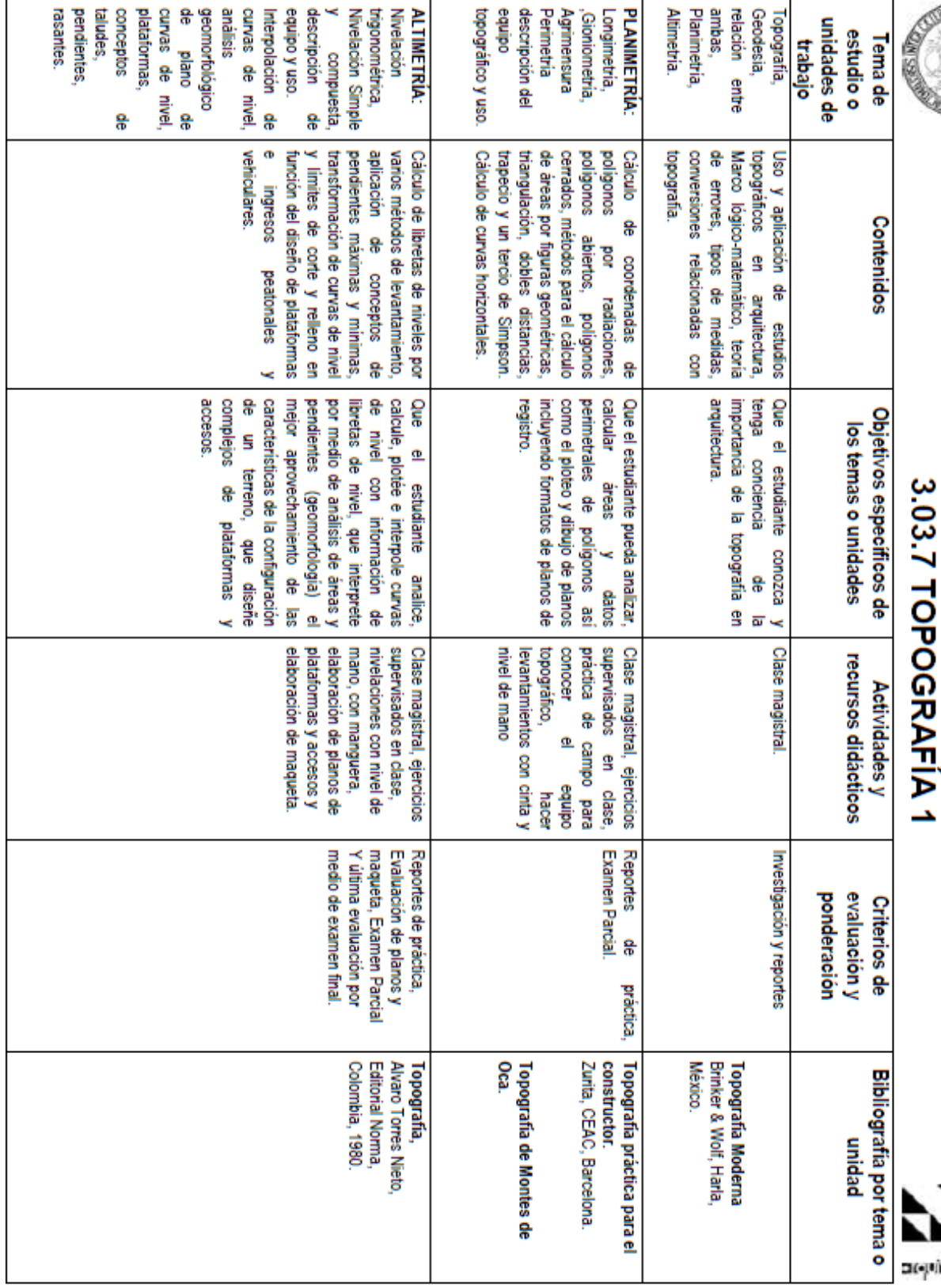

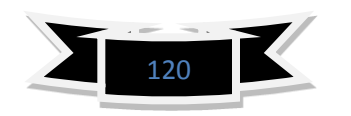

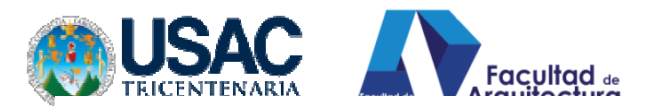

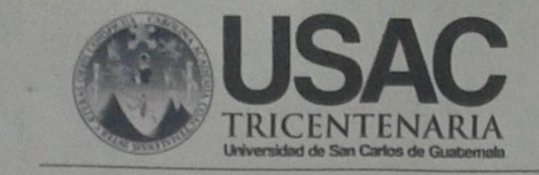

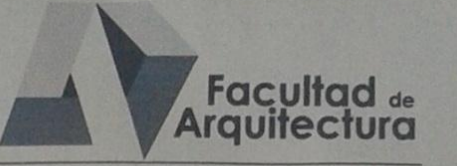

TOPOGRAFIA DIGITAL EN ARQUITECTURA

## **IMPRÍMASE**

"ID Y ENSEÑAD A TODOS"

Arq. Carlos Enrique Valladares Cerezo **DECANO** 

Necessions Arq. Rafael Antonio Moran Masaya **ASESOR** Luis Alexander *arroduin* **SUBTENTANTE**